DOCUMENT RESUME

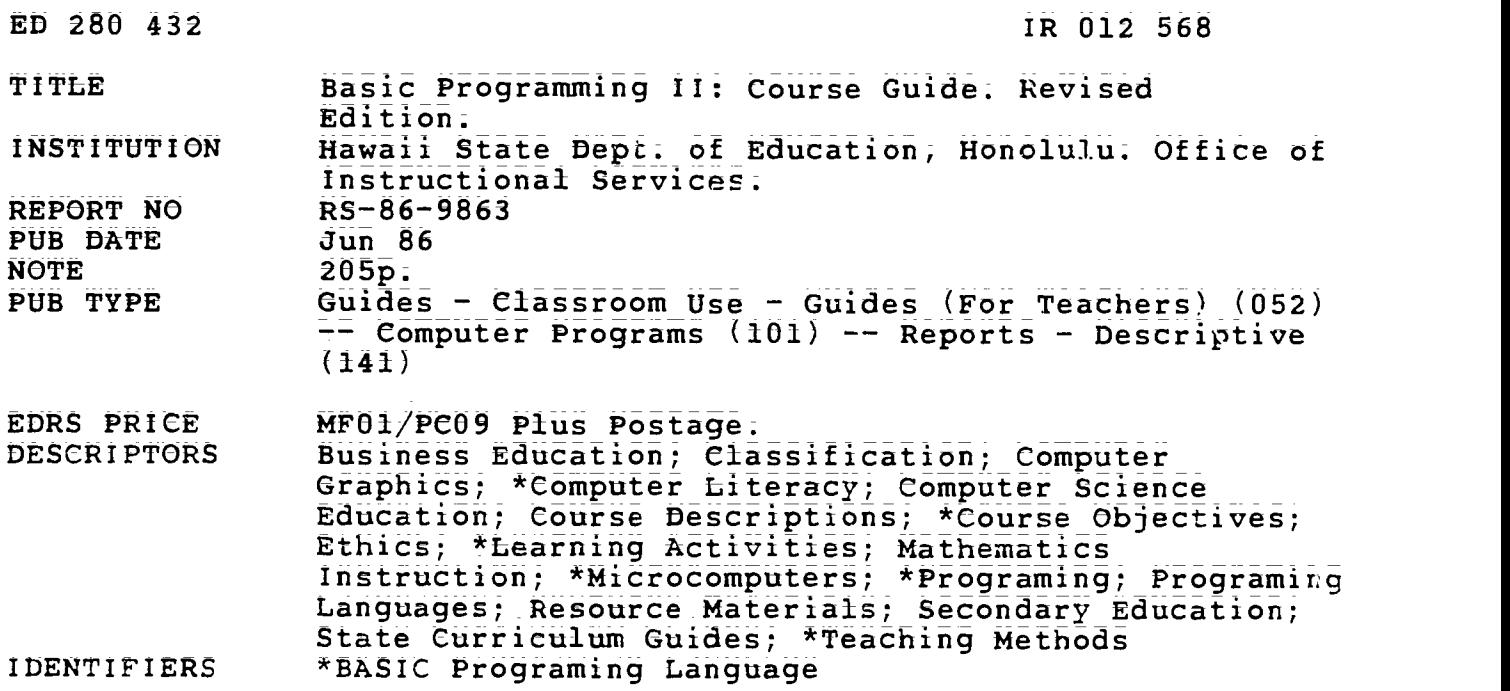

#### ABSTRACT

This guide is designed to provide teachers with guidelines and suggested activities for teaching a one-semester advanced programming course--BASIC Programming II--for the ninth<br>through twelfth grades. Although primarily oriented toward  $m$ athematics, the guide does offer sample applications in business that also address the needs of students with a variety of academic backgrounds. Intended to serve as a framework of goals and activities upon which the teacher can organize, build, and expand his or her course, the\_guide provides a course description, course requirements, a course outline, a syllabus, course management considerations, sample\_activities and programs, and suggested resources. The activities include teaching strategies for introducing\_concepts, developing specific skills, or\_reinforcing previously learned aspects of BASIC. Topics\_covered include a Review of Hardware/Software\_ Considerations, Structured Programming via Subroutines, Subscripted Variables and Problem-Solving Strategies, BASIC Functions and\_ Graphics, File Handling and Term Project, Data Structures, and Computer Ethics and Impact on Society. A taxonomy of goals, objectives, and student expectations is appended, as well as samples of forms for use with the course, a description\_of a motivation technique, ASCII codes, and lists of recommended textbooks, teaching aids and references, software, and audiovisual materials. (DJR)

\*\*\*\*\*\*\*\*\*\*\*\*\*\*\*\*\*\*\*\*\*\*\*\*\*\*\*\*\*\*\*\*\*\*\*\*\*\*\*\*\*\*\*\*\*\*\*\*\*\*\*\*\*\*\*\*\*\*\*\*\*\*\*\*\*\*\*\*\*\*\*  $\overline{\star}$ Reproductions supplied by EDRS are the best that can be made the strain and the original document. from the original document. \*\*\*\*\*\*\*\*\*\*\*\*\*\*\*\*\*\*\*\*\*\*\*\*\*\*\*\*\*\*\*\*\*\*\*\*\*\*\*\*\*\*\*\*\*\*\*\*\*\*\*\*\*\*\*\*\*\*\*\*\*\*\*\*\*\*\*\*\*\*

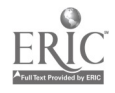

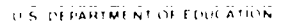

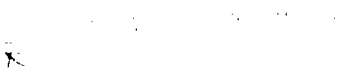

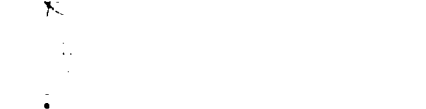

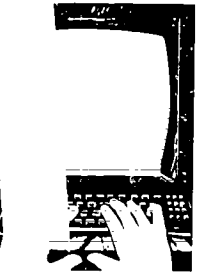

 $\overline{\phantom{a}}$ 

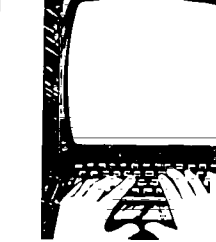

 $\overline{\mathcal{F}}$ 

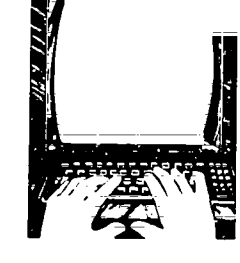

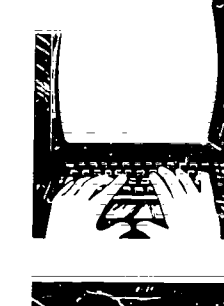

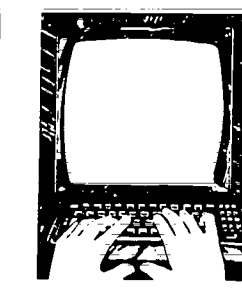

 $1.11$ 

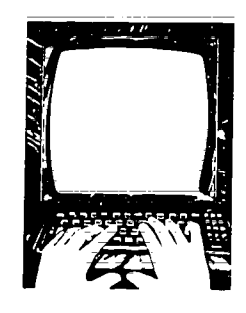

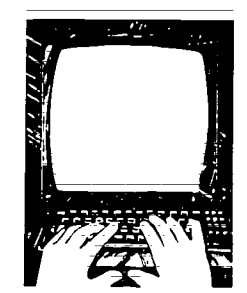

# BASIC PROGRAMMING II COURSE GUIDE

四龍

 $\frac{1}{2}$ 

PERMISSION IN HEPA GRANTED BY  $P$ . Izuno

 $\begin{array}{llll} \mbox{for the $T_{11} = 37 \times 14.1$ or $1$ is} \\ \mbox{if $T_{12} = 4.44$ or $10$ and $10$} \end{array}$ 

Office of Instructional Services/General Education Branch. Department of Education D State of Hatvall D RS 88-9863 (Revision of RS 85-8913) D June 1986

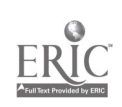

 $\prec$ 

 $\mathcal{I}$ 

 $\sim 10$ 

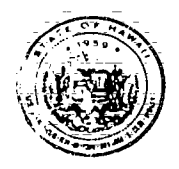

#### The Honorable George R. Arlyoshl Governor. State of Hawaii

#### BOARD OF EDUCATION

Randal Yoshida Chairperson Sherwood M. Hara, First Vice-Chairperson Charles Norwood, Second Vice-Chairperson

Rev. Darrow L.K. Alona Ronald Nakano<br>Margaret K. Apo Margaret K. Apo John R. Penebacker Dr. Hatsuko F. Kawahara<br>Michael Matsuda

Akira Sakima<br>Meyer M. Ueoka William K. Waters

Francis M. Hatanaka, Superintendent of Education Dr. Margaret Y. Oda, Deputy Superintendent

Bartholomew A. Kane, State Librarian

Claudia Chun, Assistant Superintendent Office of Instructional Services

Vernon H. Honda, Assistant Superintendent Office of Business Services

Albert Yoshii, Assistant Superintendent Office of Personnel Services

William Araki, District Superintendent Leeward District Office

Gordon Kuwada, District Superintendent Central District Office

Lokelani Lindsey, District Superintendent Maui District Office

Dr. Kiyoto Mizuba, District Superintendent Hawaii District Office

Dr Mitsugi Nakashima, District Superintendent Kauai District Office

Claudio Suyat; District Superintendent Honoluki District Office

Kengo Takata, District Superintendent Windward District Office

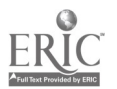

#### FOREWORD

The intent of this course guide is to provide teachers with guidelines<br>and suggested activities for teaching an advanced programming course in the<br>BASIC language. The guide supports a one-semester course, BASIC Program-<br>mi

Although primarily oriented toward mathematics; this document does offer sample applications in business. The sample applications also address the needs of students with a variety of academic backgrounds;

The revision of the original draft of this guide is based on recommendations from teachers and other specialists during the pilot study conducted in the 1985=86 school year;

It is hoped that this guide will prove to be useful to those secondary teachers who wish to implement BASIC Programming II at their schools.

حتققه

main Arthurach

Francis M. Hatanaka Superin4endent

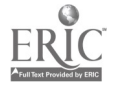

i.

#### ACKNOWLEDGMENT

Development of the original draft for the BASIC Programming II Course<br>Guide, evaluation of the pilot use of the draft and subsequent revision of<br>the document were conducted by Developing Instructional Computing, an ECIA,<br>C

Appreciation is extended to the teachers in the pilot schools whose input was most helpful in the revision of the guide. They are:

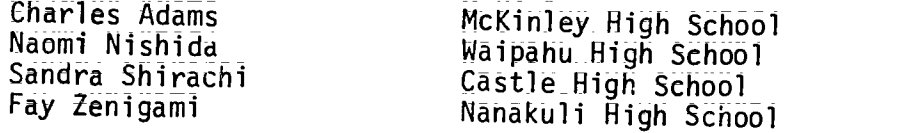

Recognition for irvalugale input is also extended to two teachers who teachers who

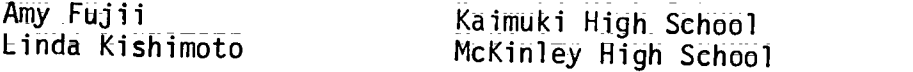

The Department of Education also acknowledges the rollowing state personnel who provided recommendations and support in the development of the guide.

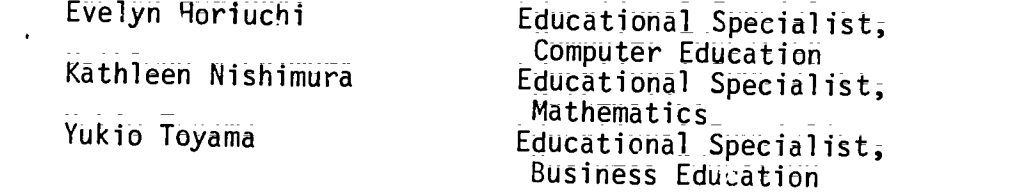

 $\frac{1}{2} \frac{1}{2} \left( \frac{1}{2} \frac{1}{2} \right)$  , where  $\frac{1}{2} \frac{1}{2} \left( \frac{1}{2} \frac{1}{2} \right)$ 

 $\sim$ 

Finally recognition is extended to those teachers in the summer in-<br>service training session who provided vital feedback on the strengths and<br>weak esses of the original draft;

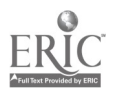

 $\bar{5}$ 

#### BASIC PROGRAMMING II TABLE OF CONTENTS

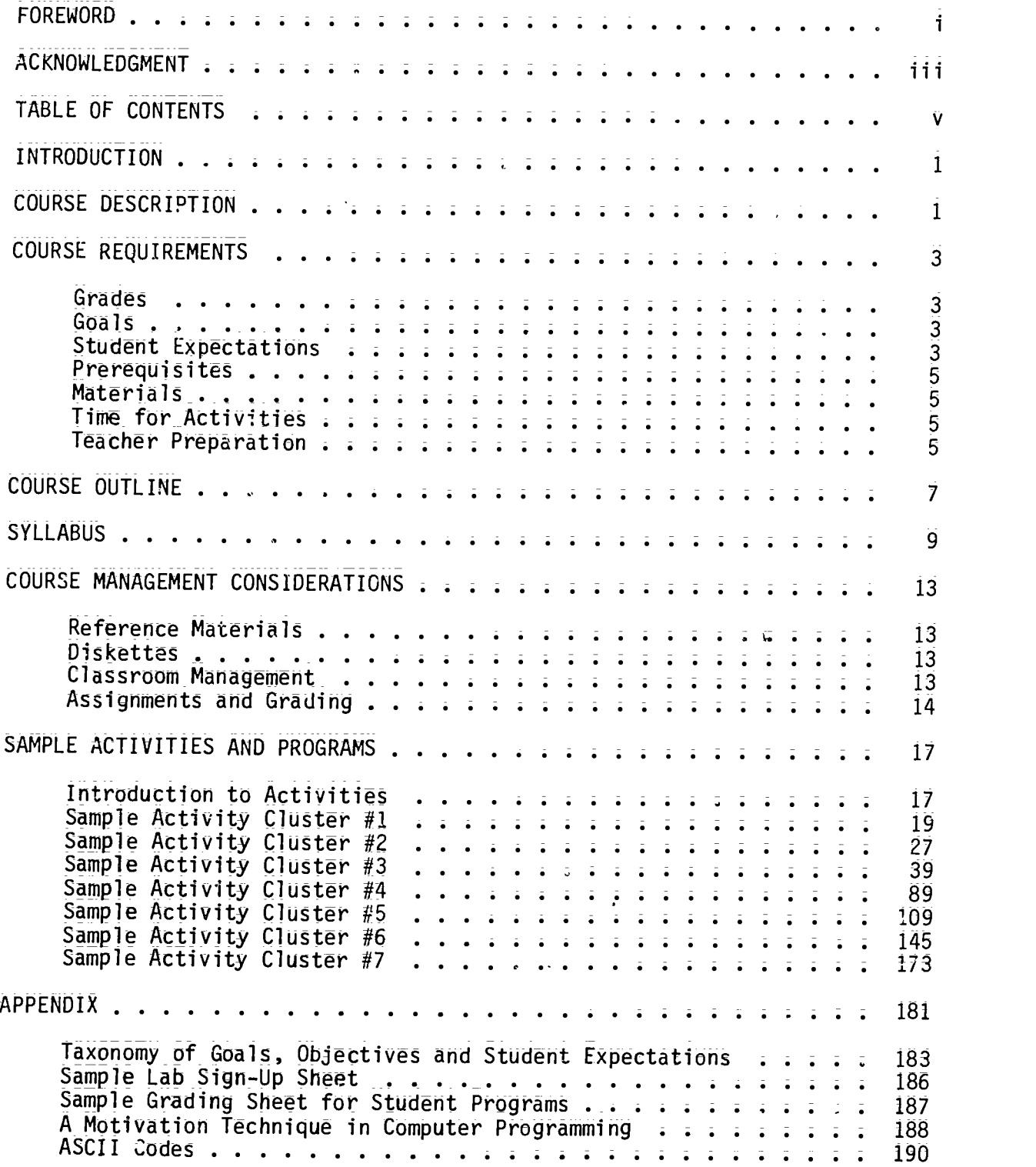

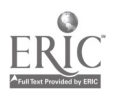

#### BASIC PROGRAMMING II TABLE OF CONTENTS

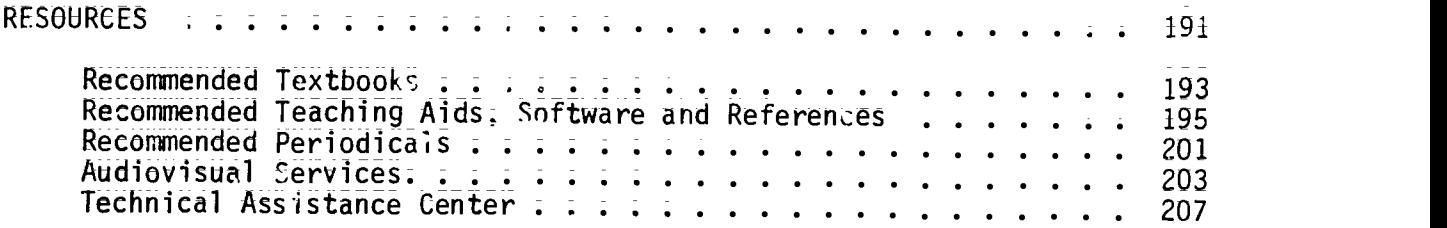

 $\mathcal{L}_{\mathcal{A}}$ 

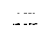

 $\frac{1}{2}$ 

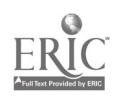

This guide for BASIC Programming II is not intended to serve as a textbook but rather as a framework of goals and activities, upon which the high school teacher can organize, build and expand his or her course.

Although there is an abundance of resource materials and textbooks available for an introductory course in PASIC, there are considerably fewer materials for an advanced course in BASIC at the secondary school level. Many of the college teXts are "cut and dry"\_conveyers of facts, format and  $s$ ynta $x$ , with little emphasis on areas such as  $\;$  problem solving and  $\;$  and illustrating effective versus less efficient programming styles. The latter<br>chapters of most introductory high school texts do offer material appropriate for this course, but no one text is recommended, as none provides accomplete coverage of all topics within the course objectives. Therefore, a combination of texts and reference books should be available to the teacher of BASIC Programming II; Refer to the lists of Recommended Iextbooks, Teaching Aids, Software and References in the Resources section of this guide.

Because students enrolled in this course will have successfully completed BASIC Programming L or the equivalent, their background in the subject matter should \_be \_quite similar; Whether or not students have successfully completed Algebra T, they should have a solid understanding of<br>the concept "variable." In many cases the same teacher will be teaching<br>both programming courses, enabling the students to progress smoothly from both programming courses, enabling the students to progress smoothly from<br>one course to the next. However, regardless of who teaches BASIC Programming II or its equivalent (such as in the Mathematics or Business Departments); a short period Of overlap\_between the two courses should prove valuable in reviewing key concepts from the past and projecting their potential uses for the future.

#### COURSE DESCRIPTION

This course is designed to reinforce and\_extend the vogramming skills learned in BASIC Programming <sup>I</sup> and to develop the following fundamental concepts and skills of programming, using the computer language BASIC:

- write logically structured, well-documented programs
- select and use appropriate algorithms.
- design and use numeric and string arrays and matrices
- design appropriate error trapping routines
- design and manipulate Sequential and random access files
- distinguish types of data structures
- recognize the ethical and social implications of computer use.

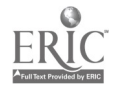

1

GRADES: 9-12

 $60kS$ :

The four goals for Computer Science are:

- 1. The student will demonstrate competence in using computers;
- 2. The student will use the competer as a tool for problem solving and decision making;
- 3; The student will recognize the impact of computers in daily life;
- 4. The student will investigate educational and career opportunities in computer-related professions.

The taxonomy of goals, objectives and student expectations is derived from the Computer Science component of the COMputer Literacy Framework. The recently revised version of this taxonomy can be found in the Appendix.

The taxonomy; which is an analytical Outline of the Framework; has these design features:

- I. Goals are listed and subdivided into Oz.jectives which are further subdivided into student expectations;
- 2. Objectives are phrased so that they can be used to identify relevant classroom materials;
- 3. Ine numerical identification system is designed to accept expansion or reduction of goals and objectives as experience requires.

#### STHDENT EXPECTATIONS:

The numeric svstem of the Tixonomy consists of one-; two- and three-digit numbers; each separated by decimal points. The first digit always represents a goal, whether it stands by itself or in a\_two- or three-digit number. \_\_ Likewise, the second digit represents an objective and the third digit stands for a student expectation. The twenty-nine student expectations for Computer SCience are delineated below under the appropriate goals;

- GOAL 1 The student will demonstrate competence in using computers.
- 1.1.1. The student selects and uses appropriate resources (manuals, programs, peripherals, etc.) for performing a task.
- 1.1.2. The student adapts programs to solve specific problems. 1.1.3. The student evaluates and compares computer programs (prepack=
- aged and student's own).
- 1.2.1. The student demonstrates through a project the processing of infOrmation.

9

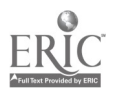

 $\beta$ 

- 1.2.2. The student implements routines to process information through searching, sorting, deleting, updating, summarizing, storing, ett.
- 1.2.3. The student explains the major parts and functions of a computer system (e.g., CPU registers; accumulators; memory -
- addressing; peripherals cylinders, tracks, sectors). \_ 1.3.1. The student\_demonstrates the ability to clearly define probleMS
- and to subdivide a particular problem into logical subproblems.<br>The student designs structured solutions to problems -1.3.2. The student designs structured solutions to problems -<br>algorithms = by applying the principles of top=down design methodology.<br>The student properly
- 1.3.3. The student properly implements the available control structures - sequence, iteration and branching - when coding algorithms into <sup>a</sup> specific high-level language,
- 1.3.4. The student designs and uses numeric and string arrays and matrices.
- 1.3.5. The student demonstrates the ability to anticipate, identify, isolate and correct errors;
- 1.3.6. The student enhances the readability and clarity of his or her program by including appropriate documentation;
- GOAL 2 The student will use the computer as a tool for problem solving and decision making.
- $2.1.1.$  The student describes the major types of data structures available to the high-level language being studied and understands their uses and limitations.
- 2.1.2. The studeht recognizes and appropriately utilizes elementary data structures in\_solVing problems;
- 2.2.1. The student recognizes and\_ appropriately utilizes elementary algorithms in solving prOblems.
- 2.2.2. The student designs and implements his or her own algorithms in solving some types of programming problems;
- 2.3.1. The studeht croates and utilizes sequential data files for file-processing programs,
- 2.3.2. The student creates and utilizes random data files for fileprocessing programs.
- 2.3.3. The student easily uses mathematical and string manipulation functions specific to the high-level language being studied.
- $\overline{2.3.4}$ . The student designs a variety of graphics programs;<br> $\overline{2.3.5}$ . The student experiences working as a team in a
- The student experiences working as a team in a programming environment which simulates the actual field where each team is responsible for developing one module in a larger programming system.
- 2.4.1. The student recognizes and uses computer application tools.<br>2.4.2. The student values efficient information processing
- The student values efficient information processing.
- GOAL 3 The student will recognize the impact of computers in daily life.
- $3.1.1.$  The student identifies computer applications in business; industry, scientific research, medicine, government, education,
- health and social services, recreation, creative arts, etc. 3.1.2. The student appreciates the economic benefits of computerization for society.

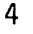

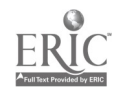

- 3.1.3. The student understands that computers can be used to effect distribution and use of economic and political power, and used in criminal and other anti-social activities that affect society in undesirable ways.
- $3:2:1$ . The student accepts responsibility for following school and  $1a\overline{b}$ rules pertaining to computer ethics.
- GOAL 4 The student will investigate\_ educational and career opportunities in computer-related professions.
- 4.1.1. The student identifies careers that involve computers directly<br>(support service, technical and scientific careers, data (support service, technical and scientific careers, management, programming analysis; etc.)
- 4.1.2. The student compares educational requirements and opportunities for careers that involve computers.

#### PREREQUISITES:

BASIC Programming I or the equivalent.

#### MATERIALS:

Microcomputers with at most two students per computer per class: textbooks and other reference books on the programming language BASIC.

#### TIME FOR ACTIVITIES:

Time will vary from one day to one month for the programming assignments, depending on the type of assignment (an exercise, a<br>practice program or a term project), the number of computers available, the number of students in the class(es) and the number of hours the lab is available.

#### TEACHER PREPARATION:

The teacher should be a programmer in BASIC, i.e, know enough about the language to write programs, using features of the language listed in the Course Outline, following this section. Knowledge of data structures and of manipulating sequential and random access files is essential.

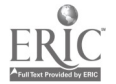

- I. Computer Memory and Processing
	- A. Disk Operating System
	- B. Compilers versus Interpreters
	- C. Bits, Bytes and Binary\_System
	- D. Binary Code versus ASCII Code
	- E. Data Types
- II. Programming Fundamentals
	-
	- A; Problem Solving B: Top-Down Design<br>C: Subroutines or S
	- Subroutines or Subpregrams
	- D. Data Entry and Erro<sup>,</sup> ecking Subroutines
	- E. Documentation
	- F. Debugging Techniques
- III; Functions in BASIC
	- A. Intrinsic Functions
		- 1: Mathematical Functions
		- 2. String Manipulation Functions
	- B; User-Defined Functions
- IV. Lists and Tables in BASIC
	- A; One-Dimensional Arrays
	- B: Two-Dimensional Arrays<br>C: Searching and Sorting
	- Searching and Sorting Arrays
- V. Data Files
	- A. Sequential File Processing
	- B. Random File Processing
- VI. Data Structures
	- A. The Stack
	- B: Queues and Linked Lists<br>C: Trees
	- **Trees**
- VII. Graphics
	- A. Low-Resolution Graphics
	- B; High-Resolution Graphics

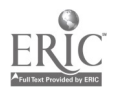

- VIII. Computer Ethics and Impact on Society
	- A. Computer Careers
	- B. Computer Uses and Misuses

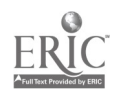

<u> 1988 - Januar A</u>

/3

### **SYLLABUS**

- I. Computer Hardware/Software Considerations
	- A. Computer Lab Rules
	- B. Proper Computer Care
	- C. Disk Operating System
	- D. Compilers versus Interpreters
	- E. Bits, Bytes and Binary System
		- 1. Binary and ASCII Codes
		- 2. Data Types

(Topics II and III should be emphasized throughout the course.

- II. Structured Programming
	- A. Control Structures
		- 1: Sequence<br>2: Selection
		- 2: Selection<br>3: Iteration
		- Iteration or Repetition
	- B; Top-Down Design
		- 1; Modular Programming
		- 2; Limited Use of GOTO
	- C. Subroutines or Subprograms
- III. PrOblem-Solving Strategies
	- A. Problem Definition and Flowchart or Algorithm DeSign
	- B. Coding and Error Checking Subroutines
	- C. Testing and Debugging Techniques
	- D. Documentation
	- (Topics IV and V could be interchanged or combined.)
- IV. Subscripted Variables
	- A. One-dimensional Arrays
		- I. Searching Lists
		- 2. Sorting Lists

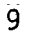

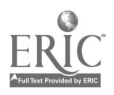

- Two-dimensional Arrays
	- I. DIM Statements
	- 2. MAT-READ Statements (optional)
- V. BASIC Functions
	- A. Intrinsic Functions
		- I. Mathematical Functions
			- INT, RND, SQR, SGN, ABS, SIN, COS, TAN, LOG, EXP
		- . String Manipulation Functions CHR\$, ASC, INKEY\$ or GET A\$, LEFTS, M1D\$, RIGHT\$, STR\$, VAL, LEN
	- B. User-Defined Functions: DEF FN

#### VI. File Handling

- A. Sequential Files
	- I. Statements and Functions for File Processing
	- 2. File Commands
- B. Random or Direct Files
	- I. Records and Fields
	- 2. Random File Processing
- VII. Graphics
	- A; Low- and High-Resolution Graphics
		- I; Plotting
		- 2. Drawing
	- B. The Uses of Computer Graphics
- VIII. Data Structures
	- A. The Stack
		- I. Definition and Function
		- 2. Examples and Applications
	- B. Queues and Linked Li ts
		- I. Definitions and Functions
		- 2. Examples and Applications
	- C. Trees
		- I. Definitions and Functions
		- 2. Examples and Applications

(Topic IX should be addressed throughout the course.)

- IX. Computer Ethics and Impact on Society
	- A. Implications
		- 1. Computer Careers and Other Job Opportunities
		- z. Applications in Industry, Medicine, Data Processing, etc.

 $\ddot{\phantom{1}}$ 

- B. Issues
	- 1. Computer Misuses and Crime
	- 2. Unemployment and Depersonalization
	- 3. Privacy
- X. Assignments
	- A. Daily or Weekly Exercises
		- I. Class
		- 2. Team
		- 3. Individual
	- B. Weekly or Biweekly Short Programs
		- 1. Team
		- 2. Individual
	- C. Term Project
		- 1. Pair of students
		- 2. Individual
	- D. Unit Tests

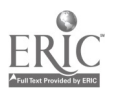

#### REFERENCE MATERIALS

It is highly recommended that reference books be available which include the features unique to the computer being used and that programming assignments be designed to include some of these features whenever possible. The following is a list of references to consider:

- 1) Dictionary of computer terms;<br>2) Books or workbooks specifica
- 2) Books or workbooks specifically written for the computer being used;
- 3) Periodicals;
- 4) Quick Reference Cards for the computer being used.

#### DISKETTES

Each student should have his or her own diskette for storing the assigned exercises and programs. Backups of his or her work should be made regularly by the student on a second diskette to ensure protection from loss due to disk damage. At least one of the diskettes should be kept in a secured file located in the lab or the classroom.

#### CLASSROOM MANAGEMENT

A lab setting with one student per computer is ideal. No more than two students working at a computer is recommended. In most cases there will be more students per class than microcomputers. Therefore, class time should be equally divided into work sessions to enable each individual student his or her turn. A system should be encouraged whereby students must first plan their project or assignment on paper before using the computers. Development of flowcharts or algorithms is an appropriate pre-programming activity. Other desk assignments or worksheets should be provided to involve all students in constructive activity while waiting for their computer time.

Sign-up sheets should be available for computer time outside of the class period. There should be a limit as to how many times a student signs up during a week. The student should cross off his or her name, when unable to keep the appointment, allowing other students a chance for that time Penalties could be given to those who abuse the sign-up system. Refer to the sample sign-up sheet located in the Appendix of this guide.

With a computer lab setting, which is recommended, the teachers may need an assistant or two to maintain order in the classroom while he or she is in the lab or to help out in the lab while he\_or she remains in the classroom. Rewards for these assistants should include bonus points, extra computer time or the additional knowledge and experience gained by this opportunity.

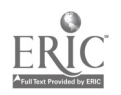

#### ASSIGNMENTS\_\_AND\_GRADING

Assignments can include daily or weekly exercises on specific programming skills or concepts, weekly or biweekly short programs involving related course content and one or two term jprojects of <sup>a</sup> longer program incorporating most major concepts presented that quarter or semester. Programming assignments can be distributed one week before the due date of the previous program, and new material needed can be covered from that week. After the deadline has passed for any programming assignment, it is helpful to compare and discuss several student approaches at solving the problem. When there are no lectures or lab exercises, students can work or their flowcharts at their desks or enter their programs at the computers. A constant overlap of programming assignments during the semester euables maXimum use\_ of programming time and allows students who complete their programs early to have another project to prepare.

Adequate documentation is just as important as solving the problem. Documentation should be included as the program is written. This approach makes the debugging process easier for the student and the teacher. Students can work on their documentation at their desks before they enter the REM statements in their programs.

Some students may want to work in pairs on their programs. This generally works out well when both students have the same ability level and the work can be divided satisfactorily between the two. Both students<br>should receive the same grade for the program. There are times when should receive the same grade for the program. exercises are best done by the class as a whole, a team or pair of students or the individual. Students can learn from one another in group work, but they can also take advantage of the situation by letting others carry the load. It is left to the discretion of the teacher as to when students should work in groups or alone.

One suggestion for handling <sup>a</sup> class with a wide range \_of student proficiency is to assign several versions of a programming problem adjusted to an appropriate level of difficulty. The more skilled individuals can be challenged with the most difficult version, while the least able can be given a version that will help them grow without overwhelming them.

Concerning due dates for assignments, alternatives include giving<br>extra points for the early completion of a program or not accepting late ones. However, there should be a ceiling on the number of extra points given, such as one point for each day an assignment is early, up to a maximum of five points. As suggested in the guide for BASIC Programming I, an earlier due date for the flowchart tends to motivate the student to start developing his or her program sooner than if both the flowchart and the program are due at the same\_time. This also allows the teacher adequate time to spot problems that a student may be having with the assignment.

A possible weight distribution for grading programming assignments follows:

30% flowchart and/or algorithm

30% translation of flowchart and/or algorithm into structured BASIC

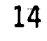

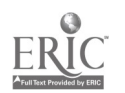

20% documentation 15% valid output 5% other (such as adhering to\_the\_lab rules). A sample of a grading sheet for programs is located in the Appendix.

 $\sim 100$ 

 $\omega$ 

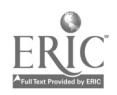

 $\label{eq:2.1} \mathcal{L}=\sum_{i=1}^n\mathcal{L}_i\left(\mathcal{L}_i\right) \mathcal{L}_i\left(\mathcal{L}_i\right) \mathcal{L}_i\left(\mathcal{L}_i\right)$ 

 $\overline{1}\overline{3}$ 

### SAMPLE ACTIVITIES AND PROGRAMS

#### INTRODUCTION TO ACTIVITIES

The suggested sample activity clusters and programming assignments on the following pages support the fundamental concepts and skills delineated in the Course Description, the student expectations enumerated in the Course Requirements and the content prescribed in the Course Outline. These<br>activities provide teaching strategies for introducing certain concepts,<br>developing specific skills or reinforcing previously learned aspects of<br>BASIC. T content. It should be noted that within the sample clusters of activities,<br>syllabus topics may not be in the exact order given, as some assignments can easily incorporate more than one topic. For instance, graphics may be integrated throughout the course, not presented just toward the end of the<br>semester. The level of experience and evilic of the students will work The level of experience and skills of the students will most likely determine the order of presentation of topics and the degree to which they are covered.

Examples of most programs are geared for Apple equipment but can be modified for other brands of microcomputers.

The sample activities and programs are not intended to be the only method of presentation but are instead "starting points" from which teachers can expand, using their own approaches, ideas and creativity.

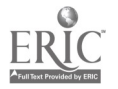

#### SAMPLE ACTIVITY CLUSTER #1

#### Review of Hardware/Software Considerations

#### Topics:

- 1. Computer Lab Rules
- 2. Proper Computer Care
- 3. Disk Operating System
- 4. Compilers versus Interpreters
- 5. Bits, Bytes and Binary System

#### Classroom Management:

The class as a group will be involved with these activities.

#### Materials:

Overhead projector and prepared transparencies; Videotape player and the videotape, "Hardware and Software"; Demonstration microcomputer and large-screen monitor; Handouts.

#### Time for Activities:

Approximately two to five days

#### Teacher Preparation and Procedures:

Prepare transparencies, handouts and the demo disk of BASIC and Pascal programs. All sample materials for these activities are located in the Sample Assignments and Materials for Activity Cluster #1.

- 1. Using the overhead projector, review the basic rules on lab behavior and proper computer care. (Emphasize any changes since last semester's course in BASIC Programming I.) Discuss any student concerns. Handout #1 - Computer Lab Rules is a sample set of rules that could be used.
- 2. Review the role of the Disk Operating System (DOS) or the CP/M System for the microcomputers the class is using. Show the videotape, "Hardware and Software," and provide questions for discussion, such as from Handout #2 - Questions for the Videotape, "Hardware and Software."
- 3. Using a demonstration microcomputer, compare. the software features of a compiler versus an interpreter via a simple program<br>coded in BASIC and the Pascal programming languages. (Be sure to coded in BASIC and the Pascal programming languages. use a version of Pascal, such as Apple Pascal, that does function with a compiler.) Deliberately put some syntax errors in both programs. Consider the "pros" and "cons" of both systems. Two examples of a program coded in both languages are provided in Handout #3 - Comparison of Two Computer Languages.

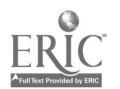

4. Review or introduce the concepts of bit, byte and binary system. Distinguish the major data types--ASCII characters, integers and floating point numbers. Distribute Handout #4 - Binary Card Game and have students perform the game. Tha cards could already be prepared in advance for the students, hut the important point is for each individual to try using the cards as directed and explain why the results turn out as they do. This could lead to an interesting class discussion.

Sample Assignments and Materials for Activity Cluster #1:

The following pages in this activity cluster provide handouts that could be used in this course.

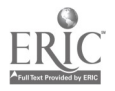

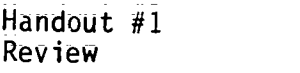

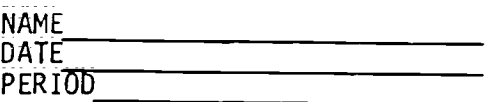

#### COMPUTER LAB RULES

- 1. The lab will be available for academic use from  $7:00$  a.m. to  $3:00$ p.m. Plan your work accordingly.
- 2. When needing the lab outside of class time to work on an assignment, sign up for only one time slot at a time--either before school, at recess, lunch or after school. If you cannot make that appointed time, cross your name off the sign-up list. If you are late for that appointment beyond five minutes, you forfeit that lab time, unless no one else needs it.
- 3. Non=academic game-playing is not allowed.
- 4. No food and drinks are allowed in the lab.
- 5. No TV watching is permitted.
- 6. No copying is permitted. Anyone found copying will forfeit all future use of the computer lab outside of class time. Only one backup copy of your own work disk is permitted.
- 7. Do not tamper with other students' disks stored in the lab. Written permission by that student to use his or her disk is not acceptable. An appropriate consequence will follow any such violation.
- Strive to be polite and considerate of others in the computer lab.  $\overline{8}$ : Keep the noise level down, and vacate your position immediately upon completing your time slot.

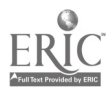

21

τŮ.

Handout #2 Review

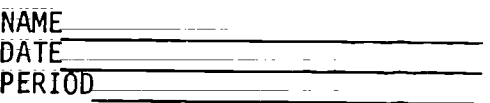

#### QUESTIONS FOR THE VIDEOTAPE "Hardware and Software"

- 1. HOw\_do competitors sneak into Atari's developmental lab in the Silicon Valley?
- 2. Why is there a software lag? What does this mean for the future?
- 3. What role does a modem play in data communications?
- 4. Distinguish the differences among mainframes, minicomputers and microcomputers.
- 5. Name three devices for inputting data into a computer system and three devices for outputting data from this system.
- 6. In what three ways can printers be characterized or described?
- 7. What are the five components of any computer system? Describe the relationships among these components.
- 8. How are systems programs different from systems services? Where does the operating system fit?
- 9. What converts source code to object code or machine language?
- 10. Why will non-procedural languages become the ultimate in user-friendly computer languages?

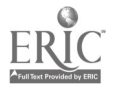

Handout #3 Review

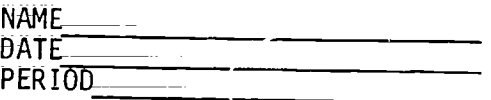

#### COMPARISON OF TWO COMPUTER LANGUAGES

#### BASIC

PASCAL

(Uses an Interpreter to Translate into Machine Language)

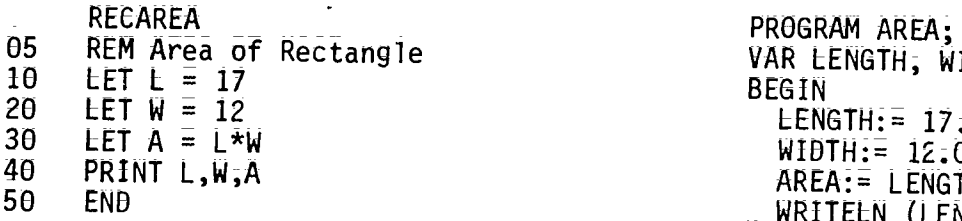

(Uses a Compiler to Translate into Machine Language)

en Reconcert (Content)<br>05 REM Area of Rectangle VAR LENGTH, WIDTH, AREA: REAL;<br>10 LET L = 17 BEGIN<br>
LENGTH:=  $17.0$ ;  $WIDTH:= 12.0;$ AREA:= LENGTH\*WIDTH; WRITELN (LENGTH, WIDTH, AREA) END. J.

WRITELN (X)

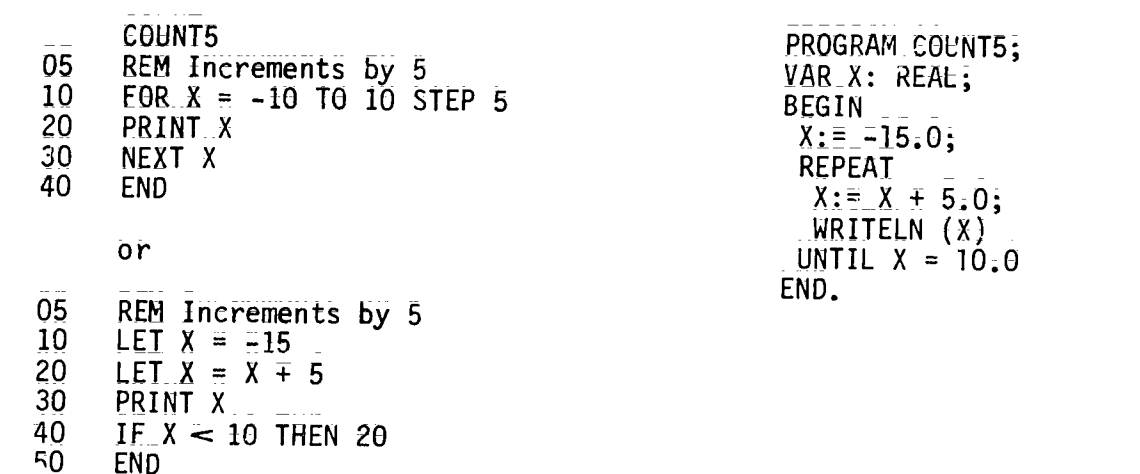

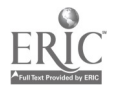

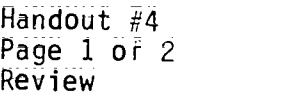

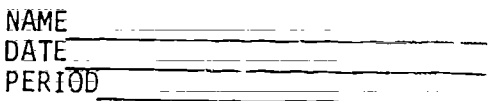

#### BINARY CARD GAME

ESSENTIAL ELEMENT ADDRESSED: Communicating instructions to the computer; Using the computer as a tool (sorting)

MATERIALS: 15 3"x5" index cards per student Scissors Hole Punch Black marker Extended paper clip

INSTRUCTIONS FOR MAKING BINARY CARDS:

- 1. Punch 4 holes 1" apart on the 5" side of the index cards.
- 2. Each hole will represent a place value in base two numeration;<br>3. Under each hole, write 2 raised to appropriate powers in andon
- Under each hole; write 2 raised to appropriate powers in order from right to left;
- 4. Number each card (using decimal numeration) 1-15 on the lower right corner;
- 5. Designate the value of the number written on the card by clipping appropriate holes; Clipped holes represent a 1,\_and closed holes represent a 0; In the example below, the decimal number 6 is shown, since 110(base two) = 6(base ten).

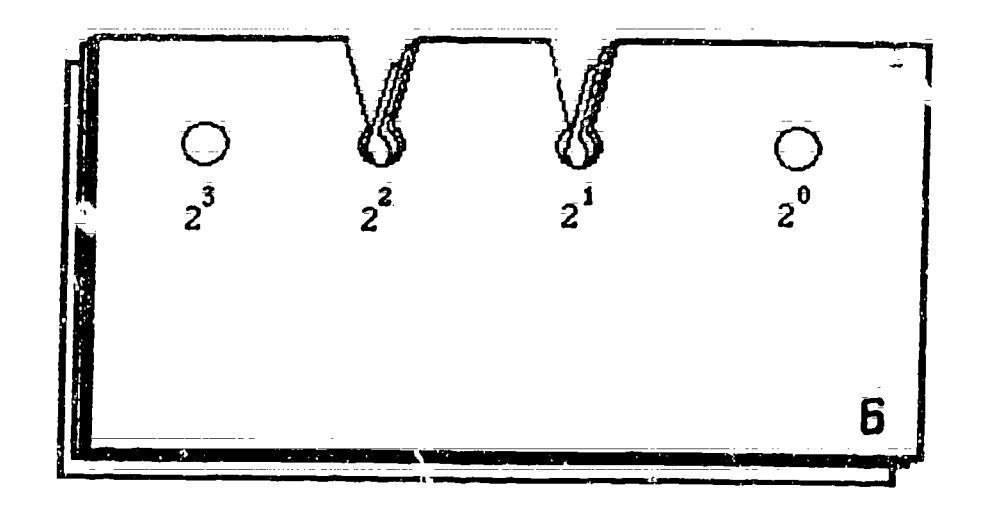

Note: Each pair Of students should construct his or her own set of 15 cards.

26

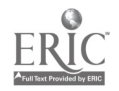

Handout  $\#4$ Page 2 of 2 Review

INSTRUCTIONS FOR USE:

 $\lambda$ 

- 
- 1. Shuffle the cards to mix up their order;<br>2. Stack all 15 cards, with punched edge of cards up. 2. Stack all 15 cards, with punched edge of cards up.
- <sup>3.</sup> Extend a paper clip and insert through the first hole on the right hand side. All\_cards that\_have\_ a closed hole in the one's place will remain on the\_paper clip. All others will drop off.
- 4. Place the cards which drop off at the back of the stack.<br>Fig. New with the cards which

 $\ddot{\phantom{a}}$ 

- 5. Now put the paper clip through the twos place and follow the same procedure.
- 6. Continue this process through and including the eights place hole. The cards should be in numeric order.

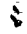

 $\ddot{ }$ 

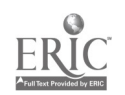

 $\phi^{(i)}$ 

#### SAMPLE ACTIVITY CLUSTER #2

#### Structured Programming via Subroutines

#### Topics:

- 1. Data Statements
- 2. Subroutines and Iteration Control Structures
- 3. Top-Down Design
- 4. Low-Resolution Graphics
- 5. Bar-Graphs

#### Classroom Management:

Some of the work is best done by the class as a whole; others by pairs of students; and still others by individuals.

#### Materials:

Demonstration microcomputer and large-screen monitor with demo programs, "Making a Face" and "Bar Graph" on disk; Handouts; Current Almanacs.

Time for Activities:

Approximately two weeks

#### Teacher Preparation and Procedures:

Prepare the handouts and sample programs on disk. All sample materials for these activities are located in the Sample Assignments and Materials for Activity Cluster #2.

- I. Using the chalkboard, review the basics of READ-DATA statements with numerous examples having errors. Let the class as a whole find the syntax and logic errors.
- $2.$  Introduce or review (depending on the previous experience of the class) subroutines and low-resolution graphics via a lecture and demonstration, using the demo microcomputer and the "Making a Face" program already on disk. Distribute Handout #1 - Demo Face Subroutine Program for students to see a listing of the program on disk. Emphasize the concepts of top-down deslyn and modular programming, and have students interpret the scatements. After running the program, have groups of students modify it to generate six faces on the screen and then to display the faces in random colors.
- 3. Assign two or three short programs from Handout #2 = Data Statements and Subroutines. Have students work in pairs.

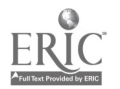

- 4. Using the microcomputer to further demonstrate subroutines, present a program for\_ drawing a bar graph, not using low-resolUtion graphics but \_Utilizing READ-DATA and GOSUB-RETURN statements. Have the class help develop the program. After distributing Handbut #3 - Demo Bar Graph Program, have the class modify it by incorporating names of different lengths in the DATA statement, scale the numeric data and line up the starting asterisks.
- 5. Assign a bar graph program using Subroutines and Data Statements, as in the demonstrated bar graph program. Provide several levels of difficulty and extra=credit work and asstgn each student <sup>a</sup> program at the appropriate level. Allow students to look up their own data in the library or from classroom Almanacs. Provided in Handout #4 Bar Graph, Using Subroutines and Data Statements are six sample bar graph assignments with varying levels of difficulty for different students. credit assignment; however.

Sample\_Assignments and Materials for Activity Cluster #2:

The following pages in this activity cluster provide handouts that could be used in this course.

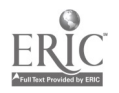

26

 $\epsilon_{\rm{in}}$ 

29

Handout #1 Structured Programming

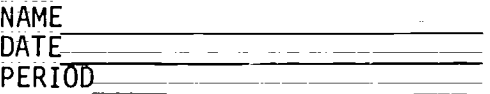

DEMO FACE SUBROUTINE PROGRAM\*

0001 REM \*\* MAKING A FACE \*\* 0002 REM \*\* GRAPHIC SUBROUTINE \*\*<br>0003 REM \*\*\*\*\*\*\*\*\*\*\*\*\*\* 0003 REM \*\*\*\*\*\*\*\*\*\*\*\*\*\*<br>0010 HOME HOME<br>GR 0020<br>0030  $COLOR = 1$ 0040 REM \*\*MAIN PROGRAM\*\* 0050 X = 0:Y = 0: GOSUB 1000 0060 X = 20:Y = 0: GOSUB 1000 0070 FOR I = 1 TO 2500: NEXT I 0080 TEXT : HOME 0090 GOTO 2000 1000 REM \*\*FACE SUBROUTINE\*\*<br>1010 HEIN X, X + 9 AT Y 1010 HEIN  $x, x + 9$  AT Y<br>1020 VEIN  $Y + 1, Y + 8$  $VLIN$   $Y$  + 1, $Y$  + 8 AT  $\bar{X}$  + 9 1030 HLIN  $\bar{x}$  + 9,  $\bar{x}$  AT  $\bar{y}$  + 9<br>1040 VLIN  $\bar{y}$  + 8,  $\bar{y}$  + 1 AT  $\bar{x}$  $V$ LIN  $Y + 8, Y + 1$  AT X 1050 PLOT  $\bar{x} + \bar{3}$ ,  $\bar{y} + \bar{z}$ : PLOT  $x + \bar{6}$ ,  $\bar{y} + \bar{z}$ <br>1060 HLI:  $\bar{x} + \bar{4}$ ,  $\bar{x} + \bar{5}$  AT  $\bar{y} + \bar{4}$ HLII  $\bar{X}$  + 4, $\bar{X}$  + 5 AT  $\bar{Y}$  + 4 1070 PLOT  $\bar{x} + 2\bar{y} + 5$ : PLOT  $\bar{x} + 3\bar{y} + 6$ <br>1080 RLIN  $\bar{x} + 4\bar{y} + 5$  AT  $\bar{y} + 7$ 1080 HLIN  $X + 4X + 5ATY + 7$ <br>1090 PLOT  $X + 6X + 6Y + 6Y$ PLOT  $X + 6$ ,  $Y + 6$ : PLOT  $X + 7$ ,  $Y + 5$ 1100 RETURN 2000 END

\*From Apple\_ BASIC by Richard Haskell, page 79; copyright (c) 1982 by Prentice-Hall, Inc., Englewood Cliffs, New Jersey. Reproduced with permission.

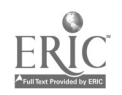

Handout #2 Page 1 of 2 Structured Programming

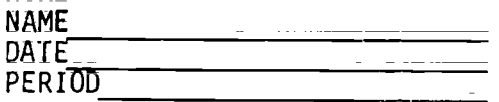

#### DATA STATEMENTS AND SUBROUTINES

1. A freight company charges \$70 per ton for the first 12 tons and \$40 per ton for every ton over 12. The following companies had shipments as indicated:

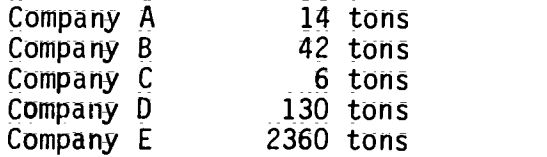

Write a program using DATA statements and SUBROUTINES to print out the company name, the tons shipped and the charges for each company.

2. Several schools ordered textbooks from the mainland. The charges for the books were: under 30 copies, \$12.95 each and 30 or more copies, \$12.75 each.

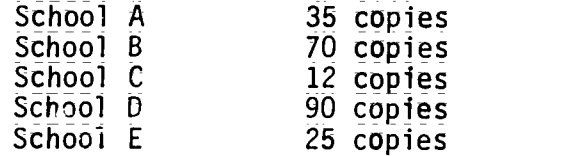

There is also a \$0.15 per book shipping charge. Write a program using DATA statements and SUBROUTINES to print out the total bill for each school.

A company computes the monthly earnings of <sup>a</sup> salesman on the following basis: monthly earnings are 18% of total sales, plus a bonus of 15% of any amount sold in excess of \$6000. There are 6 salesmen in the company, and for the month of January their sales were as follows:

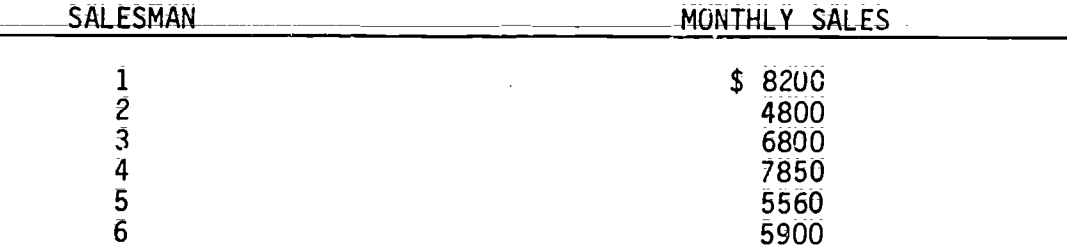

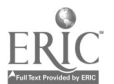

Handout #2 Page 2 of 2 Structured Programming

Put the amount of Sales in\_ DATA statements and write a program using SUBROUTINES to calculate each person's monthly earnings, including any bonuses earned.\*

 $\frac{1}{2} \sum_{i=1}^n \frac{1}{2} \sum_{j=1}^n \frac{1}{2} \sum_{j=1}^n \frac{1}{2} \sum_{j=1}^n \frac{1}{2} \sum_{j=1}^n \frac{1}{2} \sum_{j=1}^n \frac{1}{2} \sum_{j=1}^n \frac{1}{2} \sum_{j=1}^n \frac{1}{2} \sum_{j=1}^n \frac{1}{2} \sum_{j=1}^n \frac{1}{2} \sum_{j=1}^n \frac{1}{2} \sum_{j=1}^n \frac{1}{2} \sum_{j=1}^n \frac{1}{2} \sum_{j=$ 

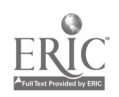

<sup>\*</sup>From Data Processing: An Introduction with BASIC by Donald D. Spencer, page \_450; coryright (c) 1982 by Charles E. Merrill Publish .j Co., Columbus, Ohio. Reproduced with permission.

Handout #3  $_{-}$   $\,$ Structured Programming

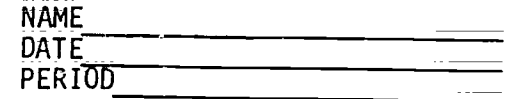

DEMO BAR GRAPH PROGRAM

OUTPUT:

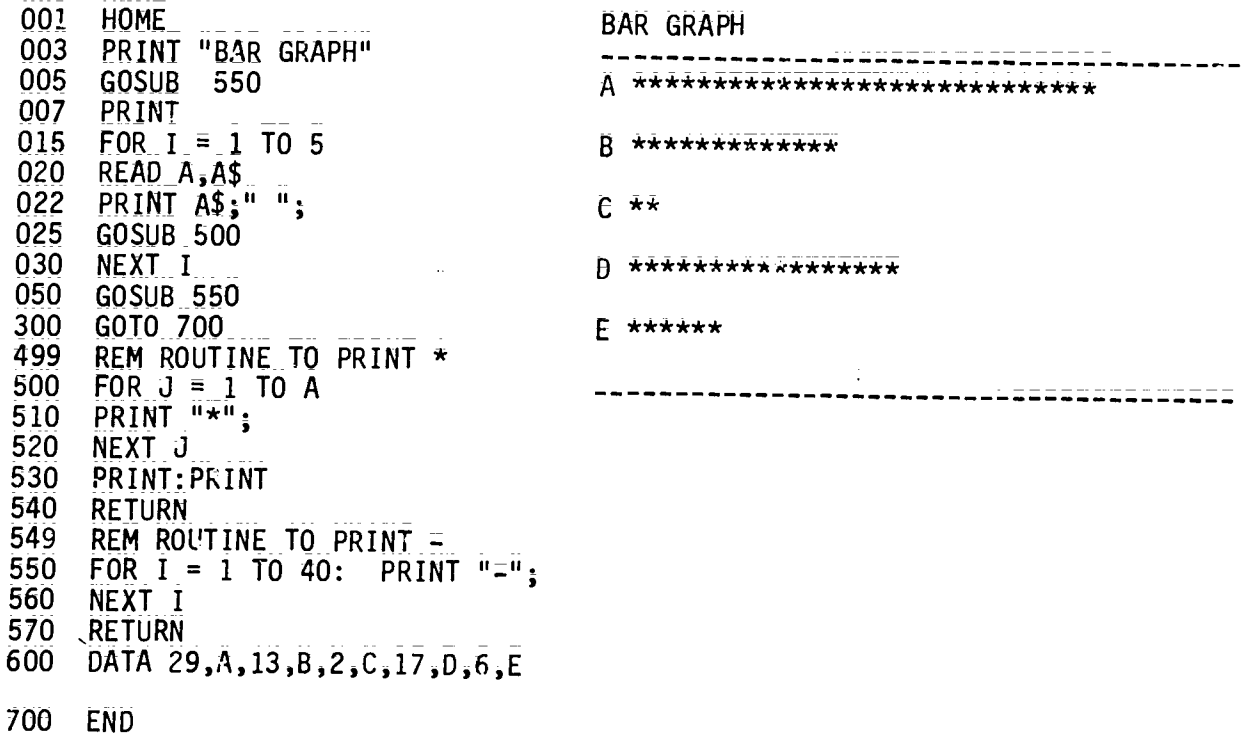

Change line 600 to:

600 DATA 60, Art, 90, Bob, 30, Charles, 50, David, 20, Edward Modify the program to scale the numeric data and line up the starting \*.

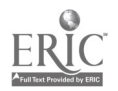

 $\bar{z}$ 

Handout #4 Page 1 of 6 Structured Programming

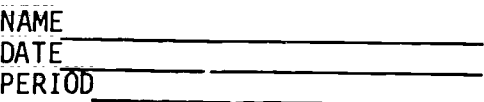

## BAR GRAPH - USING SUBROUTINES AND DATA STATEMENTS

**COURSE** 

NUMBER (have taken or are now in class)

Core Alg

Alg I

Geometry

Alg II

Trig/Analyt

Calculus

Computer Math

-------------------------------------Poll the members of the class and get the number of students who have taken each of the above courses.

Complete this chart and store the information in Data statements. Plot the results in BAR GRAPH form. Save as BARGRAPH.

#### EXTRA CREDIT

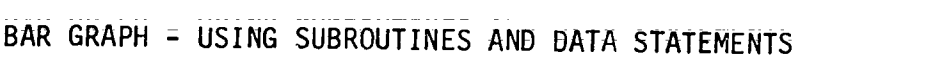

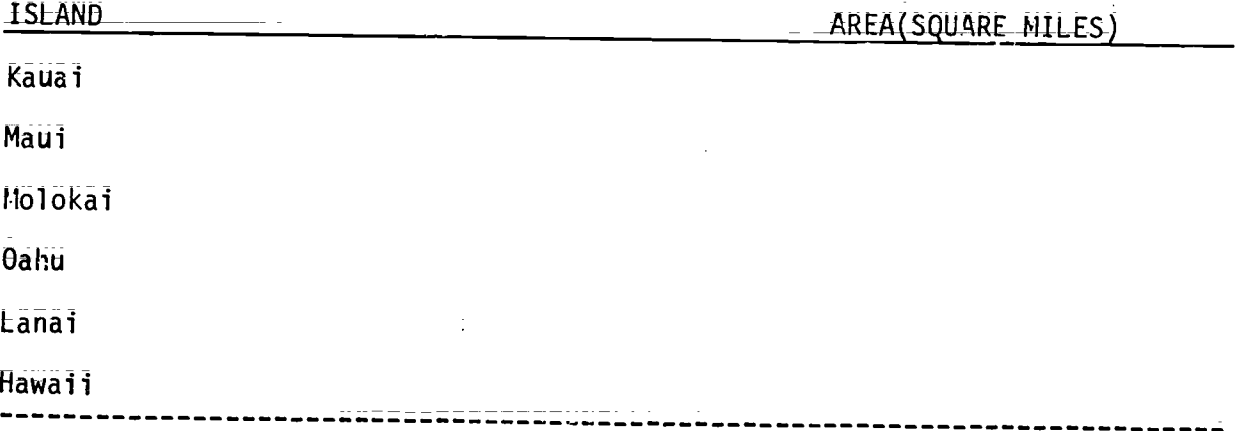

#### Complete this chart and store the information in Data statements. Plot the results in BAR GRAPH form. Save as BGRAPH2.

ا پاکستان<br>منابع 34

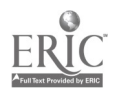

Handout #4 Page 2 of 6 Structured Programming

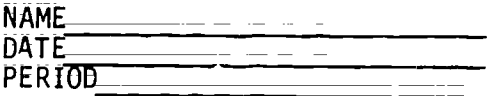

# BAR GRAPH - USING SUBROUTINES AND DATA STATEMENTS

 $\mathcal{L}^{\mathcal{L}}$ 

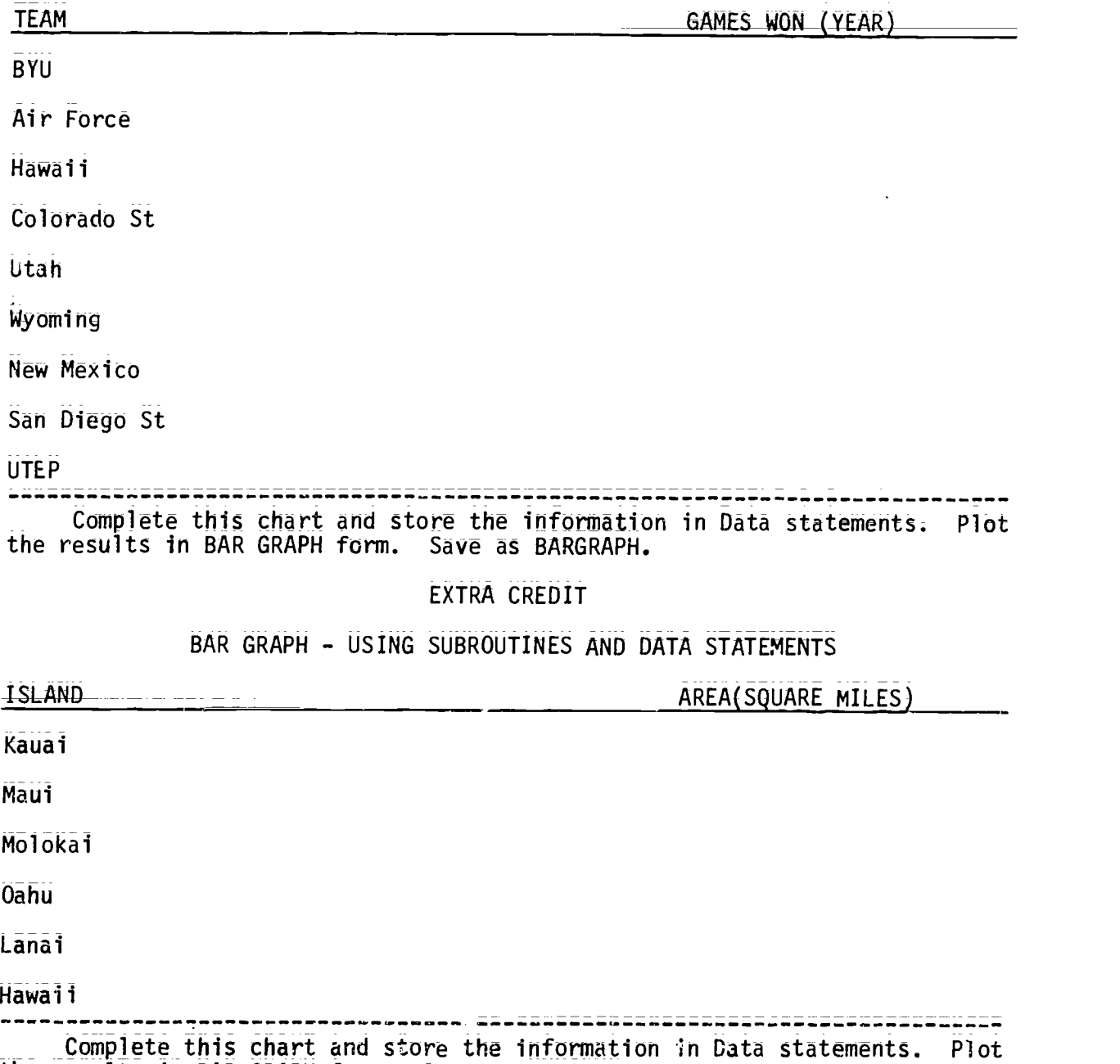

the results in BAR GRAPH form. Save as BGRAPH2.

 $\frac{1}{2}$ 

 $H$ andout  $#4$ Page 3 of 6 Structured Programming

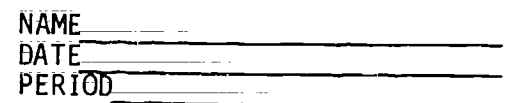

 $\sim 10$ 

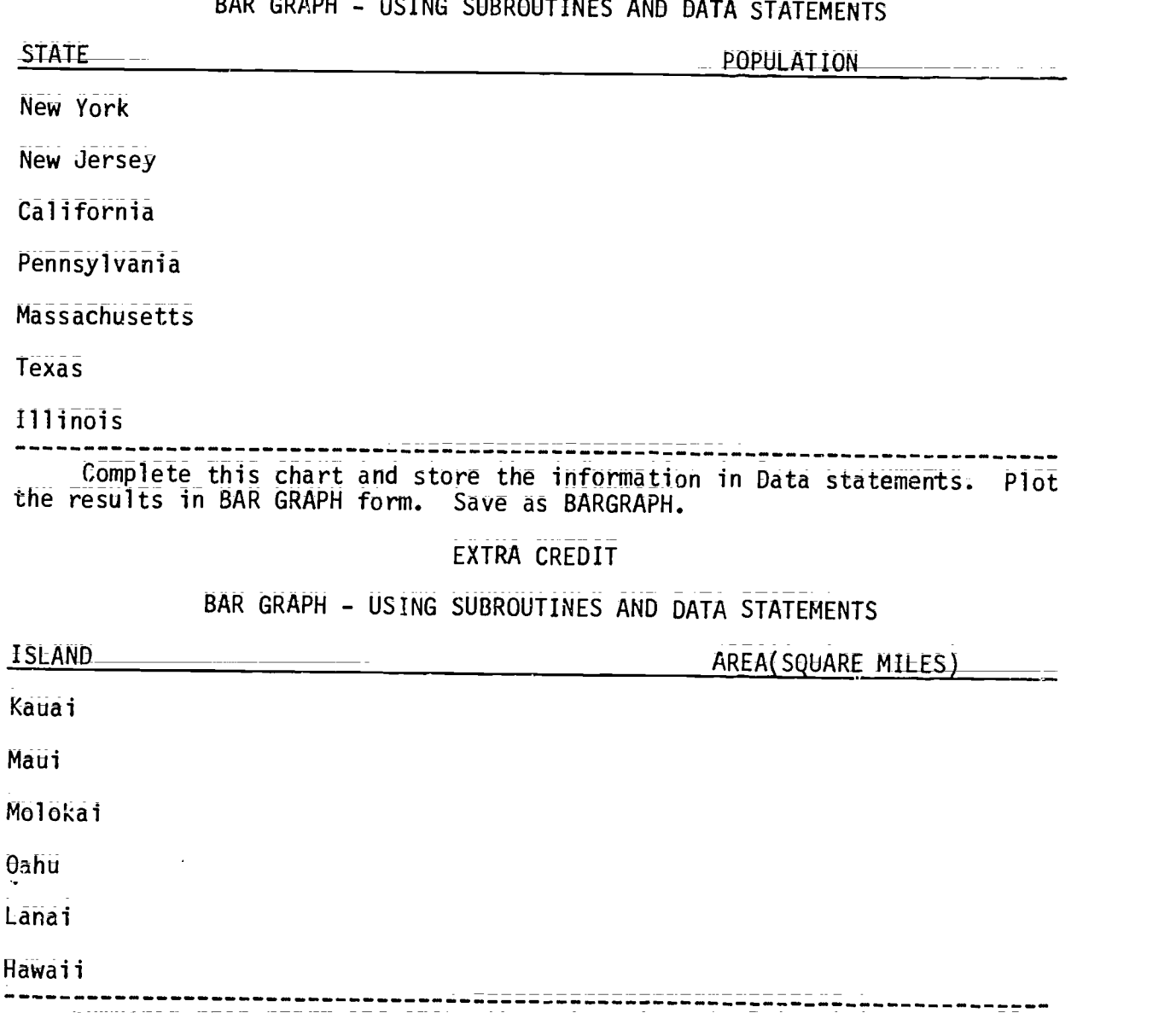

Complete this chart and store the information in Data statements. Plot the results in BAR GRAPH form. Save as BGRAPH2.

 $\frac{1}{2} \left( \frac{1}{2} \right)$  .

 $36$ 

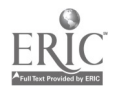

 $\sim 20$
Handout #4 Page 4 of 6 Structured Programming

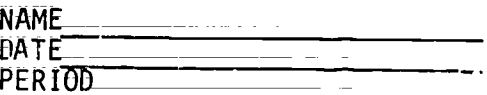

# BAR GRAPH = USING SUBROUTINES AND DATA STATEMENTS

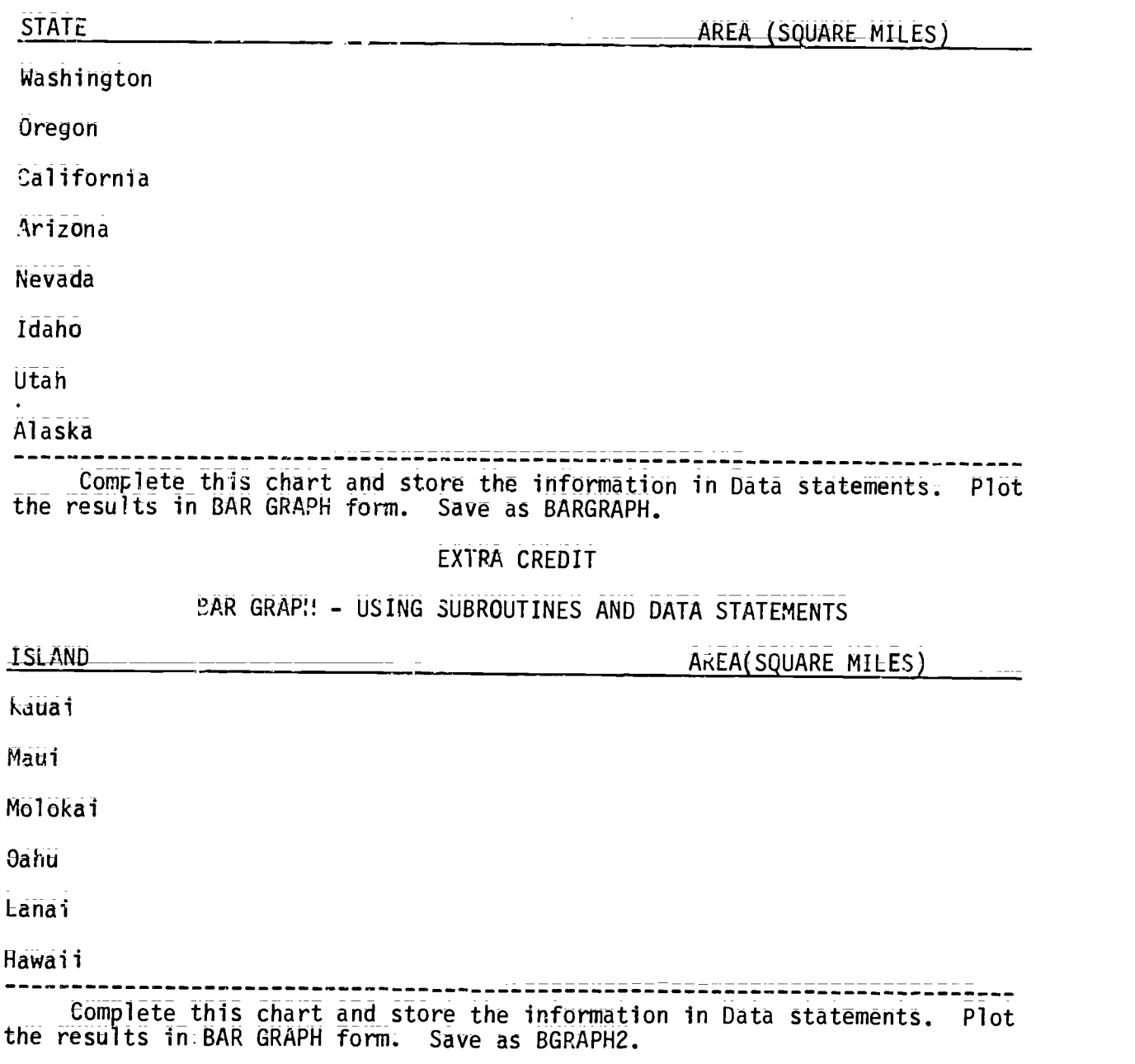

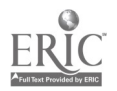

 $\bar{z}$ 

 $\ddot{\phantom{1}}$ 

Handout #4 Page 5 of 6 Structured Programming

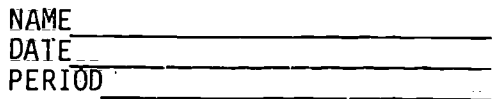

# BAR GRAPH = USING SUBROUTINES AND DATA STATEMENTS

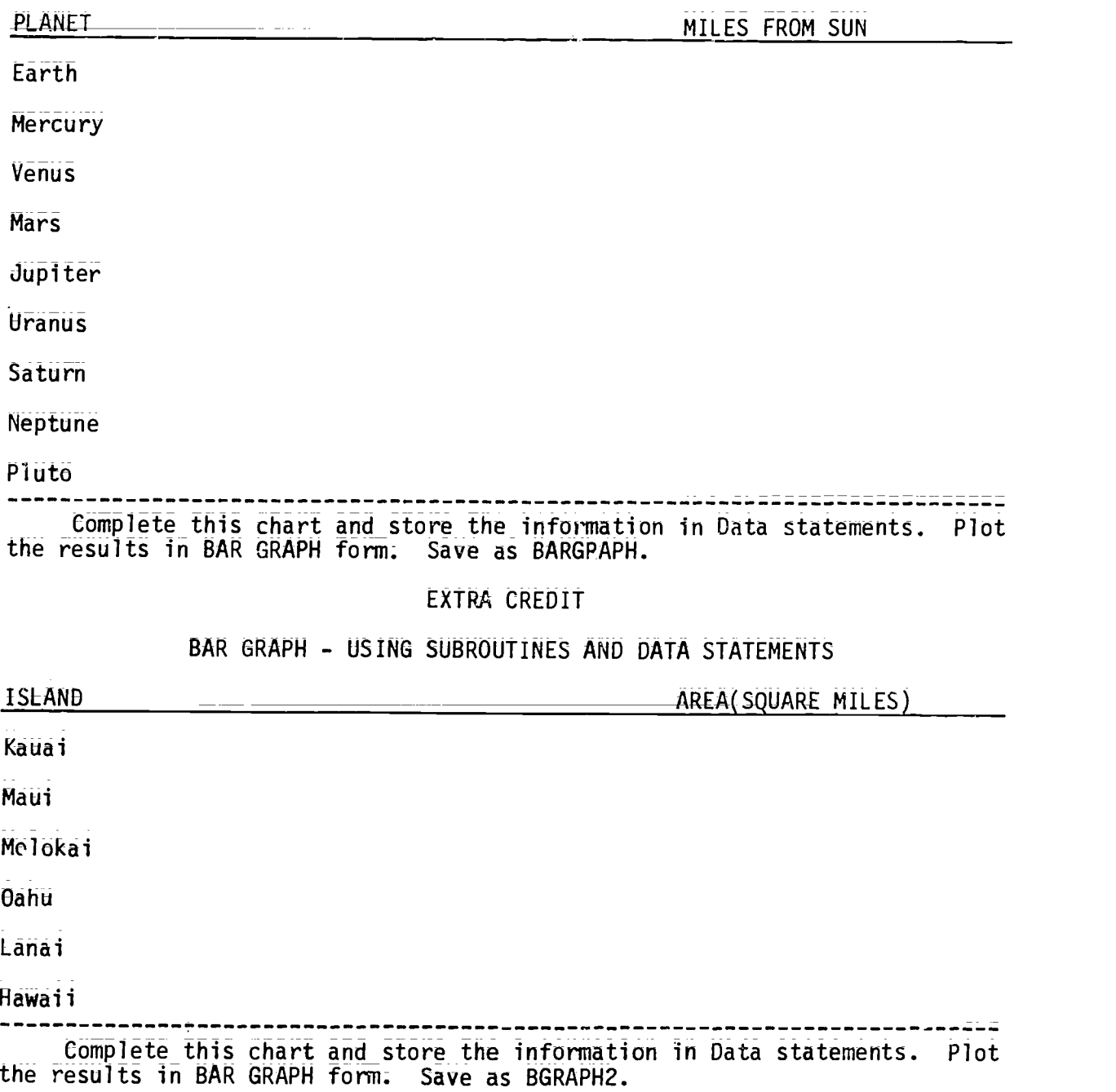

 $\frac{1}{\mathbf{3}} \sum_{i=1}^{N} \frac{1}{\mathbf{3}} \sum_{i=1}^{N} \frac{1}{\mathbf{3}} \sum_{i=1}^{N} \frac{1}{\mathbf{3}} \sum_{i=1}^{N} \frac{1}{\mathbf{3}} \sum_{i=1}^{N} \frac{1}{\mathbf{3}} \sum_{i=1}^{N} \frac{1}{\mathbf{3}} \sum_{i=1}^{N} \frac{1}{\mathbf{3}} \sum_{i=1}^{N} \frac{1}{\mathbf{3}} \sum_{i=1}^{N} \frac{1}{\mathbf{3}} \sum_{i=1}^{N} \frac{1}{\mathbf{3$ 

Handout #4 Page 6 of 5 StrUctured Programming

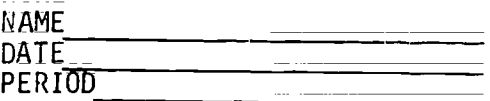

## BAR GRAPH - USING SUBROUTINES AND DATA STATEMENTS

 $\mathbb{R}^2$ 

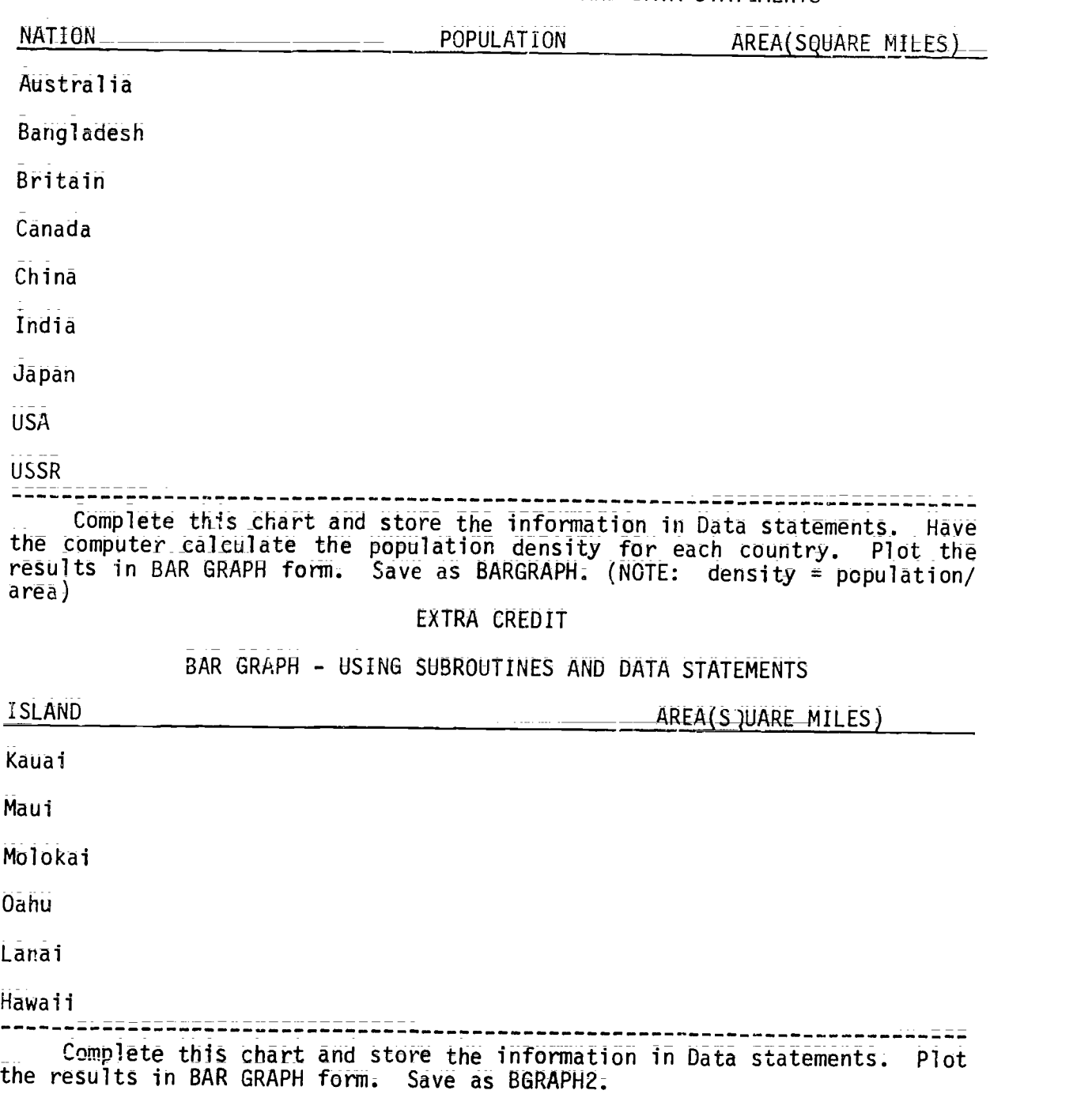

#### SAMPLE ACTIVITY CLUSTER #3

#### Subscripted Variables and Problem=Solving Strategies

#### Topics:

- 1. One-dimensional Arrays<br>2. Two-dimensional Arrays
- 2. Two-dimensional Arrays<br>3. Problem Definition and
- Problem Definition and Flowchart Design
- 4; Control Structures and Logical Operators
- 5; Erroi.-Checkinq Subroutihes
- 6. Documentation<br>7. Testing and D
- Testing and bebugging Techniques
- 8; Matrix Manipulation (Optional)
- 9; Hierarchy Charts and Menus

#### Classroom Management:

Some of the work is best dune by the class as a whole, by pairs of students and by individuals.

#### Materials:

Videotape player and the videotape; "Subscripted Variables and Arrays"; Demonstration microcomputer and large-screen monitor with the demo Wisible Bubble Sort" from Softdisk Magazine and one menu-driven program, such as "Summer Games" from EP/X Computer Software; Overhead projector and transparency for hierarchy chart;

Handouts;

#### Time for\_Activittes:

Approximate y four to five weeks

Teacher\_Preparation and Procedures:

Prepare the handouts and transparency and preview the demo program. All sample materials for these activities are located in the Sample Assignments and Materials for Activity. Cluster #3.

- 1. Using the chalkboard or overheai projector; introduce or review one-dimensional arrays. Show how they are more effective than READ-DATA Statements in manipulating large amounts of data. Assign any related reading material;
- $2 2$ Remind students about the careful use of the logical operators--AND and  $\theta$ R in the IF-THEN control structure. Provide Handout  $#1$  -IF-THEN Control Structure as a worksheet on predicting output using the LF-THEN Control Structure and logical operators in problem solving; Review the differences between the IF-THEN and the FOR-NEXT control structures; Have students incorporate these control structures in a program which performs the divisibility tests for  $2$ ,  $3$ ,  $4$ ,  $5$ ,  $6$ ,  $8$ ,  $9$  and 10 for some input number. A sample listing

$$
\underline{\text{ERIC}}
$$

÷.

 $39 \t 40$ 

for one solution to this problem,\_ using Applesoft BASIC, is provided in Handout #2 = Divisibility Program.

- 3. Distribute to pairs of students Handout #3 Array Assignment 1 with several short array problems. \_Emphasize the need for continuing the problem-solving strategies learned in BASIC Programming :, such as problem definition and flowchart design. Continue to stress the importance of structured programming, using the proper control structures of sequence, selection and/or iteration.
- 4. For review and further explanation, show the videotape, "Subscripted Variables and Arrays," and provide Handout #4 -<br>Questions for the Videotape, "Subscripted Variables and Arrays," for discussion. This film presents a good introduction to the Bubble Sort.
- S. Have students individually\_ work on Handout #5 Subscript Worksheet to determine the output for several\_ subscript problems. Discuss results. This worksheet may be most appropriate as a "break" in the Array Assignment 1 that reinforces student understanding of subscripted variables.
- 6. Present the bubble sort via lecture and the demo computer program, "Visible Bubble\_ Sort" (from Softaisk Magazine). For further inftrmation on this program, see page 198. Have\_students\_ select one of three programs to develop from Handout #6 = Bubble Sart Assignment.
- 7: Provide a review worksheet; Handout #7 = GOSUB, for determining the output of various subroutines. Assign Handout #8 = Crunch for fun and also as <sup>a</sup> review for designing <sup>a</sup> structured program, using subroutines;
- 8. Introduce two-dimensional arrays via <sup>a</sup> lecture and group demonstration of loading and displaying a table having four rows and five columns. Distribute Handout #9 - Array Assignment 2 With several programming problems from which one is chosen by each Ftudent. Flowcharts should be required as well as good documentation by including appropriate REM statements. If necessary, provide Handout #10 - Review Worksheet on Arrays. Handout #11 = Test on Arrays may also be helpful.
- 9. Demonstrate the value of broviding error-checking or error-trapping subroutines for valid input data. An example of such subroutines is provided in Handout #12 - Error-Checking Subroutine. Stress that all subsequent programs should have entry validation sub= routines.
- 10. Review the procedures for testing and debugging structured programs. Excellent examples of programs needing debugging are found in Handout #13 - Debugging Exercise. (Refer to the restriction on reproduction, regarding these exercises.) Consider the tracing techn'dques provided by the computer system in use. Show how the PRINT statement can be temporarily inserted to test

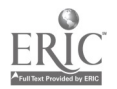

variables, especially after calculations, during search subroutines or before selection control structures.

- 11. As an optional activity, if your computer system accepts MAT statements, demonstrate the use of MAT-READ, MAT-PRINT and MAT-INPUT statements as matrix operations, which can simplify the handling of one- and two-dimensional arrays. 7wo example programs are provided in Handout #14 - MAT Statements. \_The text, The Basics of BASIC by Alfredo C. Gomez, offers an excellent chapter on Matrices. Challenge the more adept students with matrix addition, subtraction or multiplication problems.
- 12. Using Handout #15 Hierarchy Chart, present a lecture with the aid of an overhead projector to show how hierarchy charts:
	- a; encompass the basic computer processing steps of input- processing--output;
	- b. aid in the visualization of top-down structured programming;<br>c. break a program into small, easy=to=write and debug medulas. break a program into small, easy-to-write and debug modules.

From the same handout assign programs for designing hierarchy charts and have the class identify and develop hierarchy charts for each program. Assion programs to\_be flOwcharted and solved, using the modules identified as subroutines. Explain the "stubbingin technique," as described on pages 20-21 of Advanced Structured BASIC by Clark and LaBarre.

- 13. Demonstrate software that is menu=driven. (Any available software can be used since almost all user programs are menu-driven, such as word processing, problem-solving games etc.) Have the class discuss the advantages of menu-driven programs for the user and<br>programmer. Present a lecture on the relationship between a hier-Present a lecture on the relationship between a hierarchy chart and a menu and on how menus are developed and\_used \_in programming. Explain the use of ON GOTO and ON GOSUB, verification of selection from menu, and termination of program.
- 14. Distribute Handout #16 Menu-Driven Programming Assignments. Dis= cuss with the class possible menu items for each program. Assign programs to be written by individuals or pairs. A sample solution to problem 1 for the TR5-80 Model 4 and IBM PC computers is includ=. ed in the handout.

Sample Assignments and Materials for Activity Cluster #3:

The\_ following pages in this activity cluster provide handouts that could be used in this course.

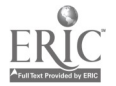

Handout #1 Page 1 of 2 Variables and Strategies

 $\mathbb{R}^2$ 

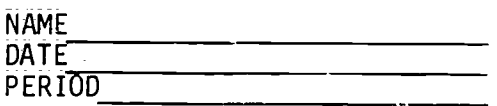

#### IF-THEN CONTROL STRUCTURE

 $\frac{1}{2}$  .

An IF...THEN statement will cause control of the program to branch to the designated line when the given expression is TRUE; Sometimes it may be difficult determining whether a branch will occur; Here is a short program segment that may help you decide.

40 X-12:Y=2  $50$  IF  $x \times 2 > 5$  THEN 80 60 PRINT "IT DID NOT BRANCH" 70 GOTO 90 80 PRINT "IT BID BRANCH" 90 END

Listed below are a number of IF...THEN statements that should replace line 50 in the program above. Your job is to decide whether a branch to line 80 WILL or WILL NOT take place when X=12 and Y=2. Circle the correct answer. If you think the computer will produce a SYNTAX ERROR then circle the entire prOblem.

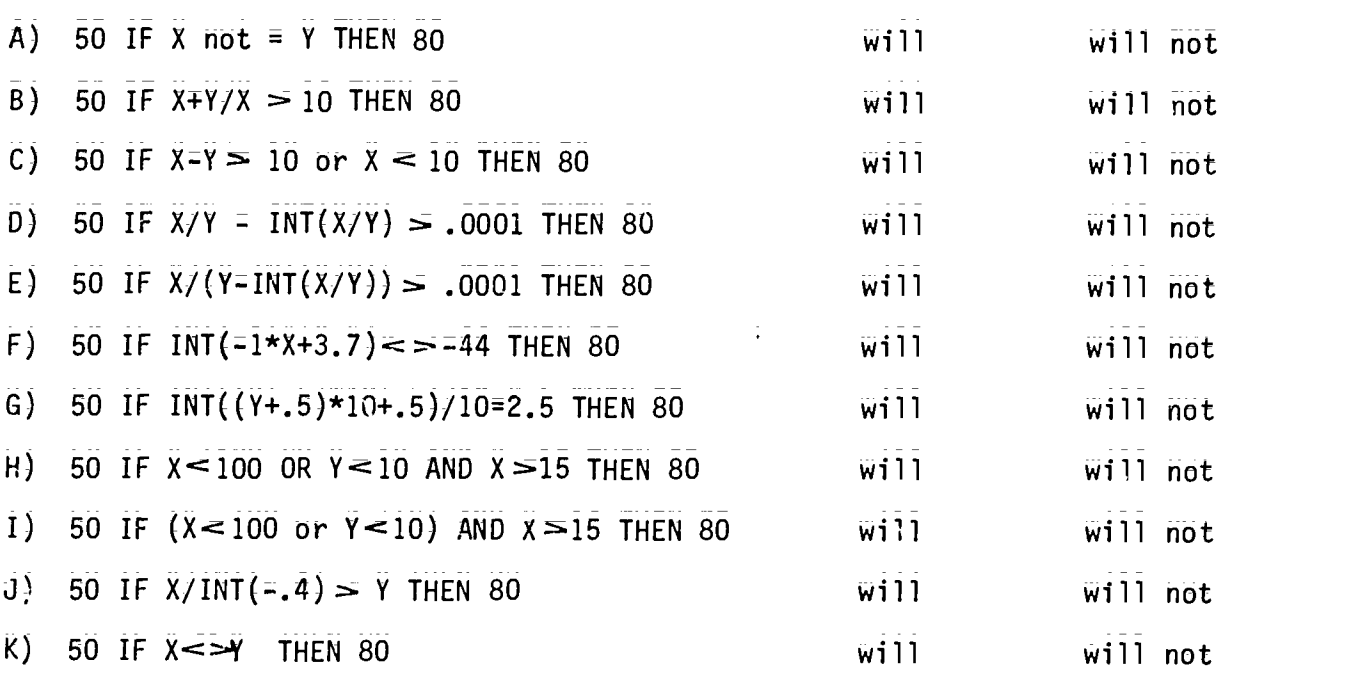

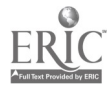

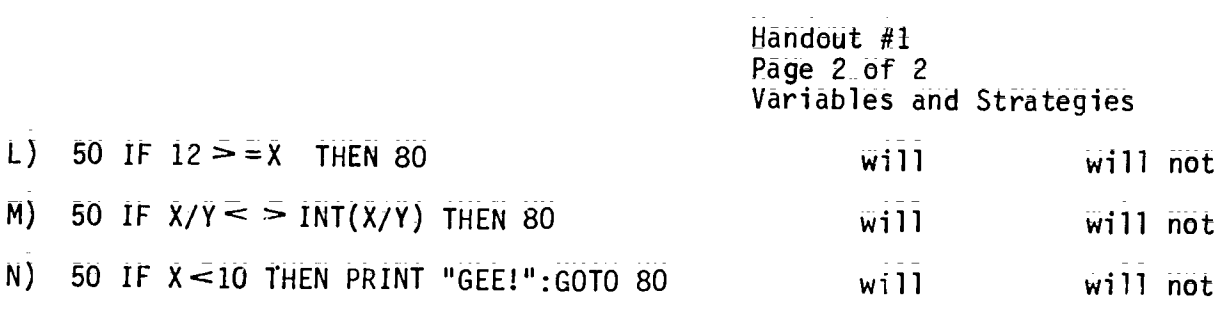

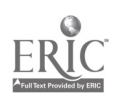

 $\frac{1}{2} \left( \frac{1}{2} \right)$ 

Handout #2 Page 1 of 3 Variables and Strategies

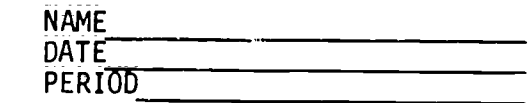

010 HOME 020 **REM BIVISIBILITY PROGRAM**  $025$ **REM** SAMPLE SOLUTION  $030$ 040  $REM \star$ ASSIGNMENT OF VARIABLES 045 K\$ = RESPONSE VARIABLE TO BEGIN PROGRAM  $050$ REM 060 **REM**  $N\hat{\phi}$  = INPUT NUMERAL N = VALUE OF INPUT NUMBER  $070$ **REM** 080 **REM** T1\$= ONES DIGIT OF INPUT NUMERAL 090 **REM**  $T1 = VAEUE$  of the ones digit T2\$= TENS DIGIT OF INPUT NUMERAL 100 **REM** I2 = VALUE OF THE TENS DIGIT  $110$ **REM** I3\$= HUNDREES DIGIT OF INPUT NUMERAL  $120$ **REM**  $130$ **REM** T3 = VALUE OF THE HUNDREDS DIGIT 140 **REM** R\$ = DIFFERENCE OF LOOP NUMERAL **REM** 150 RN = VALUE OF THE RESULTING DIFFERENCE IN LOOP P. = NUMBER OF DIGITS IN INPUT NUMERAL 160 **REM** M. = LOOP VARIABLE 170 **REM** 180 **REM** D1\$= LEFT\_MOST\_DIGIT OF THE DIFFERENCE IN LOOP 190 D1 = VALUE OF THE LEFT MOST DIGIT IN LOOP **REM** 200 **REM** PV = PLACE\_VALUE OF LEFT MOST DIGIT IN LOOP 210 **REM** S\_ = SUM\_OF\_THE DIGITS OF THE NUMERAL 220 A\$ = RESPONSE TO TRY AGAIN **REM** REM \*\*\*\*\*\*\*\*\*\*\*\*\*\*\*\*\*\*\*\*\*\*\*\*\*\*\* 225 REM \* 230 TITLE SCREEN **REM \*\*\*\*\*\*\*\*\*\*\*\*\*\*\*\*\*\*\*\*\*\*\*\*\*\*\*** 235 240  $VTAB_{(7)}$ : HTAB (4) 250 **INVERSE** 260 PRINT " TEST OF DIVISIBILITY FOR " 270 **NORMAL PRINT : PRINT**<br>**PRINT** " 2, 3 280 290  $2$ ,  $3$ ,  $4$ ,  $5$ ,  $6$ ,  $8$ ,  $9$ , and  $10''$ 300  $VTAB(18)$ PRINT " 310 PRESS ANY KEY WHEN YOU ARE READY ": GET K\$ 314 315 REM \* INPUT NUMBER TO BE TESTED 316 320 HOME PRINT " ENTER A NUMBER "; 330 340 INPUT N\$ 345  $REM \star$ 350 INITIALIZE THE SUM VARIABLE 355 LET  $S = 0$ 360

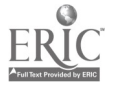

Handout #2 Page 2\_of 3 Variables and Strategies REM \* 365 CONVERTING STRING TO NUMERIC VALUE 专 366  $REM \star$ AND FINDING KEY DIGITS 367 370 LET  $N = VAE (N$)$ 380 **REM** 390 LEI I1\$ = RIGHT\$  $(N$;1)$ 400 LET T<sub>1</sub> =  $VAL$  (T<sub>1</sub>§) 410 **REM** 420 LEI  $I2$ = R1GHT$ (N$, 2)$ 430 LET  $T2 = VAE$  (T2\$) 440 **REM** 450 LEI  $I3$ = RIGHT$ (N$; 3)$ 460 LET T3 =  $VAE$  (T3\$) 465 **REM** 467 458  $REM$   $\star$ LOOP FOR SUMMATION OF DIGITS 469 470 LET  $RS = NS$ 475 LET  $P = LEN (RS)$ FOR  $M = P$  TO 1 STEP - 1 480 490 LET  $P = LEN_{RS}$ 500 LET D1\$ = LEFT\$  $(R$,1)$ LET  $D1 = VAL(01$)$  $E10$ LET PV =  $D1 \times 10$   $\sim$  (M - 1) 520 530 LET  $N = N = PV$ IF INT (N) = N = O THEN N = INT (N) + 1<br>LET R\$ = STR\$ (N) 535 540 550 LET  $S = S + D1$ 560 NEXT M 570 PRINT : PRINT : PRINT 575 **REM** 576 <del>REM ★★★★★★★★★★★★★★★★★</del>★<del>★</del>★★★<del>★</del>★<del>★★★★★</del>  $REM \star$ 577 DIVISIBILITY TESTS 578 **REM ★★★★★★★★★**★★★★★★<del>★</del>★★<del>★</del>\*\*\*\*\*\*\*\*\*\*\*\* IF T1  $/2 = 1$ NT (T1  $/2$ ) THEN PRINT N\$;" IS DIVISIBLE BY 2."<br>IF S  $/3 = 1$ NT (S  $/3$ ) THEN PRINT N\$;" IS DIVISIBLE BY 3."<br>IF T2  $/4 = 1$ NT (T2  $/2$ ) THEN PRINT N\$;" IS DIVISIBLE BY 3."<br>IF T2  $/4 = 1$ NT (T2  $/2$ ) THEN PRINT 590 600 610 IF  $\overline{S}$  /  $\overline{3}$  = INT (S / 3) AND T1 / 2 = INT (T1 / 2) THEN PRINT N\$;" IS 620 DIVISIBLE BY 6." IF  $\overline{13}$  /  $\overline{8}$  =  $\overline{1}N\overline{T}$  ( $\overline{T}3$  /  $\overline{8}$ ) THEN PRINT  $\overline{13}$ ;" IS DIVISIBLE BY  $\overline{8}$ ,"<br>IF  $\overline{5}$ , /  $9 = \overline{1}NT$  ( $S_1/19$ ) THEN PRINT  $\overline{N}$ ;" IS DIVISIBLE BY 9." 630 640 IF TI'= 0 THEN PRINT N\$;" IS DIVISIBLE BY 10." 650 659 **REM** ENCOUNTERED PRINTOUT PROBLEMS FOR 660 SO 661 AND 662 WERE ADDED. 660 IF T1 / 2  $\le$   $\le$  INT (T1 / 2) AND S / 3  $\le$   $\ge$  INT (S / 3) AND T1  $\le$   $\le$  0 AND  $T1 < 5$  THEN 661 GOTO 665 PRINT N\$:" IS NOT DIVISIBLE BY ANY OF THE NUMBERS TESTED." 662

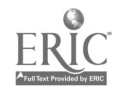

Handout  $#2$ Page 3 of 3 Variables and Strategies

```
665
      REM *********************************
      REM * OPTION TO CONTINUE
                                         \frac{1}{\sqrt{2}}670
      REM **********************************
675
680
      PRINT : PRINT : PRINT : PRINT
      PRINT " WOULD YOU LIKE TO TRY ANOTHER NUMBER";
690
700
      INPUT A$
      IF A$ = "YES" OR A$ = "Y" THEN GOTO 320<br>IF A$ = "NO" OR A$ = "N" THEN GOTO 790
710
720
      PRINT : PRINT
730
      PRINT "PLEASE RESPOND WITH EITHER"
740
      PRINT "
750
                     'YES' OR 'NO'"
760
      FOR T = 1 TO 1000: NEXT T
770
      HOME
780
      GOTO 690
785
     REM ****************************
     REM * ENDING SCREEN
786
                                       \starREM *****************************
787
790 HOME
800 VTAB (7): HTAB (10)<br>810 PRINT "HAVE A NICE DAY."
900 END
```
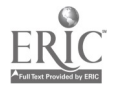

Handout #3 Page  $1$  of  $2$ Variables and Strategies

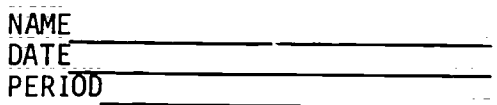

#### ARRAY ASSIGNMENT 1

Prepare a flowchart for each of the following problems before entering code into the computer.

- 1. Load 10 values into an array A and 10 values into an array B, and construct and output an array C for which every element in C is the sum of the corresponding elements in arrays A and B. (Save as ARRAY1.)\*
- 2. Often a programmer is required to search through the elements in an array to find a specific or "target" value, the number of times it appears or the location of the target value. For example, load a<br>10-515mant annual Maria counse in arget value. For example, load a 10-element array M and search the array to find the number of zero elements in it. (Save as ARRAY2.)\*
- 3. Modify problem #2 and search the array M for the positions of the zero elements in the array. This problem seeks the subscript designating the location in M of each zero value. (Save as ARRAY3.)\*
- 4. Search an array R of 12 values for the largest value stored in it. Output this value and its location. (Save as ARRAY4.)\*
- 5. Write a program to read the numbers 15, 63, 42, 87, 65, 99, 18 into array X, and the\_numbers 84, 63, 44, 19, 98, 15, 87 into array Y. The program should form and print a new list that contains only those numbers that are in both lists. (Save as ARRAY5.)  $\star\star$

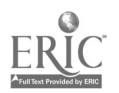

<sup>\*</sup>From Programming Apple BASIC by John J. Dielsi, Elaine S. Grossman, John P. Tucciarone, pages\_227-230; copyright 1984 by CBS College Publishing<br>Coss Narr Wart - Narr Wish Description - Copyright 1984 by CBS College Publishing Co., New York, New York. Reproduced with permission.

<sup>\*\*</sup>From Data Processing: An Introduction with BASIC by Donald D. Spencer, page 481; copyright (c) 1982 by Charles E. Merrill Publishing Co., Columbus, Ohio. Reproduced with permission.

Handout #3 Page 2 of 2 Variables and Strategies

6. The factorial of a number is calculated by multiplying the number by successive smaller integers uncil the number 1 is reached. Here are some examples:

> 5!=5x4x3x2x1 or 120 7!=7x6x5x4x3x2x1 or 5040  $3! = 3x2x1$  or 6

Write a program to accept numbers from the keyboard, store them into an array, send them to a subroutine to calculate the factorial and print out a table similar to the one below. The number 999 will be the signal to halt inputs. (Save as ARRAY6.)

An example output would look as follows:

5 factorial =  $-120$  $7$  factorial = 5040  $3$  factorial = 6

END OF LISTING

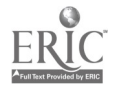

Handout #4 Variables and Strategies

. . . . . . .

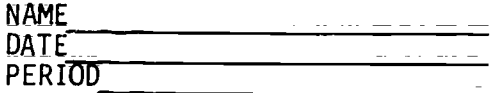

QUESTIONS FOR THE VIDEOTAPE, "Subscripted Variables and Arrays"

- 1. What is meant by a string variable?
- 2. How does  $L$ \$ = "3x5" differ from  $L = 3x5$ ?
- 3. What is meant by subscripted variables?
- 4. Distinguish the difference among one-dimensional, two-dimensional and three-dimensional arrays.
- 5. Illustrate how a FOR-NEXT loop can load an array.
- 6. What is a Bubble Sort?

 $\sim$ 

- 7. Why is a temporary storage area needed in a Bubble Sort?
- 8. Why is it a good idea to use a subroutine for sorting?

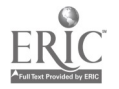

Handout #5 Variables and Strategies

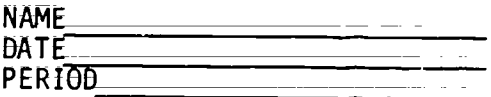

SUBSCRIPT WORKSHEET\*

Determine the output:

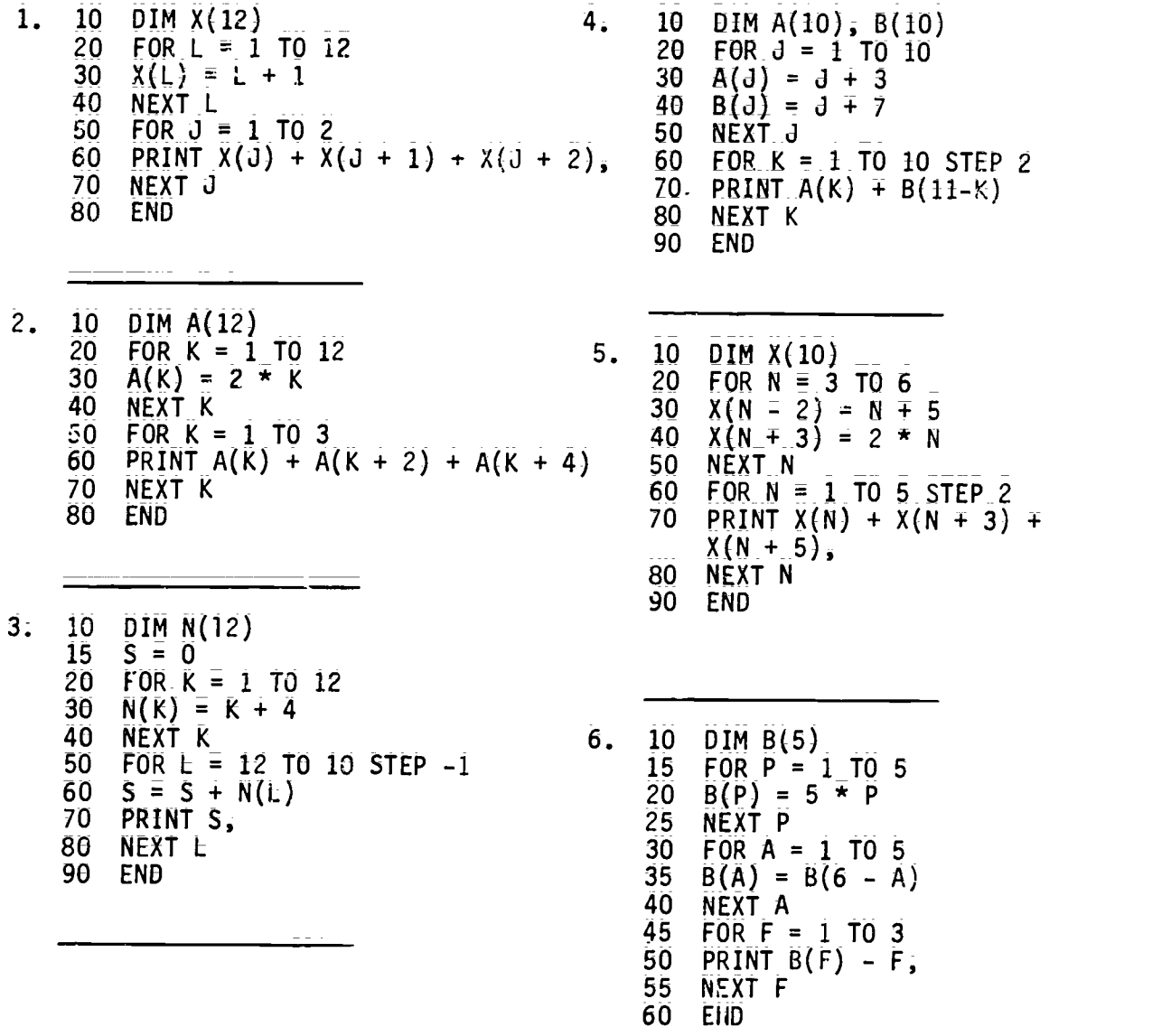

\*From <u>Duplicating Masters – Experiencing BASIC</u> by Michael Mulcahy, page 18; copyright (c) 1984 by Media Materials, Inc., Baltimore, Maryland. Reproduced with permission.

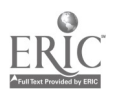

Handout #6 Variables and Strategies

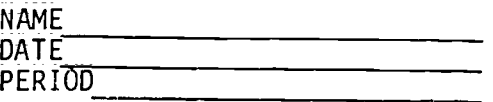

#### BUBBLE SORT ASSIGNMENT

Do one of the following three programs. The assignment is worth 50 points, and the maximum number of points you can earn for each of the programs is listed before the problem. Save as BUBBLEA; BUBBLEB or BUBBLEC.

38 pts A) Using the following DATA statement, write a program to read in and sort the data alphabetically. The program should print out the original list and the sorted list. A subroutine should be used for the sorting.

Use this data statement.

1000 DATA TOM, DICK, HARRY; BOB; MARY; ANN; SUE, ANDY, BOBBIE, MARIE

- 42 pts Write a program that will accept a list of names typed in from the keyboard. The\_ program should print out this list and then print it out in alphabetical order. The user should first be asked how many names he or she will input. A subroutine must be used for the sorting.
- 50 pts Write a program that Will accept a\_person's name and his or her test score into two arrays  $P(S(X))$  and  $S(X)$  from the keyboard. The program should allow the data to be sorted in either alphabetical order or in test score order. The user must be allowed to choose the sort order. The output st- d be similar to the samples listed below. Use subroutines : or the sorts.

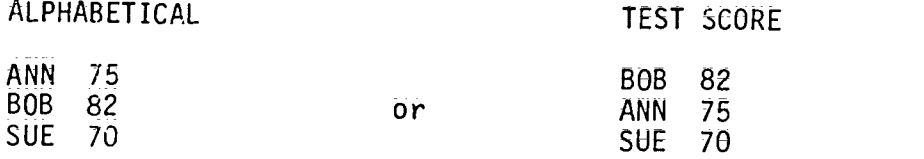

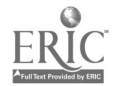

Handout #7 Page 1 of 2 Variables and Strategies

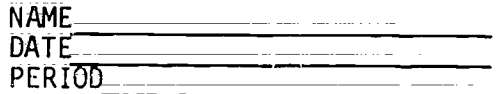

GOSUB\*

Determine the output

- 1.  $10 \text{ X} = .5$ <br>15 GOSUB 35 3. 10 GOSUB 40<br>15 GOSUB 50 15 GOSUB 35<br>20 GOSUB 45 20 GOSUB 45 20 GOSUB 45<br>25 GOSUB 40 25 GOSUB 40  $35$  X = X + 4<br>40 X = X + 9 45 X = X + 7 45 GOSUB 60<br>50 PRINT X, 45 GOSUB 60 50 PRINT X, 50 PRINT X, 50 PRINT X, 50 PRINT X, 50 PRINT X, 50 PRINT X, 50 PRINT X, 50 PRINT X, 50 PRINT X, 50 PRINT X, 50 PRINT X, 50 PRINT X, 50 PRINT X, 50 PRINT X, 50 PRINT X, 50 PRINT X, 50 PRINT X, 50 PRINT X, 50 PRI
- 2. 10 GOSUB 50 15 GOSUB 40 20 GOSUB 35 4. 10  $A = 11$ <br>
25 GOSUB 60 15 GOSUB 4 25 GOSUB 60 15 GOSUB 40<br>30 15 GOSUB 40
- 25 GOSUB 40<br>30 PRINT  $\hat{x}$ , 30 \_GOTO 60 30 PRINT X; 40 X = X + 9 40 X = X + 5  $55$  RETURN  $55$  RETURN  $55$  RETURN  $55$  RETURN  $56$  R  $x = x$  3 60  $X = X + 7$ 65 RETURN 70 END
	- 20 PRINT A, 25 GOSUB 45 35 PRINT "TI", 25 GOSUB 45 40 PRINT "ME", SANTO ANNO 20 PRINT ALL ANNO 2009 ANN AN AIR AN AIR AN AIR AN AIR AN AIR AN AIR AN AIR AN AIR A 45 RETURN 35 GOTO 70<br>50 PRINT "SO", 200 A = A = 3  $50$  PRINT "SO",  $40$  A = A - 3  $55$  RETURN  $45$  A = 2  $\star$  A 60 PRINT "S"  $\overline{50}$  GOSUB 60<br>65 END 55 A = 2 \*  $\mu$ 55  $A = 2 \times A$ 50  $A = A = 4$ 55 RETURN 70 END

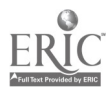

Handout #7 Page 2 of 2<br>Variables and Strategies

5.  $\frac{10}{20}$  FOR  $B = 1$  TO 4<br>
20 READ D\$, D<br>
30 GOSUB 60 40 NEXT B  $50<sub>o</sub>$ GOTO 99 60 IF  $D/2 = INT(D/2)$  GOTO 90 **70 PRINT D\$;<br>80 PRINT "00L"; 90 RETURN** 95 DATA T, 18, 0, 7, F, 8.2, P, 2 **99 END** 

53

 $\overline{a}$ 

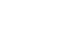

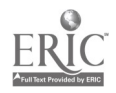

<sup>\*</sup>From Duplicating Masters - Experiencing BASIC by Michael Mulcahy, page 10; copyright (c) 1984 by Media Materials, Inc., Baltimore, Maryland.<br>Reproduced with permission.

Handout #8 Page 1 of 2 Variables and Strategies

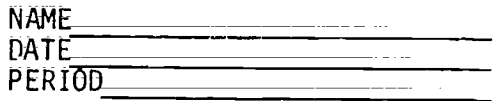

#### CRHNCH<sup>\*</sup>

In the game of Crunch, 21 sticks prop open the mouth of an imaginary alligator. You and the computer \_take turns removing sticks from the alligator's mouth. You may take 1, 2, 3 or 4 sticks each turn. The one who removes the last stick causes the mouth of the alligator to snap shut and loses. CRUNCH RULES: Start with 21 sticks You take 1, 2, 3, or 4 sticks Computer check to see if your move is legal = in this game it means  $1, 2, 3$ , or 4 sticks Subtract sticks you took Calculate computer's move (5 minus your move) Print out computer's move Subtract computer's move from total remaining Check to see if there is one stick left You have lost if there is only one stick left Otherwise take another turn **End** 

Save as CRUNCH. (100 pts)

Develop a well-structured and well-documented program. You may add graphics and sound to the program.

Extra-Credit Variations:

- 1. Change the number of sticks in the alligator's mount 2. Change the number of sticks that may be removed at
- Change the number of sticks that may be removed at If either of the above changes is incorporated into  $\mathfrak{z}=\mathfrak{p}$ rogram, it will be necessary to develop a different strategy.  $\ldots$ nn;

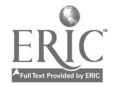

Handout #8 Page 2 of 2 Variables and Strategies

STRATEGY:

This is a "RIGGED" game because the computer will always win if you go first. 1. Start with 21 sticks. 2. You may take  $1, 2, 3$ , or  $\Lambda$  sticks. 3. Check to see if you made a "legal" move. 4. The computer calculates its move which is 5 minus the number of sticks you took. 5: Play continues, alternating between you and the computer, until one<br>stick is left. 6. It will be your turn to take the lone stick. CRUNCH! The game is played in multiples of 5. YOU TAKE COMPUTER TAKES  $\frac{1}{4}$  $\mathcal{Z}$  3  $3$  2 4 1 sticks at the \_your move plus sticks left at beginning of computer's move the end of the the round round  $\frac{21}{16}$  5 16 16 11 11 12  $\frac{11}{2}$  6  $\frac{1}{5}$  1 After four rounds; 1 stick is left and it is your turn to move. YOU LOSE!!

\*Adaptation of "Crunch" by Flora Reess; published in Calculators/ Computers Magazine, 1978.

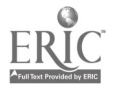

Handout #9 Page I of 3 Variables and Strategies

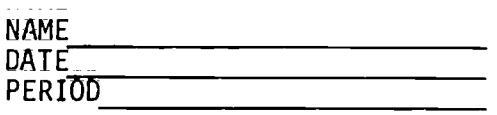

#### ARRAY ASSIGNMENT 2 (50 pts)

Do one of the following two-dimensional array problems. The maximum\_ number of points for each example is given in parentheses. \_Be sure to include the appropriate .REM statements fOr name, date, variable identification and routine dOcumentation. Include a flowchart with your program.

- (60 pts) 1. Assume that an interstate highway system\_ connects cities  $A_s$ B, C, D, E, F, G and H in that order. The distances are: A to B:  $32$  miles; B to C:  $49$  miles; C to D: 10 miles; D to E:  $75$  miles; E\_to F:  $50$  miles; F to G:  $63$  miles; and G to H: 43 miles. Write a program using a two-dimensional array to produce a mileage table, listing the total distance along the interstate between any two cities. Use one DATA<br>statement for the seven mileages given. (Save as MILEAGE.)\* statement for the seven mileages given.
- (55 pts) 2. Use the computer to play a modified game of OTHELLO. Have it randomly fill an 8 by 8 string variable array with X's and O's and print the result on the screen. The X's are for player 1 and the O's for player 2. Have the program ask the players alternately for\_the row \_and column of the\_opponents piece that should be flipped (changed from  $\bar{X}$  to 0 or vice versa). All of the opponent's pieces along the horizontal or vertical line passing through the flipped piece are also flipped. For example, if player 1 flipped the 0 at 1,8, the board A would be changed to board B. (Save as OTHELLO.)\*\*

| (A |              |                 |                |           |                    |                     |                |                     | 78          | B) |    |              |   |           |           | 5<br>⊽ |   |   | 8        |  |
|----|--------------|-----------------|----------------|-----------|--------------------|---------------------|----------------|---------------------|-------------|----|----|--------------|---|-----------|-----------|--------|---|---|----------|--|
|    |              | ¥               | $\overline{v}$ | $\bar{0}$ | $\vec{0}$          | $\frac{5}{\bar{X}}$ | $\frac{6}{0}$  |                     | $\bar{X}$ 0 |    |    | v            |   | $\vec{v}$ | $\vec{v}$ |        |   | v |          |  |
|    | $\mathbf{2}$ | Ő               | Ö              | Ö         | $\bar{\mathbf{X}}$ | $\bar{\mathbf{X}}$  | Ö              | $\bar{X}$ $\bar{X}$ |             |    | 2  |              |   |           |           | v      |   | v |          |  |
|    |              | $3 \times$      | $\overline{0}$ | X         | Ÿ                  | $\overline{0}$      | Ÿ              | $\overline{0}$      | $\mathbf 0$ |    | 3. | X            | Ö |           | v         |        | ^ | 0 | X        |  |
|    | 4 0          |                 | Ő              | X         | Ö                  |                     | $\overline{0}$ |                     | ΧÕ          |    |    | 0            |   |           |           |        |   |   | X        |  |
|    |              | $5\overline{0}$ | Ö              | <b>X</b>  | Ÿ                  | Ÿ                   |                | Ϋ́                  | Ö           |    | 5  | 0            |   |           |           | ÿ      |   |   |          |  |
|    |              | 600             |                |           |                    |                     |                | $\overline{X}$ 0    |             |    | 6  | 0            |   |           | 0         |        | v |   | <b>V</b> |  |
|    | 7            | $\mathbf{0}$    |                |           |                    |                     |                |                     | X           |    |    |              |   |           |           |        |   |   | <b>Y</b> |  |
|    | 8            | v               | ÿ              |           | $\mathbf{v}$       |                     |                |                     | х           |    | 8  | $\mathbf{v}$ | v |           |           |        |   |   | χ        |  |

<sup>\*</sup>From Programming in Apple BASIC by John J. Dielsi, Elaine S. Grossman, John P. Tucciarone, page 258; copyright (c) 1984 by CBS College Publishing, New York, New York. Reproduced with permission.

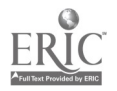

<sup>\*\*</sup>From A Guide to Programming in Applesoft by Bruce Presley, page  $4.20$ ; copyright  $\overline{(c)}$  1984 by Lawrenceville Press, Lawrenceville, New Jersey. Reproduced with permission.

Handout #9 Page  $2$  of  $3$ Variables and Strategies

(50 pts) 3. Write a computer program to produce the chart similar to the one below. The chart should contain\_ the following: year; make,\_ selling price, and tOtal paid for the car; The (simple) \_interest rate \_and the years to pay are entered through the keyboard and may vary each time the program is run. (Save as CARSALES.)

> Key board input: Years to pay Interest rate (simple)

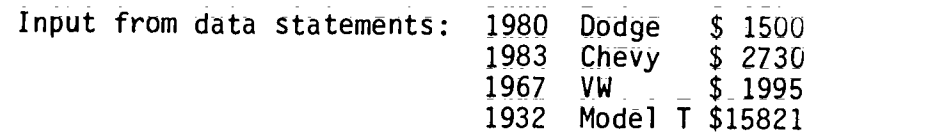

Output:

 $\frac{1}{2}$ 

Interest rate...12% Years to pay....5

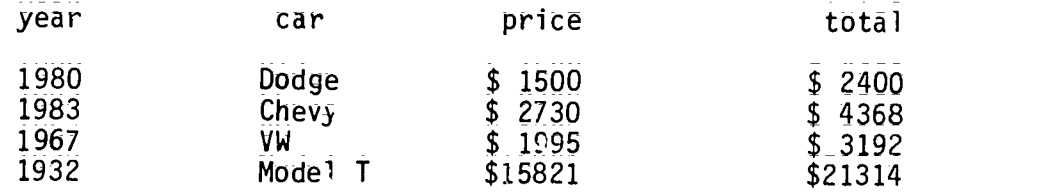

- (45  $\overline{pts}$ ) 4. Write a program that randomly displays a seating chart for a classroom of 20 seats with four rows and five seats in each row; There are 18 students in the class. \_The class liSt should be read in from a DATA statement. Use names of 6 letters or less. Unassigned seats should say EMPTY. (5aVe as SEATING;)
- (40 pts) 5; An inventory table contains 10 rows and 5 columns. Load the following data:

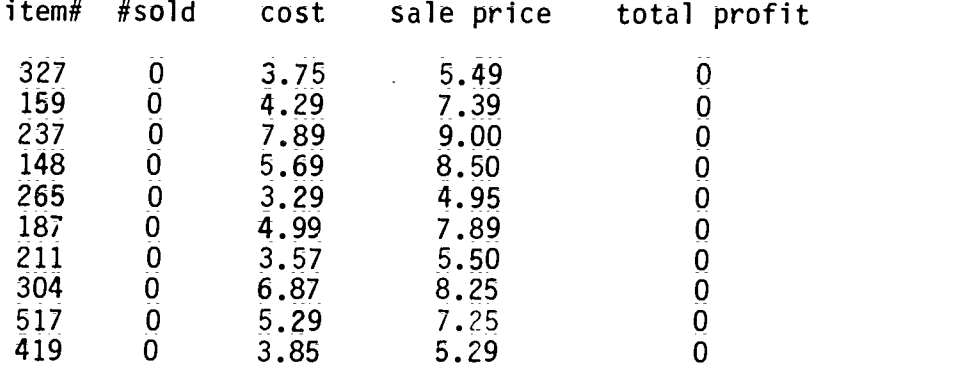

<sup>57</sup> 58

 $\sim$ 

Handout #9 Page 3 of 3 Variables and Strategies

Update the table by entering the number sold for each item. Compute (do not enter) the total for the profit column. Profit = (#sold\*(sale price - cost)). Output the entire array with suitable headings. (Save as PROFIT.) $\overline{x}$ 

- (40 pts) 6. The sales tax in Hawaii is 4%; Write a program to output a table of prices from 25 cents to \$5.00 in steps of 25 cents, with the corresponding amounts for sales taxes. (Save as STATETAX.)
- (37 pts)  $7.$  Write a program to accept as input a  $5$  by  $5$  table G. Use Whatever numbers you want in DATA statements. Display the table. Output the smallest element in G and the subscripts defining its location in the array. (Save as SMALLEST.)
- (37 pts) 8. Statistics for a nine member baseball team are arranged as follows. Load the table and compute the average to 3 digits by dividing the number of hits by the number of at bats. Output the entire table. (Save as BASEBALL)\*

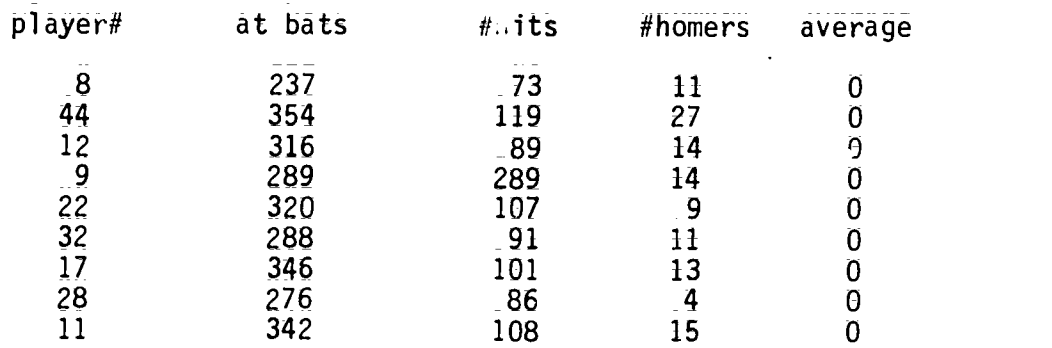

- (33 pts) 9. Construct two 3 by 4 arrays, A and B, all of whose elements are random integers between 1 and 10. Construct an array C, all of whose elements are the sums of the corresponding elements from A and B. (Save ARRAYADD.)\*
- (33 pts) 10. Input a 4 by 4 array A from a DATA statement, and\_compute and print the array B, in which\_each element is <sup>5</sup> times the corresponding element in A. (Save as ARRAYMUL.)\*

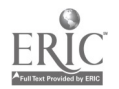

<sup>\*</sup>From <u>Programming in Apple BASIC</u> by John J. Dielsi, Elaine S. Grossman, John P. Tucciarone, pag8 256=257; cooyright (c) 1984 by CBS College Publishing, New York, New York. Reproduced with permission.

Handout #10 Page I of 8 Variables and Strategies

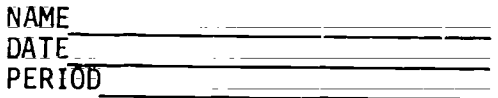

### REVIEW WORKSHEET ON ARRAYS (I)\*

The DIMension statement reserves space\_ for\_ data named by subscripted variables; DIM S(12) = reserves 12 locations in the memory tor the elements in array S.

Elements in an array are named by subscripted variables. The subscript distinguishes one element from another by its location in the array.

 $S = 12 - 80163 - 1 - 9107 - 14 = 5$ 

- 1. It is necessary to reserve space when an array contains more than  $\frac{1}{1}$ elements;
- 2. What values in array S are named by the following subscripted variables;

$$
s_{7} = s_{3} = s_{11} = s_{2} = s_{6}
$$

3. Write a subscripted variable for each of the following elements in S.

$$
0 \frac{1}{\sqrt{1-\frac{1}{2}}}
$$
 6  $\frac{14}{\sqrt{12}}$  12

4; In BASIC the subscripts are enclosed by

5. Write each of the subscripted variables in BASIC.

$$
\begin{array}{ccccccccc}\nV_5 & & R_{12} & & T_3 & & H_{16} & & F_{R+S} & & A_{j2} \\
\hline\nG_{k+1} & & X_{13} & & & I_{-5} & & & \\
\end{array}
$$

6. A subscript may be a  $\frac{1}{\sqrt{2}}$ , a  $\frac{1}{\sqrt{2}}$ , or an  $\frac{1}{\sqrt{2}}$ . 7. A = 15 23 -15 17 -10 62 18 25 50 100 =1 13

Write an appropriate DIM statement for the above array.

 $\omega \sim \sigma_{\rm eff}$ 

<u> 1990 - James Alemany, matematik alemany</u>

8. If  $\bar{1} = 2$ ,  $J = 3$ , and  $K = 4$ , find the value which each BASIC expression represents.  $\mathcal{L}(\mathcal{L}^{\mathcal{A}}(\mathcal{L}^{\mathcal{A}}(\mathcal{L}^{\mathcal{A}}(\mathcal{L}^{\mathcal{A}}(\mathcal{L}^{\mathcal{A}}(\mathcal{L}^{\mathcal{A}}(\mathcal{L}^{\mathcal{A}}(\mathcal{L}^{\mathcal{A}}(\mathcal{L}^{\mathcal{A}}))))$ 

![](_page_59_Picture_339.jpeg)

![](_page_59_Picture_19.jpeg)

Handout #10 Page 2 of 8 Variables and Strategies

9. After space is reserved for an array, the next step is storing the elements of the array in the reserved memory locations; By placing the elements of the array in a DATA\_ statement and by using FOR - NEXT statements to generate the subscripts, a programmer transfers an array into the computer's memory.

Insert missing statements or complete the incomplete statements in each program which will store and print arrays.

![](_page_60_Picture_359.jpeg)

.All of the rules for variables apply to subscripted variables. Arithmetic operations may be performed using subscripted variables. Strings may be named hy subscripted variables.

Each program below involves using subscripted variables for accomplishing the task described in the REM statements. Most errors involve the subscripted variables. Find and correct all errors. Rewrite each program correctly.

CORRECTED PROGRAMS

10. 10 REM NUMBERING A 20 REM CLASS LIST 30 DIM N\$(12) 40 FOR  $J = 1$  to 12 50 READ N\$(J) 60 PRINT J, N\$ 70 NEXT J 80 DATA SMITH,MILLER.... 90 END

in Libert

- 11. 10 REM SUMMING GRADES 20 DIM G 30 FOR G = 1 TO 20 40 READ G(I) 50 LET  $S = S + G(I)$ 60 NEXT I 70 PRINT S "IS THE SUM.' 80 DATA 95,62,73,. 90 END
- 12; 010 REM MULTIPLY TEST SCORES AVG BY 3 015 REM MULTIPLY QUIZ SCORES AVG BY 2 020 REM EVERY THIRD SCORE = TEST SCORE

÷.

60

![](_page_60_Picture_11.jpeg)

Handout #10 Page 3\_Of 8 \_ Variables ahd Strategies

030 DIM S(12)  $040$  FOR  $J = 1$  TO 12<br>050 IF  $J = 3$  OR  $J = 6$  O 050 IF J=3 OR J=6 OR J=9 OR J=12 THEN 80<br>060 LET  $0 = 0 + S(1)$ 060 LET Q = Q + S(J) 070 GOTO 90 080 LET  $T = T + S(J)$ <br>090 NEXT J NEXT J 100 PRINT  $Q/8 \times 2$  " IS THE WEIGHTED QUIZ AVG."<br>110 PRINT T/4  $\times$  4 " IS THE WEIGHTED TEST AVG."  $\frac{110}{120}$  PRINT  $\frac{7}{4}$   $\frac{7}{4}$   $\frac{7}{4}$   $\frac{8}{4}$   $\frac{8}{4}$   $\frac{7}{4}$   $\frac{7}{4}$   $\frac{17}{4}$   $\frac{17}{4}$   $\frac{17}{4}$   $\frac{17}{4}$   $\frac{17}{4}$   $\frac{17}{4}$   $\frac{17}{4}$   $\frac{17}{4}$   $\frac{17}{4}$   $\frac{17}{4}$   $\frac{17}{4}$   $\frac{17}{4}$ 120 DATA 85,52,91,70,.......<br>130 END 130 END

LET statements and INPUT statements may also be used to store arrays. Find the errors and rewrite the following programs correctly.

13; 10 REM WORD ARRAY 20 FOR I = 1 TO 25 30 PRINT "TYPE THE WORD FOR POSITION "; I<br>40 INPUT W(I) INPUT W(I) 50 NEXT I 60 FOR W = 1 TO 25 70 PRINT W(L);<br>80 NEXT I 80 NEXT I 90 END 14. 10 REM ASSIGNING POSITIONS 20 LET  $S(1) = 35$ <br>30 LET  $S(2) = 95$  $LET S(2) = 95$ 40 LET  $S3 = S(1) + S(2)$ 50 LET S(4) = S(1) / 5 60 FOR I = 1 TO 4 70 PRINT SI<br>80 NEXT I 80 NEXT I 90 END 15; 10 REM TWO ARRAYS 20 DIM S(15),  $V(15)$ <br>30 FOR I = 1 TO 15 30 FOR I = 1 TO 15 40 READ S(I) 50 NEXT I 60 FOR I = 1 TO 15 70 LET  $V = V + S(1) * S$ <br>80 PRINT  $V(1)$ 80 PRINT V(I)<br>90 NEXT V 90 NEXT V<br>95 DATA 8 95 DATA 8,3,9,1,<del>....</del><br>99 END 99 END

62

 $\sqrt{2}$ 

<sup>\*</sup>From Everybody's BASIC by Kay Richardson, pages 61-62, 64; copyright (c) 1983 by Meka Publishing Co., Indianapolis, Indiana. Reproduced with permission.

Handout #10 Page  $4$  of  $8$ Variables and Strategies

![](_page_62_Picture_242.jpeg)

#### REVIEW WORKSHEET ON ARRAYS (II)\*

Two dimensional arrays are practical ways of storing data. A teacher may store an individual student's grades in a single dimensional array, but it would be more practical to store all of the students' scores in a two dimensional array or matrix.

![](_page_62_Picture_243.jpeg)

Element: stored in a matrix are identified by the needer of their rows and columns.

A student's name would be located in colour. The shd iis or her scores in columns two through twelve. The row number was loterated the student.

It is easy to see that every item in a wathir seeds two subscripts to identify its location.

1. Find the values of the following subscripted variables in matrix B.

1 5 4 3 6 7 9 7 1 2 3 6 0 5 7 8  $B(3,5) =$   $B(1,1) =$   $B(2,3) =$   $B(3,2) =$  $B(1,4) = B(2,5) = B(2,2) = B(3,3) =$ 

![](_page_62_Picture_10.jpeg)

![](_page_62_Picture_11.jpeg)

\_

Handout #10  $Page 5 of 8$ Variables and Strategies

 $\overline{2}$ . Insert subscripts to identify the items in the following matrix.

![](_page_63_Picture_63.jpeg)

A DIMension statement must include the number of rows and the number of columns to reserve space for a matrix.

![](_page_63_Picture_64.jpeg)

 $\mathcal{L}(\mathcal{L})$  and  $\mathcal{L}(\mathcal{L})$ 

Write an appropriate DIM statement for each array.  $\overline{3}$ .

![](_page_63_Picture_65.jpeg)

4. Insert missing state ants or complete the incomplete statements in each program which will store and print the above mairices.

![](_page_63_Picture_66.jpeg)

 $c3$ 

 $64$ 

![](_page_63_Picture_11.jpeg)

 $\pm$  2

Handout #10 Page 6 of 8 Variables and Strategies

5. Each of the f011owing programs\_ needs additional statements to he complete. Study the program carefully before inserting statements. 05 DIM  $I(4,6)$ <br>10 REM 4X6 MATRIX 10 REM ADDING TWO MATRICES 10 REM 4X6 MATRIX 10 REM ADDING TWO MATRICES<br>20 REM ADDING COLUMN 4 20 FOR I = 1 TO 2 20 REM ADDING COLUMN 4 20 FOR I = 1 TO 2<br>30 FOR I = 1 TO 4 30 FOR J = 1 to 3  $30$  FOR I = 1 TO 4 30 FOR J = 1 to 3<br>40 FOR J = 1 to 6 40 READ R(i,d)  $40$  FOR  $J = 1$  to 6  $40$  READ H(i,d)<br>50 READ T(I,d) 50 READ G(I,d) 50 READ T(I,J) 50 READ G(I,J) 60 NEXT J 60 70 NEXT I<br>75 FOR I = 1 TO 4 75 NEXT J 75 FOR I = 1 TO 4 75 NEXT J  $80$  LET  $J = 4$  80<br> $85$  85 85 85 NEXT I 90 NEXT I<br>95 PRINT S " IS THE SUM"; 99 DATA 2,4,............ PRINT S " IS THE SUM"; 96 PRINT " OF THE 4TH COLUMN." 99 END 010 DIM A(4,5); B(4,5) S,(4,5) 020 REM WORKING WITH MATRICES 030 FOR  $1 = 1$  TO 4 040 FOR  $J = 1$  TO 5 050 060 READ B(I,J) 070 NEXT J 075 NEXT I 080 REM MULTIPLYING MAIRICE A 081 REM BY 10 090 FOR  $1 = 1$  TO 4 095 FOR  $J = 1$  TO 5 099 100 PRINT  $S(1, d)$ , 110 NEXT J 115 PRINT 120 NEXT I 125 REM ADDING MATRIX A 130 FOR I = 1 TO 4 135 FGR  $d = 1$  to 5 140 145 PRINT M " IS THE SUM." 150 NEXT 3 155 NEXT 160 REM ADDING ROW 2 OF MATRIX A 165 170 LET I = 2 175 LET  $D = D + A(I,J)$ 180 NEXT J 185 PRINT "THE SUM OF ROW 2 IS " D 190 REM FINDING\_A\_SPECIAL VALUE IN B 195 FOR  $I = 1$  TO 4 200 FOR  $J = 1$  TO 5  $210$  IF  $B(1, 0) = 16$  THEN 230 220 230 PRINT "SIXTEEN IS IN MATRIX B." 240 NEXT I 220 NEXT J 300 DATA 14; 18, 23, 310 END Assume each of the following matrices have been properly stored in the computer's memory. Insert appropriate statements to accompl ish the task described.

$$
A = \begin{vmatrix} 5 & 6 & 8 \\ 2 & 1 & 0 \end{vmatrix} \qquad B = \begin{vmatrix} 6 & 7 \\ 0 & 0 \\ 2 & 3 \end{vmatrix} \qquad C = \begin{vmatrix} 15 & 35 & 95 \\ 20 & 25 & 30 \\ 65 & 70 & 40 \end{vmatrix} \qquad D = \begin{vmatrix} 1 & 3 & 5 \\ 6 & 4 & 2 \\ 0 & 7 & -9 \end{vmatrix}
$$

 $\sim 10$ 

![](_page_64_Picture_4.jpeg)

6. Search matrix  $\theta$  for negative 10. values and change them to positive values. 100 REM NEGATIVE TO POSITIVE 500<br>110 EOR I = 1 TO 2 505

```
120 FOR J = 1 TO 3 510<br>130 \frac{1}{20}130 -220 -320150 LET_D(I,J) + -1 * D(I,J) 540<br>160 NEXI J 550
170 NEXT I 560
```
ting matrix D from matrix C.

205 DIM E(3,3)\_<br>210 FOR I = 2 TO 3 620 FOR J = 1 TO 3  $220$  FOR J = 1 TO 3 630 230 640 PRINT E(J) 240 NEXT J 650 NEXT J 250 NEXT I

8. Change all the values in row two in matrix C to zero.

> 300 REM ROW 2 TO ZERO 310 FOR  $J = 1$  TO 3 320 330 340 NEXT J

9. Count all of the elements equal to zero in matrix B.

400 REM COUNTING ZEROS 410 FOR  $I = 1$  TO 3 420 FOR  $J = 1$  TO 2<br>430 IF B(1.J) = 0  $430$  IF B(I,J) = 0 THEN 450<br>440 GOTO 460 440 GOTO 460 450 460 NEXT J 470 NEXT I

Page 7 of 8 Variables and Strategies Compare the elements in matrix C to matrix D and print any elements which are contained in both. 500 REM COMPARING C AND D  $110$  EOR I = 1 TO 2 505 REM PRINT COMMON ELEMENTS<br>120 FOR J = 1 TO 3 510  $140$  GOT0\_160  $\pm$   $-1 * D(1,3)$   $-30$   $150$   $150$   $150$   $150$   $150$   $150$ 160 NEXI J<br>170 NEXT I 550 PRINT C(I,J);" IS IN D AND C" . Form a new matrix E by subtrac- 11. Add rows 1 and 2 in matrix A to form array G. 200 REM NEW MATRIX E 600 REM SUM OF ROWS 1 AND 2<br>205 DIM E(3,3)\_\_ The set of 610 LET  $I = 1$ 

Handout #10

12. Add columns 1,and 2 in matrix D to form matrix H(3,2);

700 REM FORM MATRIX H 710<br>720  $FOR J = 1 T0 3$ 730<br>740 740 NEXT\_J<br>750 EOR I 750 FOR I = 1 TO 3 760 FOR  $J = 1$  TO 2<br>770 PRINT H(3,2), 770 PRINT H(3,2);<br>780 NEXT J NEXT J 790 NEXT I

\*From Everybody's BASIC by Kay Richardson, pages 65-68; copyright (c) 1983 by Meka Publishing Co., Indianapolis, Indiana. Reproduced with permission.

![](_page_65_Picture_13.jpeg)

Handout #10 Page 8 of 8 Variables and Strategies

13. Design and code a program that will generate the following output. Use Data statements provided below.

![](_page_66_Picture_124.jpeg)

- DATA A,B,C,D
- DATA 500,350,725
- DATA 468,410;750
- DATA 389,310,500
- DATA 206,600,453

![](_page_66_Picture_8.jpeg)

 $\hat{\vec{P}}$ 

 $\frac{1}{4}$ 

Handout #11 page 1\_of 3 \_ Variables and Strategies

![](_page_67_Picture_435.jpeg)

TEST ON ARRAYS\*

- . Determine whether each of the following statements is valid or invalid. If invalid, state the syntax rule violated.
- a:  $100$  A(I) = I b; 100 I = A(I) c:  $100$  A =  $A(I)$ d:  $100$  IF B3(2) = B2(3) THEN  $100$ e; 100 DIM A(12) f; 9. 198 A h: 100 H 1. 100 A  $j$ . 100 m k: 100 A) 110 PRINT A  $100 \text{ } 1 = -3$  $110 A(1) = 2$ 100 A\$(2) = "BILLY"  $100 \text{ A}\$(2) = \text{B}\$$ 100 A(I+J) = A(I) + A(J)  $100 A(1) + \mu(J) = A(1+J)$  $100 \text{ A(K)} = A(1 \star 3)$
- 2. What would be stored in array A as a result of the following program?

100 FOR K = 1 TO 5 110 A(K) =  $k\overline{*}2+1$ 120 NEXT K

3. What would be printed by this program?

```
100 DIM A(5); N$(5)
110 FOR K = 1 TO 5
120 READ A(K)
130 NEXT K
140 FOR K = 1 TO 5<br>150 READ NS(K)
      READ N$(K)
160 NEXT K
170 FOR K = 1 TO 5<br>180 PRINT A(K).
      PRINT A(K), N$(K)190 NEXT K
200 DATA 8,2,0,8,43,BEN,JEN,SAM,
    JESS,ALLIE
210 END
```
4. Why would this program produce an error message? 1.00 DIM A(5), N\$(5) 110 FOR K = 5 TO 1 STEP -1 120 READ A(K), N\$(K)<br>130 NEXT K 130 NEXT K 140 FOR K = 1 TO 5 150 PRINT N\$(K), A(K) :E0 NEXT K 7(3 DATA 8,2,0,8,43,BEN,JEN,SAM, JESS,ALLIE 180 END 5. What will be printed by this program? 100 DIM A(10); B(10) 110 FOR K = 1 TO 10 STEP 2  $R$ EAD  $A(K)$ 130 NEXT K 140 FOR  $K = 2$  to 10 STEP 3<br>150 READ B( $K$ )  $READ B(K)$ 160 NEXT K 165  $1 = 0$ 170 FOR  $K = 1$  TO 10<br>180 IF A( $K$ ) = B 180 IF  $A(K) = B(K)$  THEN 220<br>190 TS = B(K) 190 TS = B(K)<br>200 B(K) = A( 200  $B(K) = A(K)$ <br>210  $A(K) = TS$ 210  $A(\overline{k}) = T\overline{S}$ <br>215  $I = I + 1$  $1 = 1 + 1$ 220 NEXT K 230. FOR  $K = 1$  TO 10  $240$  . PRINT  $A(K)$ ,  $B(K)$  $250$  NEXT $-K$  and  $250$ 2F0 PRINT "THE NUMBER OF INTER- CHANGES IS ";I 270 DATA 3, -9; 2; 8, 1; 4; 2; 3 280 END

67

 $\frac{1}{2}$ 

![](_page_67_Picture_11.jpeg)

#### Handout #11 Page 2 of 3 Variables and Strategies

6. Given array A and variable I and J with the following values stored in memory:

 $\frac{1}{2}$ 

![](_page_68_Picture_225.jpeg)

![](_page_68_Picture_3.jpeg)

Handout #11 Page 3 uf 3 Variables and Strategies

What would be the output of the following program?

 $\ddot{\bullet}$  $\bar{\bullet}$  $\bullet$ 100 M(5) = M(I) + M(J) 110 M(I) = <u>M(I) +</u> M(3) 120 M(6) = M(1+J) 130 M(7) = M(I\*J) 140 M(J) = M(I) 150  $M(1) = M(j)$ 160 M(I-J) = 22  $170$  M( $1 \star$ J) = 0 180 FOR K = 1 TO C 190 PRINT M(K) 200 NEXT K

\*From Programming in Apple BASIC by John J. Dielsi, Elaine S. Grossman, John P. Tucciarone, pages 253-255; copyright (c) 1984 by CBS College Publishing, Mew York, New York. Reproduced Ath permission.

 $\overline{7}\overline{0}$ 

![](_page_69_Picture_5.jpeg)

 $\mathbf{\mathbf{I}}$ 

Handout #12 Variables and Strategies

 $\mathcal{A}^{(1)}$ 

 $\mathcal{L}^{\text{max}}_{\text{max}}$ 

![](_page_70_Picture_202.jpeg)

## ERROR-CHECKING SUBROUTINE

![](_page_70_Picture_203.jpeg)

![](_page_70_Picture_4.jpeg)

Handout #13 Page 1 of 7 Variables and Strategies

#### DEBUGGING EXERCISE\*

#### HOTEL CHARGE PROGRAM

DIRECTIONS: The program below contains errors. Locate the lines causing the errors and correct (DEBUG) them in the space provided.

![](_page_71_Picture_239.jpeg)

When the above program is DEBUGGED it will produce the following output:

HOTEL RESIDENTS

![](_page_71_Picture_240.jpeg)

\*Further reproduction is prohibited. See footnote on page 77.

![](_page_71_Picture_10.jpeg)
Handout #13 Page 2 of 7 Variables and Strategies

### DEBUGGING EXERCISE\*

# AIRPLANE FLIGHTS

 $D$ IRECTIONS: The program below contains errors. Locate the lines causing the errors ahd correct (DEBUG) them in the space provided;

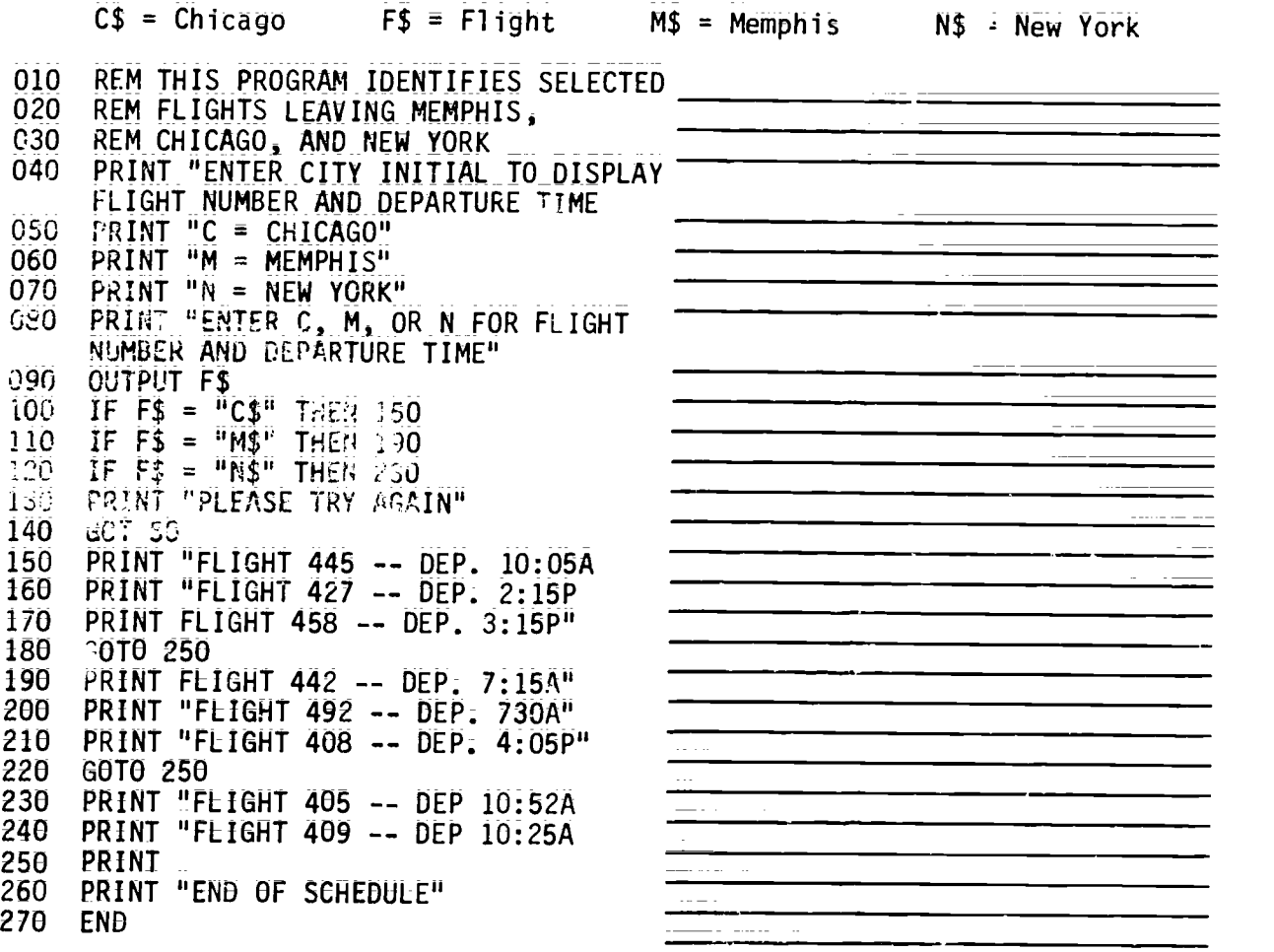

When the above program is DEBUGGED it will produce the followin output:

ATER CITY INITIAL TO DISPLAY FLIGHT NUMBER AND DEPARTURE TIME  $C = CHICAGO$ M = MEMPHIS  $N = NEW$  YORK ENTER C, M, OR N FOR FLIGHT NUMBER AND DEPARTURE TIME

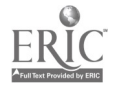

72

 $\bar{z}$ 

Handout #13 Page 3 of 7 variables and Strategies

(If a numeric character or an alphabetic character other than  $\bar{c}$ , M, or N is entered, the following prompt will be displayed=-followed by the output displayed above.)

PLEASE TRY AGAIN

\*Further reproduction is prohibited. See footnote on page 77.

 $\frac{1}{k} \frac{1}{k}$ 

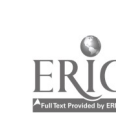

Handout #13 Page 4 of 7 Variables and Strategies

### DEBUGGING EXERCISE\*

#### UTILITY BILLING LIST

DIRECTIONS: The program below contains errors. Locate the lines causing the errors and correct (DEBUG) them in the space provided.

AD = amount due PB = previous balance TB = total billing this period CN = customer number T = total customers TD = total delinquent amount 010 REM UTILITY BILLING LIST 020  $T = 0$ :  $TD = 0$ :  $TB = 0$ 030 READ CN, PB, A 040 PRINT  $050$  IF CN = 0 THEN 90 060 AD = A IF  $PB = 0$  THEN 130 080  $AD = AD + PB$ 090 TO = TO + PB<br>100 PRINT CN: " PRINT CN: " AMOUNT DUE": AD; " AMOUNT OVERDUE"; PB 110  $T = T + 1$ <br>120 TB TB AD 120 TB TB AD 130 GOT0\_30 140 PRINT PRINT T:\_ "CUSTOMERS\_PROCESSED" <u> المستقلي المستقلية المساوية والمستقلة المس</u> 160 PRINT TOTAL BILLING THIS PERIOD = "; TB 170 PRINT TOTAL DELINQUENT AMOUNT = "; TD 180 PRINT "END OF REPORT" 190 DATA 101,0.00,34.52,107,0.00,32.69<br>200 DATA 134.0.00.29.80,152.31.79.33.41 200 DATA 134,0.00,29.80,152,31.79,33.41  $210$ 

When the above program is DEBUGGED it will produce the following output:

101 AMOUNT DUE 34.52 AMOUNT OVERDUE 0 107 AMOUNT DUE 32.69 AMOUNT OVERDUE 0 134 AMOUNT DUE 29.80 AMOUNT OVERDUE 0 152 AMOUNT DUE 65.20

AMOUNT OVERDUE 31.79

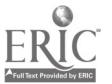

 $\texttt{Handout}_\texttt{\_} \#13$ Page 5 of 7 Variables and Strategies

4\_CUSTOMERS PROCESSED TOTAL BILLING THIS PERIOD = 162.21

TOTAL\_DELINQUENT AMOUNT = 31.79 END OF REPORT

\*Further reproduction is prohibited. See footnote on page 77.

 $\mathbb{D}$  $\hat{\mathcal{L}}^{\pm}$  as

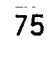

 $\overline{a}$ 

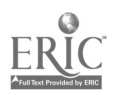

Handout #13 Page 6\_of 7 Variables and Strategies

### DEBUGGING EXERCISE\*

## CABLE TV BILLING

Directions: The program below contains errors. Locate the lines\_causing the errors and correct (DEBUG) them in the space provided. The local TV cable company charges \$15.00 for regular hookup and HBO and an additional \$7.00 for Cinemax, Source, and "Special Offerings."

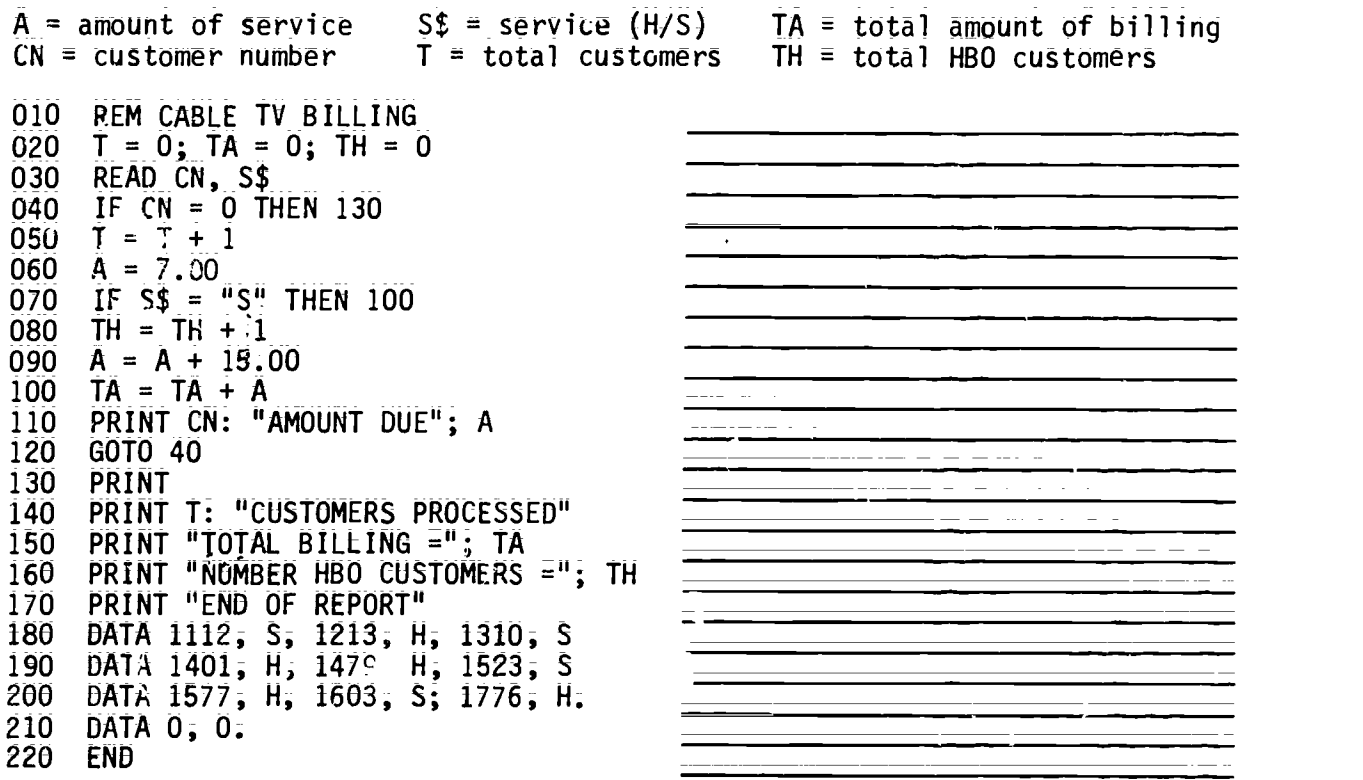

\*Further reproduction is prohibited. See footnote on page 77.

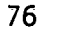

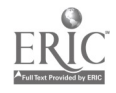

 $Hri$  asut #13 Paje 7 of 7 Variales and Strategies

When the above program is DEBUGGED it will produce the following Output:

> 1112 AMOUNT DUE 15<br>1213 AMOUNT DUE 22 1213 AMOUNT DUE 22 1310 AMOUNT DUE 15<br>1401 AMOUNT DUE 22 1401 AMOUNT DUE 22 1479 AMOUNT DUE 22 1523 AMOUNT DUE 15 1577 AMOUNT DUE 22 1603 AMOUNT DUE 15<br>1776 AMOUNT DUE 22 AMOUNT DUE 22

9\_CUSTOMERS PROCESSED TOTAL BILLING = 170 NUMBER HBO CUSTOMERS = 5 END OF REPORT

 $\tilde{\star}$ 

¥.

<sup>\*</sup>From a set of 50 masters and 74 visual masters, Micro 5: Reviewing and <u>Debugging</u>, copyright (c) 1984. Full sets available from the publisher, J. Waich, Publisher, Portland, Maine 04104=0658. Used by permission. Further reproduction is prohibited.

Handout #14 Page 1 of 2 Variables and Strategies

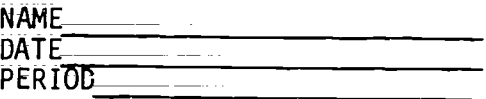

# MAT-READ, MAT-PRINT, MAT-INPUT STATEMENTS\*

PROGRAM:

10 REM PROGRAM READS AND PRINTS A 5X8 MATRIX 20 DIM M(5,8)<br>30 MAT READ M 30 MAT READ M<br>40 MAT PRINT I 40 MAT PRINT M;<br>50 DATA 45,58,5 50 DATA 45,58,59,75,74,76,86,94,13,12,41,63,52,20,37,29,18,24,16,35 60 DATA 30,56,31,24,25,65,64,98,87,82,81,73,50,60,86,94,83,41,62,31<br>70 END 70 END

OUTPUT:

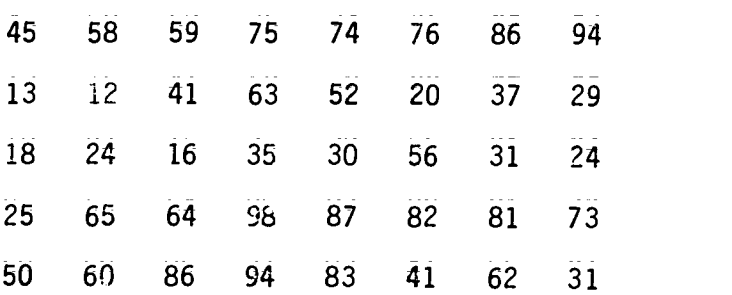

 $\ddot{ }$ 

PROGRAM:

```
010 REM PROGRAM ADDS ROWS AND ELEMENTS OF A 3X3 INPUT MATRIX 030 DIM M(3,3)
030 DIM M(3,3)
045 PRINT "TYPE IN THE MATRIX AFTER THE QUESTION MARK"
050 MAT INPUT M
055 PRINT<br>060 T=0
060 T=0
070 FOR I = 1 TO 3
080 R(I)=0
090 FOR J = 1 To 3
100 R(I)=R(1)+M(I,J)
110 NEXT J<br>120 T=T+R()
120 T=T+R(1)<br>130 NEXT 1
     NEXT i
140 MAT PRINT M;
145 PRINT : PRINT
```
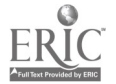

Handout #14 Page 2 of 2 Variables and Strategies

150 FOR I= 1 TO 3  $160$  PRINT "THE TOTAL FOR ROW ";I;" IS ";R(I) 170 NEXT I 180 PRINT "THE TOTAL OF ALL ELEMENTS IS ";T 220 END

OUTPUT:

TYPE IN THE MATRIX\_AFTER QUESTION MARK ?  $1,2,3,4,5,6,7,8,9$ 

1 2 3 4 5 6 7 8 9

THE TOTAL FOR ROW 1 IS 6 THE TOTAL FOR ROW 2 IS 15 THE IOTAL FOR ROW 3 IS 24 THE TOTAL OF ALL ELEMENTS IS 45

\*From The BASICS of-BASIC by Alfredo C. Gomez, pages 192, 194; copyright (c) 1983 by CBS College Publishing, New'York, New'York.<br>Reproduced\_with\_permission.

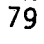

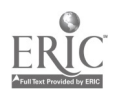

# Handout #15 Page 1 of 3 Variables and Strategies

# HIERARCHY CHART

Basic Computer Processing Steps:

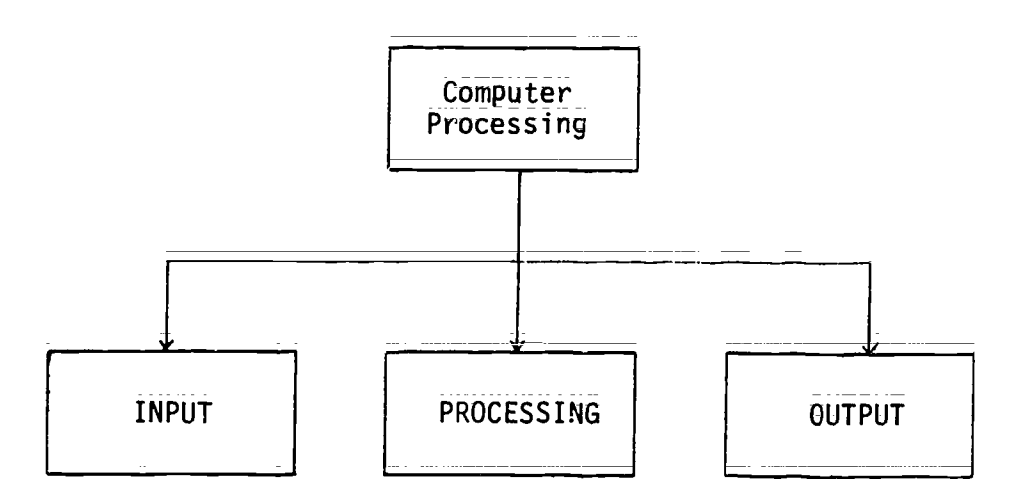

Basic Hierarchy Chart:

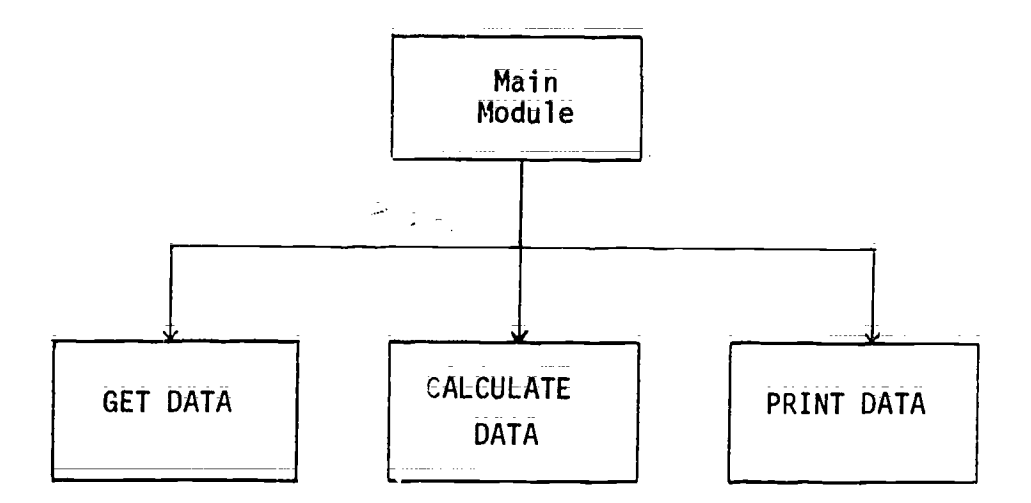

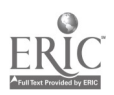

Handout #15 Page 2 of 3 Variables and Strategies

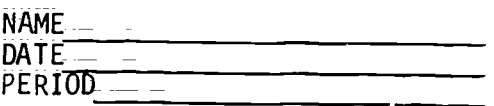

#### DESIGNING HIERARCHY CHARTS and PRO3RAMS\*

Program 1 Many employees are paid on an hourly basis. That is, the amount of pay is determined by multipiying the number of hours worked times the hourly rate of pay. The product of this<br>multiglizative is claims rate of pay. The product of this multiplication is called gross\_pay, the amount of pay before any deductions are made for income tax, Social Security (FICA), etc. Write a\_program to calculate and print gross pay. The program should clear the screen pr<u>ior to beginning the print=</u> out. It should then print each employee's name, number of hours worked, pay rate, and gross pay. The data to be used by the\_ program should\_be on DATA lines; The first item is the employee's name, followed by the number of hours worked and the pay rate. Here are the data lines:

> 5000 DATA "ABLE, MARTHA", 40, 5.20 5010 DATA "CARDWELL, HELEN", 38, 4:83 5020 DATA 'MIMS, FRED", 35;5, 3.97 5030 DATA "SMITH, MARILYN", 40, 3;97 5040 DATA "WILLIAMS,\_JAMES", 38, 5.20 5050 DATA "EOD", 0, 0

Make the output as heat and easy to read as possible. Use an appropriate main heading and column headings, with the column headings aligned.\_ The \_submodules used in the program might be Get Data, Calculate, and Print Payroll;

Program 2 Frequently employees are paid  $1\frac{1}{2}$  times their regular rate for any hour wo. Ked beyond 40 each week. These hours beyond 40 are referred to as overtime. Write a program similar to Program 1 Write a program similar to Program 1 (or modify Program 1) so that employees receive their regular<br>pay of the first 40 hours and 14 times their requier rate  $\frac{1}{2}$  for the first 40 hours and  $\frac{1}{2}$  times their regular rate<br>for a hours over 40. The crintout should contain columns for hours over 40. The printout should contain columns for employee name, number of regular hours worked, number of overtime hours worked, regular pay rate, amount of regular gross pay, amount of overtime oross pay, and total gross pay (regular and overtime added together). The data lines to be used are:

> 8000 DATA "BURT, WILSON", 40, 4.21 8010 DATA "CALMER, HELEN"i\_435\_3.90\_\_ 8020 DATA "JONES, SARAH", 42.75, 5.45 803C DATA "KEITH, WILLIAM% 38, 6.20\_ 8040 DATA "MICHAELS,\_FRANK", 49, 4.80 8050 DATA "EOD", 0, 0

81

 $\mathbb{R}^3$ 

Handout #15 Page 3 of 3 Variables and Strategies

- Program 3 Modify. Program 2 so that the number of hours worked is input from the keyboard rather than being read from data lines. Include an error trap in the program to ensure against accidental entry of too many hours. Company policy prohibits any employee from working more than 50 hours per week;
- Enrichment Many businesses lave salaried employees and commissioned<br>Program employees in addition to hourly employees: Salaried employees employees in addition to hourly employees. Salaried employees receive the same amount of gross pay regardless of the number Of hours ey work. Commissioned employees receive a percen= tage of their sales as pay; A program to figure the payroll for such a business needs to be able to handle all the types of pay calculation. In other wors, there should be a separate  $\frac{1}{2}$ <sup>11</sup>A<sub>module</sub> for calculation of each type of gross pay, with the opriate owie being called by the main module;

Write such a program. Use data lines to hold constant data; such as rome, pay type, and rate. Enter variable data, such as hours worked or amount of sales from the keyboard when the program is run. Here are the data. They are not arranged properly for data lines.

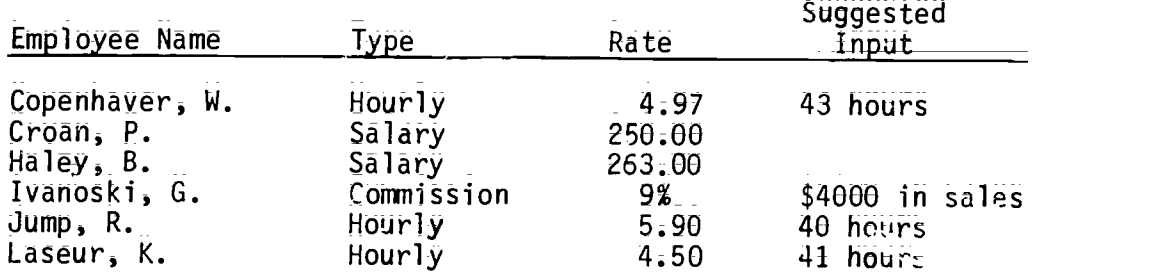

\*STRUCTURED BASIC by Clark and Drum, Chapter 8, pp. 131-132; copyright (c) 1983 by South-Western Publishing Company, Cincinnati, Ohio. Reproduced with permission.

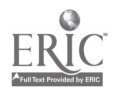

Handout #16 Page 1 of 5 Variables and Strategies

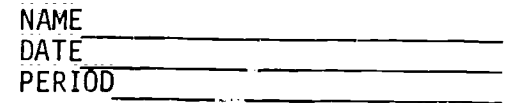

# MENU-DRIVEN PROGRAMMING ASSIGNMENTS\*

Program 1 Bookstore listing of books are to be prepared utilizing the tollowing MENU:  $\mathbf{r}$ 

BOOKSTORE MENU

CODE FUNCTION

1 Enter Book Information<br>2 List Books by Title

- 2 List Books by Title
- 3 List\_Books by Author
- 4 End Program

ENTER 1, 2, 3 or 4 TO MAKE SELECTION:

For CODE 1 the following screen should be develc;ed using Six books to be entered by the user.

ENTER BOOK INFORMATION

900K NUMBER 1

Book Title. Book Author: Quantity: Book Price:

(DATA lines with READ statements may be used while developing and testing the program. INPUT statements must be used for the finished program.)

For  $CODE$  2 the following report should be displayed:

## BOOK REPORT BY TITLE

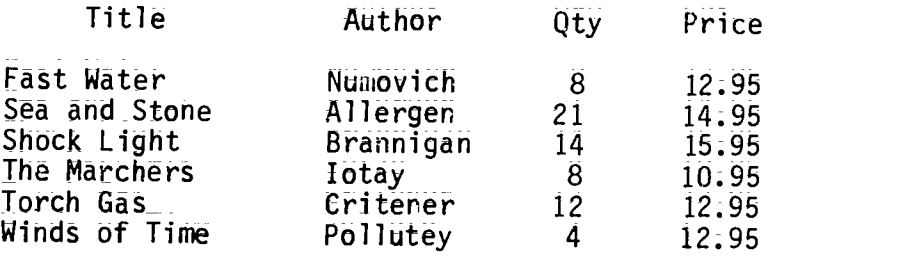

Total Quantity: 67 Total Value: \$ 935.65

 $\mathcal{C}_{\mathcal{L}}$ 

 $= 1.11$ 

83

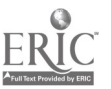

Handout  $:16$ Page 2 of 5 Variables and Strategies

DEPRESS ENTER OR RETURN KEY TO RETURN TO THE PENU:

For  $CODE$  3 the following report should be displayed:

BOOK REPORT BY AUTHOR

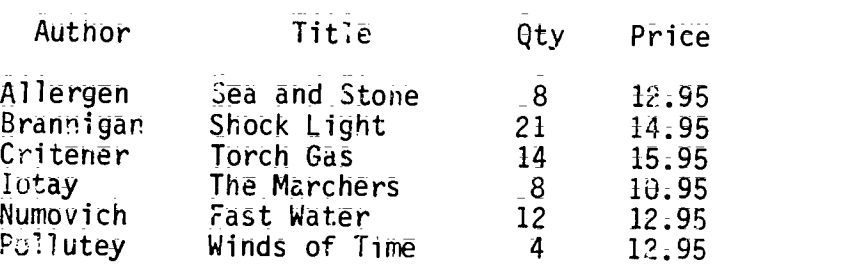

DEPRESS ENTLR OR RETURN KEY TO RETURN TO THE MENU:

Program 2 Class listings for a school are to be prepared. A program should be designed and coded to produce the following listings:

CLASS MENU

CODE FUNCTION

- 1 Enter Class Informatior<br>2 Display in Class Name S
- 2 Display in Class Name Sequence
- 3 Display in Teacher Name Sequence<br>4 Obtain Teacher Name ard Enrollmen
- 4 Obtain Teacher Name and Enrollment<br>5 End Program
- 5 End Program

ENTER 1, 2, 3, 4 or 5 TO MAKE SELECTION:

For CODE 1 the following screen should be developed.

ENTER CLASS INFORMATION

CLASS NUMBER 1

Enter Class Name: Enter Teacher Name: Enter Enrollment:

For CODE 2 the following screen should be developed.

DISPLAY CLASS NAMES IN SEQUENCE

Class Teacher Enroll. es 231 Harrelson 128<br>Bus 429 Abbot 32 Bus 429 Abbot 32

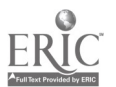

Handout #16 Page  $3$  of  $5$ Variables and Strategies Che  $112$ Chemonte 359 ្នុងe 213 Zunderrey 21 Phy 101<br>Soc 219 Nommerrei 573 Berret  $4\xi$ Total Enrollment: 4 1 DEPRESS ENTER OR RETURN KEY TE 19N TO THE MENU: For CODE 3 the following screen should be developed: DISPLAY TEACHER NAMES IN SEQUENCE

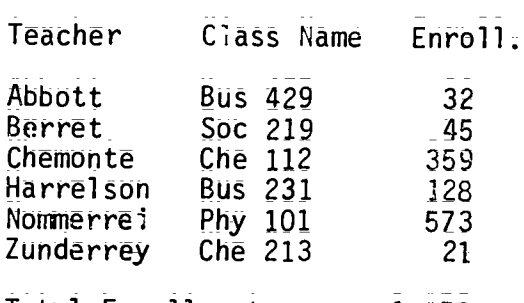

Total Enrollment:  $1,158$ 

DEPRESS ENTER OR RETURN KEY TO RETURN TO THE MENU:

For CODE 4 the sollowing screen should be developed:

OBTAIN TEACHER NAME AND ENROLLMENT

Enter Class Name: Enter Teacher Name: Enter Enrollment:

DEPRESS ENTER OR RETURN KEY TO RETURN TO THE MENU:

\*INTRODUCTION TO BASIC PROGRAMMING by Shelly and Cashman, Chapter 8,<br>pp. 8.58-8.61; copyright (c) 1982 by Anaheim Publishing Company, Brea,<br>California. Reproduced with permission.

 $\frac{1}{\sqrt{2}}$ 

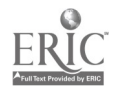

Handout #15 Page 4 of 5 Variables and St<sub>i</sub> gies

# POSSIBLE SOLUTION TO MENU-DRIVEN PROGRAM 1

0100 REM THIS PROGRAM ENTERS BOOK INFORMATION, PRINTS A REPORT bY TITLES O110 REM OR BY AUTHOR THROUGH THE USE OF A MENU. 0120 REM FOR THE TRS=80 MODEL 4 AND IBM PC COMPUTERS 0130 REM 0140 ' 0150 REM VARIABLE NAMES USED<br>0160 ' BOOK.TITLES()=BOOK O160 ' BOOK.TITLE\$()=BOOK TITLE ARRAY<br>0170 ' AUTHOR\$()=NAME OF AUTHOR ARRAY 0170 ' AUTHOR\$()=NAME OF AUTHOR ARRAY 0180 ' QUANTITY()=QUANTITY ARRAY 0190 ' PRICE()=PRICE ARRAY<br>0200 ' N=NO. OF ITEMS IN A O200 ' N=NO. OF ITEMS IN ARRAY<br>0210 ' CHOICE=MENU SELECTION O210 ' CHOICE=MENU SELECTION<br>0220 ' S=SUBSCRIPT FOR ARRAY O220 ' S=SUBSCRIPT FOR ARRAY<br>O230 ' TOT.OUANT=TOTAL QUANT 0200 ' TOT.QUANT=TOTAL QUANTITY<br>0240 ' TOT.PRICE=TOTAL PRICE 0240 ' TOT.PRICE=TOTAL PRICE<br>0250 ' GRAND.TOT=GRAND TOTAL GRAND.TOT=GRAND TO1AL  $0290$   $^{\circ}$ 0300 REM\*\*\* ESITIALIZATION OF VARIABLES\*\*\* 0310 N=6 0320 F:,, "\ \ \ ##.0" 0330 F1\$ = " \ \ \ ## ##.0" 0340 DIM BOOK.TITLE\$(N), AUTHORS(N), .I(N), PRICE(N) 0350 ' 0500 REM\*\*\*MAIN MODULE = DISPLAY MENU AND GET SELECTION\*\*\* 0510 CLS 0520 PRINT: PRINT: PRINT: 0530 PRINT TAB(15./ "BOOKSTORE MENU": PRINT 0540 PRINT TAB(10) "CODE" TAB(20) "FUNCTION": PRINT 0550 PRINT TAB(11) "1" TAB(15) "ENTER BOOK INFORMATION" 0550 PRINT TAB(11) "1" TAB(15) "ENTER BOOK INFORMATION"<br>0560 PRINT TAB(11) "2" TAB(15) "LIST BOOKS BY TITLE" 0570 PRINT TAB(11) "3" TAB(15) "LIST BOOKS BY AUTHOR" 0580 PRINT TAB(11) "4" TAB(15) "END PROGRAM" 0590 PRINT 0600 INPUT "ENTER A NUMBER 1 THROUGH 4: "; CHOICE  $0610$  IF CHOICE $\geq 1$  AND CHOICE $\leq =4$  THEN 0660 0620 PRINT<br>0630 PRINT " 0630 PRINT " "; CHOICE; " IS INVALID"<br>0640 INPUT " PLEASE RE-FNTER 1. 2. PLEASE RE-ENTER 1, 2, 3 OR 4: "; CHOICE 0650 GOTO 0610 0660 IF CHOICE=4 THEN 0690 0670 ON CHOICE GOSUB 1000, 2000, 3000 0680 GOTO 0500 0690 PRINT: PRINT "END OF BOOKSTORE PROGRAM" 0700 END 0710 ' 1000 REM\*\*\*ENTER BOOK INFORMATION\*\*\* 1010 CLS 1020 FOR S=1 TO N

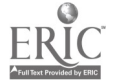

 $\bar{\varepsilon}$ 6

Handout #16 Page 5 of 5 Variables and Strategies 1030 PRINT "ENTERING BOCK INFORMATION": PRINT<br>1040 PRINT "BOOK NUMBER ": S: PRINT 1040 PRINT "BOOK NUMBER "; S: PRINT 1050 INPUT " ENTER TITLE OF BOOK: "; BOOK.TITLE\$(S): PRINT 1660 INPUT " ENTER AUTHOR OF BOOK: "; NIPAOR\$(S): PRINT 1070 INPUT " ENTER QUANTITY: "; QUANTITY(S): PRINT<br>1080 INPUT " ENTER PRICE OF BOOK: ": PRICE(S) PRI ENTER PRICE OF BOOK: "; PRICE(S): PRINT 1085 NEXT S 1090 RETURN 1100 ' 2000 REM\*\*\*LIST BOOKS BY TITLES\*\*\* **2010 CLS<br>2020 PRINT " TITLE** 2020 PRINT " TITLE AUTHOR QTY PRICE": PRINT 2025 TOT.QUANT=C TOT.PRICE=0 GRAND.TOT=0 **2030 FOR S=1 TO N**<br>2040 PRINT USIN 2040 PRINT USING F\$; BOOK.TITLE\$(S); AUTHOR\$(S); QUANTITY(S); PRICE(S)<br>2050 TOT.OUANT=TOT.OUANT+OUANTITY(S) 2C50 TOT.QUANT=TOT.QUANT+QUANTITY(S)<br>2060 TOT.PRICF≡QUANTITY(S) \* PRICF(S 2060 TOT.PRICE≡QUANTITY{S}\_\* PRICE(S)<br>2070 GRAND.TOT≡GRAND.TOT+TOT。PRICE 2070 GRAND.T0TGRAND.T0T+TOT.PRICE 2080 NEXT S 2090 PRINT: PRINT: PRINT "TOTAL QUANTITY: ";TOT.QUANT 2100 PRINT: PRINT "TOTAL VALUE:\_\_ \_\_"; GRAND.TOT 2110 PRINT: PRINT "PRESS ENTER TO CONTINUE": PRINT 2120 INPUT " RETURN TO MENU"; RESPONSE\$ 2130 RETURN  $2140$   $\degree$  $*$ \*LIST BOOKS BY AUTHOR\*\*\* ن...: 2010 3020 REM\*\*\*SORTING ROUTINE\*\*\* 3030 PRINT "SORTING" 3040 FOR B1=1 TO N=1 3050 FOR B2=B1+1 TO N<br>3060 IF AUTHOR\$(B) 3060 IF AUTHOR\$(B2) = = AUTHOR\$(B1) THEN GOTO 3110<br>3070 SWAP BOOK.TITLE\$(B1) BOOK.TITLE\$(B2) 3070 SWAP BOOK.TTTLE\$(B1). BOOK.TITEE\$(B2)<br>3080 SWAP AUTHORS(B1), AUTHOR\$(B2) 3080 SWAP AUTHOR\$(B1), AUTHOR\$(B2) 3090 SWAP QUANTITY(131), QUANTITY(B2) 3100 SWAP PRICE(B1), PRICE(B2)<br>3110 NEXT B2 NEXT B2 3120 NEXT BI 3130 CLS<br>3140 PRINT " BOOK REPORT BY AUTHOR": PRINT<br>AUTHOR TITLE 6TY PRICE": PRINT 3150 PRI-- " AUTHOR TITLE QTY PRICE": PRINT  $3160$  FOR  $-4$  TO N 3170 D.ZINT USING Fl\$; AUTHOR\$(S); BOOK.TITEE\$(S); WANTITY(S); PRICE(S) 3180 NEXT S 3190 PRINT: INPUT "PRESS ENTER TO CONTINUE"; RESPONSE\$ 3260 RETURN 3210 '

### SAMPLE ACTIVITY CLUSTER #4

# BASIC Functions and Graphics

# Topics:

- 1. Intrinsic Mathematical Functions
- 2. Intrinsic String Manipulation Functions
- 3. User-Defined Functions
- 4. Wigh-Resolution Graphics

# Classroom Management:

Most of the work is best done by pairs of students. The culminating projects in functions and in graphics should be assigned as individual work.

# Materials:

Demonstration microcomputer and large-screen monitor: Handouts.

# Time for Activities:

Approximately three to fou overall capability and int\_ :ie!s of the stuCents. Juld be allowed,\_ depending on the

# Teacher Preparation and Procedures:

Prepare the necessary handouts. Experiment with scme graphics problems to know which would be most appropriate for the stadents. All sample materials for these activities are located in the Sample Assignmcnts and Materials for Activity Cluster #4.

- 1. Present a lecture on BASIC functions, using a demo microcomputer to show examples of intrinsic string functions.
- 2. Distribute Handout #1 = String Functions Worksheet for pairs of students to practice string functions Intermingle with students in the lab to answer any questions.
- 3. Assign\_a string function\_ prohlem to ah of six groups of students from Handout #2 <sup>=</sup> String Functic Group Problems; Have them prepare a flowchart first and discuss the most efficient means for solving the problem. After programs have been coded and tested; each group should share its results with the whole class, using a demo microcomputer and distributing listings of the program: Then from the same handout, have each student do one of the three short programs involving string functions. Emphasize the need for a flowchart and gond documentation.

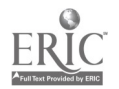

- 4. Complete the requure on BASIC functions, discussing and demonstraling principale mathematical functions and user-defined functions :  $U_i$  ing Handout #3 intrinsic Math Functions Worksheet and Handout #4 = User-Defined Functions Worksheet, provide assignments for both mathematical and user-defined functions. Discuss re:uils.
- 5. Have each student do two of five short programs involving user-defined f:Anctions from Handout #5 - \_User-Defined Functions Individual Problems. Require flowcharts and documentation.
- 6. Present a lecture on htgh-resolution graphics, demonstrating\_a few simple programs and distributing Handout #6 - High-Resoluzion Graphics Summary Sheet and Design Grid. Handout #7 = Sample Demo Hi-Res Graphics Problems provides three simple problems for demonstrating highresolution graphics and on more complex problem that uses high-resolution graphics to graph polynomials Of degree less than six. A sample listing is included as a possible solution to this latter problem. Point out the use of the IF=THEN and<br>FOR-NEXT control structures, single=dimension arrays and control structures, single-dimension arrays and subscripted variables, and subroutines.
- 7. Have pairs of students do the required graphics problems, while individuals may do the optional problems. Discuss and compare results, allowing students to run their programs for the whole class. Assign individuals to one of several longer q arhics programs, according to their level of skills. After th, due date has passed, have students share their results. The handouts may be helpful: Handout #8 - Hi-Res Graphics Probia , and Handout #9 - Hi-Res Graphics Individual Programs.

#### Sample Assignments and Materials for Activity Cluster  $\frac{1}{n}4$ :

The following pages in this activity cluster provide handouts that could be used in this course.

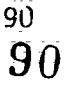

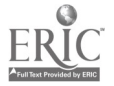

Handout  $#1$ Page 1 of 2 Functions and Graphics

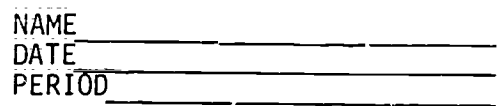

#### STRING FUNCTIONS WORKSHEET\*

- 1. Run the following program to see how RIGHT\$, LEFT\$ and MID\$ functions work:
	- **HOME** 5
	- 10 B\$ = "SPACESARENOTINCLUDEDHERE"
	- 20 PRINI RIGHT\$ (B\$,4)
	- 30 PRINT MID\$  $(B\dot{s}, 7, 3)$
	- PRINT LEFT\$ (B\$,6)  $20 -$
	- 50 **SO** END
- Include the following lines in the above program. Predict the output  $2.$ before running the program.
	- 15  $EOR N = 1 TO LEN (B$)$ 20 PRINI LEETS (B\$,N) 30 PRINT RIGHT\$ (B\$,N)<br>40 PRINT MID\$ (B\$,1,25-M):PRINT 45 NEXT N
- $3.$ Before running the following program, predict the output.

```
5
     HOME
10 %$ = "SUPERCALIFRAGILISIICEXPIALIDOCIOUS"
15 N = -E_1^1 (\lambda \mathfrak{s})20 PRINT XS; "HAS" PRINT<br>25 PRINT N; "LETTERS OR CHARACTERS;": PRINT
     PRINT "TYPE A NUMBER FROM 1 TO "; N: PRINT
30<sub>2</sub>35 PRINT "AND I WILL RAME THE CHARACTER": PRINT<br>40 PRINT "THAT IS IN IHAT POSITION:": PRINT
    PRINT "AN INVALID NUMBER STOPS THE RUN.": PRINT
45
50 INPUT "WHAT IS YOUR NUMBER ";A: PRINT
55 IF A \leq 1 OR A > N 50TO
65 HOME: PRINT MID$ (X$,A,1);" IS IN POSITION ";A: PRINT
70 GCT0 50
75PRINT "INVALID NUMBER!": END
```
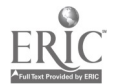

Y

9.

 $\mathcal{L}_{\mathcal{F}}$ 

 $\mathbf{q}_1$ 

Handout  $#1$ Page  $2$  of  $2$ Functions and Graphics 4. The following program uses the MIT and LEN functions to decode a string. Predict the output before man agait. 10 HOME 20 X\$ = "EAVLELR YC OGWOSO DE ABTO YG RDAOSESS OFRI NHEA!Y !"  $\begin{bmatrix} 30 & N = 1 \\ 40 & FOR \end{bmatrix}$  =  $\begin{bmatrix} 1 \\ 1 \end{bmatrix}$  =  $\begin{bmatrix} 1 \\ 1 \end{bmatrix}$  =  $\begin{bmatrix} 1 \\ 1 \end{bmatrix}$  =  $\begin{bmatrix} 1 \\ 1 \end{bmatrix}$  =  $\begin{bmatrix} 2 \\ 1 \end{bmatrix}$ **1000**<br> **1000**<br> **1000**<br> **1000**<br> **1000**<br> **1000**<br> **1000**<br> **1000**<br> **1000**<br> **1000**<br> **1000**<br> **1000**<br> **1000**<br> **1000**<br> **1000**<br> **1000** 50 60  $\frac{1}{4}$  C  $^{100}$ 70 100 PRINT: ANINT **110 NEXT S 12G END** 5. Run the following program: **Contract**  $10$  FOR  $J = 1$  TO 7 15 READ  $x\$ (3) 20 NEXT J. DATA "MONDAY";"TUESDAY";"WEDNESDAY","SUNDAY"  $25 30<sub>2</sub>$ PRINT "TYPE THE FIRST LETTER OF ANY": PRINT  $35<sub>1</sub>$ PRINT "DAY AND THE COMPUTER WILL": PRINT<br>PRINT "NAME THAT DAY,": PRINT 40 -45 INPUT "WHAT LETTER DO YOU CHOOSE ? "; D\$: PRINT 50 FOR  $j = 1$  TO 7<br>IF MIDS(xs(J), 1, 1,  $j \le$  MIDS(DS, 1, 1) GOTO 90 60 70 PRINT X\$(J):" BEGINS WITH A ";D\$:PRINT 80 **90 NEXT J** 95 END

Change the program to:

- a. Include a loop that gives the user a choice to continue selecting<br>letters or to stop. When a character that does not represent a day of the week is picked, display an appropriate error message and stop the run.
- b. Print the day which contains the second letter that the user picks  $(i.\overline{e}, \overline{e}, \overline{e})$
- c. Print the name of the days that contain the most letters.

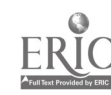

From Experiencing BASIC -= Task Cards by Michael Mulcahy; copyright<br>(c) 1984 by Media Materials, Inc., Baltimore, Maryland. Reproduced with permission.

Handout  $#2$ Page 1 of 2 **Furttions and Graphics** 

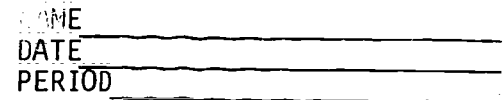

STRINE FUNCTIONS GROUP PROBLEMS

- 1. Enter a string A\$ and use a loop to print the ASCII number of each of its characters,\*
- 2. Using the properly selected ASCII numbers in <sup>a</sup> DATA Statement, print name of our high school.
- 3. Enter the string THREE!@#\$%STRING!@#\$%FUNCTIONS. Use LEFT\$, M1D\$ and RIGHT\$ to print the phrase THREE STRING FUNCTIONS.\*
- 4. Enter a string of any length and print the length and the ASCII number of its first and last characters. $\overline{\star}$
- 5. Enter a string A\$ and have the computer print the word with all the letter E'S removed. Or input a string and output it without any vowels. Replace the vowels with a dash.
- 6. Write a program to accept a character string as input, and output the string with each character printed twice. Fur example DOUBLE<br>would appear as DDOOUUBBLLEE:\*\*

STRING FUNCTIONS INDIVIDUAL PROBLEMS

Do U.e of the Following Programs

A. Write a program to accept a message as a character string and en=<br>code the message. Construct the code as follows: Convert each character in the message to ASCII code, add 3, and convert the new ASCII code to its associated character. Then modify the program so that the user will have the option of encoding or -acoding a<br>message.\*\*

\*From A Guide to Programming in Applesoft by Bruce Presley, page 8.9;<br>copyright (c) 1984 by Lawrenceville Press, Lawrenceville, New Jersey.<br>Reproduced with permiss.on.

\*\*From Programming in Apple BASIC by John H. Dielsi, Elaine S. Grossman, John P. Tucciarone, pages 277-278; copyright (c) <sup>1984</sup> by CBS College Publishing, New York, New York. Reproduced with permission.

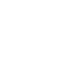

 $\ddot{\phantom{a}}$ 

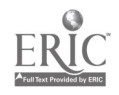

Handout #2 Page 2 of 2 Functions and Graphics

 $\mathbf{r}$ 

- B. Enter a positive integer N\$ as it would be\_ expressed in binary form. Have the computer print the equivalent in the decimal system.\*
- C. Write a program to accept an extendkd message in sentence form and have the computer count the number oi words in the sentence.

94

 $\mathbf{1}_{\mathbf{1}_{\mathbf{1}_{\mathbf{1}}\mathbf{1}_{\mathbf{1}}\mathbf{$ 

 $\sim 10^{-1}$ 

 $\sim$ 

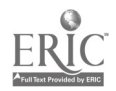

<sup>\*</sup>From <u>A Guide to Programming in Applesoft</u> by Bruce Presley, page 8.9; copyright (c) 1984 by Lawrenceville Press, Lawrenceville, New Jersey. Reproduced with permission.

Handout #3 Functions and Graphics

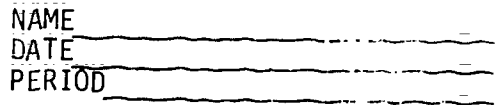

# INTRINSIC MATH FUNCTIONS WORKSHEET\*

Determine the output:

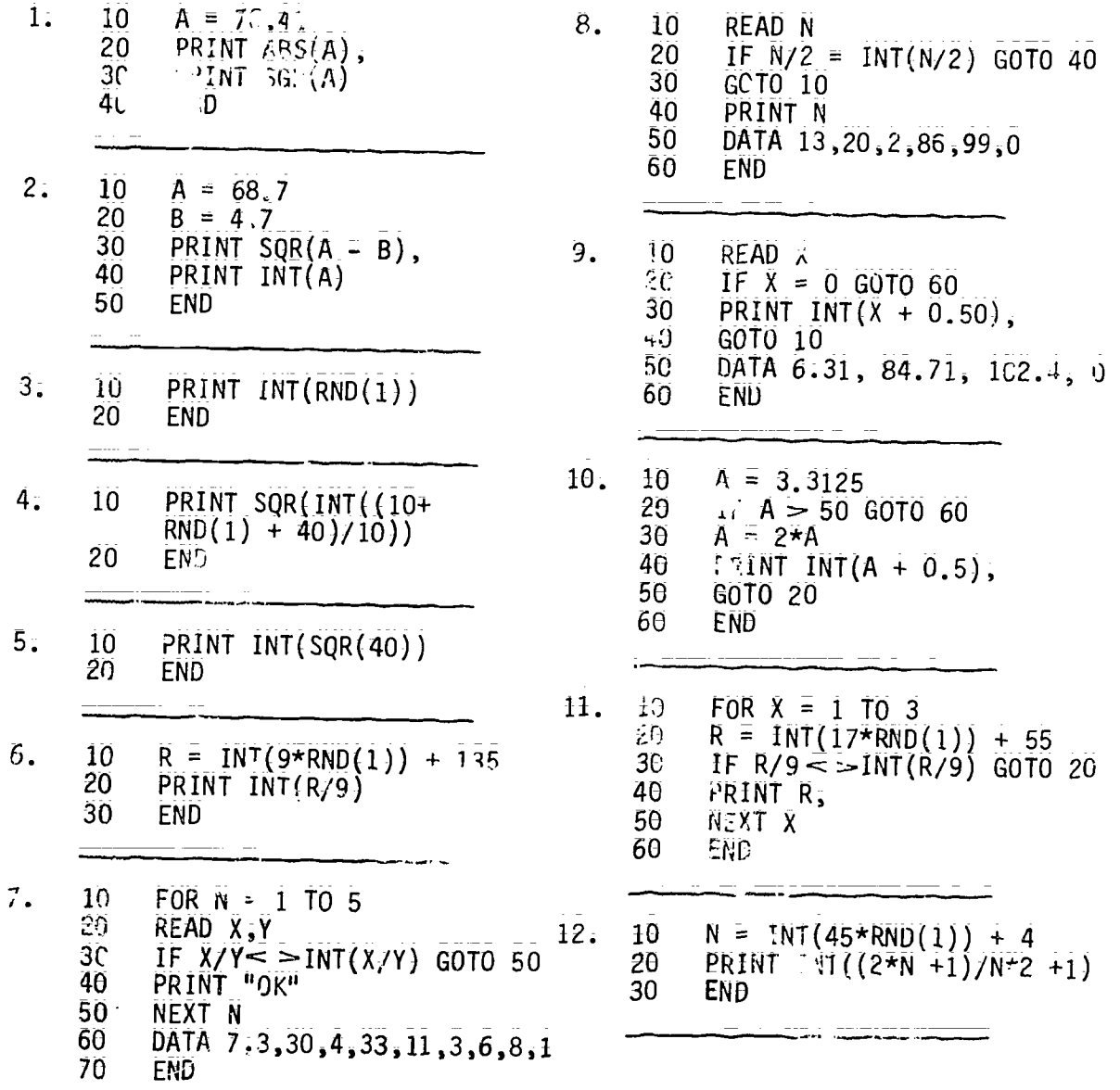

From Duplicating Masters -- Experiencing BASIC by Michael Mulcahy,<br>page 11; copyright (c) 1984 by Media Materials, Inc., Baltimore, Maryland.<br>Reproduced with permission.

Handout #4 Functions and Graphics

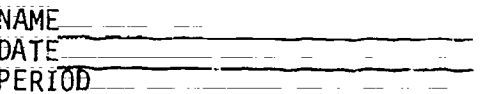

# USER-DEMINED FUNCTIONS WORKSHEET\*

Determine the output for this program

 $\mathbf{1}$ . 10 DEF  $FNA(X) = X + 8$ 20 DEF FNB(Y) =  $2 + Y$ 30  $W = 5$ 40  $C = FNA(W) + FNB(W)$ 50 PRINT C 60 END

Determine the output after making the following change to time 40 in the above program:

2. 40 C = FNA(3) \* FNB(2\*W) 8. 40 C = FNA(FNB(FNA(FNB(W - 3)))) 3. 40 C = FNB(7\*W) - FNA(W ^) 9. 40 C = FNB(FNA(FNB(FNA(W + 3))))  $4.$  $40 \text{ } \in \cong 15 + \text{FNA}(Y) - \text{FNB}(X)$ 10. 40 C = INT(FNA(20)/FNB(W - 2))  $40 \text{ } C = \text{FNA}(1.5) + \text{FNB}(W/2)$  $5.$ 11. 40 C = FMA(INT(INT(7\*RND(1) + 17)/8))  $3.40 E = FNB (7.25) + FNA(Z.25 - W)$ 12. 40 C = INT(SQR(Fiv)(4\*W) + FNB(20))) المستحدث والمستحدث والمستحدث 7. 40  $C = 3*FNB(12 - W) - 2*FNA(W + 8)$ 

96

÷.  $\mathcal{L}_{\mathcal{A}}$ 

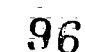

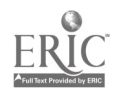

<sup>\*</sup>From Duplicating Masters -- Experiencing BASIC by Michael Mulcahy,<br>page 12: Copyright (C) 1984 by Media Materials, Inc., Baltimore, Maryland.<br>Reproduced with permission.

Handout #5 Functions and Graphics

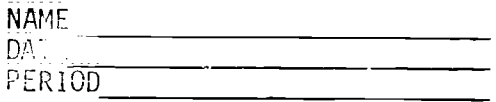

#### USER-DEFINED FUNCTIONS INDIVIDUAL ROBLEMS

You are not limited to the functions provided by BASIC. You may create your<br>own. These programmer-defined functions are restricted to a length of one line each and should be declared at the beginning of the program. The name of the function must start with the letters FN followed by any\_letter. The argument must be a single numeric data name and the formula should contain that data name:

EX 100 DEF FNA( $x$ ) =  $x + 3$  $200$  LET  $\bar{X} = 20$  $300 \text{ } \text{ } \in \text{ } = \text{FNA}(\text{ } \text{\%})$ 400 PRINT C

Do Two of the Following Programs Using USER-DEFINED Functions;

1A. Write a program to convert Fahrenheit to Celsius and Celsius to Fahrenheit;

OR (for students with background in trigonometry)

- 1B. W.-ite a program to convert an angle from degree measurement to radian measurement.
- 2. Write a program to find the radius of a circle; given the area; Modify the\_problem with a user-defined function to round the radius off to hundredths;
- 3A. The Ajax Discount Center offers a 20 percent discount for a purchase of \$100 or more and a 15 percent discount for a purchase of less than \$100. Write\_a program that uses two one-line functions to determine the final selling price given the original price.\*

OR (tor students with background in trigonometry)

3B. Write <sup>a</sup> program to produce two columns of the sines and cosines of complementary angles from <sup>1</sup> to 90. Be sure to employ a user-defined function.

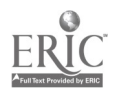

<sup>\*</sup>From Programming in Apple BASIC by John J. Dielsi, Elaine S. Grossman, John P. Tucciarone, page 312; copyright (c) 1984 by CBS College Publishing. New York; New York; Reproduced with permission;

Handout #6 Page 1 of 2 Functions and Graphics

# HIGH-RESOLUTION GRAPHICS SUMMARY SHEET \*

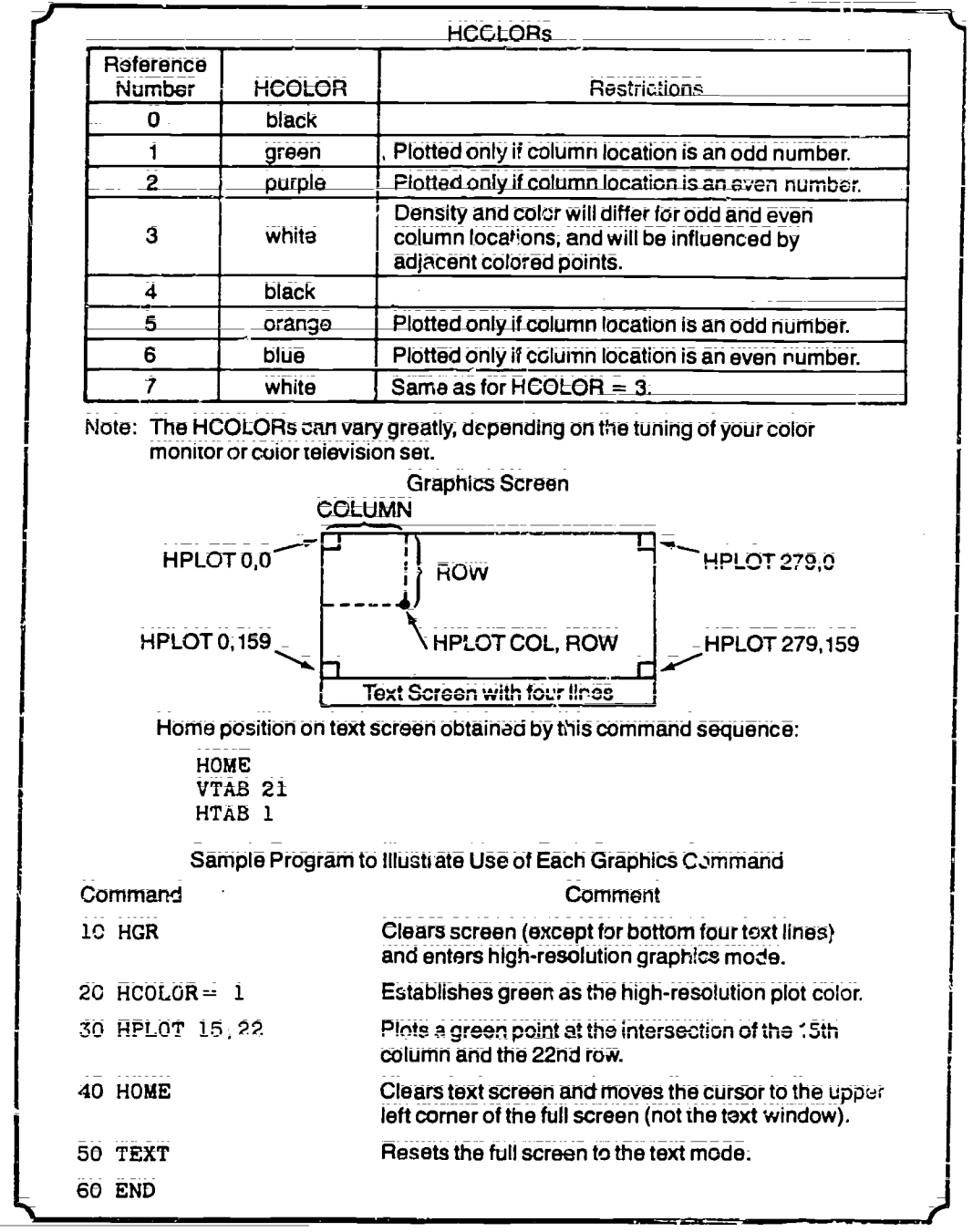

\*From Graphics Discoveries -- Book II Jerry Johnson, page 17; copyright (c) 1984 by Creative Publications, Palo Alto, California. Reproduced with permission.

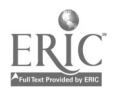

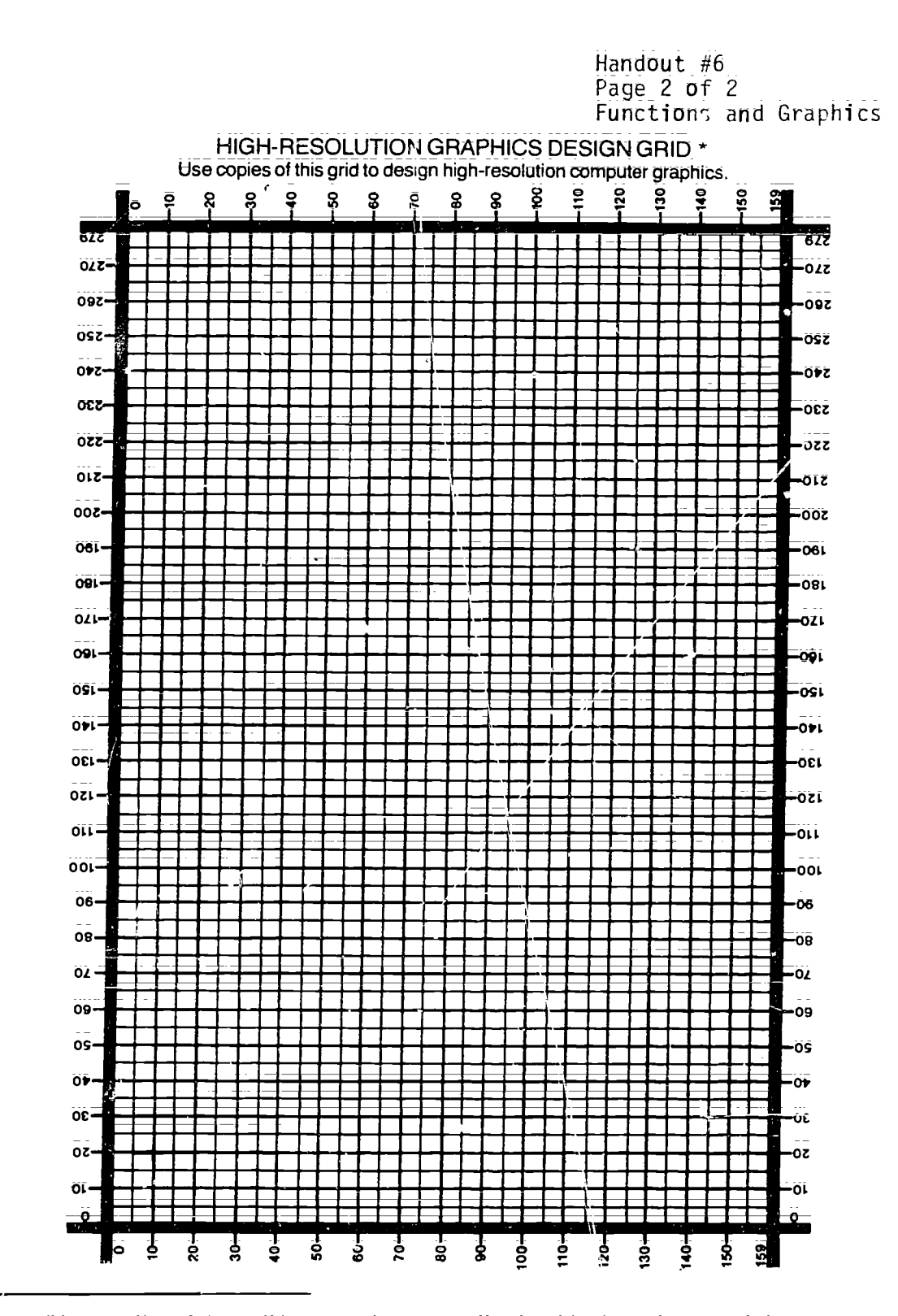

\*From Graphics Discoveries == Book II by Jerry Johnson, page 32;<br>copyright (c) 1984 by Creative Publications, Palo Alto, California. Reproduced with permission.

9g

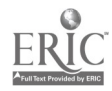

ਾ ਲੱਗੇ।<br>ਅੰਤਰਸ਼

Handout #7 Page 1 of 5 Functions and Graphics

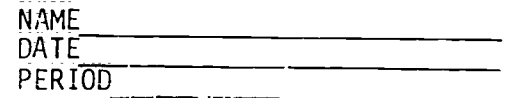

SAMPLE DEMO HI-RES GRAPHICS PROBLEMS\*

1. Read this program and predict the computer's output. Then check your prediction by running the program;

Predicted Output:

- 010 HOME 020 HGR 030 HCOLOR =  $1$ 040 FOR ROW = 0 TO 159 050 HPLOT 0, ROW 060 HPLOT TO 279, ROW 070 NEXT ROW 080 HCOLOR  $\equiv$  2 090 FOR  $N = 0$  TO 100 100 hPLOT NjN 110 NEXT N 120 END
- 2. Do you like surprises? If so, you'll enjoy running this program. But before you do run it, predict what you think will happen.

Predicted Output:

020 HGR 030 HCOLOR =  $1$ 040 FOR  $Row = 0$  TO 159 050 HPLOT 0, ROW 060 HPLOT TO 279, ROW 070 NEXT ROW 080 HCOLOR = 4 090 FOR COL = 0 TO 279 STEP 2 100 FOR ROW = 0 TO 159 110 HPLOT COL, ROW 120 NEXT ROW <sup>I</sup> j NEXT COL 140 END

What does occur?

010 HOME

Can you explain why the results are so weird?

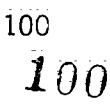

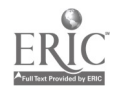

Handout #7 Page 2 of 5 Functions and Graphics

Try making these changes:

90 FOR COL = 0 TO 279 STEP 1

or

90 FOR  $COE = 0$  TO 279 STEP 3

or

90 FOR COL = 0 TO 279 STEP 10

Now do some exploring on your own. See what other visual effects you can create by making changes in the original program. Try new color combinations and different STEP values in line 90.

 $3.$ Read this program and predict the computer's output. Then check your prediction by running the program. Explore the effects of changing the program slightly;

10 HOME 20 HGR 30 FOR ROW = 0 TO 159  $40$  HCOLOP\_= 5 50 HPLOT 0; ROW TO ROW, 0 60  $HCOLOR = 2$ 70 HPLJT ROW, 159 TO 159, ROW 80 NEXT ROW 90 END What will happen if you add these four lines? Predicted Output:

54 IF ROW + 160  $\geq$  279 THEN 60 55 HPLOT 160, ROW TO ROW  $\pm$  160, 0<br>74 IF RCW + 160 > 279 THEN 80  $IF$  RCW + 160  $\geq$  279 THEN 80 75 HPLOT ROW + 160, 120 TO 279; ROW Predicted Output:

What will happen if you change lines 50 and 55 to:

50 HPLOT 0; 159 = ROW TO 159\_7 ROW; e Predicted Outcat: 55 HPLOT 160, 120 = ROW TO 279 - Re $\vec{a}$ ,  $\vec{\theta}$ 

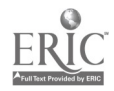

 $*$ From Graphics Discoveries -- Book II by Jerry Johnson, pages 23-24, 29; copyright (c) 1984 by Creative Publications, Palo Alto, California. Reproduced with permission.

Handout #7 Page 3 of 5 Functions and GraphicS

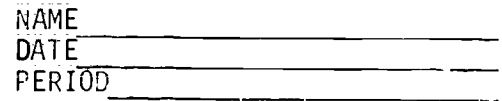

SAMPLE DEMO HI-RES GRAPHICS PROBLEM TO GRAPH POLYNOMIALS

010 HOME 020 REM HI-RES GRAPHICS DEMO 030 REM 040 REM VAPIABLE ASSIGNMENTS<br>050 REM WS = CHARACTER STR 050 REM W\$ = CHARACTER STRING 060 REM G\$ = KEYBOARD RESPONSE 070, REM \_A = LOOP VARIABLE O80 REM SC = SEREEN X-COORDINATE (COLUMN)<br>090 REM SR = SEREEN Y-COORDINATE (ROW) 090 REM SR = SCREEN Y-COORDINATE (ROW)<br>100 REM OX = SCREEN X-COORD (COLUMN) F  $100$  REM  $0X$  = SCREEN X-COORD (COLUMN) FOR ORIGIN flO REM OY = SCREEN Y=COORD\_(ROW) FOR ORIGIN 120 REM SX = SCALAR EOR X-COORD<br>130 REM SY = SCALAR FOR Y-COORD 130 REM SY = SCALAR FOR Y-COORD<br>140 REM N = DEGREE OF THE POLY 140 REM  $\Box$  N = DEGREE OF THE POLYNOMIAL<br>150 REM FN C = POLYNOMIAL OF Nth DEGREE 150 REM FN C = POLYNOMIAL OF Nth DEGREE<br>160 REM X = X= JOORD FOR EQUATION  $160$  REM  $X = X = 00RD$  FOR EQUATION<br> $170$  REM  $Y = Y = COORD$  FOR EQUATION 170 REM Y = Y=COORD FOR EQUATION<br>180 REM P = DIMENSION VARIABLE FO 180 REM P = DIMENSION VARIABLE FOR COEFFICIENT OF POLYNOMIAL 190 REM RS = RESPONSE FOR OPTION TO CONTINUE 190 REM R\$ ≡ RESPONSE FOR OPTION TO CONTINUE<br>200 REM 200 REM<br>210 REM 210 REM TITLE SCREEN<br>220 INVERSE 220 INVERSE<br>230 LET WS: LET  $WS = "RESOLUTION"$ 240 HTAB (17): VTAB (2): PRINT "H I G H"<br>250 FOR A = 1 TO 10 FOR  $A = 1$  TO 10 260 FLASH<br>270 HTAB 270 HTAB (A + 15): VTAB (A + 3): PRINT MID\$ (W\$,A,1)<br>280 NEXT A 280 NEXT A<br>290 INVERSE 290 INVERSE<br>300 HTAB (1 300 HTAB (13): VTAB (16): PRINT "GRAPHIC S" 310 VTAB (22) 320 NORMAL<br>330 PRINT 330 PRINT "PRESS ANY KEY TO CONTINUE.": GET G\$ 340 REM<br>350 REM 350 REM DIMENSION VARIABLE FOR POLYNOMIAL<br>360 DIM P(50) 360 DIM P(50) 370 REM<br>380 REM 380 REM INITIALIZATION OF VARIABLES  $\begin{array}{cc} 390 & \text{LET} & \text{SC} = 0 \\ 400 & \text{LET} & \text{SR} = 0 \end{array}$ LET SR = 0<br>REM 410 REM<br>420 REM 420 REM INPUT MODULE FOR ORIGIN AND SCALAR<br>430 TEXT : HOME 430 TEXT : HOME<br>440 PRINT "WHAT PRINT "WHAT POINT ON THE SCREEN WOULD YOU LIKE THE ORIGIN?"

102

 $\ddot{\phantom{a}}$ 

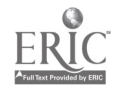

Handout #7 Page 4 of : Functions and Graphics 450 PRINT 460 PRINT "ENTER THE COLUMN:";: INPUT OX 470 PRINT " THE ROW:";: INPUT OY<br>480 PRINT : PRINT · PRINT PRINT : PRINT : PRINT 490 PRINT "WHAT IS THE SCALAR VALUE FOR THE COGRDINATES?" 50U PRINT 510 PRINT "ENTER THE SCALAR FOR"<br>520 PRINT 520 PRINT<br>530 PRINT <sup>N</sup> 530 PRINT " THE X-COORDINATE:";: INPUT SX<br>540 PRINT " THE Y-COORDINATE:":: TNDIT SV 540 PRINT " THE Y-COORDINATE:";: INPUT SY<br>550 REM 550 REM<br>560 HOME 560 HOME 570 REM INPUT MODULE FOR EQJATION YOU WANT GRAPHED 580 PRINT : PRINT<br>590 PRINT "WHAT N 590 PRINT "WHAT DEGREE POLYNOMIAL WOULD YOU LIKE GRAPHED? (BETWEEN 6<br>AND 5)";<br>600 INPUT N 600 INPUT N 610 REM<br>620 REM <sup>626</sup> REM LOOP TO INPUT COEFFICIENTS OF POLYNOMIALS 630 REM<br>640 REM 640 REM STATEMENT TO INPUT CONSTANT TERM OF POLYNOMIAL<br>650 IF N = 0 THEN GOTO 720  $650$  IF N = 0 THEN  $60T0$  720<br> $660$  PRINT "WHAT IS THE COEF 660 PRINT "WHAT IS THE COEFFICIENT OF:"  $670$  FOR  $A = N$  TO 1 STEP = 1<br>580 PRINT 580 PRINT <sup>690</sup> PRINT "X TO THE ";A;"th POWER"':INPUT P(A) 700 NEXT <del>A</del><br>710 PRINT 710 PRINT <sup>720</sup> PRINT "WHAT IS THE CONSTANT TERM";:INPUT P(0) <sup>730</sup> ON N + 1 GOSUB 1220,1260;1300;1340;1380;1420 740 REM 750 REM DRAWING AXES 760 HGR 770 HCOLOR= 3<br>780 HPL0T 0.0 780 HPLOT 0;0Y TO 279;0Y 790 HPLOT 0X,0 TO 0X,159<br>800 REM 800 REM<br>810 REM <sup>810</sup> REM LOOP TO PRINT POLYNOMIAL IN TEXT WINDOW 820 HOME<br>830 VTAB 830 VTAB (21)<br>840 PRINT "v 840 PRINT  $y = y$ ;<br>850 REM CHECK FO 850 REM CHÉCK FÓR CONSTANT POLYNOMIAL<br>860 FE N = 0 THEN GOTO 940 860 IF  $N = 0$  THEN GOTO 940<br>870 FOR  $A = N$  TO 1 STEP = 1 870 FOR  $A = N$  TO 1 STEP = 1<br>880 REM CHECK FOR COFFFICT 880 REM CHECK FOR COEFFICIENTS OF 0 AND 1<br>890 IF P(A) = 0 THEN GOTO 930 890 IF P(A) = 0 THEN GOTO 930<br>900 IF P(A) = 1 THEN GOTO 920 900 IF  $P(A) = 1$  THEN GOTO 920<br>910 PRINT  $P(A)$ : 910 PRINT P(A);<br>920 PRINT "x ": 920 PRINT "x<sup>xi</sup>;A;" + ";<br>930 NEXT A 930 NEXT A<br>940 PRINT 940 PRINT P(0) 950 REM 103

 $\omega \rightarrow \infty$ 

1 n 3

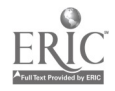

Handout #7 Page 5 of 5 Functions and Graphics 0960 REM PLOTTING POINTS OF POLYNOMIAL<br>0970 FOR SC = 0 TO 279 STEP 2  $0970$  FOR SC = 0 TO 279 STEP 2<br>0980 LET X = (SC = 0X) / SX 0980 LET  $X = (SC = 0X) / SX$ <br>0990 LET  $Y = FN (C/T)$ 0990 LET  $Y = FN C(X)$ <br>1000 LET SR = 0Y = S 1000 LET SR =  $\overline{0Y} = \overline{SY} + \overline{Y}$ <br>1010 IF SR = 0 OR SP > 159  $1010$  IF SR=0 OR SP. = 159 THEN 1030<br>1020 HPLOT SC.SR 1020 HPLOT SC, SR<br>1030 NEXT SC NEXT SC<br>REM 1040 REM 1050 REM OPTION TO CONTINUE<br>1060 PRINT : PRINT 1060 PRINT : PRINT 1070 PRINT "DO YOU WANT TO CONTINUE";: INPUT\_R\$ 1080 IF R\$ = "YES" OR R\$ = "Y" THEN GOTO 390  $1090$  IF R\$ = "NO" OR R\$ = "N" THEN 1130<br>1100 PRINT "INPUT DOES NOT REGISTER 1100 PRINT "INPUT DOES NOT REGISTER!...TRY AGAIN" 1110 GOTO 1070 1120 REM ENDING SCREEN 1130 TEXT : HOME 1140 VTAB (15) : HTAB (18) 1150 FLASH<br>1160 PRINT 1160 PRINT "ALOHA"<br>1170 NORMAL NORMAL<br>REM 1180 REM 1190 END<br>1200 REM 1200 REM 1210 REM SUBROUTINES FOR POLYNOMIALS<br>1220 REM POLYNOMIAL OF ZERO DEGREE 1220 REM POLYNOMIAL OF ZERO DEGREE<br>1230 DEF FN C(X) = P(O) 1230 DEF FN  $E(X) = P(0)$ <br>1240 RETURN RETURN<br>REM 1250 REM<br>1260 REM 1260 REM POLYNOMIAL OF FIRST DEGREE<br>1270 DEF FN C(X) = P(1) \* X + P(0) 1270 DEE FN  $E(X) = P(1) \times \hat{X} + P(0)$ <br>1280 RETURN RETURN<br>REM 1290 REM<br>1300 REM 1300 REM POLYNOMIAL OF SECOND DEGREE<br>1310 DEF FN C(X) = P(2) \* X 2 + P(1) 1310 DEE FN  $C(X) = P(2) * X^2 + P(1) * X + P(0)$ <br>1320 RETURN RETURN<br>REM 1330<br>1340 1340 REM POLYNOMIAL OF THIRD DEGREE<br>1350 DEF FN C(X) = P(3) \* X 3 + P( 1350 DEF FN C(X) = P(3) \* X^ 3 + P(2) \* X^ 2 + P(1) \* X + P(0) 1360 RETURN **RETURN** 1370 REM 1380 REM POLYNOMIAL OF FOURTH DEGREE<br>1390 DEF FN C(X) = P(4) \* X 4 + P(3) FN C(X) = P(4) \*  $x \cdot 4 + P(3)$  \*  $x \cdot 3 + P(2)$  \*  $x \cdot 2 + P(1)$  \*  $x \neq 1$  $P(0)$ 1400 RETURN<br>1410 REM 1410 REM 1420 REM POLYNOMIAL OF FIFTH DEGREE<br>1430 DEF FN C(X) = P(5) \* X 5 + P( DEF FN C(X) = P(5) \*  $X^6$  5 + P(4) \*  $X^6$  4 + P(3) \*  $X^6$  3 + P(2) \*  $X^6$  2 +  $P(1)$  \*  $X \neq P(\theta)$ 1440 RETURN 104

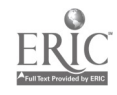

Handout #8 Page 1 of 2 Functions and Graphics

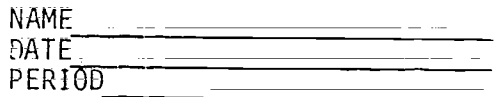

HI=RES GRAPHICS PROBLEMS\*

Required Problem.

- 1. Write a program that will:
	- (A) start at an anchor point located at column 5, row 155;
	- (B) draw a progression of nested square frames in white (HCOLOR =  $3$ ), The sides of each new square frame are 5 "points" longer than the sides of the previous square frame.
	- (C) have the anchor point serve as the lower-left corner of each square.
	- $(D)$  stop when the top of the graphics screen is reached.

Hint: Figure out how the locations of the four vertices of the square frame are related to each other.

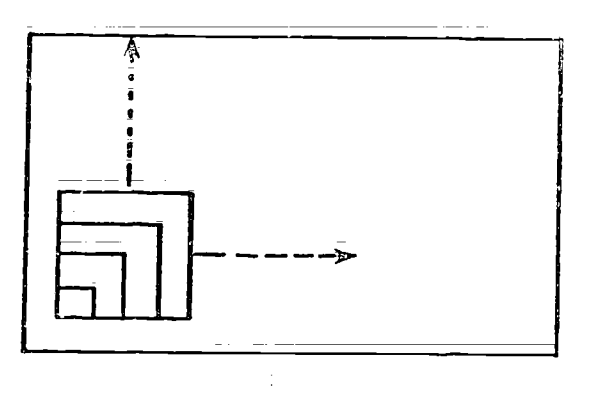

Optional Problem;

- 2. Change the program in problem 1 so that it repeats itself continuously and incorporates these changes:
	- (A) the square frames are orange.
	- $(B)$  a new anchor point is selected at random for each new progression of nested squares.

Note: It is best to limit the row and column values of the anchor points to mult:ples of 5.

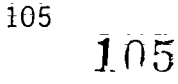

 $\hat{A}^{\pm}$ 

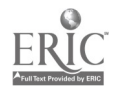

Handout #8 Page 2 of 2 Functions and Graphics

Required Problem.

3. A rectangular parallelepiped is a solid figure with six rectangular faces. Write a program\_that\_wilT draw the outline of <sup>a</sup> rectangular parallelepiped in white (HCOLOR =  $3$ ). The program should allow you to input the row and column values Of three key vertices A; B; and C.

Hint: Analyze the drawing\_below and figure out the locations of the remaining five vertices. Remember that once the location of vertex A is chosen, the ayailable locations of vertices <sup>B</sup> and <sup>C</sup> will be restricted somewhat.

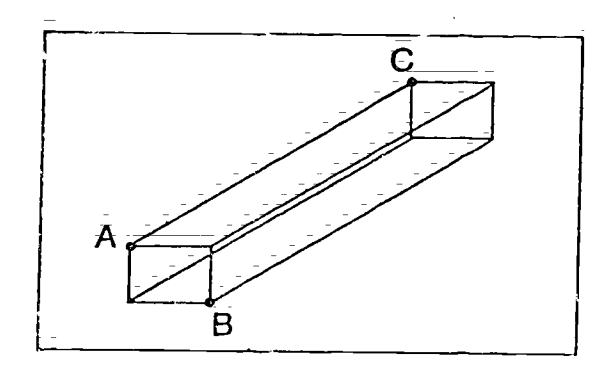

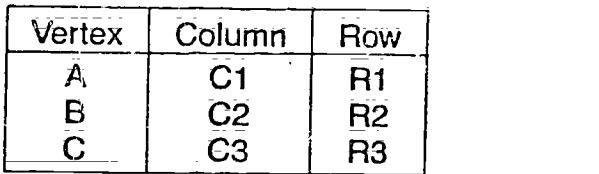

Optional Problem;

4. Change the program in problem  $3$  so that the locations of vertices  $A$ ,  $\bar{B}$ , and C are chosen randomly. After one rectargular parallelepiped is drawn, you should be able to press the RETURN key in order to clear the screen and draw a new parallelepiped.

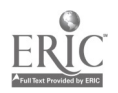

<sup>\*</sup>From Graphics Discoveries -- Book II by Jerry Johnson, pages 35, 37; copyright (c) 1984 by Creative Publications, Palo Alto, California. Reproduced with permission.

Handout #9 Page 1 of 2 Functions and Graphics

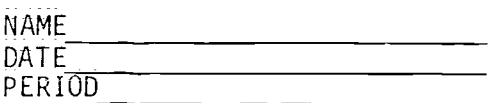

#### HI-RES GRAPHICS INDIVIDUAL PROGRAMS

<sup>1</sup> Complete the drawing of a chessboard by shading in every other square in white using high-resolution graphics.

For extra credit you might draw a few of the chess pieces under your picture of the board!

2; This shape may be drawn without lifting your pencil from the paper or retracing any lines. Simulate the solution to this exercise using high resolution graphics;

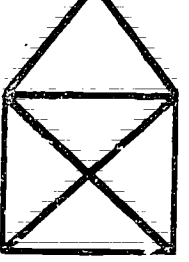

- 3. Write a program shat produces a slide show of optical illusions. Some good illusions to include are:
	- a; the Zollner illusion
	- b; the Necker Cube illusion
	- c; the Poggendorf illusion
	- d; the Ponzo or\_railway lines illusion
	- é; the Hering\_illusion and its\_converse
	- Penrose's Impossible Triangle

These and other puzzling illusions can be found in the following references:

Gilliam, B. "Geometrical Illusions." Scientific American, \_ (January; 1980); pp; 102-111; Gregory, R. "Visual Illusion:" Scientific American, (November,  $1968$ ), pp. 66-76. Gregory, R. <u>The Intelligent Eye</u>. New York: McGraw-Hill, 1970. Lanners; E.; ed. <u>Illusion</u>s. New York: Holt, Rinehart, and Winston,  $1977$ . Levine, S. "Optical Illusions:" Grade Teacher: (October, 1970),  $pp: 74-77.*$ 

107

in.

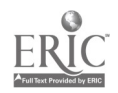

<sup>\*</sup>From Graphics Discoveries -- Book II by Jerry Johnson, page 56; copyright  $(c)$  1984. by Creative Publications; Palo Alto, California; Reproduced with permission;

### Handout  $\#9$ Page 2 of 2 Functions and Graphics

4. Write a program to produce a design similar to this. Have the program draw the design several times using different colors each timo. You are to use high-resolution graphics

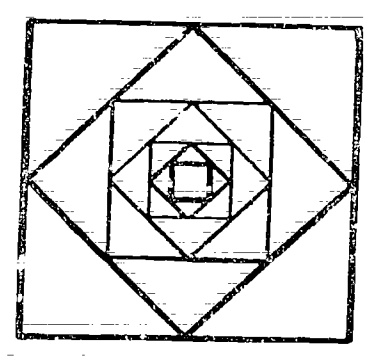

5. A seven segment display is used to represent a number on a digital clock. The seven segments are arranged as shown below:

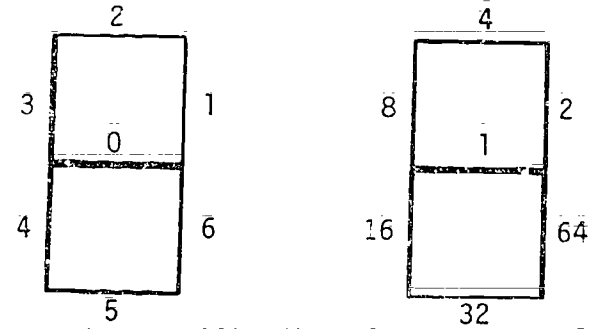

When certain\_segments are lit, they form a numeral; For example; if a figure five is to be represented, then segments  $0$ ,  $2$ ,  $3$ ,  $5$ , and 6 mould be lit. If each segment is assigned a value of a power of two as<br>shown above, it is possible to encode the form of a numeral as the sum shown above, it is possible to encode the form of a numeral as the sum<br>of the values of the segments that must be lit to represent that numeral. Fbr example, the\_encoded information of a figure five would be the sum of the segments  $0, 2, 3, 5$  and  $6$  or  $1+4+8+32+64 = 109$ .

To decode a number like 109, successively divide it by two; If the result of the first division is not an integer, then the segment numbered 0 should be lit. Again take the INT of the result; Continue this process of dividing by two and checking the result seven times (once for each segment).

Write a program to have the computer count slowly from 0 to 9 using the seven segment display described above. For extra c;'edit, modify the program to make it count to 99.\*

<sup>\*</sup>From A Guide to Programming in Applesoft EASIC by Bruca Presley, page 6.21; copyright (c) 1984 by Lawrenceville Press, Lawrenceville, New Jersey. Reproduced with permission.

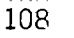

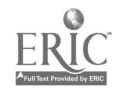
## SAMPLE\_ACTIVITY CLUSTER #5 FILE HANDLING ANB TERM PROJECT

## Topics:

- 1. Sequential Files
- 2. Random or Direct Files
- 3. Term Project

### Classroom Management:

The work on files can be done by pairs and teams of students, but the term project should be done individually.

## Materials:

Demonstration microcomputer and large-screen monitor; Videotape player and\_the videotape, "File Structures"; Reading material on Text Files, such as: Apple Text Files by David Miller\_ chapters 1-3; Data File Programming in BASIC -- A Self-Teaching Gui LeRoy Finkel and Jerald R. Brown, chapters 4, 7-8;  $\overline{\phantom{a} }$ Handouts. by

## Time for Activities:

Approximately one to four weeks for file handling could be<br>provided, depending on the depth to which the teacher plans taking his or her students. Four to six weeks could be allowed for the term project; specific days should be set for work on the projects.

# Teacher Preparation and Procedures:

Preview the videotape and prepare the needed handouts. Gather an assortment of topic ideas for the term projects. All sample materials for these activities are located in the Sample Assignments and Materials for Activity Cluster #5.

- 1. Introduce text files and file handling via a lecture and reading assignment. Discuss related questions.
- 2. To familiarize students with the actual process of creating and using data files, have pairs of students\_ type in a\_ couple, simple, sample programs, using d sequential file. Distribute Handout #1 = Sample Programs Using \_Sequential Files. Remind students of the purpose of the CHR\$ (4) string function when<br>handling clients and controls of the CHR\$ (4) string function when handling files in Applesoft BASIC.
- 3. Show the videotape, "File Structures," and have students answer questions from Handout #2 - Questions from the Videotape, "File Structures." Take time to discuss the answers.

109

电气轮

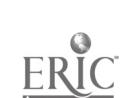

- 4. Assign pairs of students one of two programs that create and read back sequential data files; found in\_ Handout #3 - Creating and Reading Back Sequential Data Files. Require a flowchart and good documentation; The solutions; adjusted to Applesoft BASIC; may be removed from the handout or given to students after they have written their own program; As various versions of BASIC open; write and close files differently; appropriate adjustments must be made for your particular system; For students that may want to include a menu in their program; a sample program and hierarchy chart are provided as a guide for this arrangement in Handout #4 - Creating and Maintaining Sequential Files Using Menus. The program is written for TRS-80; Model 4 and would need some adjustments for other systems;
- 5. After exposing stuoents to the differences between random access files and sequential files; provide a series of three interrelated programming problems that create and read random access data files; Refer to Handout #5 - Random Access Data Files; The sample listings may be removed from the handout or given to students after they have written their own program; Assign all pairs of students to one of the three problems according to their level of skills. For the class to gain experience in a real programming environment, organize teams with three pairs of students--each pair responsible for one of the three programs but the entire team responsible for the overall system; Emphasize the need for cooperation within pairs and among team members in planning, designing, coding and testing their programs; Have \_teams appoint one member as their lead programmer--not to do all the work but to coordinate the three pairs of members within the team and assist where needed;
- 6; As an option; discuss the\_advantages of an indexed-sequential\_ file over a regular sequential file or random access file. Assign Handout  $#6 =$  Creating an Indexed-Sequential File.  $\Box A$  listing of a possible solution to the problem for TRS-80, Model 4 is included.
- 7. A term project could be assigned any time during the second semester; after students \_have become\_ more adept at BASIC programming skills. Handout #7 - Term Project could be distributed when appropriate.

## Sample Assignments and Materials for Activity Cluster #5:

 $\frac{1}{2}$ 

The following pages in this activity cluster provide handouts that could be used in this course.

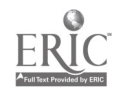

Handout #1 Page 1 of 2 File Handling and Project

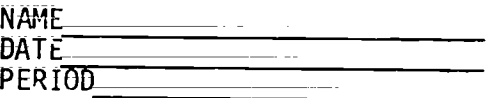

## SAMPLE PROGRAMS USING SEQUENTIAL FILES

Example 1

The program below is divided into three sections. The first section allows the user to input the name of the file to be created. This name is storeu<br>in F\$. Thereafter, rather than typing this name with each file command, F\$  $i$ s used. See lines 2060, 2070, 2080, 2090, and 2140.

0080 DIM A\$(100)  $0090$   $D\$  =  $CHRS(4)$ 0100 REM ENTER FILE NAME 0110 REM 0120 HOME 0130 PRINT "ENTER NAME OF FILE TO BE CREATED:" 0140 VTAB 4: HTAB 15: INPUT F\$ 0150 PRINT \*\*\*\*\*\*\*\*\*\*\*\*\*\*\*\*\*\*\*\*\*\*\*\*\*\*\*\*\*\*\*\*\*\*\*\*\*\*\*\*\*\*\*\*\*\*\*\*\*\*\*\* 1000 REM INPUT DATA INTO AN ARRAY TO BE RECORDED ON FILE 1010 REM  $1020$  C = 0 1025 VTAB 6 1030 PRINT "RECORD "; $C + 1$ ; 1040 INPUT " ";A\$(C + 1) 1050 IF A\$(C + 1) = " " THEN 2020  $1060$  C = C + 1 1070 GOTO 1030 1080 REM \*\*\*\*\*\*\*\*\*\*\*\*\*\*\*\*\*\*\*\*\*\*\*\*\*\*\*\*\*\*\*\*\*\*\*\*\*\*\*\*\*\*\*\*\*\*\*\*\*\*\*\*\* 2000 REM TRANSFER ARRAY DATA TO FILE 2010 REM 2020 HCME 2030 VTAB 13 2040 PRINT C;" RECORDS HAVE BEEN CREATED" 2050 VTAB 15: PRINT "FOR FILE ";F\$ 2060 PRINT D\$;"OPEN ";F\$ 2070 PRINT D\$;"DELETE ";F\$ 2080 PRINT D\$;"OPEN ";F\$ 2090 PRINT D\$;"WRITE ";F\$ 2100 PRINT C 2110 FOR N = 1 TO C 2120 PRINT A\$(N) 2130 NEXT N 2140 PRINT D\$;"CLOSE ";F\$

The second section of the program stores the information for the file and A\$. Line 80 allows for a maximum of 100 such records. If a larger array size were required, only line 80 would have to be modified. The end of a

111

111

 $\frac{1}{2}$ 

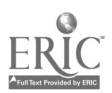

Handout #1 Page 2 of 2 File Handling and Project

record is indicated by the return key following each INPUT. The counter C in line 1060 keeps track of the number of records to be written to the file, and line 1050 terminates this section. When all the data\_have\_been\_entered, the user will just hit the RETORN key and, as a result, the null string stored in the last A\$(C+1) will indicate that no more data are to be entered: Note that since the counter in line 1060 is not incremented in this case, the null string will not be included as part of the text file.

The third section of the program takes the data accumulated in the second section and stores it on the diskette. The first data item recorded on the diskette is 6; the number of records in the file. Remember, this data item is stored as record e in this sequential file. The remaining data items are stored by using the 'oop in lines 2110 to 2130. Since the PRINT statement in this loop follows a WRITE file command, it outputs data to the file designated F\$.

This example iilustrates one method of creating a sequential data file. In order to access the information stored on the file, the programmer must know how the file was created;

The example helow indicates how one can access a file created in manner similar to the method used in Example I. Note that the first record read is A, the variable representing the total number of records in the file.

Example 2

0080 DIM 8\$(100)  $0090$   $D$ = CHR$(4)$ 6100 REM ENTER FILE NAME 0110 REM 0120 HOME 0130 PRINT "ENTER NAME OF FILE TO BE READ:" 0140 VTAB 4: HTAB 15: INPUT F\$ 0150 PRINT 0160 REm \*\*\*\*\*\*\*\*\*\*\*\*\*\*\*\*\*\*\*\*\*\*\*\*\*\*\*\*\*\*\*\*\*\*\*\*\*\*\*\*\*\*\*\*\*\*\*\*\*\*\*\* 1000 REM READ DATA FROM FILE 1010 REM  $\prec$ 1020 PRINT D\$;"OPEN ";F\$ 1030 PRINT D\$;"READ ";F\$ 1040 INPUT A 1050 PRINT "THERE ARE ";A;" RECORDS IN FILE !'; 1060 INVERSE 1070 PRINT F\$ 1030 NORMAL 1090 PRINT 1100 FOR C = 1 TO A 1110  $INPUT B$(C)$ 112C PRINT "RECORD ";C;": ";B\$(C) 1130 NEXT C 1140 PRINT D\$; "CLOSE ";F\$

Handout #2 File Handling and Project

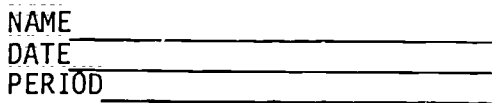

## QUESTIONS FOR THE VIDEOTAPE, "File Structures"

- 1. How does data storage on disk differ from data storage on tape?
- 2. How are sequential files different from random files?
- 3. For what types of applications are sequential files best suited?
- 4; In Applesoft BASIC; what purpose does the string function CHRS(4) serve?
- 5. Explain the following file commands:

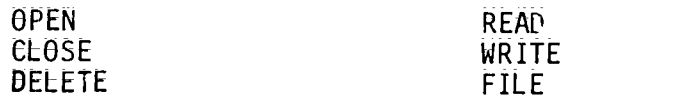

- 6; Besides the name of the files; what additional information must be provided for accessing random files?
- 7. Of what value is the command MON? What subcommands can be entered under MON?

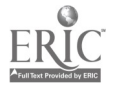

Handout #3 Page 1 6 File Handling and Project

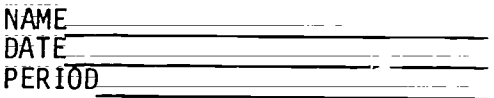

#### CREATING\_AND. READING BACK SEQUENTIAL DATA FILES\*

1A Write a program 'co create a data file called GROCERY that stores your grocery shopping\_list. Include the description or n,me of each \_grocery item (maximum of twenty characters) and a numeric value telling\_ the quantity of that item to buy. Store at least six datasets or entries in the file. Remark statements should identify the program and variables, such as:

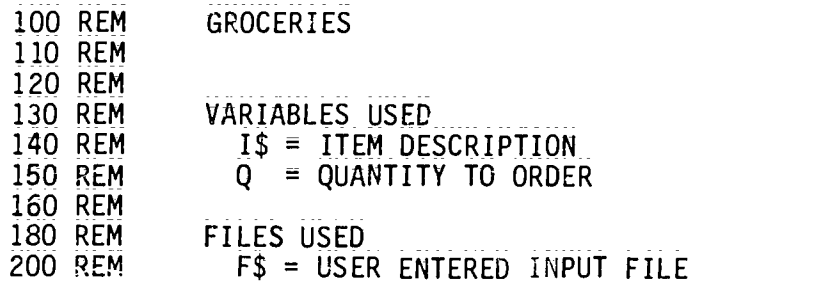

IB Write a companion program to display the contents of GROCERY.

 $\mathbb{I}^{\mathbb{I}}$ 

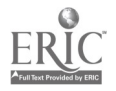

 $\overline{a}$ 

Handout #3\_ Page 2 of 6 File Handling and Project Possible Solutions to lA and 18 Using Applesoft BASIC lA GROCERY SHOPPING LIST 110 REM PROB 1A SOLUTION (GROCERY LIST) 120 REM<br>130 REM 130 REM INTRODUCTORY MODULE<br>140 REM VARIABLES USED 140 REM VARIABLES USED<br>150 REM – IS = ITEM D 150 REM 1\$ = ITEM DESCRIPTION<br>150 REM  $\theta$  = QUANTITY TO ORDER 150 REM Q = QUANTITY TO ORDER 170 REM<br>180 REM 180 REM FILES USED<br>190 REM F\$ = USI 190 REM F\$ = USER ENTERED INPUT FILE 200 REM  $220$   $DS =$   $CHR$(4)$  . 230 INPUT "ENTER NAME OF INPUT FILE"; F\$ 240 PRINT D\$;"OPEN ";F\$<br>250 REM 250 REM<br>280 REM 280 REM DATA ENTRY ROUTINE 290 REM<br>300 PRIN 300 PRINT "ENTER 'STOP' WHEN FINISHED"<br>310 PRINT **310 PRINT**<br>320 INPUT 320 INPUT "ENTER ITEM DESCRIPTION:"; 1\$  $\frac{330}{340}$  IF  $1\$  = "STOP" THEN 480 IF LEN(I\$) = 0 THEN PRINT "PLEASE ENTER A DESCRIPTION OR 'STOP'": GOTO 320 350 IF LEN(I\$) = 20 THEN PRINT "PLEASE LIMIT DESCRIPTION TO 20 CHARS, AND REENTER": GOTO 320  $360$  INPUT "ENTER QUANTITY:";  $\theta$ <br> $370$  IF  $0 \geq \frac{1}{3}$  and  $\theta \leq 10$  THF 370 IF Q≥.≣ 1 AND Q\_< 10 THEN 440<br>380 PRINT "YOU ENTERED A GUANTITY O 380 PRINT "YOU ENTERED A QUANTITY OF "; Q 390 INPUT "IS THAT WHAT YOU\_WANTED?"; R\$  $\frac{400}{15}$  IF LEFT\$(R\$,1) = "N" THEN 360 410 REM<br>420 REM 420 REM WRITE TO FILE ROUTINE<br>430 REM 430 REM<br>440 PRII 440 PRINT D\$;"WRITE ";F\$<br>445 PRINT IS 445 PRINT 1\$ 450 PRINT Q 455 GOTO 320 460 REM<br>470 REM 470 REM CLOSE FILE ROUTINE<br>480 PRINT D\$:"CLOSE ":F\$ 480 PRINT D\$;"CLOSE ";F\$ 485 REM<br>490 PRIN PRINT "FILES CLOSED." 500 END

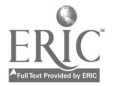

115

¥

115

Handout #3 Page 3 of 6 File Handling and Project

```
IB GROCERY SHOPPING LIST DISPLAY
 100 REM PROB IB SOLUTION (GROCERY LIST FILE APPLICATION)
 110 REM<br>120 REM
120 REM VARIABLES USED<br>130 REM 1$ = ITEM DI
130 REM 1\frac{1}{5} = ITEM DESCRIPTION<br>140 REM \theta = QUANTITY TO ORDER
140 REM Q = QUANTITY TO ORDER<br>150 REM Q = Q150 REM<br>160 REM
160 REM FILES USED<br>170 REM F$ = USE
170 REM F$ = USER ENTERED INPUT FILE
180 REM<br>190 REM
190 REM FILES INITIALIZATIC ROUTINE<br>195 D$ = CHR$(4)
195 D$ = CHR$(4)<br>200 INPUT "ENTER
200 INPUI "ENTER NAME OF INPUT FILE:"; F$<br>210 PRINT D$;"OPEN ";F$
210 PRINT D$;"OPEN ";F$<br>220 REM
220 REM<br>230 REM
230 REM READ/PRINT FILE ROUTINE<br>240 REM
240 REM
250 PRINT "ITEM", "QUANTITY": PRINT
260 PRINT D$; READ ";F$
265 INPUT I$<br>270 INPUT 0
270 INPUT Q<br>275 IF I$ =
275 IF I$ = "STOP" THEN 320<br>280 PRINT I$.0
280 PRINT 1$,Q
290 GOTO 265
300 REM
      REM CLOSE FILE ROUTINE
320 PRINT D$; "CLOSE ";F$
330 END
```
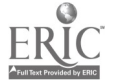

Handout #3 Page 4 of 6 File Handling and Project

2A Write one program and use it to create three different data files called LETTER1 IETTER2, and LETTER3, \_ Each file should contain the text of a form letter with at least three lines of text per letter. Each line of teXt ih the letters is to be entered and stored as one dataset or entry.

100 REM LETTERS 110 REM 120 REM VARIABLES USED 130 REM R\$ = TEXT LINE<br>140 REM F\$ = FILE NAME  $FS = FILE NAME VARIABLE$ 150 REM 160 REM FILES USED 170 REM LETTER (PLUS F\$ WHICH IS USER SELECTED) 180 REM

 $\mathcal{L}$ 

÷.

2B Write a companion program to display the data file above selected by the user.

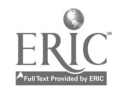

117 $\mathbb{E}^{\mathbb{P}^1}$  and  $\mathbb{E}^{\mathbb{P}^1}$ 

Handout #3 Page 5 cf 6 File Handling and Project

 $\frac{1}{2\pi} \left( \frac{1}{2} \right)^{1/2}$ 

## Possible Solutions to 2A and 2B Using Applesoft BASIC

2A LETTERS 100 REM PROB 2A SOLUTION (LETTERS)<br>110 REM ............. 110 REM<br>120 REM 120 REM VARIABLES\_USED<br>130 REM R\$ = TEXT EINI 130 REM R\$ = TEXT LHNE<br>140 REM F\$ = FILE NAME 140 REM F\$ = FILE NAME VARIABLE<br>150 REM \_\_\_\_\_ \_\_\_\_ 150 REM<br>160 REM 160 REM FILES\_USED<br>170 REM LETTER 170 REM LETTER (PLUS F\$ WHICH IS USER SELECTED) 180 REM<br>190 REM 190 REM INITIALIZE ROUTINE<br>200 REM. 200 REM. 210 CLEAR\_\_\_\_\_\_\_\_\_ 215 D\$ = CHR\$(4) \_\_ \_ \_ \_ \_ 220 INPUT "ENTER FILE NUMBER: 230 LET  $FS = "LETTER" + FS$ 240 PRINT D\$;"OPEN ";F\$ 250 REM<br>260 PRIM PRINT "ENTER TEXT LINE OR 'STOP'" 270 INPUT R\$ 280 IF R\$ = "STOP" THEN 330 290 PRINT D\$;"WRITE ";F\$<br>295 PRINT R\$ PRINT R\$ 300 GOTO 260 310 REM 320 REM CLOSE FILE ROUTINE 330 PRINT D\$;"CLOSE ";F\$ 340 PRINT "FILE<sup>"</sup>;F\$;" CLOSED."<br>350 END 350 END

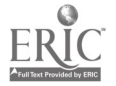

Handout #3 Page 6 of 6 File Handling and Project

2B LETTERS DISPLAY 100 REM PROB 2B SOLUTION (LETTERS FILE APPLICATION) 110 REM<br>120 REM 120 REM VARIABLES USED<br>130 REM R\$ = TEXT LINE  $130$  REM R\$ = TEXT LINE<br>140 REM F\$ = FILE NAME 140 REM F\$ = FILE NAME VARIABLE<br>150 REM 150 REM<br>160 REM 160 REM FILES\_USED<br>170 REM LETTER 170 REM LETTER (PLUS F\$ WHICH IS USER SELECTED)<br>180 REM 180 REM<br>190 REM 190 REM INITIALIZE ROUTINE<br>195 REM 195 REM<br>200 CLEA  $200$  CLEAR<br> $205$   $05 = 1$ 205 D\$ = CHR\$(4)<br>210 INPUT "ENTER 210 INPUT "ENTER FILE NUMBER:"; F\$<br>220 LET F\$ = "LETTER" + F\$  $\frac{220}{230}$  LET F\$ = "LETTER" + F\$<br>230 PRINT D\$:"OPEN ":F\$ 230 PRINT D\$;"OPEN ";F\$ 240 REM<br>250 REM 250 REM READ/PRINT FILE CONTENTS ROUTINE 255 REM<br>260 PRIN 260 PRINT D\$;"READ ";F\$ 265 INPUT R\$ 270 IF R\$ = "STOP" THEN 320 280 PRINT R\$ 290 GOTO 265 300 REM<br>**3**10 REM 310 REM CLOSE FILE ROUTINE<br>320 PRINT D\$:"CLOSE ";F\$ 320 PRINT D\$;"CLOSE ";F\$<br>330 PRINT "FILE ":F\$:" CL 330 PRINT "FILE ";F\$;" CLOSED."<br>340 END 340 END

\*Adapted from Data File Programming in BASIC by LeRoy Finkel and Jerald R. Brown, pages 113-114, 124, 126, 128=129 and 133-134; copyright (c) 3981 by John Wiley and Sons, Inc., New York, New York keproduced with permission.

 $\zeta=\zeta^{(1)}$  .

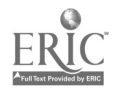

Handout #4\_ Page  $1$  of  $5$ File Handling and Project

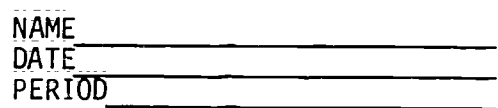

CREATING AND MAINTAINING SEQUENTIAL FILES USING MENUS Hierarchy Chart Class Files

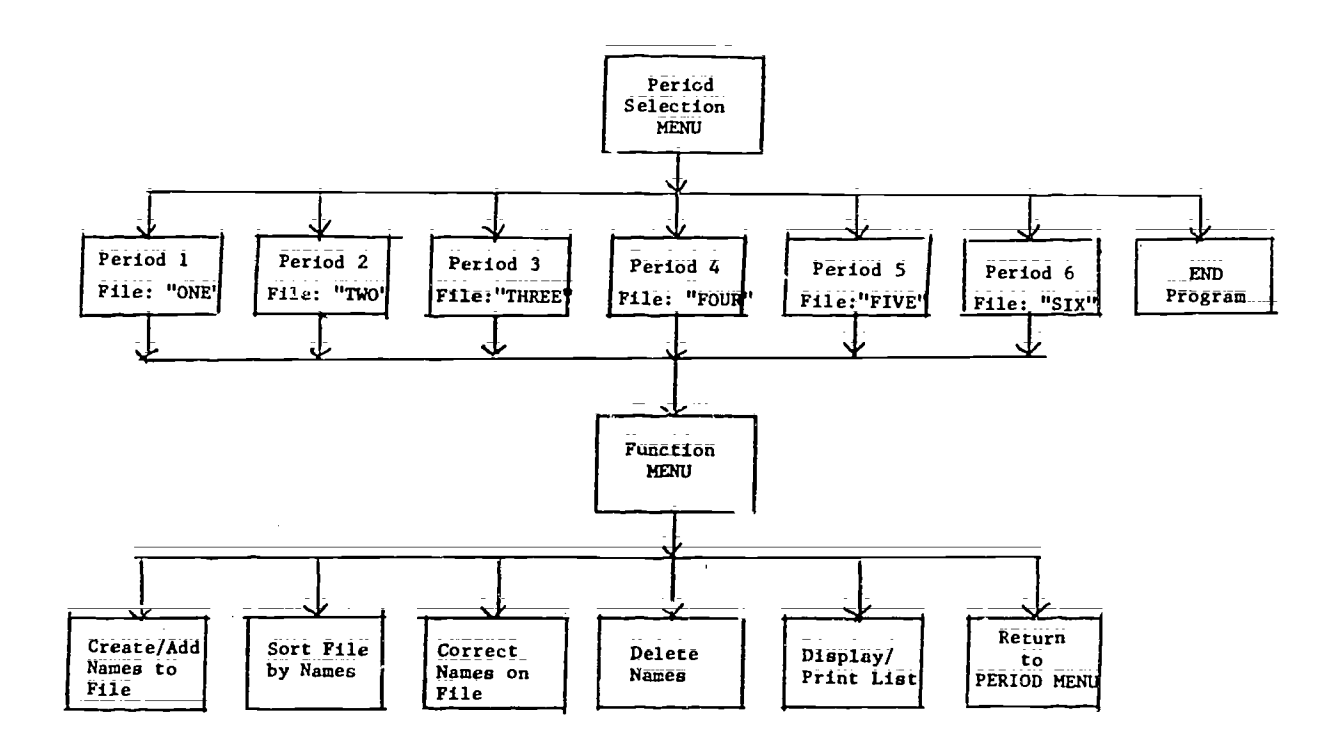

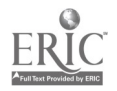

Handout #4 Page 2 of 5 File Handling and Project

### CLASS FILES PROGRAM

0100 REM THIS PROGRAM CREATES AND MAINTAINS SEQUENTIAL CLASS FILES BY<br>0110 REM PERIODS USING TWO MENHS: PERIOD MENU AND FILE MAINTENANCE M PERIODS USING TWO MENUS: PERIOD MENU AND FILE MAINTENANCE MENU 0120 REM WRITTEN FOR A TRS-80 MODEL 4 COMPUTER W/ WHILE-WEND & SWAP 0130 ' 0140 REM\*\*\*VARIABLE NAMES USED\*\*\*<br>0150 ' FS=NAME OF SEGUENTIAL DA 0150 ' FS=NAME OF SEQUENTIAL DATA FILE<br>0160 ' STU.NAMES=STUDENT'S NAME 0160 ' STU.NAME\$=STUDENT'S NAME<br>0170 ' S.NAME\$=NAME TO BE CORRE O170 ' S.NAME\$ FNAME TO BE CORRECTED<br>0180 ' S.N\$ FCORRECT NAME 0180 ' S.N\$ CORRECT NAME<br>0190 ' SN\$ = NAME TO BE DE 0190 ' SN\$=NAME\_TO\_BE\_DELETED<br>0200 ' GRADES=GRADE IFVEL OF 0200 ' GRADE\$=GRADE LEVEL OF STUDENT<br>0210 ' GR\$=GRADE LEVEL CORRFCTION 0210 ' GR\$=GRADE LEVEL CORRECTION S/N/S1/S2=SUBSCRIPTS and COUNTERS 0230 ' 0240 ' 0250 DIM STU.NAME\$(40), GRADE\$(40) 0260 ' 0500 REM\*\*\*PERIOD SELECTION MENU\*\*\* 0510 CLS<br>0520 PRINT " PERI<u>OD MENU"</u>: PRINT<br>" FUNCTION" 0530 PRINT "CODE<br>0540 PRINT " 1 0540 PRINT " 1 UPDATE PERIOD 1 CLASS EIST"<br>0550 PRINT " 2 2 2 CLASS EIST" 0550 PRINT " 2 2 CLASS LIST" 0560 PRINT " <sup>3</sup> 3 CLASS LIST" 0570 PRINT " 4 4 4 CLASS LIST"<br>0580 PRINT " 5 5 4 5 CLASS LIST" 0580 PRINT " 5 5 5 CLASS LIST"<br>0590 PRINT " 6 5 5 6 CLASS LIST" 0590 PRINT " 6 .... PROGRAM" 6 CLASS EIST"<br>0600 PRINT " 7 END PROGRAM" 7 END PROGRAM" 0610 PRINT: PRINT "WHICH PERIOD DO YOU WISH\_TO CREATE/UPDATE? 0620 INPUT "ENTER A NUMBER 1 THROUGH 7: "; PERIOD 0630 IF PERIOD $\geq 1$  AND PERIOD $\leq \geq 7$  Then 0680 0640 PRINT<br>0650 PRINT " 0650 PRINT " PERIOD "; PERIOD " IS INVALID" PLEASE RE=ENTER 1, 2, 3, 4, 5, 6 OR 7: "; PERIOD: 0010 630 0680 IF PERIOD = 1 THEN F\$="ONE": GOTO 0750 0690 IF PERIOD = 2 THEN  $FS = "TWO"$ : GOTO 0750 0700 IF PERIOD = 3 THEN  $FS=$ "THREE": GOTO 0750 0710 IF PERIOD = 4 THEN  $FS="FOUR"$ : GOTO 0750 0720 ir PERIOD = 5 THEN F\$="F1VE": COTO 0750 0730 IF PERIOD = 6 THEN  $F$ \$="SIX": GOTO 0750 0740 IF PERIOD = 7 THEN 0760 0750 GOTO 1000 0760 PRINT: PRINT "END OF CLASS ROSTER PROGRAM" 0770 END 1000 REM\*\*\*MENU FOR FILE CREATION AND MAINTENANCE\*\*\* 1010 CLS<br>1020 PRINT " FILE CREATION/MAINTENANCE MENU": PRINT 1030 PRINT "CODE

$$
121\,
$$

医内原剂

$$
1\overline{2}\overline{1}
$$

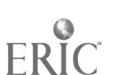

Handout #4 Page 3 of 5 File Handling and Project 1040 PRINT " *i* CREATE AND ADD NAMES TO CLASS LIST"<br>1050 PRINT " 2 SORT NAMES IN CLASS LIST" 1050 PRINT " 2 SORT NAMES IN CLASS LIST' 1060 PRINT " 3 CHANGE/CORRECT NAME(S) ON CLASS LIST"<br>1070 PRINT " 4 DELETE NAME(S) FROM CLASS LIST" 1070 PRINT " 4 DELETE NAME(S) FROM CLASS LIST"<br>1080 PRINT " 5 PRINT/DISPLAY NAMES ON CLASS IT 1080 PRINT " 5 PRINT/DISPLAY NAMES ON CLASS LIST' RETURN TO MAIN MENU" 1100 PRINT: PRINT "ENTER A NUMBER 1 THROUGH 6: 1110 C\$=INPUT\$(1)<br>1115 ' MENU SELECTION 1115 ' MENU SELECTION (1) (2) (3) (4) (5) (6) 1120 ON INSTR("123456", 1\$) GOTO 2000, 3000, 4000, 50004 6000, 500 1130 SOUND 2, 0: PRINT "INVALID NUMBER. PLEASE RE=ENTER 1, 2, 3, 11, e OR 6" GOTO 1110 1140 ' 2000 REM\*\*\*CREATE AND ADD NAMES TO CLASS LIST\*\*\* 2010 PRINT "CREATING/UPDATING CLASS LIST FOR PERIOD: "; F\$ 2030 OPEN "E", 1, F\$ 2035 CONTINUE\$="Y" 2040 WHILE CONTINUE\$="Y" 2050 CLS: PRINT 2060 LINE INPUT "ENTER STUDENT'S NAME "; STU.NAMES: PRINT<br>2080 LINE INPUT "ENTER STUDENT'S GRADE LEVEL ": GRADES 2080 LINE INPUT "ENTER STUDENT'S GRADE LEVEL "; GRADE\$<br>2090 WRITE #1; STU.NAME\$; GRADE\$ 2090 WRITE #1, STU.NAME\$, GRADE\$<br>2100 ...PRINT: INPUT "MORE NAMES TO PRINT: INPUT "MORE NAMES TO ENTER (Y/N) "; CONTINUE\$ 2110 WEND\_ 2120 CLOfE #1 2130 GOTO 1000 2140 ' 3000 REM\*\*\*SORT CLASS LIST\*\*\* 3005 ' LOAD CLASS\_FiLE INTO TABLE 3010 OPEN "I", 1, F\$ 3020 WHILE\_NOT\_EOF(1) 3030 LET S=S<del>T</del>1<br>3040 INPUT #1. INPUT  $\#i$ , STU NAME\$(S), GRADE\$(S) 3050 WEND 3060 CLOSE #1 3065 CLS: PRINT TAB(10) "SORTING" 3070 FOR S1= 1 TO S=1<br>3080 FOR S2=S1+1 TO 3080 FOR S2=S1+1 TO S 3090 IF STU.NAME\$(S2) =STU.NAME\$(S1) THEN GOTO 3120<br>3100 SWAP STU.NAME\$(S1). STH.NAME\$(S2) 3100 SWAP STU.NAME\$(S1)4 STU.NAME\$(S2)  $\frac{3110}{3120}$  SWAP GRADE\$(S1), GRADE\$(S2)<br>3120 NEXT S2 NEXT S2 3130 NEXT S1 3135 CLS: PRINT TAB(10) "SORT COMPLETED" 3140 ' 3150 REM\*\*\*REWRITE SORTED CLASS LIST TO FILE\*\*\* 3160 OPEN "0", 1, F\$ 3170 FOR N= 1 TO S<br>3180 WRITE #1. WRITE  $#1$ , STU.NAME\$(N), GRADE\$(N)

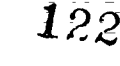

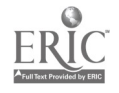

Handout #4 Page 4 Of 5 File Handling and Project 3190 NEXT N 3200 CLOSE #1 3210 GOTO 1000 3220 4000 REM\*\*\*CHANGE/CORRECT NAMES ON CLASS LIST\*\*\*<br>4005 ' LOAD CLASS FILE INTO TABLE LEOAD CEASS FILE INTO TABLE 4010 OPEN "I"; 1; F\$ 4015 S.C 4020 WHILE\_N0T\_EOF(1) 4030 LET S=S+1<br>4040 INPUT #1.  $1$ NPUT  $#1$ , STU.NAMES\$(S), GRADE\$(S) 4050 WEND\_ 4060 CLOSE #1 4070 ' 4080 CLS 4085 N=0 4090 LINE INPUT "ENTER NAME OF STUDENT YOU WISH TO CHANGE "; S.NAME\$ 4095 NAME\_FOUND\$="N"  $4100$  WHILE NAME, FOUND\$ $\leq$  $>$ "Y"<br>4105 ON ERROR GOTO 5500 4105 ON\_ERROR\_GOTO 5500<br>4110 LET\_N≣N<del>I</del>1 4110 LET\_N=N+1<br>4115 ON ERROR 4115 ON ERROR\_GOTO 5500 4120 IE\_S.NAME\$∃≤⊫STU.NAME\$(N) THEN 4240<br>4130 LET NAME.FOUND\$="Y" 4130 LET NAME FOUND\$="Y"<br>4150 PRINT "THE STHDENT" 4150 PRINT "THE STUDENT'S NAME IS "; STU.NAME\$(N)<br>4160 PRINT "GRADE IS ": GRADE\$(N) 4160 PRINT "GRADE IS\_"; GRADE\$(N)<br>4170 INPUT "PRESS < ENTER > TO CO  $\frac{4170}{4180}$  INPUT "PRESS = ENTER = TO CONTINUE"; R\$ PRINT "IF YOU ARE CHANGING NAME AND/OR GRADE, TYPE IN THE CORRECT DATA"  $\frac{4190}{4200}$  PRINT "OTHERWISE, HIT  $\leq$  ENTER  $\geq$  KEY": PRINT 4200 4200 LINE INPUT S.N\$<br>4210 LINE INPUT GR\$ 4210 LINE INPUT GR\$<br>4220 IF S.N\$≡ THE  $100 \, \text{F} \cdot \text{F} \cdot \text{F}$ ELSE SFU.NAME\$(N)=S.N\$ 4230 IF GR\$="" THEN GRADE\$(N)=GRADE\$(N) ELSE GRADE\$(N)=GR\$ 4240 WEND 4270 ' 4280 REM\*\*\*RFWRTE FILE TO DISK\*\*\* 4290 OPEN " 1, F\$  $\frac{4300}{4310}$  FOR N=  $\frac{70}{70}$  S<br>4310 WRITE #1. 9 4310 WRITE #I, STU.NAME\$(N), GRADE\$(N) 4320 NEXT N 4330 CLOSE #1 4340 GOTO 1000 4350 ' 5000 REM\*\*\*DELETE NAMES FROM CLASS LIST" 5005 ' LOAD CLASS\_FILE INTO TABLE 5010 OPEN "I", 1; F\$

123

123

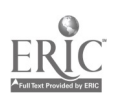

Handout #4 Page 5 of 5 File Handling and Project  $5020$  LET S=0 5030 WHILE NOT EOF(1)<br>5040 LET S=S+1  $\frac{5040}{5050}$  LET S=S+1<br>5050 INPUT #1.  $INPUT$ #1, STU.NAME\$(S), GRADE\$(S) 5060 WEND 5070 CLOSE #1 5080 ' 5090 CLS 5100 LINE INPUT "ENTER STUDEN. NAME YOU WISH TO DELETE "; SN\$ 5100 N=0 5115 FOUNDS="N"  $5120$  WHILE FOUND\$ $\leq$  $>$ "Y"<br> $5125$  ' ON ERROR GOTO 55 5125 ' ON ERROR GOTO 5500 5130 N=N+1 5140 IF SN\$ ->STU.NAME\$(N) THEN GOTO 5170<br>5150 FOUND\$="Y" 5150 FOUND\$="Y"  $SU(8)$  -"ZZZ" 5170 WEND 5200 ' 5210 REM\*\*\*REWRITE CLASS LIST TO FILE\*\*\* 5220 OPEN "0", 1, F\$ 5230 FOR N=1 TO S  $WRITE$  #1, STU.NAME\$(N), GRADE\$(N) 5260 NEXT N 5270 CLOSE #1 5280 GOTO 1000 5290 ' 5500 PRESIT "NAME NOT FOUND": FOR C=1 TO 1000: NEXT C: RESUME 1000<br>5000 BERGHARBINI USIANLARIAN DI LA LITTO 1000: NEXT C: RESUME 1000 6000 REM\*\*\*PRINT/DISPLAY CLASS LIST\*\*\*<br>6010 A\$=" ##: \ 6010  $A\$ ="  $\#$ ;  $\sqrt{ }$  $X^{\mathbf{II}}$ 6020 CLS<br>6030 PRINT " 6030 PRINT " DISPLAY CLASS LIST" 6040 PRINT: INPUT "DO YOU WANT A HARD COPY (Y/N)"; R\$ 6050 IF R\$="Y" THEN SYSTEM "LINK \*DO \*PR" 6060 PRINT 1A8(15) "CLASS LIST": PRINT 6070 PRINT TAB(15) "PERIOD "; F\$ : PRINT 6080 OPEN "I", 1, F\$ 6090 PRINT " NAME GRADE": PRINT 6100 NO=1 6110 WHILE NOT EOF(1) 6120 INPUT #1, STU.NAMES, GRADES 6130 IF STU.NAMES="ZZZ" THEN GOTO 6160 6140 PRINT USING A\$; NO; STU.NAMES, GRADES  $N0 = N0+1$ 6160 WEND 6165 IF R\$="Y" THEN SYSTEM "RESET \*DO \*PR" 6170 CLOSE #I 6180 GOTO 1000 6190 '

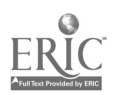

Handout #5 Page 1 of 9 File Handling and Project

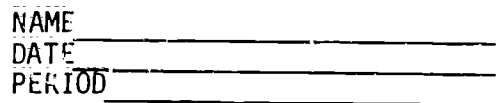

## RANDOM ACCESS DATA FILES\*

I. Write a program to create a rendom access data file, named PRODUCT, that contains the inventory of products carried by an imaginary business. Each random access record contains the following data for one item of inventory in the order shown below. Numbers in parentheses indicate maximum string lengths.

 $P$ = product number (4)$  $1\$  = description of inventory item (20)  $S$ = supplier (20)$ <br> $L = reorder point$  $L =$  reorder point (how low the stock of item can be before reordering)<br> $\bar{Y} =$  reorder quantity = reorder quantity  $Q =$  quantity available (currently in stock)<br> $C = \text{cost (from sunline)}$  $C = \text{cost (from supplier)}$ <br> $H = \text{unit}$  calling price (  $=$  unit selling price (what the item is sold for) Here is the introductory molule:

> 100 REM PRCB 1 SOLUTION 110 REM 120 REM VARIABLES USED<br>130 REM PS = PROD. NO 130 REM  $P5 = PROD - NO = (4)$ <br>140 REM IS = ITEM DESCRIPT 140 REM 1\$ = ITEM DESCRIPTION(20)<br>150 REM 5\$ = SUPPLIER (20) 150 REM  $S$ \$ = SUPPLIER (20)<br>160 REM L = REORDER POINT 160 REM  $L =$  REORDER POINT<br>170 REM  $Y =$  REORDER QUANT 170 REM  $Y =$  REORDER QUANTITY<br>180 REM  $Q =$  QUANTITY 180 REM  $Q = QUANTITY$ <br>190 REM  $C = COST$  $190$  REM  $C = COSI$ <br>200 REM  $U = UNIT$  $U = UNIT$  SELLING PRICE 210 REM 220 REM FILES USED PRODUCT (PANDOM ACCESS FILE) 240 REM

Using the prog-am, create a rawiom access file. Make up your own data for 20 records (imentory item:.) and enter them into the file, This file will be needea in problems #2 and #3 for other teams to use.

A flowchart and good documentation are required.

 $12;$ 

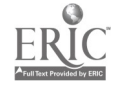

Handout #5 Page 2 of 9 File Handling and Project

### Possible Solution\_to\_Problem 1 Using Applesoft BASIC

100 REM PROB 1 SOLUTION 110 REM<br>120 REM 120 REM VARIABLES USED<br>130 REM PS = PROD.N  $\begin{array}{cc} 130 & \overline{REM} & \overline{PS} = PROD. NO. (4) \\ 140 & \overline{REM} & \overline{IS} = \overline{IFM} \overline{DESCRIPT} \end{array}$ 140 REM I\$ = ITEM DESCRIPTION(20)<br>150 REM S\$ = SUPPLIER(20)  $\overline{\text{REM}}$  S\$ = SUPPLIER(20) 160 REM L = REORDER POINT(4)<br>170 REM Y = REORDER QUANTITY 170 REM Y = REORDER QUANTITY(4) 180 REM  $\overline{Q}$  = QUANTITY IN STOCK(4)<br>190 REM  $\overline{C}$  = WHOLESALE COST(4) 190 REM C = WHOLESALE COST(4) 200 REM U = UNIT SELLING PRICE(4)<br>210 REM N = RECORD NUMBER DESIRED 210 REM  $N =$  RECORD NUMBER DESIRED<br>220 REM  $I =$  INDEX FOR ARRAY 220 REM <sup>I</sup> = INDEX FOR ARRAY 230 REM<br>235 REM 235 KEM FILE USED<br>240 REM PRODUCT 240 REM – PRODUCT (RANDOM ACCESS FILE)<br>250 REM INITIALIZE ROUTINE 250 REM INITIALIZE ROUTINE **CLEAR** 265 D\$ = CHR\$(4) 270 PRINT D\$;"OPEN PRODUCT;L64" 280 INPUT "HOW MANY RECORDS\_DO YOU\_WANT?"; N 285 DIM II(N);3(N);S\$(N);L(N);Y(N);Q(N);C(N);U(N) 290 REM<br>300 REM 300 REM DATA ENTRY MODULE - DATA ENTRY TESTS OMITTED<br>305 FOR I = 1 TO N 305 FOR\_\_\_I =\_l\_TO N 310 INPUT "ENTER PRODUCT NUMBER (4 DIGITS):"; P\$(1) 320 REM\*\*\* DATA\_ENTRY.TESTS\_GO HERE 330 INPUT "ENTER ITEM DESCRIPTION (20 CHAR; MAX; )"; I\$(I)<br>340 REM\*\*\* DATA ENTRY TESTS GO HERE 340 REM\*\*\* DATA ENTRY TESTS GO HERE 350 INPUT "ENTER NAME OF SUPPLIER (20 CHAR; MAX;)"; S\$(I)<br>360 REM \*\*\* DATA ENTRY TESTS GO HERE 360 REM \*\*\* DATA\_ENTRY TESTS GO HERE<br>370 INPUT "REORDER POINT"; L(I) 370 INPUT "REORDER POINT";\_E(I)<br>380 REM \*\*\* DATA ENTRY TESTS GO 380 REM \*\*\* DATA ENTRY TESTS GO HERE<br>390 INPUT "REGRDER QUANTITY"; Y(I) 390 INPUT "REORDER QUANTITY"; Y(I)<br>400 REM \*\*\* DATA ENTRY TESTS GO HER 400 REM \*\*\* DATA ENTRY TESTS GO HERE<br>410 INPUT "QUANTITY NOW IN STOCK": 0 410 INPUT "QUANTITY NOW IN STOCK"; Q(I)<br>420 REM \*\*\* DATA ENTRY TESTS GO HERE 420 REM \*\*\* DATA ENTRY TESTS GO HERE<br>430 INPUT "WHOLESALE COST": C(I) 430 INPUT "WHOLESALE COST"; C(I)<br>440 REM \*\*\* DATA ENTRY TESTS GO 440 REM \*\*\* DATA\_ENTRY\_TESTS\_GO HERE 450 INPUT "UNIT SELLING\_PRICE"; U(I) 4E0 REM \*\*\* DATA ENTRY TESTS\_GO HERE 470 REM\_\*\*\* DATA ENTRY CHECKS DELETED TO SHOW PROGRAM STRUCTURE<br>480 NEXT I 480 NEXT I 485 REM FOR  $I = 1$  TO N 495 PRINT  $DS$ ; WRITE PRODUCT.  $R''$ ; I

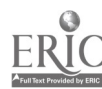

Handout #5 Page 3 of 9 File Handling and Project

500 PRINT P\$(1) 510 PRINT I\$(1) 520 PRINT S\$(i) 525 PRINT L(1) 530 PRINT Y(I)  $54\theta$  PRINT Q(I) 550 PRINT C(I)<br>560 PRINT U(I) 560 PRINT U(I) 570 NEXT I 630 REM REM CLOSE FILE ROUTINE 650 PRINT D\$; "CLOSE PRODUCT" 660 PRINT "FILE CLOSED;" 670 END

\*Adapted from Data File Programming in BASIC by LeRoy Finkel and Jerald R. Brown, pages 257 and 261; copyright (c) 1981 by John Wiley and Sons, Inc., New York, New York. Reproduced with permission.

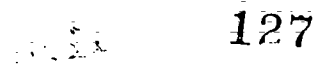

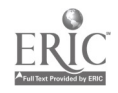

Handout #5 Page 4 of 9 File Handling and Project

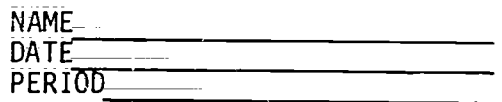

#### RANDOM ACCESS DATA FILES\*

2. Write two modules \_for \_this program; one to create and another to read/display a sequential file named POINT, which has three data items per dataset. The first data item is the product number from each dataset in PRODUCT, the second data item is the value for the quantity in stock, and the third data item is a value that corresponds to the record number in the PRODUCT file where that product number is stored. There should be exactly as many datasets in the sequential file POINT as there are records in the random access file PRODUCT. Your file creating module must input an entire dataset from the random access file named PRODUCT, while only the first and sixth data items and the record number are\_output to the sequential file named POINT. This file will be needed in problem #3 for use by another team of students. A flowchart and good documentation are required.

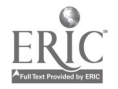

Handout #5 Page 5 of 9 File Handling and Project Possible Solution to Problem 2 Using ApplesOft BASIC 100 REM PROB 2 SOLUTION<br>110 REM CREATE A POINTE CREATE A POINTER FILE NAMED 'POINT' FOR RANDOM ACCESS FILE 'PRODUCT' 120 REM<br>130 REM 130 REM VARIABLES USED<br>140 REM P\$ = PROD.N 140 REM P\$ = PROD. NO.  $(5)$ <br>150 REM 1\$ = TTEM DESCRT 150 REM 1\$ = ITEM DESCRIFION (20)<br>160 REM 5\$ = NAME OF SUPPLIFR (20) 160 REM S\$ = NAME OF SUPPLIER (20)  $170$  REM  $L =$  REORDER POINT (4) 180 REM - Y = REORDER QUANTITY (4)<br>190 REM - Q = QUANTITY IN STOCK (4 190 REM  $\overline{Q} = \overline{Q}$ UANTITY IN STOCK (4)<br>200 REM  $\overline{C} = \overline{W}$ HOLESALE COST (4) 200 REM C = WHOLESALE COST (4)<br>210 REM U = UNIT SELLING PRICE 210 REM U = UNIT SELLING PRICE (4)<br>220 REM R = RECORD NUMBER 220 REM R = RECORD NUMBER<br>230 REM N = NUMBER OF REC 230 REM N = NUMBER OF RECORDS TO READ 240 REM 250 REM FILES USED<br>260 REM - RANDOM A 260 REM – RANDOM ACCESS FILE NAME: PRODUCT<br>270 REM – DATASET FORMAT: PS.IS.SS.L.V.O.C 270 REM DATASET FORMAT: P\$,1\$,S\$,L,Y,Q,C,U 280 REM SEQUENTIAL FILE NAME: POINT 290 REM – DÄTASET FORMAT: P\$,Q,R<br>300 REM 300 REM<br>310 REM 310 REM INITIALIZE ROUTINE<br>315 CLEAR 315 CLEAR<br>320 D\$ = 0  $320$   $DS = \text{CHR$(4$)}$ <br> $330$   $\text{PRINT }DS:10P$ 330 PRINT D\$;"OPEN PRODUC1,L64" 340 PRINT D\$;"OPEN POINT" 350 INPUT "HOW MANY RECORDS DO YOU WANT TO READ?"; N 355 REM<br>360 REM 360 REM READ 'PRODUCT' AND WRITE 'POINT' 370 FOR R = 1 TO N 380 PRINT D\$;"READ PRODUCT;R";R<br>390 INPUI P\$ : INPUT I\$ 390 INPUT P\$ : INPUT 1\$ 400 INPUT S\$ : INPUT L 410 INPUT Y : INPUT Q 420 INPUT C : INPUT U<br>430 PRINT D\$:"WRITE PO 430 PRINT D\$;"WRITE POINT"  $440$  PRINT P\$; $\overline{\theta}$ ;R<br>450 NEXT R 450 NEXT R 455 REM<br>460 REM 460 REM CLOSE FILES ROUTINE<br>470 PRINI D\$:"CLOSE PRODUCT" 470 PRINI D\$;"CLOSE PRODUCT"<br>490 PRINT D\$:"CLOSE POINT" 490 PRINT D\$;"<del>CLOSE POINT"</del><br>495 REM 495 REM<br>500 REM 500 REM READ/DISPLAY 'POINT' PRINT D\$;"OPEN POINT"

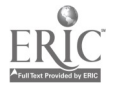

129

Handout #5 Page 6 of 9 File Handling and Project 520 PRINT D\$; "READ POINT"  $\begin{array}{cc} 530 & \text{FOR} & \text{R} & = 1 & \text{TO} & \text{N} \\ 540 & \text{INPUT} & \text{PS} & \text{I} & \text{INPL} \end{array}$ 540 INPUT PS : INPUT Q ; INPUT R 550 PRINT "PROD. NO. ";P\$;" QUANTITY IN STOCK ";Q;" RECORD NO. ";R 560 NEXT R 565 REM<br>570 REM 570 REM CLOSE FILE ROUTINE<br>580 PRINT D\$:"CLOSE POINT" 580 PRINT D\$;"CLOSE POINT" PRINT: PRINT "ALL "; R; " DATASETS DISPLAYER AND FILE CLOSED." 600 END

\*Adapted from Bata File Programming in BASIC by LeRoy Finkel and Jerald R; Brown; pages 258 and 262; copyright (c) 1981 by John Wiley and Sons, Inc., New York; New York; Reproduced with permission.

 $\gamma_{\rm{max}}$  $\mathbb{R}^2$ 

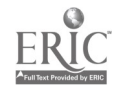

F:andout #5 Page 7 of 9 File Handling and Project

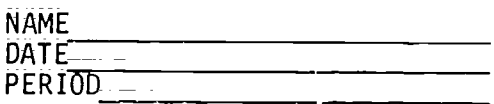

### RANDOM ACCESS DATA FILES\*

3. Write a program to display the contents of selected records from the randOm access z'isk file named PRODUCT that was created in problem #1 and used in problem  $#z$ .

Write a second program that will allow the user to select a record to be displayed from the sequential file; POINT; created in problem #2;

A flowchart and good documentation are required.

110 REM<br>120 REM 120 REM VARIABLES USED<br>130 REM P\$ = PROD.NG 130 REM P\$ = PROD; NCL (41 140 REM  $1\overline{5}$  = ITEM DESCRIPTION(20)<br>150 REM  $5\overline{5}$  = SUPPLIER(20) 150 REM S\$ = SUPPLIER(20)<br>160 REM L = REORDER POINT 160 REM  $L =$  REORDER POINT<br>170 REM  $Y =$  REORDER OUANT 170 REM  $Y =$  REORDER QUANTITY<br>180 REM  $Q =$  QUANTITY  $180$  REM  $Q = QUANTITY$ <br>190 REM  $C = WHOLESALE$ 190 REM  $\overrightarrow{C}$  = WHOLESALE COST<br>200 REM  $\overrightarrow{U}$  = UNIT SELLING PF 200 REM  $\overline{U}$  = UNIT SELLING PRICE<br>210 REM R\$ = PRESS 'ENTER' TO CO  $RS = PRESS$  'ENTER' TO CONTINUE VARIABLE 220 REM<br>230 RFM 230 REM FILE USED<br>240 REM PRODUCT PRODUCT =  $(RANDOM$  ACCESS FILE) 250 REM

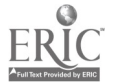

 $\frac{1}{2}$  .

Handout #5 Page 8 of 9 File Handling and Project

### Possible Solutions to Problem 3 Using Applesoft BASIC

100 REM PROB 3 SOLUTION USING THE RANDOM ACCESS FILE; PRODUCT 110 REM 110 REM<br>120 REM 120 REM VARIABLES USED<br>130 REM P\$ = PROD. N  $130$  REM P\$ = PROD. NO. (4)<br>140 REM I\$ = ITEM DESCRIPT 140 REM 1\$ = ITEM DESCRIPTION (20)<br>150 REM S\$ = NAME OF SUPPLIER (20)  $150$  REM  $5\bar{\$}$  MAME OF SUPPLIER (20)  $160$  REM L = REORDER POINT  $(4)$ 170 REM Y = REORDER QUANTITY (4)<br>180 REM Q = QUANTITY IN STOCK (4 180 REM  $Q = QUANTITY IN STACK (4)$ <br>190 REM  $C = WHOLESALE COST (4)$ 190 REM C = WHOLESALE COST (4)<br>200 REM U = UNIT SELLING PRICE 200 REM  $U = UNIT SELLING PRICE (4)$ <br>210 R = SELECTED RECORD 210 R = SELECTED RECORD<br>220 REM 220 REM<br>230 REM 230 REM FILE\_USED<br>240 REM PRODUCT 240 REM PRODUCT - (RANDOM ACCESS FILE)<br>250 REM 250 REM 260 REM INITIALIZE ROUTINE<br>265 CLEAR  $\frac{265}{270}$   $\frac{CLEAR}{D$}$ 270 D\$ = CHR\$(4) **275 ONERR GOTO 400**<br>**280 PRINT "ENTER A** 280 PRINT "ENTER P NEGATIVE NUMBER"<br>285 PRINT "TO STOP THE PROGRAM." 285 PRINT 'TO STOP THE PROGRAM." 290 PRINT D\$;"OPEN PRODUCT;L64" 300 INPUT "WHICH RECORD?";Ř<br>310 IF R∈0 GOTO 440 310 IF R<0 GOTO 440<br>315 REM 315 REM 320 REM AREAD AND DISPLAY THE SELECTED DATASET FROM PRODUCT<br>330 PRINT DS:"READ PRODUCT.R":R 330 PRINT D\$;"READ PRODUCT;R";R<br>340 INPUT P\$ : INPUT I\$ 340 INPUT P\$ : INPUT 1\$ 350 INPUT S\$ : INPUT L<br>360 INPUT Y : INPUT 0 360 INPUT Y : INPUT Q 370 INPUT C : INPUT U<br>380 PRINT D\$ : PRINT 380 PRINT D\$ : PRINT 390 PRINT P\$;I\$;S\$;L;Y;Q;C;U 395 GOT0\_300 4n0 PRINT "THE FILE IS NOT THAT LONG." 410 GOTO 290 420 REM<br>430 REM 430 REM CLOSE FILE ROUTINE<br>440 PRINT : PRINT "ALL REG 440 PRINT : PRINT "ALL REQUESTED DATASETS FROM PRODUCT DISPLAYED<br>450 PRINT 6\$:"CLOSE PRODUCT" 450 PRINT B\$;"CLOSE PROBUST"<br>460 PRINT "FILE CLOSED." PRINT "FILE CEOSED."<br>END 470

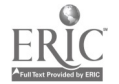

132

Handout #5 Page 9 of 9 File Handling and Project

```
100 REM PROB 3 SOLUTION USING THE SEQUENTIAL FILE, POINT
 110 REM<br>120 REM
 120 REM VARIABLES USED<br>130 REM P$ = PROD.N
 130 REM P$ = PROD. NO. 140 REM Q = QUANTTTY140 REM Q = QUANTITY IN STOCK<br>150 REM R = RECORD NUMBER
 150 REM R = RECORD NUMBER<br>160 REM N = SELECTED RECOR
 160 REM N = SELECTED RECORD<br>170 REM 1 = INDEX FOR LOOP
 170 REM I = INDEX FOR LOOP<br>180 REM R$ = USER RESPONSE
 180 REM R$ = USER RESPONSE TO CONTINUE<br>190 REM FILE USED
190 REM FILE USED
200 REM POINT - SEQUENTIAL FILE
210 REM
220 REM INITIALIZE ROUTINE<br>230 CLEAR
230 CLEAR<br>240 D<sub>3</sub> = 0
240 D$ = CHR$(4)<br>250 ONERR GOTO 3
250 ONERR GOTO 340
260 PRINT D$;"OPEN POINT"
270 PRINT "SELECT A RECORD NUMBER."; N<br>280 FOR 1 = 1 TO N
280 FOR 1 = 1 TO N<br>290 PRINT D$: "READ
290 PRINT D$;"READ POINT"
\begin{array}{cc}\n 300 & \text{INPUT} & \overline{P5} \\
 310 & \text{IF} & \overline{I} = N \text{ THEN} & \overline{P}R \text{ INPUT} & \overline{P}S = 0. \text{R}\n \end{array}310 IF I = N THEN PRINT P$, Q, R : GOTO 340<br>320 NEXT I
320 NEXT I
325 REM
330 REM CLOSE FILE ROUTING<br>340 PRINT D$:"CLOSE POINT"
340 PRINT D$;"CLOSE POINT"
350 INPUT "DO YOU WISH TO CONTINUE? (YES/NO)";
360 IF LEFT$(R$,1) = "Y" THEN HOME : \frac{1}{6010} 270
370 END
```
\*Adapted from Data File Programming in BASIC by LeRoy Finkel and Jetald R. Brown, pages 289 and 294; copyright (c) 1981 by John Wiley and Sons, Inc., New York, New York, Reproduced with permission.

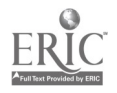

 $\circ$ out #6 of 6  $\overline{a}$  ,  $\overline{b}$ File Handling and Project

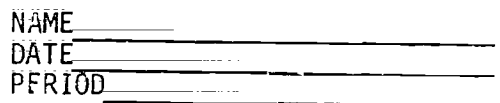

#### CREATING AN INDEXED-SEQUENTIAL FILE

Sometimes a file (random or sequential) becomes too large to sort in the computer's limited main memory. You, therefore, need to create a smaller file, called an INDEX, which contains only the essential elements  $\tt{and }$  you desire sorted, such as name or ID numbers, and the KEY or location of that record in the MASTER file. Once this indexed file is sorted it can,<br>for example, be read sequentially to print the MASTER file in alphabetic<br>anden. Simply untuised file order. Simply retrieve the KEY portion of the indexed record, and you have the location of the master record in MASTER file.

In order to create this indexed file, you must first place the essential element(s) that is/are to be sorted into an array. Why an array?<br>Because you can use array expressions to do operations (such as sorts) on<br>the entire group of numeric or character array data-items instead of on e data-item individually (scalar operations).

When an array is sorted, character arrays are sorted or indexed according to the collating sequence in effect Oh your computer, and numeric arrays are indexed or sorted numerically.

You may use any type of sort to alphabetically arrange the array elements. The sample solution for this problem contains a TRSDOS Mod III system sort command (CMD "0").

Once the array is sorted, each array element can be stored in a zequential file which can be used to retrieve and update records from the MASTER file.

\*NOTE: The solution uses <sup>a</sup> variable length record fOr the random file, MASTER. Please be sure to enter the number of variable length files (2V) you are using when BASIC prompts you for "How Many Files?"

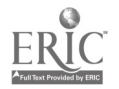

Handout #6 Page 2 of 6 File Handling and Project

# STUDENT WORKSHEET Creating and Indexed-Sequential File

A. STATEMENT OF THE PROBLEM

Create a structured program that w:Il print out an alphabetic listing of the random file, MASTER, through the use of an indexe7.-si\_guential file called INDEX.

The MASTER record looks like this:

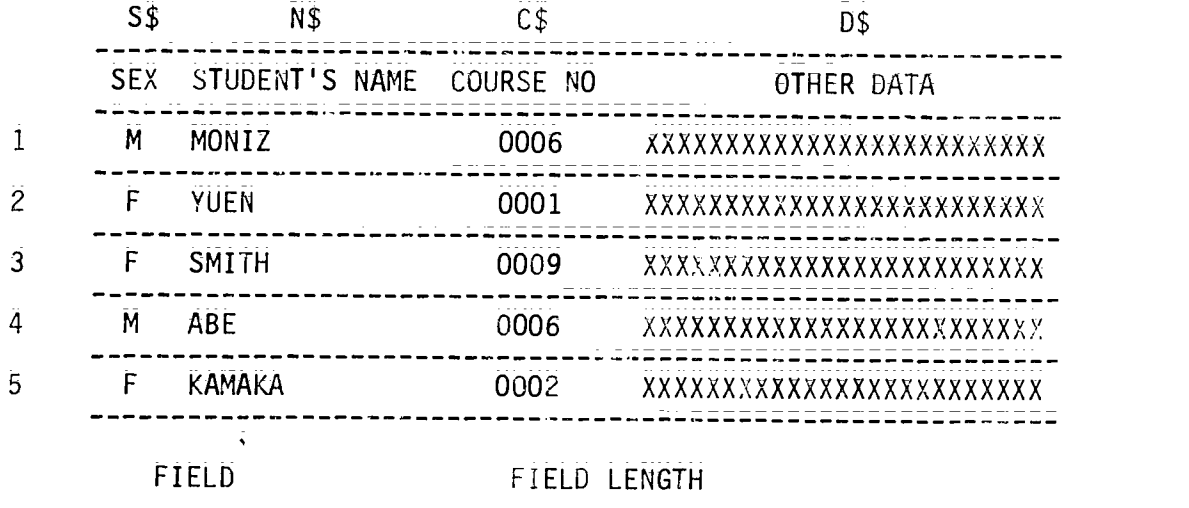

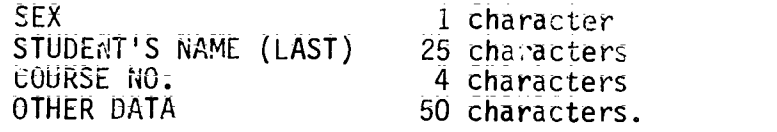

The output should look like this:

# ALPHABETIC MASTER FILE LISTING

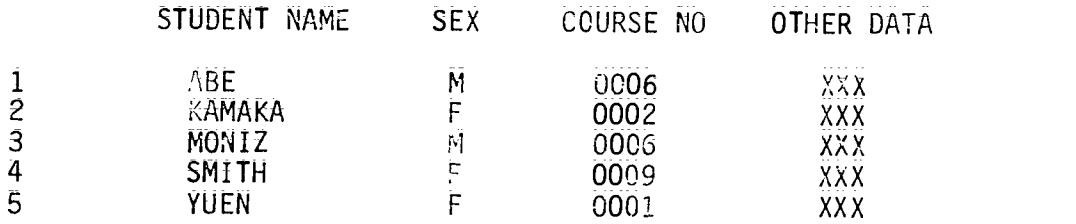

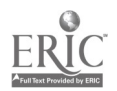

135

 $\frac{1}{2} \sum_{i=1}^{N} \frac{1}{2} \sum_{j=1}^{N} \frac{1}{2} \sum_{j=1}^{N} \frac{1}{2} \sum_{j=1}^{N} \frac{1}{2} \sum_{j=1}^{N} \frac{1}{2} \sum_{j=1}^{N} \frac{1}{2} \sum_{j=1}^{N} \frac{1}{2} \sum_{j=1}^{N} \frac{1}{2} \sum_{j=1}^{N} \frac{1}{2} \sum_{j=1}^{N} \frac{1}{2} \sum_{j=1}^{N} \frac{1}{2} \sum_{j=1}^{N} \frac{1}{2} \sum_{j=1}^{N$ 

Handout #6 Page 3 of 6 File Handling and Project

The Indexed-Sequential file should look like this:

NAM\$ RECLO STUDENT NAME RECORD LOCATION ABE 4 KAMAKA 5 MONIZ<br>----------------------------------- $\mathbf{1}$ SMITH  $\overline{\mathbf{3}}$ YUEN 2

- 1. List the main objective(s) of this program.
- 2. What data are contained in each MASTER file record? What variable names will you assign to these elements? What is the length of each field?
- 3. What field(s) must be included in the array that will create the Indexed-Sequential file? Which is the primary field that must be first in the array element?
- 4. How will you create the elements of the above array?
- 5. What other item(s), if any, nust be included in each array element?

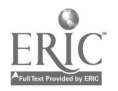

Handout #6 Page 4 of 6 File Handling and Project

- 6. Will the array be an Eiphabetic or numeric array? How large will you dimension this array?
- 7. What name will you assign to the Indexed-Sequential file?

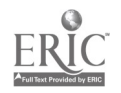

 $\sim$  $\frac{1}{2}$ 

 $\Delta \sim 300$ 

```
Handout #6
                                                                   Page 5 of 6
                                                                   File Handling and Project
                              A_Possible Solution to the Problem of
                               _Creating ar Indexed-Sequential File
                              for an Alphabetic Master Student List
  005 REM WRITTEN FOR TRS=80 MODEL 3 AND 4 COMPUTERS
 010 REM VARIABLE NAMES USED<br>020 REM MASTER = MASTER
 020 REM MASTER = MASTER_FILE<br>030 REM INDEX = INDEXED-SE0
 030 REM INDEX = INDEXED-SEQUENTIAL FILE<br>040 REM N$ = NAME OF STUDENT (25)
 040 REM N\ = NAME OF STUDENT (25)<br>050 REM S$ = SEX (1)
 050 REM S$ = SEX (1)<br>060 REM C$ = COURSE
 060 REM cs = course (4)<br>070 REM Ds = OTHER DATA
 070 REM \begin{array}{ccc} 0\frac{1}{2} & \frac{1}{2} & \frac{080 REM N% = NUMBER OF RECORD BEING READ (INTEGER)<br>090 REM NAM$ = NAME FIELD INDEXED-SEQUENTIAL FILE
 090 REM        NAM$     =  NAME  FIELD  INDEXED-SEQUENTIAL_FILE<br>100 REM        RECLO   =  RECORD  LOCATION  ON  MASTER  FILE
 100 REM RECLO = RECORD LOCATION ON MASTER FILE<br>110 REM RL = LENGTH OF MASTER FILE RECORD -
 110 REM RL = LENGTH OF MASTER FILE RECORD - 80 CHARACTERS<br>120 CLEAR 30000
 120 CLEAR 30000<br>130 DIM A$(100)
 130 DIM A$(100)
 135 RL = 80<br>137 N<sub>2</sub> = 0
  137 \t N\frac{2}{9} = 0140 OPEN "R";1"MASTER",RL
 \frac{150}{160} OPEN "0", 2, "INDEX"
 160 FIELD 1, 1 AS S$, 25 AS N$, 4 AS C$, 50 AS D$<br>180 IF FOF(1) THEN N$ = N$ - 1
           IF EOF(1) THEN N\hat{z} = N\hat{z} - 1
                    ELSE GOSUB 2000:
                           GOTO 180
 200 REI * * * * * * * * * * * * * * * * * * * * * * * * * *
 210 REM SORTING THE ARRAY A$(N%)
 220 REM * * * * * * * * * *
 230 CMD"0", N%, A$(1)
 300 REm * * * * * * * * * * * * * * * * * * * * * * * * * * *
310 REM CREATING INDEX FROM SORTED ARRAY A$(N%)
320 REM * * * * * * * * * * * * * * * * * * * * * * * * * * *
340 FOR 1 = 1 TO N%<br>350 PRINT #2
350 PRINT #2, A$(1)
360 ......... PRINT A$(I)<br>370 0 NEXT I.
          NEX1 I
380 _ CLOSE 2
400 REM * * * * * * * * * * * * * * * * * * * * * * * * * * * *
410 REM PRINTING THE ALPHABETICAL LISTING OF MASTER FILE
420 REm * * * * * * * * * * * * * * * * * * * * * * * * * * * *
421 LPRINT CHR$(12): LPRINT TAB(40) "ALPHABETIC MASTER FILE LISTING"
423 LPRINT: LPRINT " NAME"; TAB(30)"SEX"; TAB(47)"COURSE", "OTHER DATA"
425 LPRINTiLPRINT
430 OPEN_"I",2, "INDEX"<br>440 FOR I = 1 TO N%
440 FOR I = 1 TO N%
450           INPUT #2,NAM$,RECLO<br>460              GET 1.RECLO
460 GET 1, RECLO
470 LPRINT N$,S$,C$,D$
          NEXT I
```

```
138
```
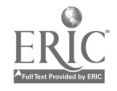

Handout #6 Page 6 of 6 File Handling and Project 0500 REM \* \* \* \* \* \* \* \* \* \* \* \* \* \* \* \* 0510 REM END OF JOB ROUTINE 0520 REM\_\*\_\*\_\* \* \* \* \* \* \* \* \* \* \* \* \*  $C_E$ <sub>DSE</sub> 0550 END 2000 REm \* \* \* \* \* \* \* \* \* \* \* \* \* \* \* \* \* \* \* \* \* \* \* \* \* \* \* \* 2010 REM CREATING ARRAY A\$(N%) FROM MASTER FILE RECORDS 2020 REm \* \* \* \* \* \* \* \* \* \* \* \* \* \* \* \* \* \* \* \* \* \* \* \* \* \* \* 2040 N%\_= N% + 1 2050 GET 1, N% 2060 A\$(N%) =\_N\$\_+ ";" + STR\$(N%) 2070 PRINT A\$(N%) **RETURN** 

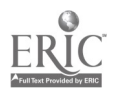

 $\frac{1}{2}$  ,  $\frac{1}{2}$ 

Handout #7 Page  $1$  of  $4$ File Handling and Project

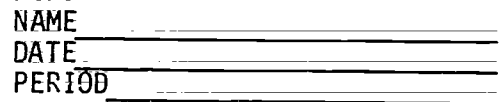

## TERM PROJECT

The following is a list of the items you will need for your term project to receive credit. The project is due on \_\_\_\_\_\_\_\_\_\_\_\_\_\_\_. Extra points will receive credit. The project is due on \_\_\_\_\_\_\_\_\_\_\_\_\_. Extra points will be added for projects handed in early and points will be subtracted for late projects.

- I. A cover of some sort with your name and project title on it.
- 2. A detailed written description of the problem of your program will "solve" and the procedure that you will use to solve it. Include any equations that must be used.
- 3. Operating instructions for running your program.
- 4. List of variables used in your program and their purpose. This list may be in alphabetical order or the order in which they are used in your program.
- 5. A flowchart or algorithm.
- 6. A listing of the program and a sample run, if possible.
- 7. The grading sheet.

Other items that can be included in your project for additional credit are:

- 1. A hierarchy chart;
- 2. A logo for the program, using graphics;
- 3. A "menu" to make the program more user friendly.

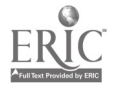

Handout  $#7$ Page: 2 Of\_4 File Handling and Project

#### TERM PROJECT IDEAS

CONVERTING FROM DECIMAL TO BASES OTHER THAN BINARY SOLVING SYSTEME OF EQUATIONS MULTIPLE CHOICE TEST IN ANY SUBJECT SOLVING TRIANGLES USING TRIGONOMETRY GRAPHING LINEAR, QUADRATIC, POLAR EQUATIONS PASCAL'S TRIANGLE MAGIC SQUARES PRImE NUMBERS MUSIC METRIC CONVERSIONS PALINDROMES SORTING METHODS GAMES, SUCH AS: TIC TAC TOE, DICE GAMES, JAN KEN PO, REVERSE, ACEY DUECY, BINGO, BURIED **TREASURE** ADDRESS BOOK DRAWING PROGRAM (ETCH A\_SKETCH) HAWAII STATE DRIVER'S TEST ANAGRAMS SIMULATIONS (SLOT MACHINE) CONIC SECTIONS CHECKBOOK PROGRAM GIVEN A YEAR, PRINT THE CALENDAR FOR THAT YEAR lUTORIAL PROGRAM (TEACHING RULES OF MULTIPLYING WITH SIGNED NUMBERS) MAD LIBS PROGRAMS FOR TEACHERS, DEPARTMENTS OR CLUBS, SUCH AS: TEST BANKS, SURVEY RESULTS, TEXT/EQUIPMENT INVENTORIES, SCHOOL PAPER, YEARBOOK

OR ANY IDEAS OF YOUR OWN (SUBJECT TO TEACHER APPROVAL!) USE OF TEXT FILES IS ENCOURAGED.

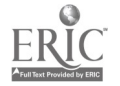

141

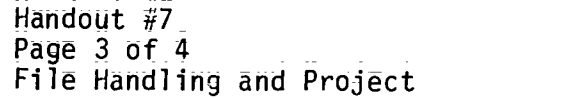

## TERM PROJECT FLOWCHART

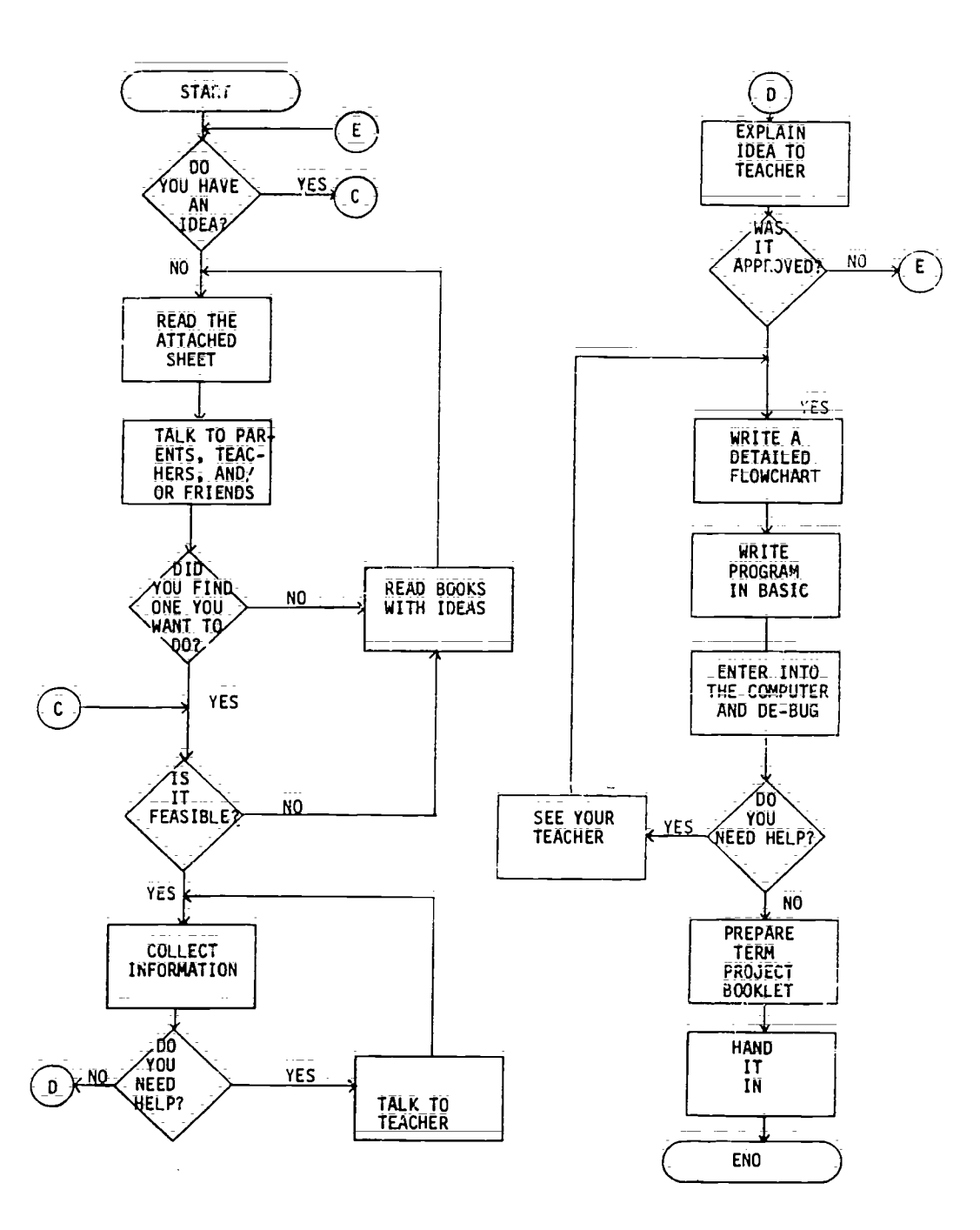

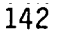

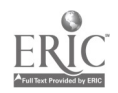

Handout #7 Page 4 of 4 File Handlidg and Project

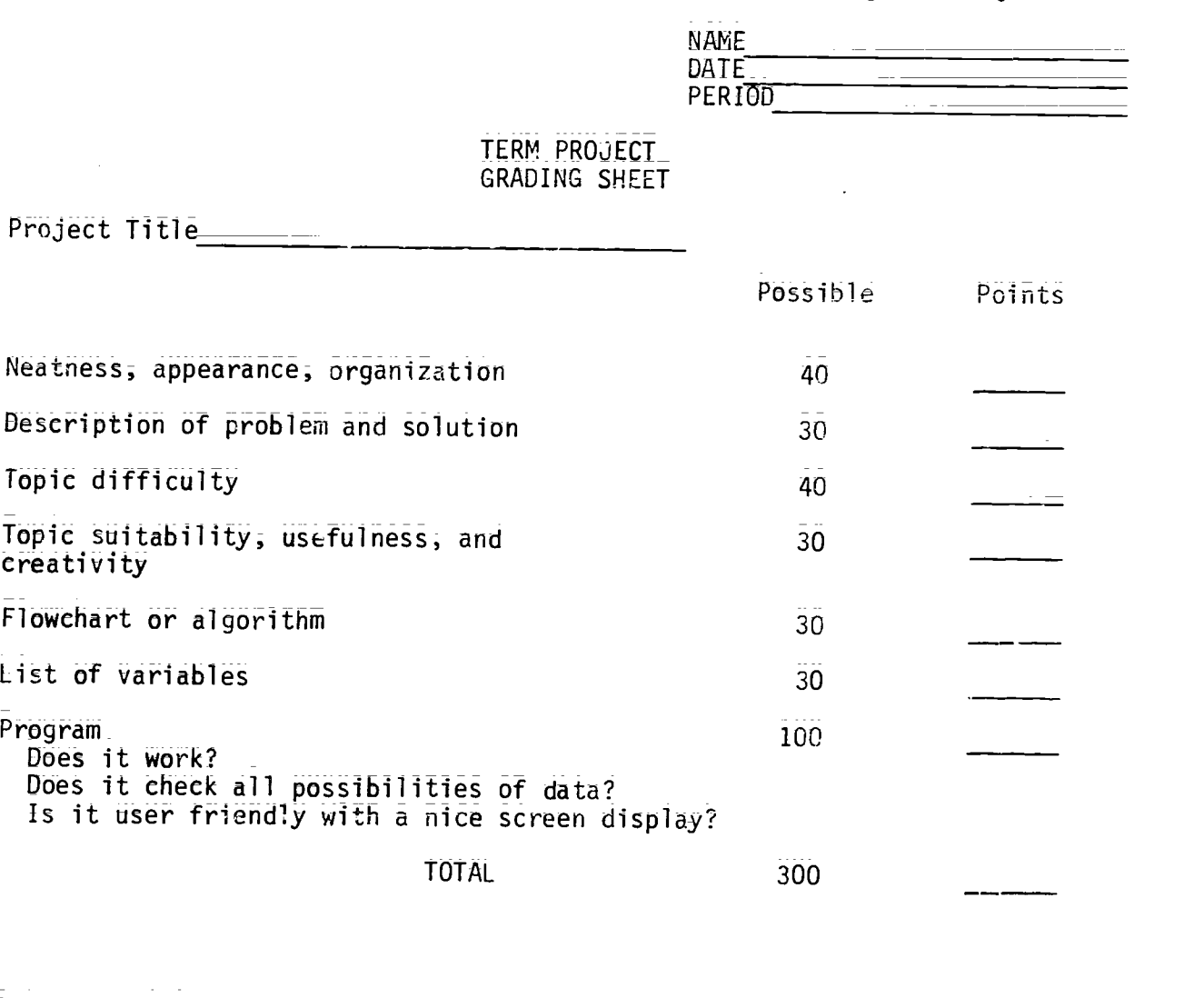

Date turned in

Early/Late points

FINAL TOTAL

1 point for every school day it is early (Maximum of \_\_\_ points) 5 points for every school day it is late

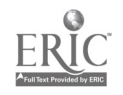

## SAMPLE\_ACTIVITY CLUSTER #6 Data Structures

## Topics:

- 1. Stacks<br>2. Queues
- 2. Queues and Linked Lists<br>3. Trees
- 3. Trees

## Classroom Management:

The class as a group will be involved with most of these activities. Some assignments may require pairs of students;

## Materials:

Textbook, Data Structure for Personal Computers by Y: Langsam, M: J. Augenstein and\_A. M. Tenenbaum; Videotape player and videotape, "Database Processing Systems" Overhead projector and prepared transparencies; Handouts.

## Time for Activities:

Approximately one and a \_half to\_three weeks may be needed, depending on the level of skills of the students. Time for the term project should alse be provided.

## Teacher Preparation and Procedures:

Prepare needed transparencies and handouts. Preview videotape, if possible. All sample materials for these activities are located in the Sample Assignments and Materials for Activity Cluster #6.

- 1. Using the overhead projector, introduce the major concepts of data structures. Distribute Handout #1 = Outline Notes. Start with the<br>easiest-the stack==an ordered collection of items into which new items may be inserted and from which items may be deleted at one end. Provide illustrations.
- 2. Assign some reading and/or exercises related to stacks for pairs of students to do. Handout #2 - Exercises for the Stack Data Structure could be used. When students have finished, discuss and compare results.
- 3. Continue the lecture on data structures by discussing queues and linked li<u>sts.</u> Distinguish the difference between stacks and queues. (Both are lists of things, but queues have one end for adding items and another end for removing items.) linked lists have pointers indicating\_th: beginning, the eridi ahd Other areas in the list. Provide illustrations. Refer to Handout  $#1$ .

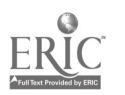
- 4; Assign some reading and/or exercises related to queues and linked lists for pairs of students to do; Handout #3 - Queue\_Problems and Handout #4 - Exercises for the Linked List Data Structure could be 'used; Have students discuss and compare results when finished.
- 5. Finalize the lecture on data structures by presenting tree structures; especially binary trees; Emphasize the difference in searching techniques between trees and lists. (Linked lists require <sup>a</sup> linear search; whereas binary trees allow binary search techniques.) Provide illustrations; Refer to Handout #1;
- 6. Assign some reading and/or exercises related to binary trees for pairs\_of students to da; Handout #5 - Exercises for the Binary Tree Data Structure can be used; Again, have students discuss and compare results when finished;
- 7. Show the videotape, "Database Processing Systems," which contrasts file processing with database processing. Tree structures play a major role in databases and are briefly discussed; Provide Handout #6 - Questions for the Videotape; "Database Processing Systems" for student discussion following the presentation;
- 3. dse discretion as to the appropriateness in assigning problems that incorperate data structures in BASIC programming. Time and student level of comprehension may limit such activities. The textbook suggested on the previous page will be most helpful here.

Sample Assignments and Materials for Activity Cluster #6:

The following pages in this activity cluster provide handouts that could be used in .his course.

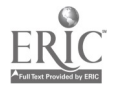

Handout  $#1$ Page 1 of 16 Data Structures

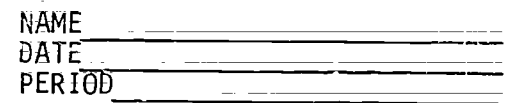

## OUTLINE NOTES

Data Structures

- 1. Stack an ordered collection of items into which new items may be inserted and from which items may be deleted at one end--the "top;"
	- A. Examples
		- 1. A stack of dishes in a cafeteria that supplies the top dish to the next customer; only the top dish can be removed;
		- 2. A stack of magazines.
		- 3. A stack of business records in a file;
	- B; LIFO Structures
		- 1. Last In, First Out; last item put on stack; first to be removed.
		- 2. Illustratration of four different views\_of the same stack; (See Illustration 1 which follows the outline;)
	- $C$ . Primitive Operations--given a stack 's' and an item 'i'
		- 1. Push to place something on the top of the stack:  $push(s, i)$ .
		- 2. Pop to remove something from a stack: pop(s).<br>3. Empty to determine whether or not a stack is a
		- $Empty$  to determine whether or not a stack is empty:  $\overline{\text{empty}(s)}$ .
		- 4; Stacktop to determine the top item on a\_stack without removing it: stacktop(s); this cannot be applied to an empty stack; as it is equivalent to pop(s) and push(s;i).
	- D; Problem: check all parentheses and brackets fOr matches to see if this string is valid -  $(x + (y-1a + b)) * c = [(d + e)]]/(h (j-(k-[i - n])))$ ;

1; Algorithm - Set validity flag to true. Set stack(s) to empty. Do until flag is false or entire string has been read Read next symbol(i) in string\_ If symbol is '(', '[', " ("openers") then push(sii) Else If symbol is  $\{$ \},  $\{$  $\}$ ,  $\{$  $\}$ ,  $\{$  $\}$  ("closers") then If  $empty(s)$  then set flag to false Else  $147 \quad 146$ 

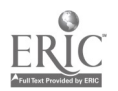

Handout  $#1$ Page 2 Of 16 Data Structures pop(s,i) If i is not the matching "opener" for symbol set flag to false r-secontinue Else continue; If not empty(s) then set flag to false. If flag is valid then write "The string is valid." Else write "The string is invalid.".

- 2. Refer to Illustration 2,
- 3. Practice Problems; refer to Handout #2.

# II. Queues and Linked Lists

- A. Queue an ordered collection of items from which items may be delered at one end (the front) and into which items may be inserted at the other end (the rear).
	- 1. Example of queues of people standing in line waiting for something; consider "sociology" of these kinds of queues.
	- 2, Example of records in Illustration 3.
	- 3. FIFO structures first in, first out as opposed to stack:.
	- 4. Primitive Operations given a queue  $q^T$  and an item  $x^T$ :
		- ä. Insert - to add something at the rear of the queue: insert  $(q, x)$ ;  $(9, x);$
		- b. Remove to delete something from the front of the queue this cannot be applied to an empty queue:  $x=$ remove(q);
		- c. Empty to determine whether or not the queue is empty: empty $(q)$ ;
		- d. Refer to Illustration 3 again;
	- 5. Underflow result of an illegal attempt to remove an item from an empty queue.
	- 6. Overflow result of having more items or elements in an array, used as a queue, than were allocated for the array.
	- 7. Specifications =
		- a. Consider an array that holds a queue as a circle, not a straight line;

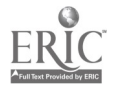

Handout #1 Paae 3 of 16 Data Structures

- b. The value of the variable for the front element (FRONT) should be the index of the array element immediately preceding the first element of the queue;
- c. The value of the variable for the last element (REAR) should be the index of the last element of the queue;
- d. A queue can grow only as large as one less than the size of the array.
- 8. Illustrations of the specifications
	- a. If an array of 5 positions is considered a queue, the queue may have up to 4 members or elements.
	- b. Examples of a full queue:

FRONT  $\equiv$  1 and REAR  $\equiv$  5 or FRONT  $\equiv 2$  and REAR = 1

- c. Refer to Illustrations 4 and 5.
- 9. Case Study Problem; refer to Handout #3.
- B. Linked List = an ordered list consisting of elements called nodes; each having\_a data portion and a pointer portion that points to\_or gives the address of the next node. A "head" pointer points to the first element of the list, whereas a "nil" is the last pointer in the list. Refer to Illustration 6.
	- 1. A dynamic data structure, not having a Fixed amount of storage, as allocated to stacks or queues.
	- 2. Can have an element easily inserted in or deleted from the middle whereas arrays in stackS or queues require vast movement of elements to accommodate the insertion or deletion. Refer to Illustration 7.
	- $3.$  Operations give 'p' as a pointer, 'x' as an item and node (p) as the node pointed to by p:
		- a. InSafter(p,x) to insert an item into a list after a node pointed to by p;
		- $\overline{b}$ . Delafter(p,x) to delete an item from a list following  $node(p)$ ;
		- c. Push and pop are still valid operations.
	- 4. Practice Problems; refer to Handout #4.
- III. Trees a type of multiply=linked list, the nodes of which have more than one pointer field; a Binar, Tree has no more than two branches (pointers) from each node.

$$
149 \qquad 148
$$

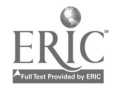

Handout #1 Page 4 of 16 Data Structures

- A; Root topmost element or node of the tree; organization is from top down.
- B. Branch a pointer field of a node in a tree.
- C. Leaf any node with both pointer fields equal to Nil.
- D. Parent nodes point to children nodes below; every node is really the root of its own subtree. Refer to Illustration 8.
- E. Terms or descriptions to define and identify on Illustration 8:
	- I. Strictly binary tree\_-\_every nonleaf node in a binary tree has non-empty right and left subtrees;
	- 2. Complete binary tree of level\_'n' each node at level n is a leaf and each node at lesser levels has nonempty right and left tubtrees;
	- 3. Almost complete bina:  $y$  tree leaves are found only in the lest two levels Of a binary tree;
	- 4. Level the root of a tree is at level  $\theta$ , and the level of any other nOde is I more than the level of its parent;
	- 5. Depth the maximum level of any leaf in the tree;
- F. Operations on Binary Trees = given 'p' as a pointer to a node 'nd':
	- 1. Info( $p$ ) = to return contents of nd;
	- 2. Left(p) = to return pointer to left child of  $\overline{nd}$ ;
	- 3.  $Right(p) = to return point$  pointer to right child of nd;
	- 4. Parent(p) = to return pointer to parent of  $nd$ ;
	- 5. Sibling(p) to return pointer to sibling of  $nd$ ;
	- 6. Maketree(x) = to create a new binary tree with one node having field x;
	- 7. Setleft $(p, x)$  to accept pointer p to a binary tree node nd with no left child and create a left child of nd with data field x;
	- 8. Setright(p,x) to do the same thing as above but with a right child;

Handout  $#1$ Page 5 of 16 Dota Structures

- G: Traverse a binary tree = to pass through the tree, enumerating each of its nodes once:
	- 1. Preorder start at the root, travel along the left subtree, listing each node as it is encountered from the left side,  $\binom{pre}{order}$ , continue on to the right subtree, again listing / each node as it is encountered from the left side until the last node is reached;
	- 2. Inorder start with the last left descendent on the left subtree, travel along the left subtree, listing each node as it is encountered from the bottom,  $\sum_{i=1}^{\infty}$  is continue to the root is encountered from the bottom,  $\sum_{i=1}^{n}$  , continue to the root and on to the right subtree  $\sum_{i=1}^{n}$ and on to the right subtree  $\left(\bigcup_{\text{in-} \text{order}}\right)$
	- 3. Postorder start with the bottom node on the left subtree, travel upward along the right side, listing each node as it is encountered from the right side;  $\sqrt{post}$ , continue on to the right subtree, again listing  $\left(\frac{1}{2}\right)^{3}$  each node from the right side until the laSt hOde iS reaChed at the root;
	- 4; See Illustration 9.
- H. Example of an algorithm using the operation Intra(tree) to traverse a binary tree in inorder procedure and to print the contents of each of its nodes.\*

```
Read number
tree = maketree(number)while there are numbers left in the input do
     read number
    q = truewhile q \leq > null do p = q\overline{p} = \overline{q}if number \leq info(p)
             then q = \text{left}(p)else q = right(p)endif
    endwhile
    if number \leq info(p)
         then setleft(p, number)
        else setright(p,number)
    endif
endwhile
'traverse tne tree
intrav(tree).
```
I. Practice Problems; refer to Handout #5.

\*From Data Structures for Personal Computers by Langsam, Augenstein and lenenbaum, page 294; copyright (c) 1985 by Prentice-Hall, Inc., Englewood Cliffs, New jersey; Reproduced with permission.

 $151 \quad 150$ 

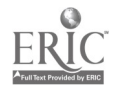

## Handout #1 Page 6 of 16 Data Structures

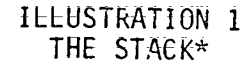

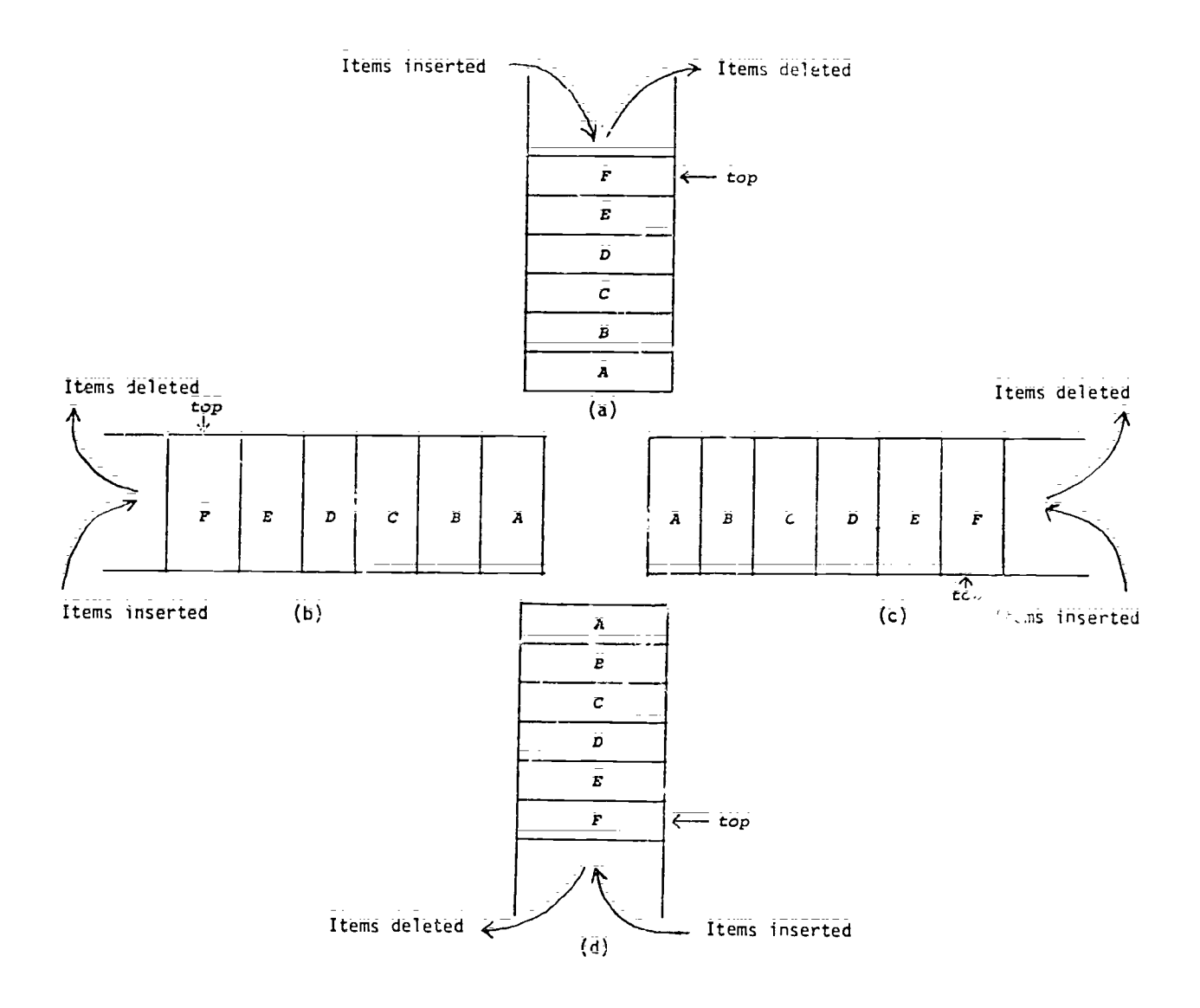

Four different views of the same stack.

\*From Data Structures for Personal Computers by Langsam, Augenstein and Jenenbaum, page 110; copyright (c) 1985 by Prentice=Hall, Inc., Englewood CliffSi New Jersey. Reproduced with permission.

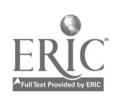

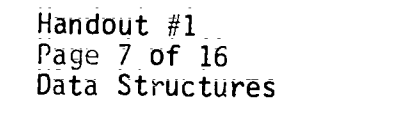

#### ILLUSTRATION 2 THE STACK\*

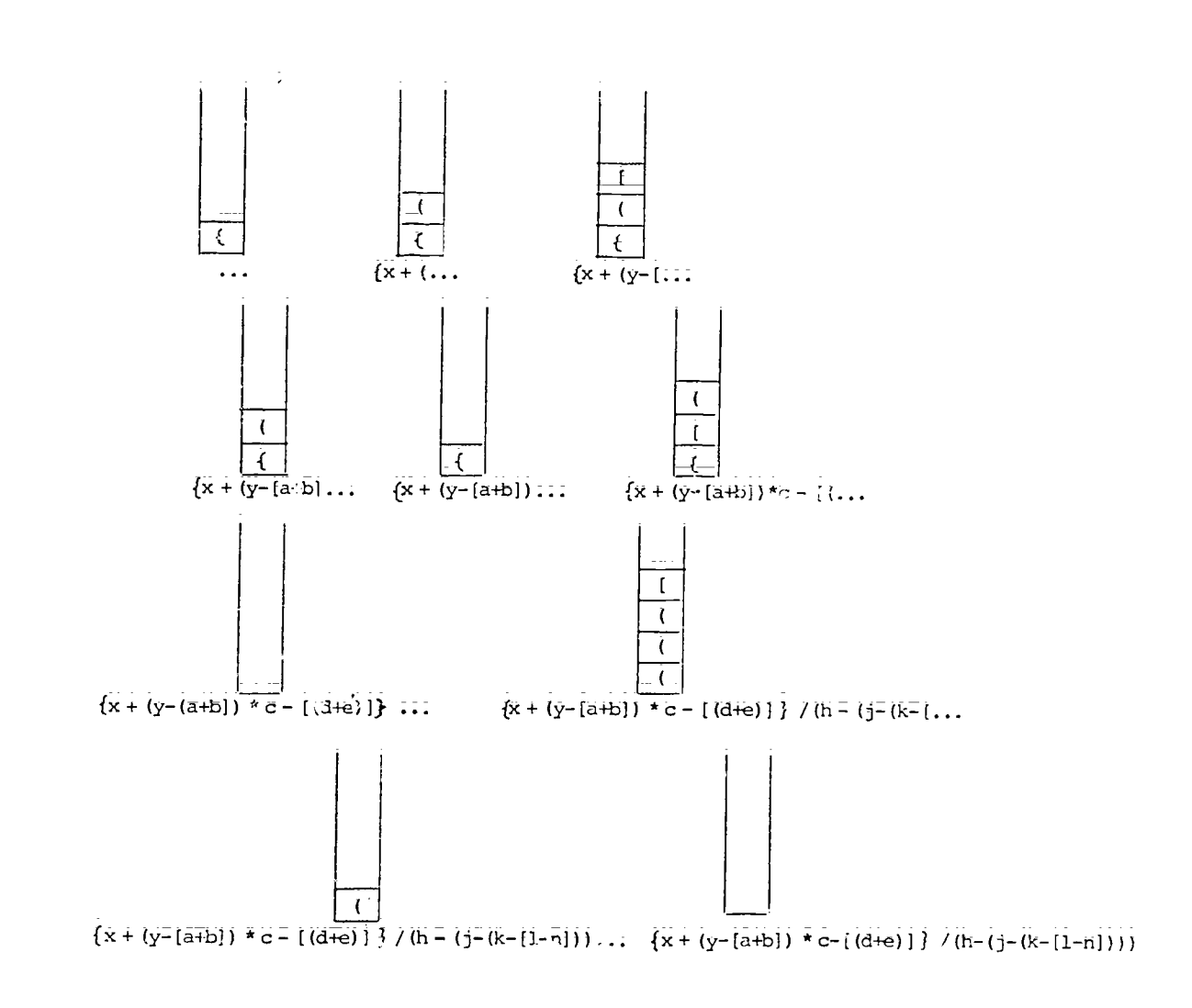

The parenthesis stack at various stages of processing.

 $\star$ Fro $\pm$  Banal S lenenbat<sup>.</sup> Cliffs, clures for Personal Computers by Langsam, Augenstein and 5; copyright (c) 1985 by Prentice-Hall, Inc., Englewood Reproduced with permission.

 $\zeta_{\rm c}$ 

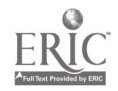

## Handout #1 Page 8 of 16 Data Structures

 $\ddot{\cdot}$ 

 $\frac{1}{2}$ 

# ILLUSTRATION 3 THE QUEUE\*

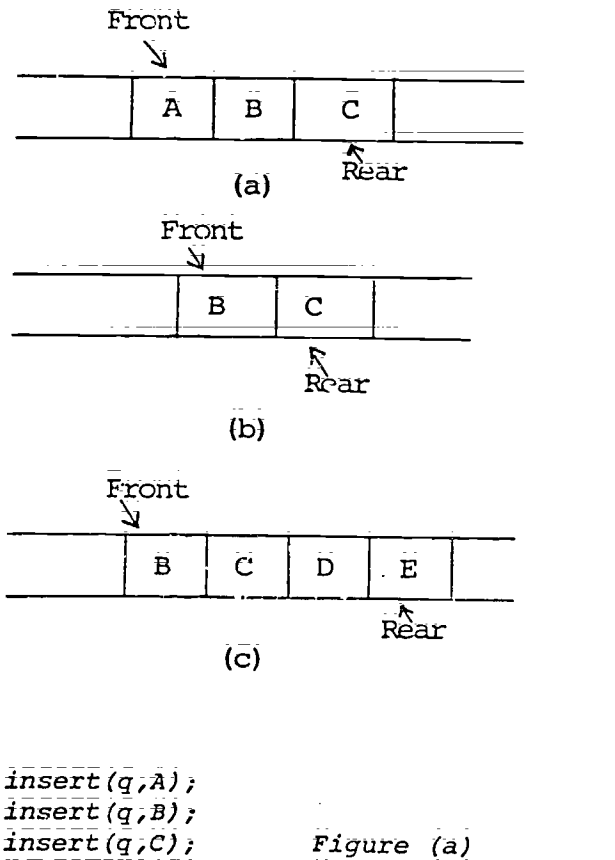

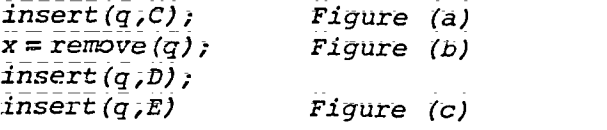

Queues are essential to time-shared computer systems. They are used to keep<br>track of each user's input. The computer executes commands at one end of the queue while adding new commands to the other end as they come in.

\*From Data Structures for Personal Computers by Langsam, Augenstein and  $\frac{1}{2}$ nenbaum, page 155; copyright (c) 1985 by Prentice-Hall, Inc. Englewood ;iffs; New Jersey. Reproduced with permission.

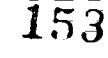

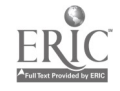

Han:  $u$ t #1 Page 9 of 16 Data Structures

## ILLUSTRATION 4 THE QUEUE\*

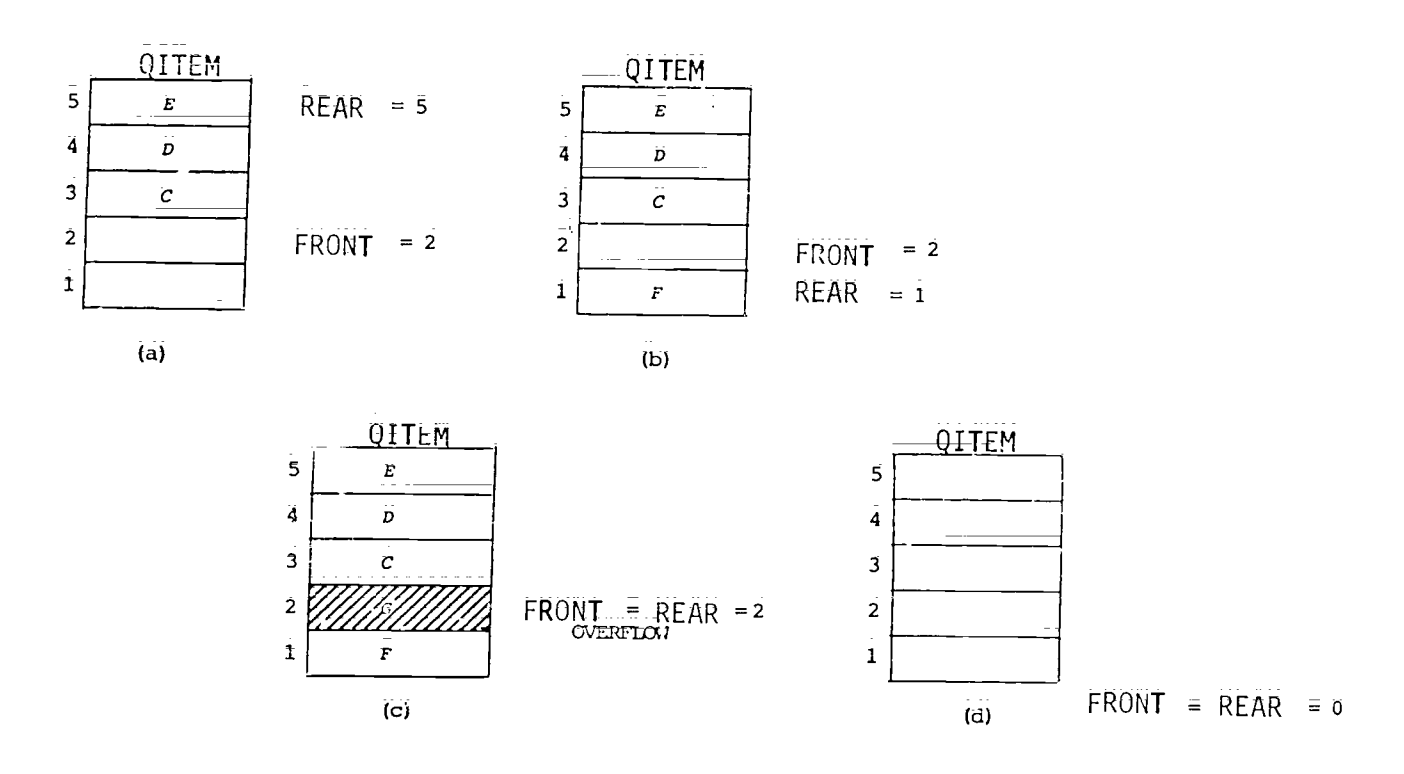

Figure(a): there are three eléhients in the queue - C; D and E in QITEM(3), QITEM(4) and QITEM(5), respectively. Here REAR = 5 and FRONT = 2.  $\hspace{0.1cm}$ 

Figure(b): element  $\bar{F}$  is inserted at the reax; thus moving REAR to position 1; according to given specifications of a queue, this one is full.

Figure(c): element G is inserted but cannot be accepted; since an over low results when FRONT  $\equiv$  REAR.

Figure(d): no elements mean an empty queue and FPART = REAR = 0

\*rrom <u>Data Structures for Personal Computers</u> by Langsam, Augensain ind<br>Language 123 - 124 C Tenenbaum, page 161; copyrig (c) 1985 by Prentice-Hall, Inc., Englewood Cliffs, New Jersey. Reproduced with permission:

155

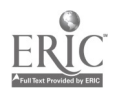

Handout #1 <sup>p</sup>age 10 of 16 \_ata Structures

#### ILLUSTRATION 5 THE QUEUE

 $A$  queue simulated by a circular array

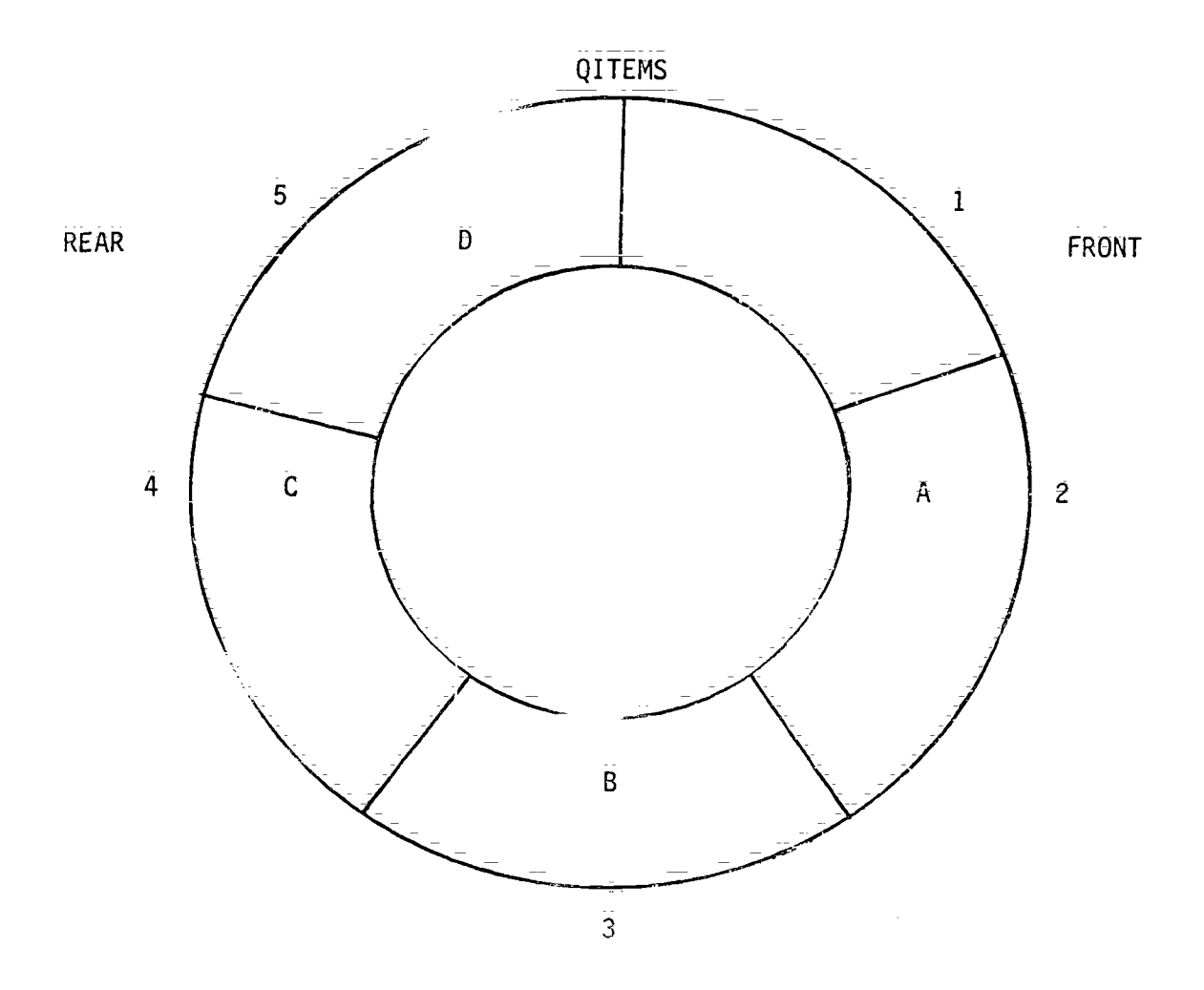

According to given specifications of a queue, this one is full.

 $156 -$ 155 - 15

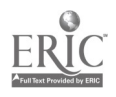

## Handout #1 Page 11 16 Data Structures

 $\frac{1}{\epsilon}$ 

## ILLUSTRATION 6 THE LINKED LIST\*

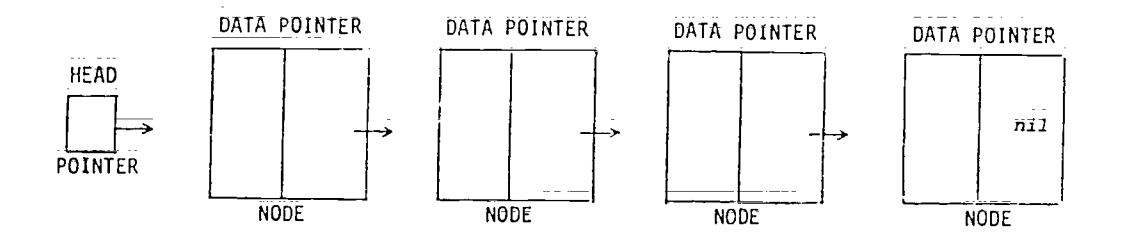

A linear linked list.

Eadi element ih a linked list is known as a NODE and contains the\_DATA field with the information to be stored and the POINTER field with the address that points to the next element in the list;

\*From Data StrUCtUres for PersOnal Computer& by\_Langsam, Augensteih and Tenenbaum, page 165; copyright (c) 1985 by Prentice-Hall, Inc., Englewood Cliffs, New Jersey. Reproduced with permission.

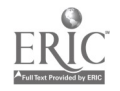

## Handout #1 Page 12 Of 16 Data Structures

## ILLUSTRATION 7 THE LINKED LIST\*

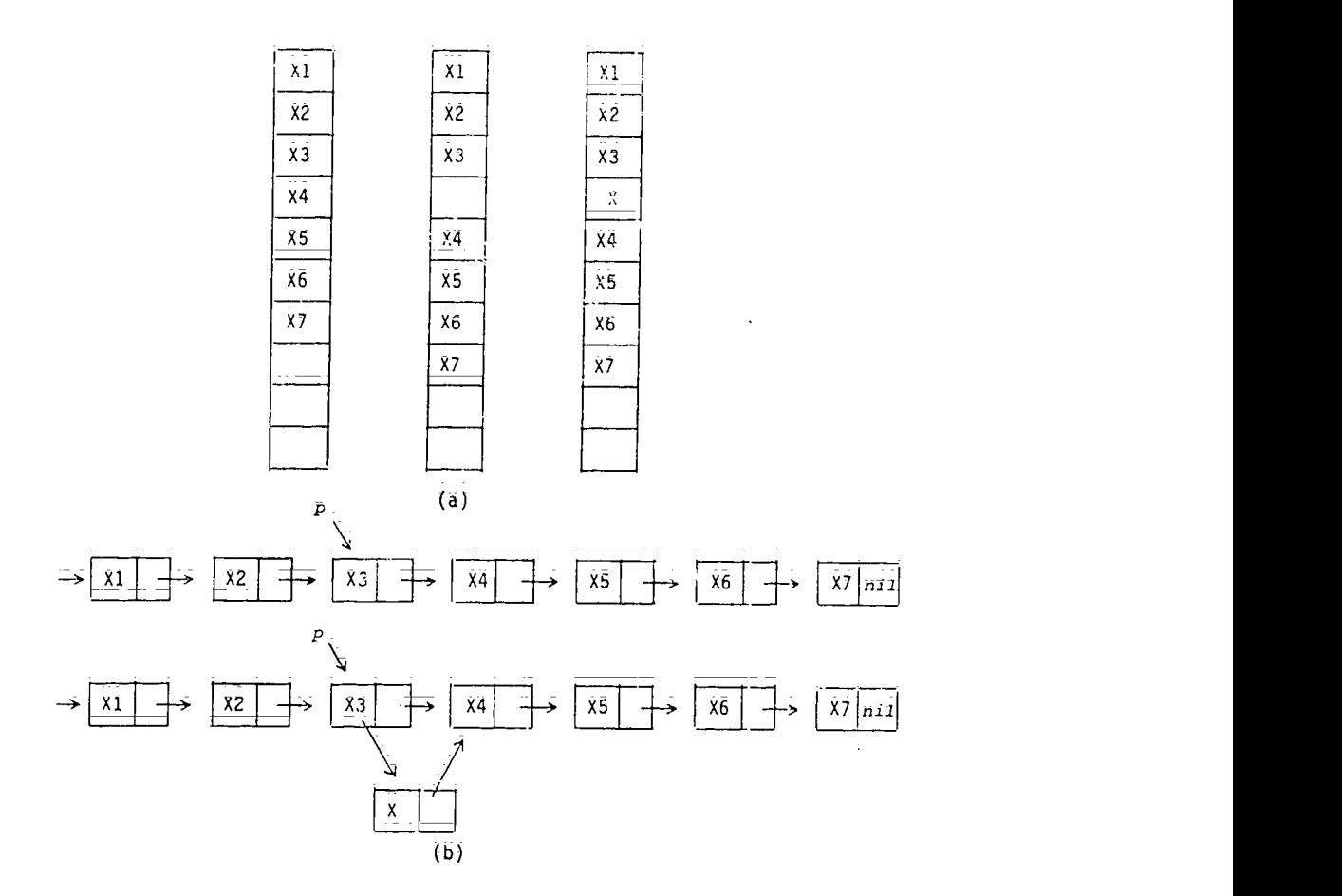

Figure (a): Inserting an element x between the third anu fourth elements in an array or queue means moving items 4 through 7 each one slot first before the insertion. If the array had 1000 elements, a vast amount of changes would have to be made.

Figure (b): Inserting an element x between the third and fourth elements in a linked list means inserting the element and adjusting only two pointers. The amount of work required is independent of the size of the list.

\*<u>From Data Structures for Personal Computers</u> by Langsam, Augenstein and Tenenbaum, pages 175-176; copyright (c) 1985 by Prentice-Hall, Inc., Englewood Cliffs, New Jersey. Reproduced with permission.

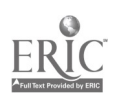

## Handout #1 Page 13 of 16 Data Structures

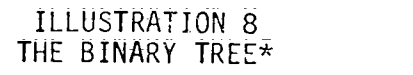

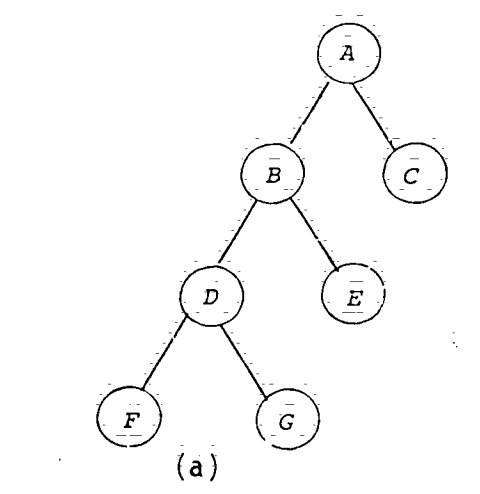

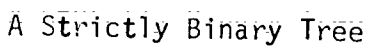

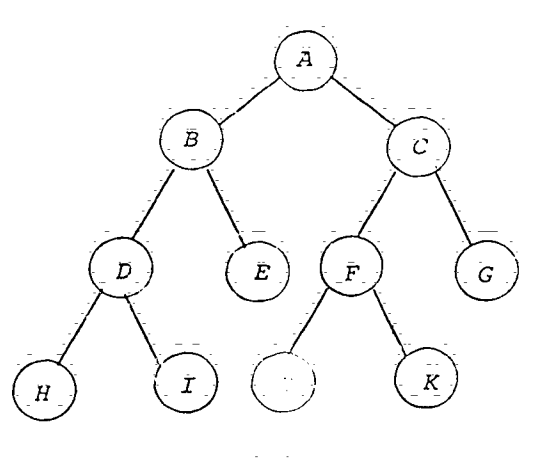

 $(b)$ A Strictly Binary Tree

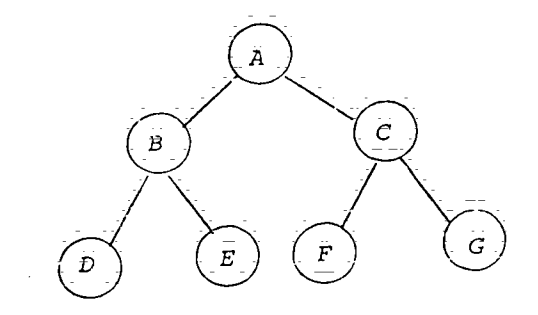

A Strictly Binary Tree and A Complete Binary Tree of level 2

 $\frac{1}{159}8$ 

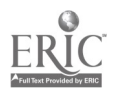

Handout #1 Page 14 of 16 Data Structures

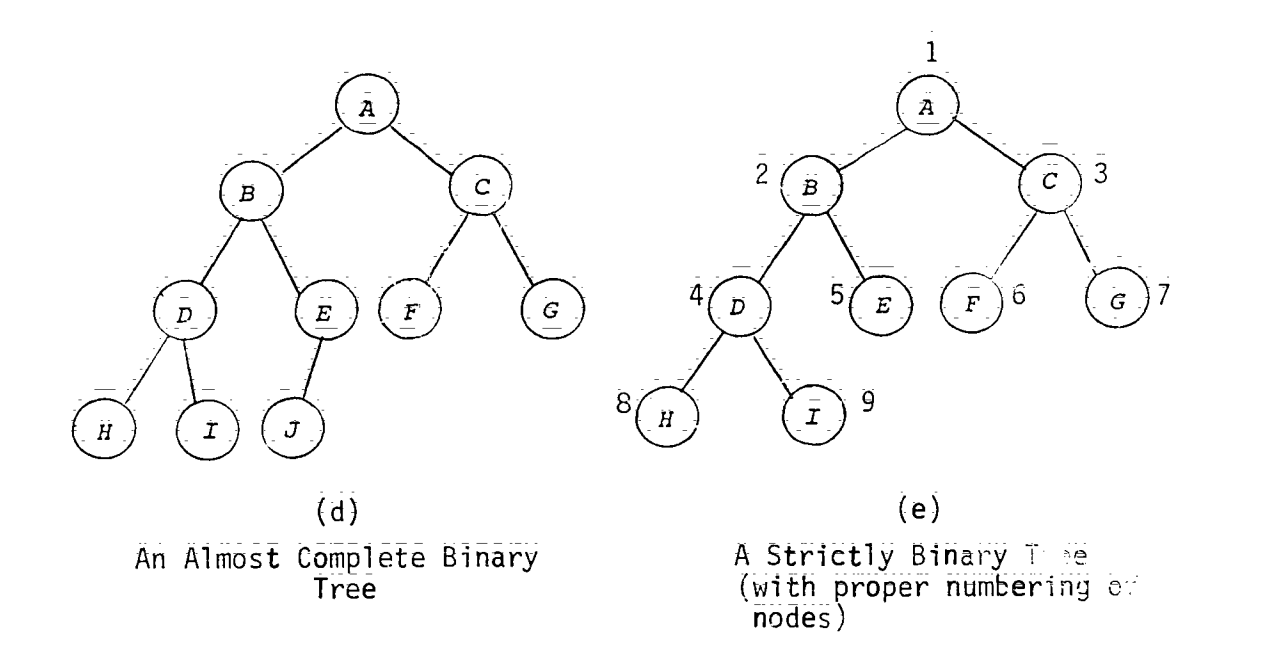

\*From Data-Structures for Personal Computers by Langsam, Augenstein and Tenenbaum, page 288; copyright (c) 1985 by Prentice-Hall, Inc., Englewood Cliffs, New Jersey. Reproduced with permission.

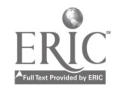

 $\frac{1}{4}$ 

### Handout #1 Page 15 of 16 Data Structures

#### ILLUSTRATION 9 THE BINARY TREE\*

inary Trees and Their Traversals:

- To traverse a nonempty binary tree in preorder:
	- 1. Visit the root.
	- 2. Traverse the left subtree in preorder.
	- 3. Traverse the right subtree in preorder.
- To traverse a nonempty binary tree in inorder or symetric order
	- 1. Traverse the left subtree in inorder.
	- 2. Visit the root.
	- 3; Traverse the right subtree in inorder.

To traverse a nonempty binary tree in postorder:

- 1; Traverse the left subtree in postorder.
- 2. Traverse the right subtree in postorder.
- 3. V'isit the root;

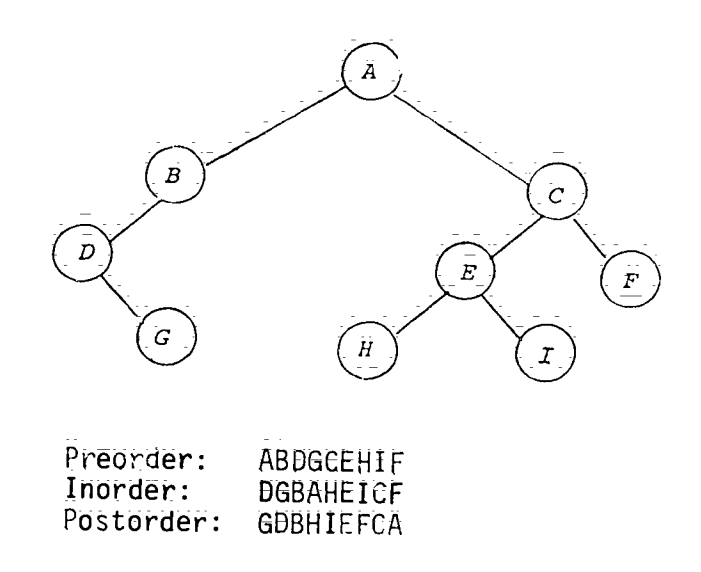

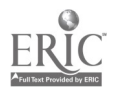

 $H$ andout #1 $\;$ Page 16 of 16 Data Structures

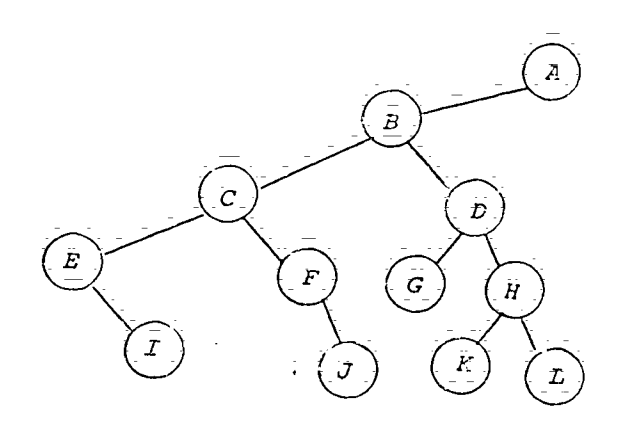

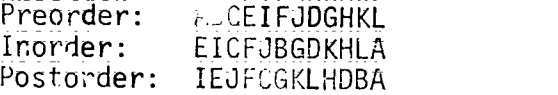

\*From Data 3'':uctures for Personal\_Computers by Langsam, Augenstein and Tenenbaum, page 2, copyright (c) 1985 by Prentice-Hall, Inc., Englewood CliffS, New Jersey. Reproduced with permission.

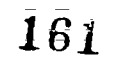

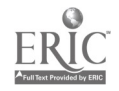

Handout #2 Data Structures

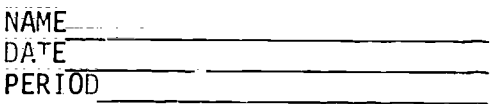

#### EXERCISES FOR THE STACK DATA STRUCTURE\*

- 1. Use the operations push; pop; stacktop; and empty to construct operations which do each of the following:
	- (a) Set i to the second element from the top of the stack; leaving the stack without its top two elements:
	- (b) Set i to the second element from the top of the stack; leaving the stack unchanged.
	- (c) Given an integer n, set i to the nth element from the top of the stack, leaving the stack without its top n elements.
	- (d) Given an integer h, set i to the nth element from the top of the
	- Stack; leaving a stack unchanged.<br>(e) Set i to we allement of the standard final state is to the set in the set of the set of the set of the set  $\mathbb{R}^3$ ement of the stack; leaving the stack empty;
	- Set i to  $t$ .  $t$  ament of the stack; leaving the stack empty;<br>unchanged,  $t$ . another, auxiliary stack:) unchanged, another, auxiliary stack.)<br>(g) Set i the the stacked leads in the soft of the
	- (1) Statent from the bottom of the stack;
- 2. Simulate the  $\mathbb{R}^+$  of the allorithm in this section for each of the <code>following str</code> investigation of the stack at each point;  $\;$ 
	- $\left($ ,  $\left($   $\frac{1}{2}$   $\right)$   $\left($   $\frac{1}{2}$   $\right)$   $\left($   $\frac{1}{2}$   $\right)$   $\left($   $\frac{1}{2}$   $\right)$   $\left($   $\frac{1}{2}$   $\right)$   $\left($   $\frac{1}{2}$   $\right)$   $\left($   $\frac{1}{2}$   $\right)$   $\left($   $\frac{1}{2}$   $\right)$   $\left($   $\frac{1}{2}$   $\right)$   $\left($   $\frac{1}{2}$   $(b)$   $\{$   $e^{+}$   $e^{+}$   $(c)$  (atb) = (c+d) = [f+g]  $\{d\}$   $\{i\}$ ),  $\sum_{i\in I}\{i\}$  ,  $\{i\in J+k\}\$  )  $(e)$   $(t(a))$ )
- 3. Like the operation Pop, Stacktop is not defined for an empty stack. The result of an illegal attempt to Pop or access an item from an empty stack is called Underflow. Underflow can be avoided by ensuring that Empty(s) is false before attempting the operation Pop(s) or  $Stacktop(s)$ .

What set of conditions are necessary and sufficient for a sequence of ppsh and pop operations on a single stack (initially Empty) to leave the stack empty and not to cause underfiow? What set of conditions are necessary for such a sequonce to leave a non-empty stack unchanged?

\*From Data Structures for Personal Computers by Langsam; Augenstein and Tenenbaum, page  $117-118$ ; copyright (c) 1985 by Prentice-Hall, Inc., Englewood Cliffs, New Jersey, Reproduced with permission.

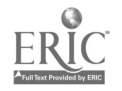

Handout #3 Page 1 of 5 Data Structures

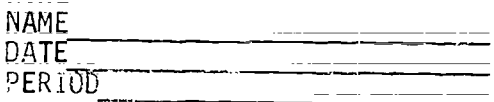

QUEUE PROBLEMS CASE STUDY\*

Case Study: Simulation of a queue

Let's now look at an example of using a queue as a circular array.

For this case study, the problem is to simulate a single service station queue. We want to construct an algorithm which can be used to study what happens in the simplified situation where we have one clerk servino people who line up as they arrive and wait for service. This is the case in a Small shop with only one clerk; or in a small post office, etc. In such a  $\frac{1}{2}$ problem we would want to be able to watch the queue grow and shrink; we would want to know how much of the time the clerk was idle, and we would want to have some idea of the average time each customer stayed in the store ==time spent waiting in the queue plus\_time\_getting seryed. We Will Waht to be able to vary the average time between arrivals and the average service time and watch the effect these parameters have on the queue.

This is a simplified version of what might be done in an advanced course in simulation, and there is a great deal more that could be done; since our real goal is to demonstrate the use of queues; we'll not go into the problem any further than this.

Problem Definition:

Write an algorithm which will simulate a queueing situation with one queue<br>and one server. The average time between arrivals and the average service and one server. The average time between arrivals and the average service<br>time should be determined by the user; The algorithm should show the user how the queue changes during a work period as well as provide some<br>statistics on the total idle time of the server; the average queue length, the maximum queue length and the average time each customer is in the store.

Solution:

The solution to the problem lies in the use of a queue to hold the customers as they wait to be served. We will need to have a random number generator in order to simulate the arrival and service times.

A description of the solution:

Each time a customer arrives, place him or her on the queue. Whenever the clerk finishes serving a custOmer; perform\_the necessary calculations for that customer, and, if another customer is waiting in line, take that customer off die queue and Serve him or her; If there are no customers in line; adjust the idle time of the clerk appropriately;

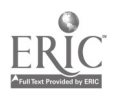

Hand6dt #3 Page 2 of 5 Data Structures

An algorithm:

An algorithm for the solution could be written in several ways. One way is to use a big loop which loops each time something happens, either a customer arrives or leaves; An alternative is a loop which loops once for each of some fixed time interval.

Wefll use driving loop which loops once each minute of the working day, followed b, another loop which will take care of any customers left in the queue when the store closes. We assume that the number of minutes in the working day is known - a constant - and assume that the user will enter the average time between arrivals and the average service time.

Leaving aside the details of initializing the queue and obtaining the data from the user, after some work you might arrive at an upper level algorithm something like:

loop once for each minute of the day: if a customer arrives then put the customer on the queue if the service station is not empty then subtract 1 from the service time left if the service station is empty then\_ if the queue is not empty then process start-service else add 1 to idle-time loop while there are customers left in the queue: subtract 1 from the service time left if the service station is empty then process start-service calculate and display the results

This is fairly clear\_except that just what gets done when a customer\_arrives or leaves is not spelled out. It is also not clear what to put on the queue when a customer arrives. After thinking about it, you would likely conclude that the only thing ,'eeding to be put on the queue is the time of arrival. And, the average time the customer is in the queue is essentially the same as the average time the customer is in the store except that the latter time should be longer by the average service time. In other words, whether we capture statistics on\_the average time in the queue or the average time in the store doesn't really matter.

A lower level algorithm = solving some of these details - might look like:

START

initialize print "Enter the average time between arrivals - " enter average-arrival-time

<sup>165</sup> 1R4

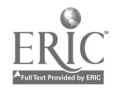

```
Handout #3
                                           Page 3 of 5
                                           Data Structures
 print "Ent \therefore the average service time - "
 enter average-service-time
 loop for time set to 0 thru number-of-minutes-in-work-day
     if arr: 921then
             insert(time)
             if queue-length \ge max-length
                 then set max-length to queue-length
     if sc: yice-time=left \geq 0then subtract 1 from service-time-left
     if service-time-left \equiv 0then
             if not emptyqueue
                 then
                    set arrival-time to delete
                    set number-served to number-served + 1
                    set total-waiting-time to total-waiting-time
                                     \div (time = arrival-time'
                    set service-time=left to service-time
                 else add 1 to idle=time
     add cieue-length to total-lenrth
    if time mod 15 = 0 then display-queu.
     ( end of for loop ) set time to number-of-minutes-in-work-day
loop while not emptyqueue
    add 1 to time
    subtract 1 from service-time-left
    if service time-left = 0then
            set arrival-time to dequeue or delete
            set number-served to number-served + 1
            set total-waiting-time to total-waiting-time
                                    + (time - arrival-time)
            sct service-time-left to service-time
    add queue-length to total-length
    if time_mod_15 = 0 then display-queue
    ( end of while loop )
set average-tuiting to total-waiting-time/number-served
set verage-queue-length to total-length/number-of-minutes-
                                     in-day
           average time between arrivals was "i average-arrival-time
      16e average service time was "; average-service-time\,total number served was "; i imber-served
      \mathbb{C} Ine average time spent waiting was "; average-waiting
\frac{1}{2} . The total idle time for the clerk was \frac{n}{2} idle-time
prest "The maximum queue length was ", max-length
pr.nt "The average queue length was ", average-length
ENC) OF THE ALGORITHM
```
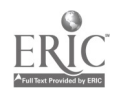

Handout #3 Page 4 of 5 Data Structures

Illustration of Queue:

Draw an illustration of the queue in the above algorithm. Show an example<br>at the booinning of the January in the width cover algorithm. Show an example at the beginning of the day, in the middle and at the end of the day. Using<br>the recommended textbook, convert the above algorithm into BASIC code.

\*Samuel E. Rhoads, Course Guide for Advanced Placement Computer Science, Department of Education, State of Hawaii, (1985), pages XIII-4 to

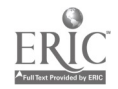

 $\sim$   $\sim$ 

Handout #3 Page 5 of 5 Data Structures

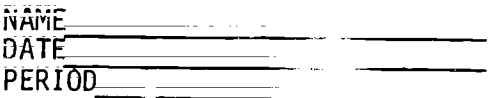

#### EXERCISES FOR THE QUEUE DATA STRUCTURE\*

- 1. What set of conditions is necessary and sufficient for a sequence of insert and remove operations on a single empty queue to leave the queue empty without causing an underflow? What set of conditions is necessary\_and sufficient for such a sequence to leave a nonempty queue unchanged?
- 2. If an array is not considered circuiar, it is suggested that each remove operation wast shift down every remaining lement of a queue.<br>An alternative method ps an postpone shifting until REAR equals the last index of the stray. When that situ tion occurs and an attempt is made to insert it element into the queuc, the entire queue is shifted down so that the first element of the queue is in the first position of<br>the arra -- What are the advantages of this method over performing a shift is each remove operation? What are the disadvantages? Rewrite the routines remove, insert and empty using this method.
- $\mathbb{R}$ . Shop h)w a cequence of insertions and\_removals from a queue represented by a finear array can cause an overflow to occur upon an attempt to insert an element into an empty queue.

\*From Data\_Strw\_tures for Personal Computers by Langsam,\_Augenstein and Tenenbaum, page 16%, copyright (c) 1985 by Prentice-Hall, Inc. Englewood Cliffs, New Jersey. Reproduce with mermission.

168

 $\mathcal{L}=\mathbf{E}$ 

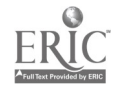

Handout #4 Data Structures

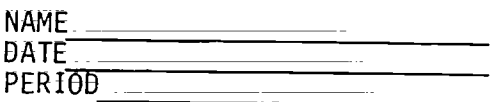

## EXERCISES FOR THE LINKED LIST DATA STRUCTURE\*

- 1. Write an algorithm for inserting a new element to a linked list at the beginning of it. Illustrate this processing using blocks and ariows. Bon't forget the Head Pointer; be sure to label all nodes.
- 2. Write an algorithm for instrting a new element at the end  $5<sup>2</sup>$ . linked list. Illustrate this processing using a method similar the cove.
- 3. Write an algorither in the following:
	- a: Concatenate ti. ,s;<br>b: Reverse a list: su that
	- Reverse a list; so that the last element becomes the first; and so on;
	- c; Delete the last element from a list;
	- d. Delete the nth element from a list;
	- e. Insert an element after nth element of a lis
	- f. Delete every second element from a list.
- 4. Write a BASIC routine to perform one of the above algorithms.

\*From Data Strurtures\_ for\_Pexsonal Computers by Langsam, Augensteih Tenenbaumi\_pages 187-18fl copyright (c) \_i985 by Prentice-Hall, Inc;; Englewood Cliffs, New Jersey; Reproduced with permission.

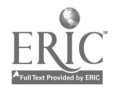

Handout #5 Data Structures

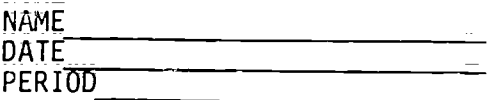

#### EXERCISES FOR THE BINARY  $\tau$ PEE DATA STRUCTURE\*

- 1. Prove that a node of binary tree has at most one parent.
- 2; What are the maximum number of nodes at level 'n' in a binary tree?
- 3; Write an algorithm to determine if a binary tree is:
	- a) strictly binary; b) complete; c) almost complete.
- 4. Two binary trees are similar if they are both empty or both nonempty, their left subtrees are similar and then right subtrees are simi Write an algorithm that determines if two binary trees are similar.

\*From Data Structures for Personal Computers by Langsam, Augenstein and Ienenbaum, pages 296-297; copyright (c) 1985 by Prentice-Hall, Inc., Englewood Cliffs, New ,hrsey. Reproduced with permisson.

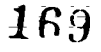

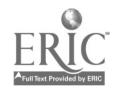

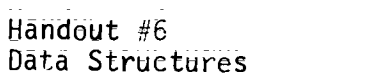

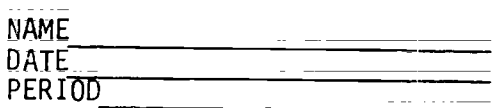

## QUESTIONS FOR THE VIDEOTAPE, "Database Processing Systems"

 $\mathbf{r}$ 

- 1. What is meant by Integrated Data Systems?
- $2$ . What are three disadvantages of a file processing system?
- 3. What role does the DBMS (Database Ma agement System) play?
- 4. Consider five advantages and disadvantages of database processing:
- 5. What data structures are utilized for database data?
- 6. How is a subschema different from a schema in viewing database data? Give an example of each.
- 7. What is meant by overhead data? How does overhead data affect the system hardware and software?
- 8. How is the integrity of the database maintained?
- 9. What are the responsibilities of the Database Administrator?
- 10. What qualifications should a Database Administrator have?

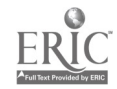

 $\mathbb{Z}^2$ 

### SAMPLE ACTIVITY CLUSTER #7 Computer Ethics and Impact on Society

# Topics:

- 1. Computer Careers<br>2. Computer Applicat
- Computer Applications in Various Fields
- 3. CompUter Misuses and Crime
- Unemployment and Depersonalization
- 5. Privacy

## Clissrom Management:

liost of the dctivities will involve the whole class. Reading assignments wiil be done by the individual students.

## Materials:

Resources for\_reference or text; such as: An Introduction  $t$ - Computers by Donald D. Spencer, Chapters 7 Computer Literacy--Problem-Solving with Computers by C.E. Horn and J. L. Poirot, pages 98-107; Computer Literacy - Programming, Problem Solving, Projects on the Apple\_\_by Warren and Bobbie Jones; Kevin Bowyer and Mel Ray, Chapter 9; Computers Today by\_Donald H; Sanders; Chapter 19; Scholastic Computing--An Introduction to Computers by Jack  $\overline{\rm o}$  berts, Unit 5;  $\overline{\phantom{a}}$ otlight on Computer Literacy by Ellen Richman, Chapter 12; o Copy or Not to Copy: A Moral Dilemma" by Tim Barry from Infoword, (September 29, 1980), pages  $5-6$ ; "Washington Tackles the Software Problem" by Christopher Kern from BYTE, (may 1981), Pages 128-138; "Copying Software--Crime in the Classroom?" by Lauren Letellier from Electronic earning; (January/February 1982); pages 42=51; "Teaching Compute: Ethics" oy William J. Kreid an from Electronic Learning, (January 1984), pages 54-57: Current articles from newspapers or magazines related to computers in society; Handouts.

# Time for Activities:

Approximately one to two weeks

# Teacher Preparation and Procedures:

Select appropriate reading material, such as from the above resources. Prepare needed handouts.

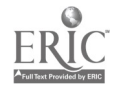

- 1. Ask students to be "on the lookout" for newspaper articles relating to the impect of cemputers on society and jobs and bring these in for sharing and posting.
- 2. Invite as guest speakers two or three professionals in the field of"computing (programmer, systems analyst; oatabase administrator, etc.) to discuss job responsibilities, problems and reward $s$ .
- 3; Have students contact employment agencies, colleges\_ and universities for data on particular computer-related jobs. Ask them to investigate job descriptions, the\_average and the courses or degrees required. Suggest they make use of the Computer Careers Handbook, an ARCO Publication, by Connie Winkler; found in the vocational department in most large libraries. Also, the Readers' Guide to Periodical Literature and Career Kokua may prove to be helpful.

 $31$ low time for students to share their research findings orally and to assemble their data on a bulletin board, along with advertisements; articles; want ads or other related resources.

- 4. Computer ethics is a topic that can be incorporated at any time in the semester, not just toward the end of the course, as suggested here; An appropriate time would be when an issue arises in class over copying commercial software or when the<br>tampering of a student's private disk has occurred. A class tampering of a student's private disk has occurred. discussion of the specific issue or the general topic should be conducted; Student responsibility for upholding high ethical standards in and out of tne classroom cannot be Gleremphasized; After reviewing in class issues of particular news articles related to computers in society, encourage students to discuss the articles with their parents; Following these\_family\_discussions; have students share their reactions to and opinions about the articles. Input from parents, teacher and class can provide a broader perspective on major issues.
- 5. The topic of computer ethics can be further expanded with an article or two on computer crime. Have students read copies of the article(s) and discuss the basic issues, such as:
	- a. Reasons why it is difficult to\_prevent computer crime;
	- b. Ways in which computer crime affects the economy;
	- c. Possible solutions for or -preventative measures against computer crime;
	- d. Pros and cons of the current copyright laws on software;
	- 6. Suggestions for a fair and just resolution of the dilemma.
- 6. Assign some reading material from a text or reference with further discussion questions.

. 174

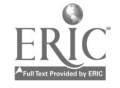

- 7. Invite a guest speaker\_from the data processing or computer department in a large firm to come and address the issues of data privacy and security and computerized databases;
- 8. As an alternative approach to covering the topics; have teams of students research one particular topic; such as computer fraud or computer victims. Have students use a word processor to type up thetr reports. Then \_allow \_time for class presentations and discussions of the\_ topics. A list of interesting topics\_related to computers in our society is provided in Handout #1 - The Impact of Computers on Our Society.<br>A format for organizing research information and personal reactions can be found in Handout #2 = Summary Format.

 $\frac{1}{2}$  ,  $\frac{1}{2}$ 

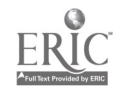

Handout #1 Page 1 of 2 Computer Ethics and Impact

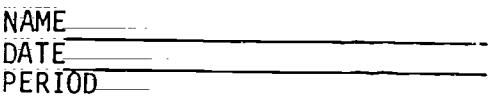

# THE IMPACT OF COMPUTERS ON OUR SOCIETY

Look over the following topics and subtopics related to computers and choose ONE of the subtopics that your team will develop for presentation to the class.

- I. ROBOTICS AND AUTOMATION
	- A. Artificial Intelligence--what is it? Can it be created?<br>B. Robotics in the work force--how have robots affected
	- Robotics in the work force--how have robots affected manufac= turing? List problems and advantages to us.
	- C. What kinds of jobs will computers replace? What are the problems and advantages to the people they replace?
- II. DATA BANKS<br>A. What a
	- What are data banks? What are they used for? How are they created? How is the information in them retrieved?
	- B. What are our rights to privacy? How can we protect ourselves from wrong information in our files? Who has access to information on us? Where are these data banks located?
	- C. What are some of the abuses that have occurred with data banks? What are some of the advantages of data banks?
- III. COMPUTERS IN FINANCIAL INSTITUTIONS<br>A. How do banks use computers? Wh
	-
	- A: How do banks use computers? Why do they need them?<br>B: What is Electronic Funds Transfer and how does it work? at are What is Electronic Funds Transfer and how does it work? the advantages of its use? Disadvantages?
	- C. What are some of the dangers that occur with the use of computers in banks? How can these dangers be minimized?
- **IV.** CRIME AND LAW ENFORCEMENT<br>A. What is a hacker? WH
	- A; Whit is a hacker? Who are hackers? What are some of the things that hackers have done? How are they found?
	- B. What kinds of crimes can be committed by computers? How can they be prevented? How can they be detected?
	- $c:$  What are some of the ways in which computers are used in la.; enforcement?
- V. COMPUTERS IN ENTERTAINMENT<br>A. Video games--do they h
	- Video games--do they have any useful purpose besides entertain-<br>ment? Are they dangerous or harmful? What are some of the Are they dangerous or harmful? What are some of the latest developments in this field?
	- B. How do movies use computers to create special effects?

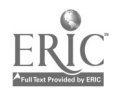

Handout: #1 Page  $2$  of  $2$ Computer Ethics and Impact

- VI. A GALLERS IN EDUCATION
	- A. What is Computer Assisted Instruction (CAI)? How can the schools use CAI to improve learning and teaching?
	- E. HOW will computers change the way education is taught? Will We need schools at all?
- 

VII. COMPUTERS IN BUSINESS<br>A. How are computers used in sales? A. How are computers used in sales? What do point=of-sales<br>terminals do in a store? How do they help management?<br>B. What is word processing? How can it by used in tadactic affice?

- What is word processing? How can it be used in \_today's office?<br>What are the advantages? Disadvantages? Will it eliminate many Disadvantages? Will it eliminate many clerical/secretarial jobs?
- C. How are computers used in accounting? What is accounting? How can computers help with budgeting?
- 
- VIII. COMPUTERS AND SECURITY<br>A. How are computers used as home security systems? How are computers used as home security systems? How do they<br>work? How much do they cost? Where can they be found? Are they really effective?
	- B. Government spying (espionage)--why do other governments want to steal our technology? How are they doing it?
	- C. How are  $e$  computers used by the military? Are strategic simulations really accurate? How are computers used in satellite COMMunications? Armaments? Star Wars?
	- XI. THE COMPUTER AS AN AID TO MAN
		- A. Computers in medicine--what are the different ways in which computers help patients and doctors? Will they ever replace doctors.\_
		- B. Electronic mail and bullentin boards--what are they? How do they<br>work? Who will use them? Are they any good? What impact will Are they any good? What impact will they have\_on bur\_postal\_service?
		- C. Computer-Aided Design (CAD)--how do architects and engineers use<br>computers in their work?

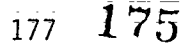

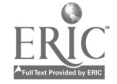

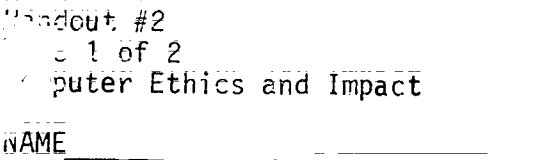

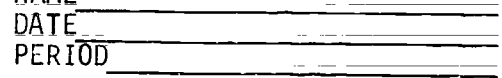

SUNMARY FORMAT

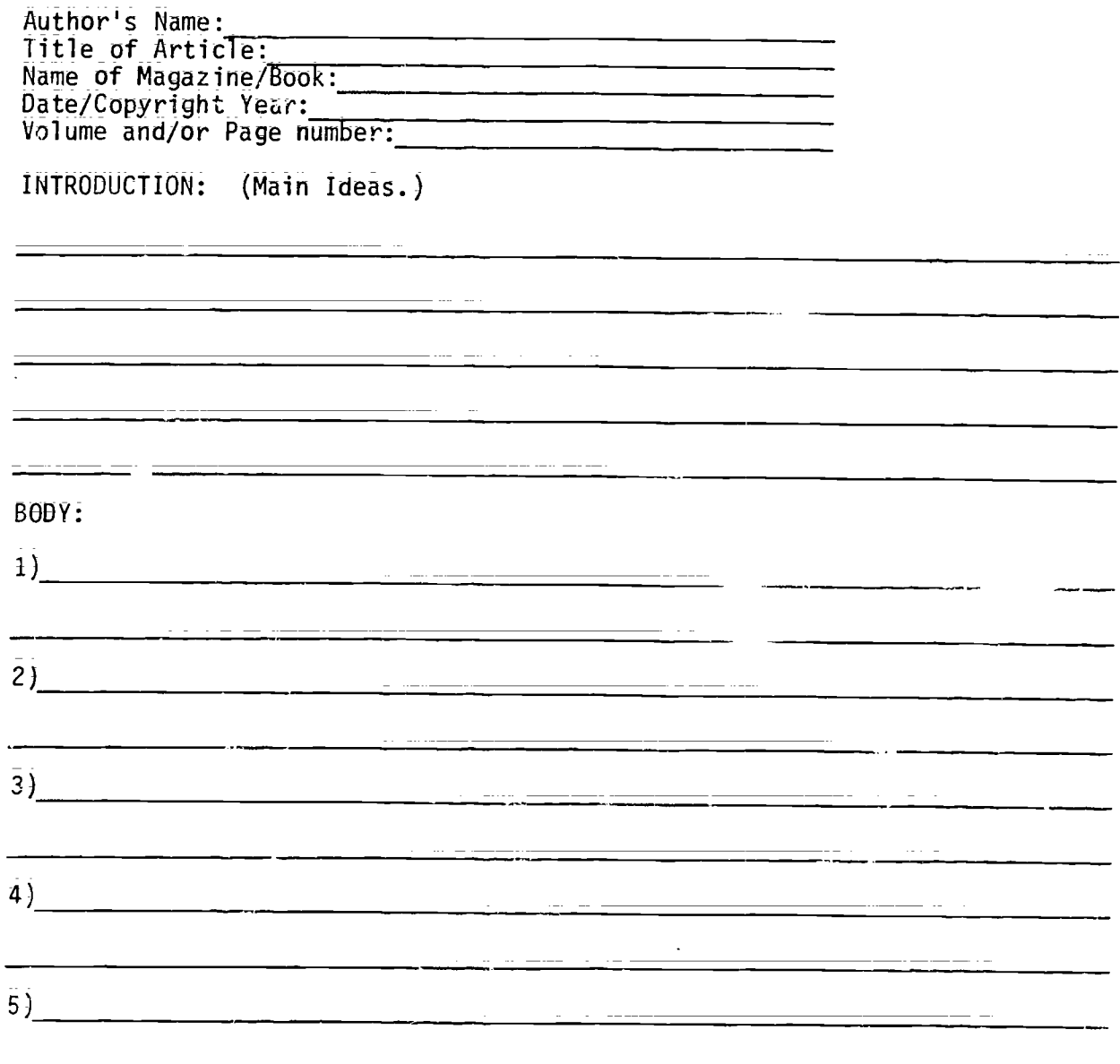

CONCLUSION: Refer to the suggestions on the next page:

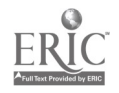

## Handout #2<br>Page 2 of 2 Page 2 of 2 Computer Ethics and Impact

# POSSIBLE SENTENCE STARTERS FOR CONCLUSION

I feel that ....... because....... I think that ...... because....... The main advantage of ........ is...... The main disadvantage of....is...... We should. ...... I believe that: .::::: Computers are...... From the article, I....... In my opinion: .: .: .: I hope....... I agree with the article because....... I disagree with the article because ...... Probably in the future....... Wouldn't it be terrific f....... We shouldn't ....... because ...... Our society will...... Computers have tremendous impact on our society because....... Computers will not have any impact on our society because.......

 $179$   $177$ 

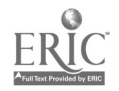

÷

APPENDIX

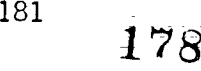

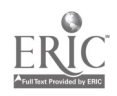

## TAXOMOMY OF GOALS, OBJECTIVES AND STUDENT EXPECTATIONS For Computer Science

#### $GCM$  $S$ :

- 1. The student will demonstrate competence in using computers;
- The student wi use the computer as a tool for problem solving 处 and decision making.

The student will recognize the impact of computers in daily life.

4; The student will investigate educational and career opportunities in computer-related professions.

#### $G\theta$ AL 1;

- 1; The student will demonstrate competence in using
- 1.1. Interacts with preparkaged computer prequems.
- 1:1:1: The student selects and uses appropriate resources (manuals; program; peripherals, etc.) for performing a task:
- 1.1.2. The studer- adapts programs to solve specific problems.
- i. i.3. The student evaluates and compares computer programs  $(p$ repackaged; and steent's own).
- 12; Processes information according to <sup>a</sup> set of predefined computer rules: organized, coded, given meaning and transmitted;
- 1.2.1. The student demonstracts through a project the processing of information;
- 1.2.2. The student implements routines to process information through searching, sorting, deleting, updating, sa marizing, storing, etc.
- 1.2.3. estudent explains the major parts and functions of a computer system (e.g., CPU registers, accumulators; memory - addressing; peripherals - cylinders, tracks, sectors);
- 1.3. Develops good \_programming style in a higher level language Such as Pascal; Good programming style includes logical structure, documentation (readability), efficiency, elegance.
- 1;3;1; The student demonstrates the ability to clearly define problems and to subdivide a particular problem into logical subproblems;

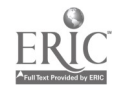

- 1.3.2. The students designs structured solutions to problems = algorithms - by applying the principles of top-down design methodology
- 1:3:3: The bturete properly implements the available control  $s$ tructur  $s = -$  sequence; interation and branching = when ceding algorithms into a specific high-level language.
- 1.3.4. The student designs and uses numeric and string arrays anc matrices.
- 1;3;5. The studeit demonstrates the ability to anticipate, identify; isolate and correct grrors.
- 1.3.6. The student enhances the readab+lity and clarity of his of her program by including appropriate documentation.
- GOAL<sub>2</sub>
	- 2. The student will use the computer as a tool  $\overline{pr}$  problem solving and drcision making.
	- 2.1. Selects and, uses appropriate demi structures to solve problems.
	- 2.1.1. The student describes the major types of data structures<br>available to the high-level language being studied and available to the high-level languag understands their uses and limitations
	- 2.1.2. The student recognizes and priately utilizes<br>
	elementary data-structures in-solv: ams. elementary data structures in solv.
	- 2.2. Creates and implements algorithms to solve problems.
	- 2.2.1. The student recognizes, and \_appropr- ely utilizes elementary algorithms in solving protlems.
	- $2.2.2$ . The student designs and implements his or her own algorithms in solving some types of programming problems.
	- $2.3.$  Uses a computation/information system (computer or computer system) to solve challenging problems and make decisions.
	- 2.5.1. The student creates and utilizes sec ential data files for file-processing programs.
	- 2.3.2. The student creates and utilizes random data files for file-processing programs.
	- The students easily uses mathematical and String manipulation functions specific to the high-level language being studied.  $2.3.3.$
	- 2.3.4. The student designs <sup>a</sup> variety of graphics programs.

.130

iR4

 $\frac{1}{2}$ 

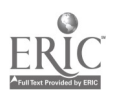
- 2.3.5. The student experiences working as a team in a programming each team is responsible for developing one module in a larger programming system.
- Uses the computer for information storage and retrical;  $2:4.$ simulation and modelling, quality or process control and<br>decision making, computation, data processing.
- 2.4.1. The student recognizes and uses computer application tools.
- 2.4.2. The student values efficient information processing.

#### $G\theta$ AL  $3$ .

- 3. P.3 student will recognize the impact of computers in daily life.
- 3.1. Recognizes ethical and social implications of computer use.
- 3.1.1. The student identifies computer applications in business,<br>industry, scientific research, medicine, government, education, health and social services, recreation, creative  $arts, etc.$
- $3:1:2$ ; The student appreciates the economic benefits of computerization for society.
- $3:1:3:$ The student understands that computer: can be used to effect distribution and use of economic and political power, and used in criminal and ther anti-social activities that affect society in undestrable ways.
- 3.2. Demonstrates responsible use of computer systems.
- 3.2.1. The student accepts responsibility for following school and lab rules pertaining to computer ethics.
- GOAL  $4.$

 $\ddot{\phantom{a}}$ 

- 4. The student will investigate educational and career opportunities in computer-related professions.
- 4.1. Recognizes careers involving computers and the impact these careers have on society and the educati nal system.
- 4.1.1. The student identifies careers that involve computers directly (support, service, technical and scientific careers, data management, programming analysis, etc.)
- 4.1.2. The student compares educational requirements and opportunities for careers that involve computers.

185

 $\sim 10$ 

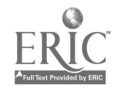

TIME MONGAY WEDNESDAY TUESDAY THURSDAY FRIDAY ------------------1. 1. 1. Ŧ  $\mathbf 1$ Ž.  $\overline{2}$ .  $\hat{z}$ .  $2:$  $\overline{c}$  $\overline{3}$ .  $\ddot{3}$ .  $3.$  $\overline{3}$ :  $3.$ 4.  $\ddot{4}$  $\overline{4}$ .  $4.1$ 4.  $\overline{\mathbf{5}}$  .  $\overline{5}$ .  $5<sup>1</sup>$  $5.$ 5. o do =========  $=$   $-$ 1.  $\frac{1}{2}$ . 1  $\mathbf{1}$ :  $\overline{2}$ . ż. Ź.  $\overline{2}$  $\overline{3}$ . з. 3.  $3.$  $3\sqrt{ }$  $4:$  $\overline{4}$ . Ä. 4. 4.  $=$   $=$   $=$  $5.$   $\overline{5}$ .  $\overline{5}$ . 5.  $\overline{5}$ : وترابط بتواصل سراسي --=========  $=$  $=$ İ  $1:$  $\mathbf{1}$ . 1. ì  $2$  :  $2:$  $\overline{2}$ . 2.  $2:$ 3.  $\overline{3}$ :  $\overline{3}$ .  $3.$  $3:$ 4  $\ddot{4}$ : 4. 4.  $4:$  $5:$  $\overline{5}$ 5.  $5:$ بنساء بساوي ...<br>м ======= -----<u>- . . . .</u> .  $\mathbf{1}$ : 1. Ţ  $\mathbf{1}$ :  $\sim$  $\overline{2}$ : لساما  $2:$  $\overline{c}$  $2:$  $\sim$   $\frac{1}{2}$  $\mathcal{L}_{\mathcal{L}}$  $3:$  $3:$  $\overline{3}$ .  $3:$  $4:$  $\ddot{a}$ 4. ≂  $\overline{4}$ : a. p  $\cdots$  $5:$  $\overline{5}$ : 5.  $5.$ 5. --<del>---------</del>-------------Ξ =====  $- - -$ سأسترد والمتواطن an in  $\mathcal{F}_\mathbf{r}$  $1_{\frac{1}{2}}$  $\mathbf{1}$ . 1.  $\overline{a}$  $2 -$ 2.  $\overline{2}$  $\overline{2}$ .  $=$   $-$ 2.  $3:$  $3.$ 3 3.  $3.$ ÷ 4. 4. 4. 4. 4.  $5<sub>1</sub>$  $\mathbb{C}$  .  $\overline{5}$ : 5. 5. ~~**~~~~~**~  $- - 1:$ 1. 1 1. l. L.  $2:$ 2. 2  $\overline{2}$ .  $\pm$  $3:$  $\overline{3}$ . 3.  $3:$  $3.$  $\mathcal{D}_{\mathbb{F}_2}$ 4.  $\ddot{4}$ . ÷. 4. 5. 5.  $\overline{5}$ :  $\overline{5}$ .  $\overline{5}$ . ========  $- - -$ ---------\_\_<del>\_\_\_</del>\_\_\_\_\_ 1. 1. Ĵ. İ 1.  $\overline{2}$ .  $2.$  $2 -$ Ż  $\overline{2}$ . tia<br>Le  $3.$  $3:$  $\overline{3}$ . 3.  $4.$  $\mathfrak{q}$  .  $4.1$  $\ddot{4}$ : 4.  $\overline{5}$ .  $\bar{5}$ .  $5.$  $\overline{5}$ .  $5.200$  $\sim$   $\sim$   $\sim$   $\sim$   $\sim$ ------------

SIGN-UP FOR COMPUTER TIME DURING WEEK-

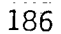

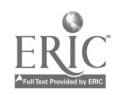

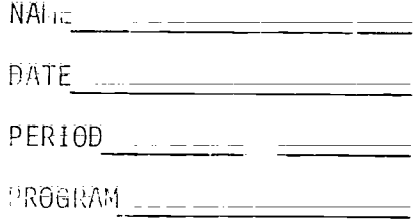

GRADING SHEET

للمناد te due:

 $\frac{1}{1}$ 

 $-$  -  $-$ 

 $\frac{1}{2} \left( \frac{1}{2} \right) = \frac{1}{2} \left( \frac{1}{2} \right) = \frac{1}{2} \left( \frac{1}{2} \right) = \frac{1}{2} \left( \frac{1}{2} \right) = \frac{1}{2} \left( \frac{1}{2} \right) = \frac{1}{2} \left( \frac{1}{2} \right) = \frac{1}{2} \left( \frac{1}{2} \right) = \frac{1}{2} \left( \frac{1}{2} \right) = \frac{1}{2} \left( \frac{1}{2} \right) = \frac{1}{2} \left( \frac{1}{2} \right) = \frac{1}{2} \left($ 

da \_\_ received: \_\_\_\_\_\_\_\_\_\_\_\_\_\_

 $extra points:$ 

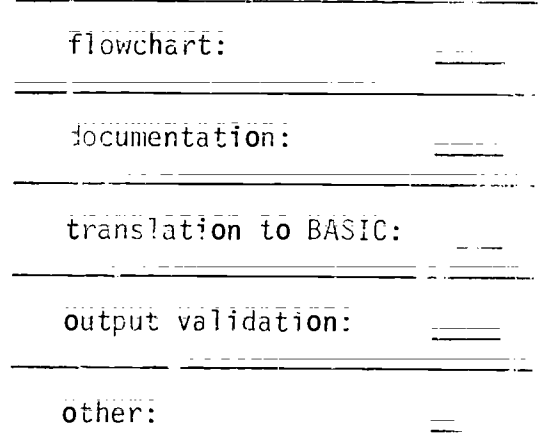

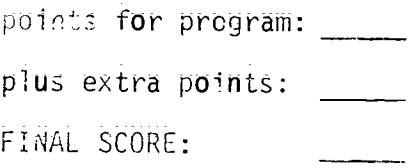

COMME.:

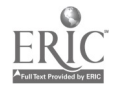

#### A Motivation Technique in Computer Programming\*

Theede; e Kos a high school computer science teacher in Little Falls, New Jer crecommends a technique he finds conducive to Falls, New Jer recommends a technique he finds conducive to<br>motivating stude, to excel in his computer programming classes. He motivating stude; to excel in his computer programming classes.<br>establishes a fict: ous software company where each student is t establishes a fict: ous software company where each student is to be<br>employed as a dunic - Programmer. Based upon the merit of his or her Programmer. Based upon the merit of his or her work, rach studen :an earn a promotion to a more responsible position. Using cur int classified ads, he determines the salaries for each position and creates a chart such as the one below.

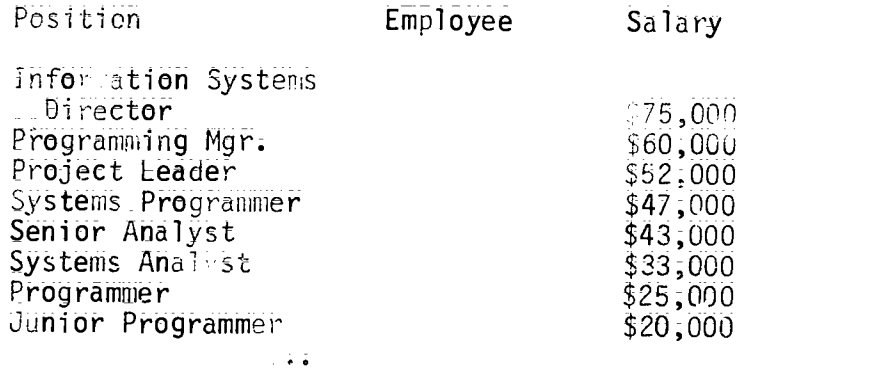

Programming<br>Instructor

#### $$1;25/hr$ :

Each position has a pr ficular number of slots. After each<br>assignment is graded, a new promotion chart, based upon these marks; is posted on the bulletin b)aru, showing each student's name in the appropriate positior . Mr. Kesko allows the authors of the seven bes,  $\sim$ programs for the first assign.:ent to move up to Programmer. The next promotion allows a maximum of cix to move up tp Systems Analyst, le room for six more, people to auvanco from Junior Programmer co<br>Programmer. The following round advances five to Senior Analyst; then four to Systs Programmer, then three\_to Projc:ct Leader; then two to Programming Manager, and finally one to Informition Systems Director!

.... Test or quiz results, class participation and homework quality are<br>used to break ties in assignment grades. Students advance only on the basis of quality work, and only a limited number of higher positions are  $a$ vail $a$ ble - just like in the real business world.

Mr. Kosko has found students eacer to work harder so they can advance in position. All students' work improves with this system, as become more conscipus of structured methodology; program leadability, good documer-ation and accurate output. And curiosity about the responsibilities of each job position encourages students to seek more information concerning computer careers. Good working

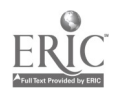

relations with others is emphasized so that a healthy and fun<br>competition develops within the class that promotes continued<br>cooperation as well among the students.

\*"How To Motivate Your Computer Programming Classes," Theodore<br>kusko, The Computing Teacher, February, 1985, page 33.

185

 $\mathcal{L}_{\text{max}}$  ,  $\mathcal{L}_{\text{max}}$ 

 $\sim 100$  km s  $^{-1}$ 

 $\frac{1}{2}$  ,  $\frac{1}{2}$ 

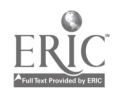

### ASCII CHARACTER CODES

The Apple II series computers store each character as a numeric<br>code using the American Standard Code for Information Interchange<br>(ASCII). Codes 32-127 are the ASCII code numbers that ar used for<br>characters. (Codes 0-21, u shown here.)

To display the code number for a character, use the ASC function. To display the change term of the consequence of a code number, use the CHR\$ function.

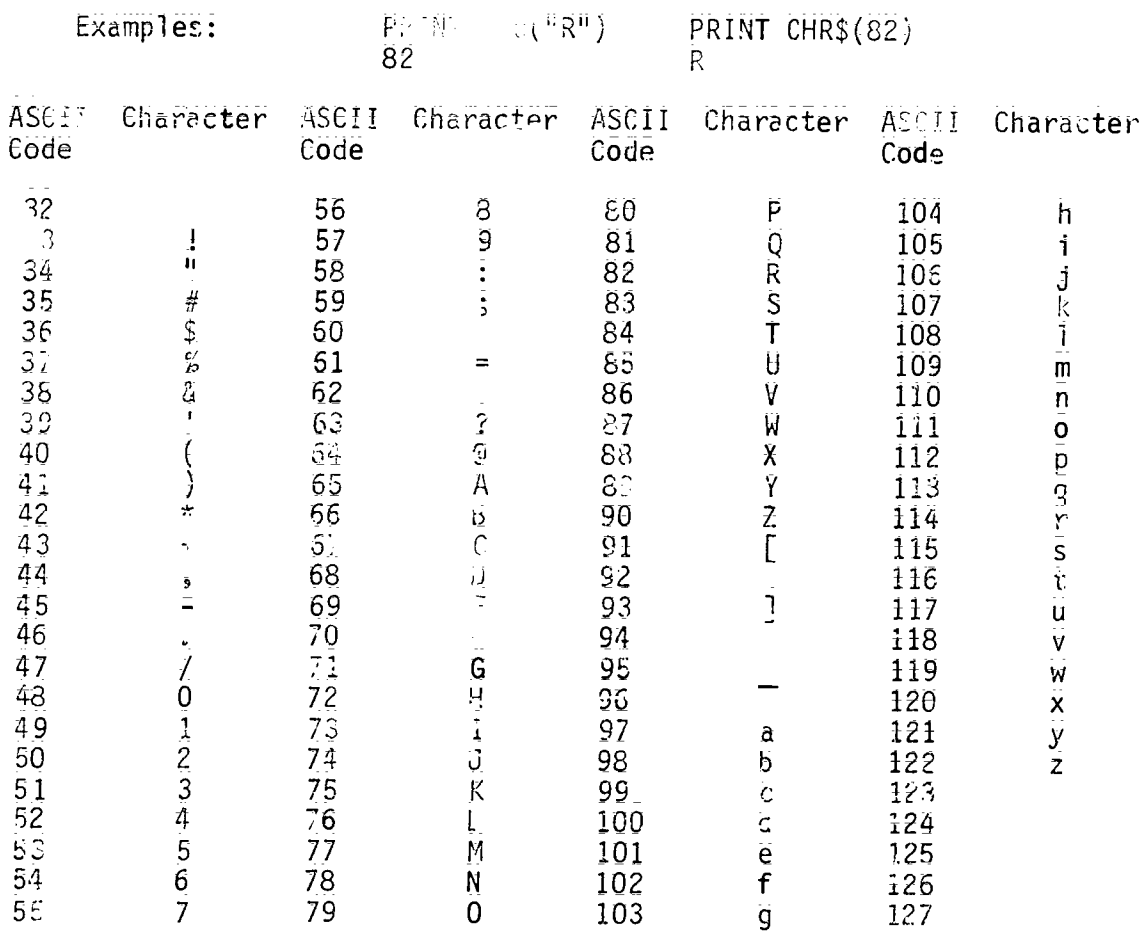

he following ASCII codes represent characters that either are ਰ ਦ alt to see with some monitors or printers or else are not visible Change fers at all:  $32$  (space);  $39$  (apostrophe); 44 (comma); 45<br>(h. en); 46 (period); 94 (caret); 95 (underscore); 96 (grave accent);<br>126 (tilde); 127 (deletion symbol).

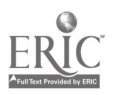

# RESOURCES

 $\label{eq:2.1} \mathcal{L}(\mathcal{L}^{\text{max}}_{\mathcal{L}}(\mathcal{L}^{\text{max}}_{\mathcal{L}}),\mathcal{L}^{\text{max}}_{\mathcal{L}}(\mathcal{L}^{\text{max}}_{\mathcal{L}}))$ 

191. 187

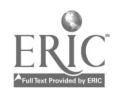

#### RECOMMENDED TEXTBOOKS

(Listed within parentheses are schools who have used or are currently using the textbook.;

A Guide to Programming in Applesoft. Presley. Von Nostrand Reinmold Company. 3984.

Advanced Structured BASIC. Clark and LaBarre. South-Western Publishing Company. 1985.

Apple BASIC. Haskell. Prentice-Hall. 1982.

Apple Files in BASIC. Miller. R ton Publishing Company. 1982.

BASIC = A First Course. Thompson. Charles E. Merrill. 1981.

BASIC = A Structured Approach. Kittner and Northeutt. Benjamin/ Cummings. 1985.

Basic BASIC Programming. Peluso, Bauer and DeBruzzi. Ad. son-Wesley. 1981.

BASIC For Students: With Applications. Trombetta. Addison-Wesley  $1981.$ 

BASIC Programming for the Classroom Teacher. Miller, Chaya and Santora. Teachers College Press. 1982.

BASIC Programming Using Stauctured Modules. Barron. CBS Publishing. 1983.

Computer Fundamentals with BASIC Programming. Mandell and Mandell. West Publishing Company. 1985.

Computer Programming in BASIC. Myers, Elswick, Hopfensperger and

Computer Programming in the BASIC Language. Golden. Harcourt Brace

(Schools: Farrington, Kaiser, Moanalua, Nanakuli, Roosevelt, Waipahu)

Computers and Data Processing - Concepts and Applicatio with BASIC. Mandell. West Publishing Company. 1982.

Data rile Programming is BASIC - A Salf-Teaching Guide. Finkel and Brown. John Wiley and Sons, Inc. 1981.

Data Processing - An Introduce with BASIC.<br>Charles :. Merrill Publishing ... Jany. 1982. Spencer.

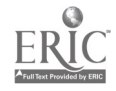

Data Structures for Personal Computers. Langtam, Augenstein and Tenenb ium. Prentice=Hall, Inc. 1985. Fundamentals of BASIC Programming - A Structured Approach. Mandell and Mandell. West Publishing Company. 1985. Introduction to BASIC comming. Shell, and Cashman. Anaheim 'Schools: McKinle<sub>r</sub>, Kailua) itroduction to Programming in Basic le II/He/Hic. Bitter. Random House Cours Rang, 1985. More TRS-80 BASIC: A Self-Teaching , Zamora and Albrecht. John Wiley & Sons, Inc. 1981. (Schools: Moanalua) Pract cing Programming on the Apple II/IIe. Marrapodi, Budin and Practicing Programming on the TRS-80. Marrapodi, Budin and Guzman. Random House, Inc. 1984. Problem Solving and Structured Programming in BASIC. Koffman and Friedman: Addison-Wesley. 1979.  $\odot$ Problem Solving with BASIC. Dillman. Holt, Rinehart and Winston. **1983.** Programming in Apple BASIC. Dieisi, Grossman and Tucciarone. CBS College Publishing: 1984; Programming in BASIC. Cumm. .. s and Kueck in. Charles Mearill Publishing Company: 1983. (Schools: Pearl City, haialur Programming in BASIC. McRitchie. Holt, Rinehart and Winston. 1982. (Schools: Farrington, Kalani, Waipahu) Structured BASIC. Clark and Drum. Southwestern Publishing Company. 1983. (Schools: Kaimuki) The Basics of BASIC. Gomez. Holt, Rinehart and Winston. 1983. The Mind Tool. Graham. West Publishing Company. 1983. (Schools: Kaiser) Using Computers. Elgarten, Posamentier and Moresh. Addison-Wesley. 1984. (Schools: Castle, Waianae)

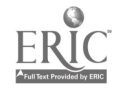

### RECOMMENDED TEACHING AIDS AND REFERENCES (TUTORIALS, ACTIVITY SHEETS, WORKBOOKS)

GENERAL (Applicable to most major microcomputers)

D CHS (WORKBOOKS AND LIFERENCE BOOKS).

BASIC Discoveries. Malone & Johnson. Creative Publications. 1982.

Duplicating Masters - Experiencing BASIC. Mulcahy. Media Materials, Inc. 1984.

Everybody's BASIC. Richardson. Meka Publishing Company.

Experiencing BASIC - Task Cards. Mulcahy. Media Materials, Inc. 1984.

Fi: y BASIC Exercises. Lamoitier. Sybex. 1980.

Graphics Discoveries, Book I and II. delinson. Creative

Hands-On BASIC. Peckham. McGraw-Hill Publishing Company. 1984. (specify computer)

Hew to Build a Program. Emmerichs. Butchium Press. 1983.

Micros 1-10. Ruby and Roberts. J. Masson Walsh. 1984.

Problems for Computer Solution. Regession. Creative Computing

Problems for Computer Solutions Using BAS: Walker Winthrop Publishers, Inc. 1980.

Problems Solving with the Computer. Henley & Henley. Media Materials Inc. 1983.

Problems for BASIC Discoveries. Johnson & Malone. Creative Publications. 1984.

Scructured Design and Programming. MECC. 1984.

Teaching BASIC: Thirty Lesson Plans, Activities and Quizzes -<br>Volume II, TRS-80 Models III, IV. Erickson & Vonk. Learning Publications, Inc. 1983.

The BAS Workbook. Schoman. Hayden. 1977.

 $\mathcal{L}^{\text{max}}$ 

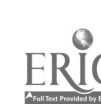

# GENERAL

### SOFTWARE

Global Program Line Editor; Beagle Brother.

Practicing Programming; Random House

Visible Bubble Sort; Softdisk Magazine

# OTHER CLASSROOM AIDS

MECC Computer Parts Kit; MECC.

Quick Reference Guide (specify the computer); John Wiley & Sons.

The BASIC Conversions Hands Jok for Apple, TRS-80 and PET Users.<br>Brain, et. al. Hayden. 1982.

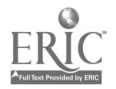

 $\ddot{\phantom{a}}$ 

APPLE

# BOOKS (WORKBOOK AND REFERENCE BOOKS)

A Guide to Programming in Applesoft. Presley: Von Nostrand Apple Basic: Data File Programming. Finkel & Brown. Creative Apple BASIC for Pusiness = for the Apple II. Parker and Stewart.<br>Reston Publishing Company, Inc. 1981: Apple Graphics Activities Handbock. Creative Publications: 1984. Graphics Cookbook for the Apple. Wadsworth. Hayden. Graphics Discoveries Books I and II. Johnson. Creative Publications. Practicing Programming on the Apple II/IIe. Marrapodi, Budin, programming Special Projects. MECC. 1984. Spotlight on Basic for the Apple II/IIe/IIc. Teist and Rohman.<br>Random House, Inc. 1985. The Apple Program Factory. Stewart. McGraw Hill 1985. The BASIC Handbook. Lien. Compusoft Publishing. 1985.

> $.97$ -192

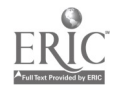

# APPLE

SOFTWAF

BASIC Tutor Series: Advanced Topics; Educational Courseware BASIC Tutor Series: Creating Music and Sounds; Educational **Courseware** BASIC Tutor Series: Graphics Commands; Educational Courseware BASIC Tutor Series: Shapes and Pictures; Educational Courseware BASIC Tutor Series: Text File Commands; Educational Coursaware BASIC Tutor Series: Set; Educational Courseware Computer Graphics; Innovative Programming Associates Hands on BASIC Programming; Peachtree Software; Inc; Hi-Res Secrets Graphics Applications Systems; Avant-Garde How to Program in Applesoft Basic; Hayden Software Let's Explore BASIC; Media Materials, Inc. Programming Animation & Graphics for the Apple; Media Materials; Inc;  $\bar{z}$ Scott; Foresman Computer Literacy Courseware Series; Scott, Foresman and Company The Basics of BASIC; Focus Media

Visible Bubble Sort Program;\_Softdisk Magazine; P. 0. Box\_30008 Shreveport; LA 71130-0008; (Program written by Thomas G. Pink)

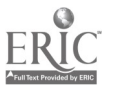

IBM PC

## BOOKS (WORKBOOKS AND REFERENCE BOOKS)

BASIC Exercises for the IBM-PC. Lamoitier. Sybex. 1982.

Graphics Programming on the IE Personal Computer. Volkstorf.  $\,$ Prentice-Halt, Inc. 1984.

Hands-On BASIC for the IBM-PC. Peckham. McGraw-Hill Book Company. 1983.

Programming Special Projects; MECC. 1984;

Programming the IBM Personal Computer: BASIC. Graham. Holt, Rinehart and Winston. 1982.

SOFTWARE

Beyond Basic BASIC; Personally Developed Software

The Basics of BASIC; Focus Media

동문국<br>국가국

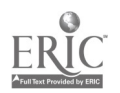

TRS-80

**FOOKS (WORKBOOKS AND REFERENCE BOOKS)** 

A Guide to Programming in Level II BASIC-TRS-80. Presley. Von Nostrand Reinhold Company. 1982.

Advanced BASIC. Radio Shack. 1982.

BASIC DISK 1/0 Faster & Better. Rosenfelder. I.J.G. 1982.

Business Programming Applications. Barden. Radic Slack. 1982.

Structured Program Design with TRS-80 BASIC. Dwyer & C itchfield.<br>McGraw Hill Book Company. 1984.

TRS-80 Graphics. Grillo & Robertson. William C. Brawn Campany. 1981.

TRS-80 Level II BASIC. Albrecht, Inman, & Zamora. Jo. o wiley & Sons, Inc. 1980.

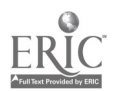

 $\mathcal{A}$ 

 $\mathbb{C}^{\times}$ 

195

t

### RECOMMENDED PERIODICALS

#### GENERAL

BYTE; 70 Main Street, Peterborough; NH 03458

Classroom Computer Learning; 5615 W. Cermak Road; Cicero; IL.; 60650

Education Computer News; 1300 N. 17th Street, Arlington VA 22209

Electronic Learning; Scholastic Inc., P.O. Box 645, Lyndhurst, NJ 07071-9986

InfoWcrid; P.O. Box 1019; Southeastern; PA 19398-9981

Personal Computing; P.O. Box 2941, Boulder, Co. 80321

Teaching and Computers; Scholastic Inc.; P.O. Box 645; Lyndhurst; NJ 07071-9986

T. H. E. Journal; P.O. Box 15126, Santa Ana, CA 92705-0126

The Computing-Teacher; University of Oregon; 1787 Agate Street; Eugene; OR 97403-1923

#### PERIODICALS\_FOR\_APPLE\_COMPUTER

A+: P.O. Box 2964; Boulder, CO 80321 Apple Education News; 20525 Mariani Avenue, Cupertino, CA 95014 Incider; P.O. Box 911; Farmingdale; NY 11737 \_Mille; P.O. Box 325; Lincoln; MA 01773

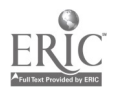

 $^{201}$   $196$ 

 $\mathbf{1}^{\prime}$  .

# PERIODICALS FOR IBM PC

<u>PC = The Independent Guide</u>; 1 Park Avenue - 4th Floor, New York, NY 10016

PC WEEK; 1 Park Avenue - 4th Floor; New York; NY 10016

PC WORLD; P.O. Box 6700; Bergenfield; NJ 07621

# PERIODICALS FOR TRS-80 COMPUTER

J.

80 Micro; CW Communications, 80 Pine Street, Peterborough, NH 03458

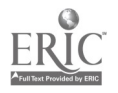

### AUDIOVISUAL SERVICES 641 18th Avenue Honolulu; HI 96816

Ph: 732-2824

16mm Films

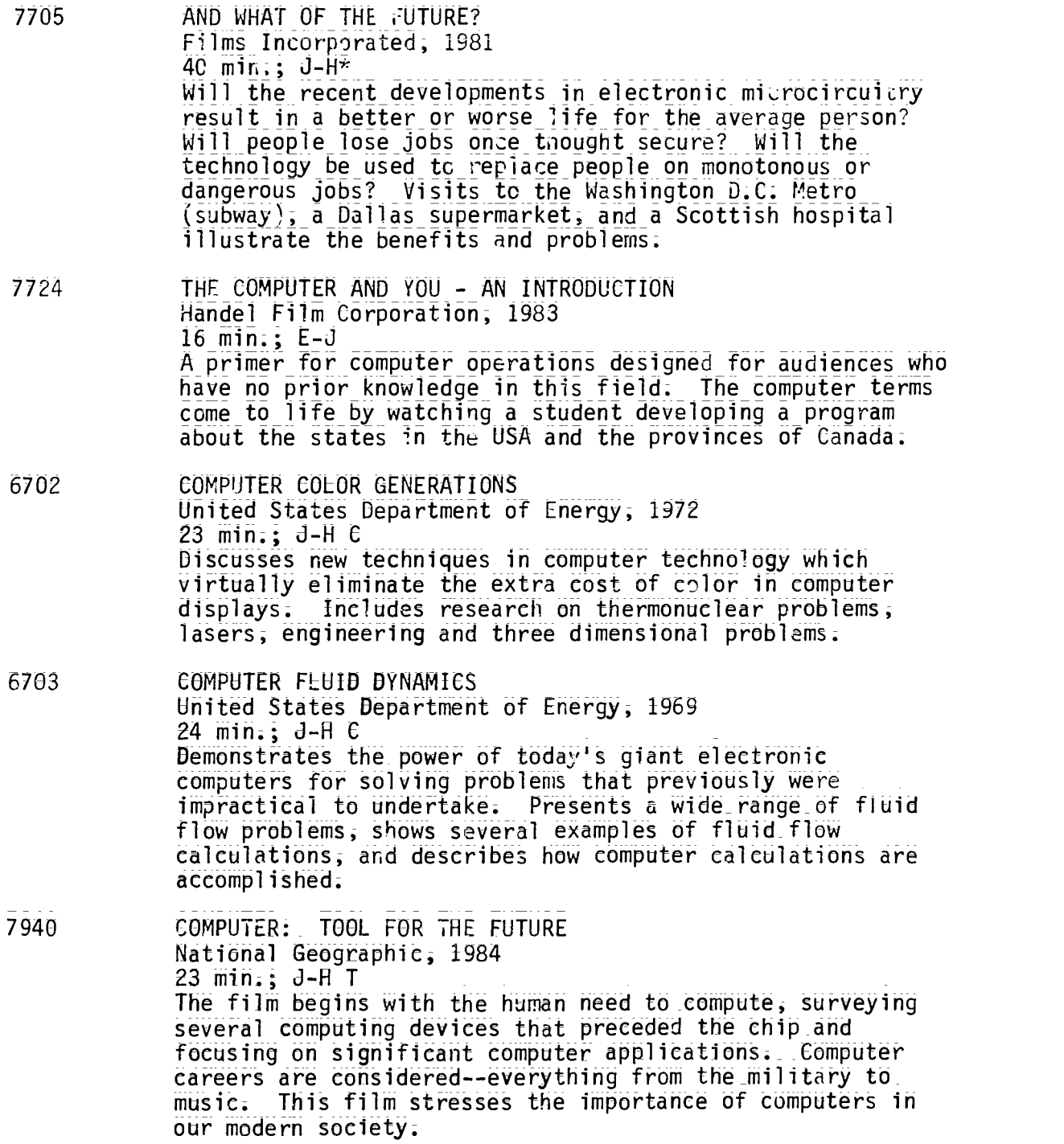

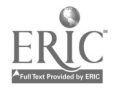

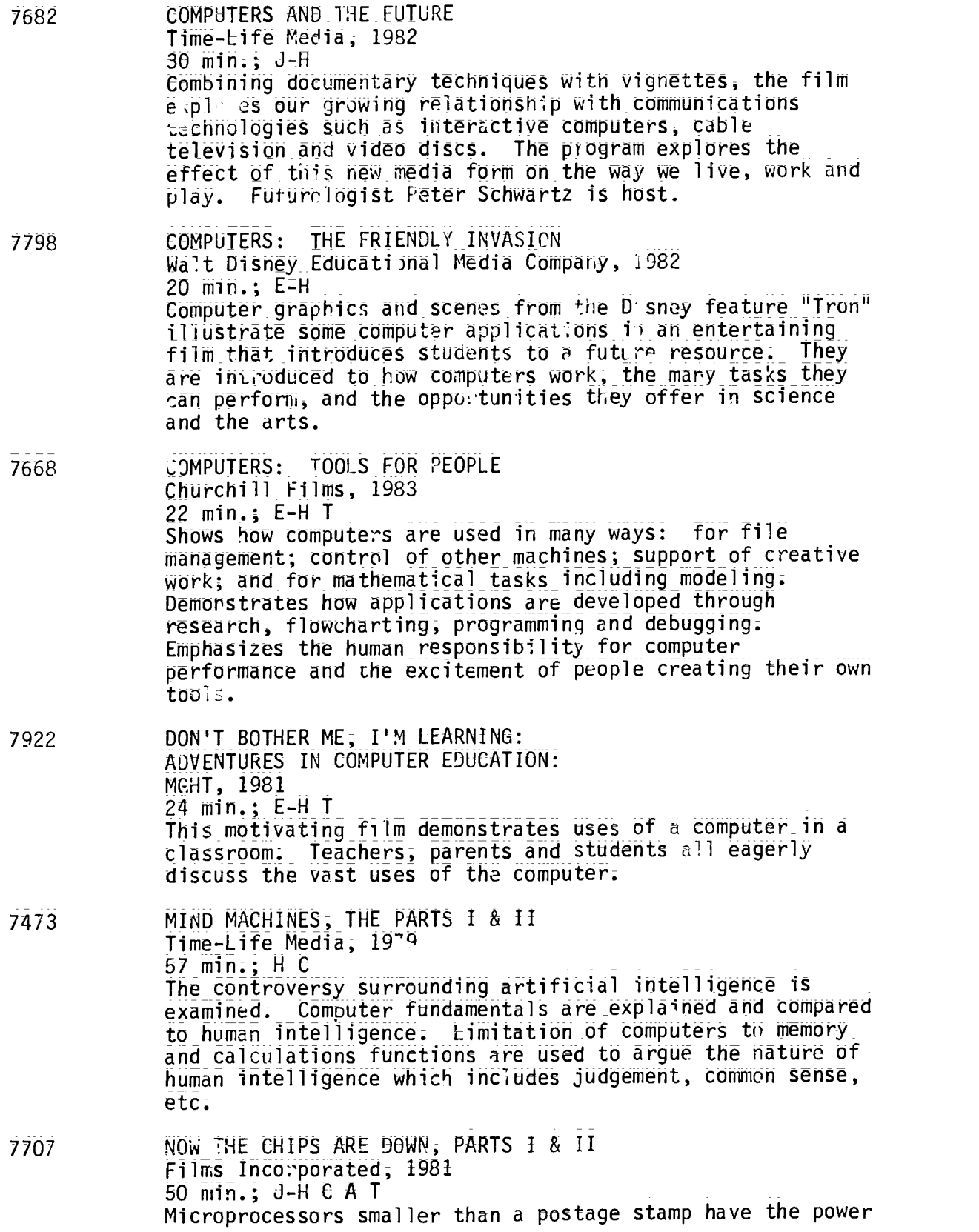

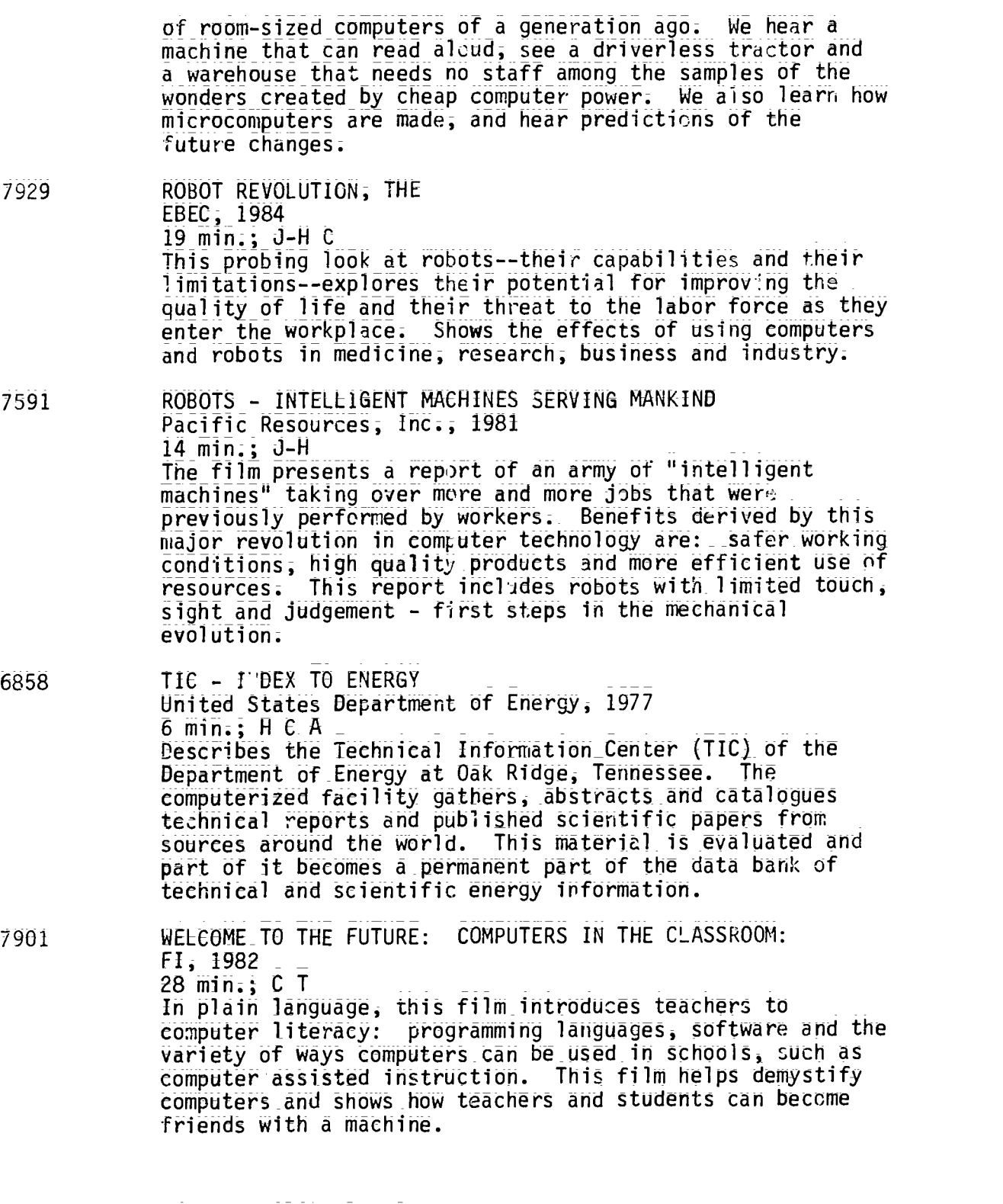

\*Codes for grade or ability levels are: E = elementary; J = junior high; H = high school; A = adult; T = teacher. = college;

205

 $\label{eq:2} \frac{1}{\sqrt{2}}\sum_{i=1}^{N} \frac{1}{\sqrt{2}}\left(\frac{1}{\sqrt{2}}\right)^{2}$ 

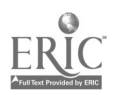

TECHNICAL ASSISTANCE CENTER 3645 Waialae Avenue, Room B-6 Honolulu, Hi 96816

Ph: 735=2825

Videotapes

- R199-1 BEYOND THE PROGRAM Great Plains National, 1980  $20$  mins., Color (Business Computing...Cut Down to Size); A\* Outlines elements of data reliability and accuracy and stresses the need for safeguards, LOAN ONLY. NOT FOR CATV USE. NOT AVAILABLE TO PUBLIC LIBRARIES.
- R197-1 COMMUNICATING WITH YOUR COMPUTER Great Plains National, 1930  $27$  min., Color (Business Computing...Cut Down to Size); A Introduces and compares elements of programming languages. LOAN ONLY. NOT FOR CATV USE. NOT AVAILABLE TO PUBLIC LIBRARIES.
- 0890-1 COMPUTER COLOR GENERATIONS ERDA; 1972 23 mins.; Color; J-H C Discusses new techniques in computer technology which virtually eliminates the extra cost of color in computer displays: Includes research on thermonuclear problems, laser; engineering and three dimensional problems.
- 0911-1 COMPUTER FLUID DYNAMICS ERDA; 1969  $24$  mins., Color;  $J-H$  C Demonstrates the power of today's giant electronic computers for solving problems that previously were impractical to undertake; Presents the wide range of fluid flow calculations and describes how computer calculations are accomplished.
- 0815-2 COMPUTER FRIEND WPBT Public Television; 1976 30 mins.; Color (Que Pasa; USA?); H A Carmen fills out an application for a computer program that matches up people of similar-interests and family backgrounds. Spanish/English program.
- 1768-1 COMPUTER SHOW #1; THE Oceanic Cablevision, Inc., 1984 27 min.; Color (The Computer Show); d-H A In a magazine format: computer applications in the travel industry; tutorial on the components functions and operation of a microcomputer; care and maintenance of computers; introduction to programming in Logo;

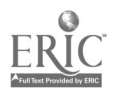

- $1/68-2$  COMPUTER SHOW #2, THE Oceanic Cablevision, Inc., 1984  $30$  min., Color (The Computer Show); J=H A Continuation of show\_#1 with emphasis on the care and maintenance of computers; use of word processors and printers;
- 1804-1 COMPUTER\_SHOW #3, THE Oceanic Cablevision: Inc., 1984 30 min.,\_Color (The\_Computer Show); 3=H A David Kobashigawa of Radio Shack \_demonstrates the use of a computer spreadsheet. The film defines some computer languages; gives computer care tips and describes various types of printer paper.
- 1854-1 COMPUTER SHOW #4, THE Oceanic Cablevision, Inc., 1984 30 min.; Color (The Computer Show); 3-H A Demonstrates computer programming in BASIC and explains some of its terms. Describes what computers can do and how they wolk. Explores the serious problem of software piracy;
- 1854-2 COMPUTER SHOW #5, THE Oceanic Cablevision, Inc., 1984 30 min., Color (The Computer Show); J-H A Briefly demonstrates features of a computer operating system\_designed for multi=user business applications, the Northstar\_"Dimension" system; this is followed by a demonstration of software called "Color Paint:" Both programs are designed for IBM PC computers;
- 1851=2 COMPUTER SHOW #6; THE Oceanic Cablevision; Inc;; 1984 30 min., Color (The Computer Show); d-H A Minidocumentaries in this program feature computers: computerized music, computers in designing and manufacturing, a young science fair winner who is a computer whiz; a new way of notating dance, and the work of robots; present and future;
- 1282=1 COMPUTERS Hawai'i Public Television, 1980 60 mins.; Color (Dialog); H C A Presents a group of computer experts who discusses the use of computers; their advantages and possible disadvantages. The question is--what is the future of computers, will they compete with people for jobs? NOT FOR CATV USE.
- 1278=4 COMPUTERS Hawai'i Public Television, 1980 10 mins., Color (Dialog); H C A\_ Edited version of "Computers" without the panel discussion. Shows only the mini-documentary of the topic up for discussion.

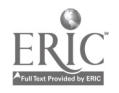

0112=1 COMPUTERS Hawai'i Public Television, 1982 59 Mins., Color (Dialog); H C A T This program examines the numerous functions and disadvantages of having personal computers. It also describes the different brands of computers and their most effective use, especially by the average person. NOT FOR CATV USE. 0088=2 COMPUTERS Hawai'i Public Television; 1982 6 min.; Color (Dialog);HCAT Edited version of "Computers" without the panel discussion. Shows only the mini-documentary of the topic up for discussion. 1756=1 COMPUTERS WETA=TV, Washington, D.C., 1983  $26$  min., Color (Spaces); J-H Minidocumentaries in this program feature computers: computerized music, computers in designing and manufacturing, a young science fair winner who is a computer whiz, a new way of notating dance, and the work of robots, present and future. R129-1 COMPUTERS AND THE FUTURE Time-Life Video, 1982 30 mins; Color; J-H A Combining documentary techniques with vignettes; the film explores our growing relationship with communications technologies such as interactive computers; cable television and media forms on the way we live; work and play. Futurologist Peter Schwartz is host. LOAN ONLY; NOT FOR CATV USE; NOT AVAILABLE TO PUBLIC LIBRARIES; DATABASE PROCESSING SYSTEMS (COMPUTERS AT WORK SERIES-#10) BNA Communications; Inc. 1980 30 mins; Color; H A A banking application serves as a case study to define the characteristics of database processing and show how it differs from file processing. A limited number is available; If interested; call Computer Education; Office of Instructional Services; at 395-8916; 1664-2 DATA PROCESSING Kapi'olani Community College; 1983 12 mins.; Color (A Career in Focus); J-H

In the business world; computers play a major role in data processing; accounting; and record keeping; This program describes the duties and work of computer operators, computer programmers; data entry clerks and control clerks. KCC offers a two-year course in computer education.

- L001-1 EVOLUTION: COMPUTERS, YESTERDAY AND TUDAY (COMPUTERS AT WORK SERIES=#1) RNA Communications, Inc., 1983 30 min.; J-H A This film preschis the history of four generations of computers. Included are the people and the companies that developed them.
- L015-1 FILE STRUCTURES BASIC POWERS PROGRAN 8 University of California, EMC; 1982 19 mins.; Color; H A Continues the discussion of input and output: but with emphasis on external storage of programs and data on disk and tape units. Concludes by examining several popular microcomputer operating systems;
- R196=1 FITTING OUT Great Plains National; 1980 15 mins.; Color (Business Computing.:Cut Down to Size); A Offers guidelines on determining the capabilities of computer systems (size; storage maintenance); LOAN ONLY. NOT FOR CATV USE NOT AVAILABLE TO PUBLIC LIBRARIES.
- L013=1 HARDWARE A ) SOFTWARE (COMPUTERS AT WORK SERIES-#3) BNA Communications; Inc;; 1930 30 mins., Color; J-H A In-depth look at hardware and software, memory and data storage, programs, languages and operating systems. Highlighted by a visit to a modern computer cent -.
- R195=1 MEASURING UP Great Plains National, 1980 15 mins.; Color (Business Computing;;Cut DOwn to Size); A Details applications and types of small computers and their integration into a business; LOAN ONLY; NOT FOR CATV USE. NOT AVAILABLE TO PUBLIC LIBRARIES;
- L014-1 SUBSCRIPTED VARIABLES AND ARRAYS EASIC POWERS PROGRAM 5 University of California; EMC; 1982 22 mins;; Color; H A Introduces the use of dimensioned variables; which contain more than one set of values or groups of characters.  $Concludes$  by showing how to design a useful "bubble-sort" routine;
- $1593-1$  TIC Index to Energy U.S. Department of Energy, 1977 6 min;; Color; C A Describes the Technical Information Center (TIC) of the Department of Energy at Oak Ridge; Tennessee. The computerized facility gathers; abstracts and catalogues technical reports around the world. This material is evaluated and becomes a permanent part of a data bank of technical and scientific energy information.

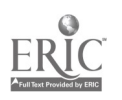

- R198=1 UNDERSTANDING SOFTWARE Great Plains\_National, 1980 16 mins., Color (Business Computing...Cut Down to Size); A Discusses types, applications and the choosing of software. LOAN\_ONLY. NOT FOR CATV USE. NOT AVAILABLE TO PUBLIC LIBRARIES.
- 1745=1 WHY IN THE WORLD #245 WNET & Satellite Education Services, Inc., 1984  $30$  min., Color (Why in the World);  $J H A$ Topic: Computers and the changes they bring to America---how\_people live\_and work. Guest: John F. Akers, President ot IBM Corporation.

```
\starCodes for grade or ability levels are: \hfillE = elementary; J = junior high; H = high school;
= college;\bar{A} = adult; \bar{I} = teacher.
```
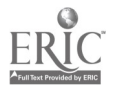